BA01028T/28/ZH/24.21 71525492 2021-01-29 自下列版本起生效 01.02(版本号)

# 操作手册 **iTEMP TMT82**

温度变送器,带双输入通道 HART®电流输出

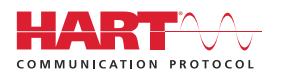

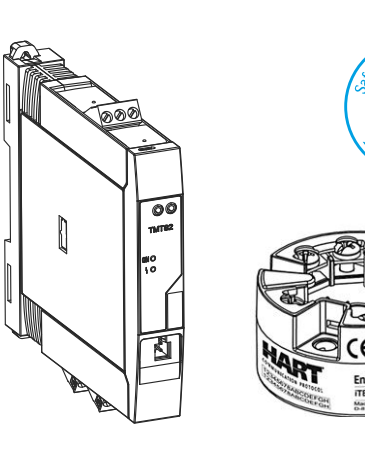

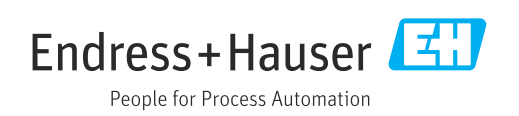

# 目录

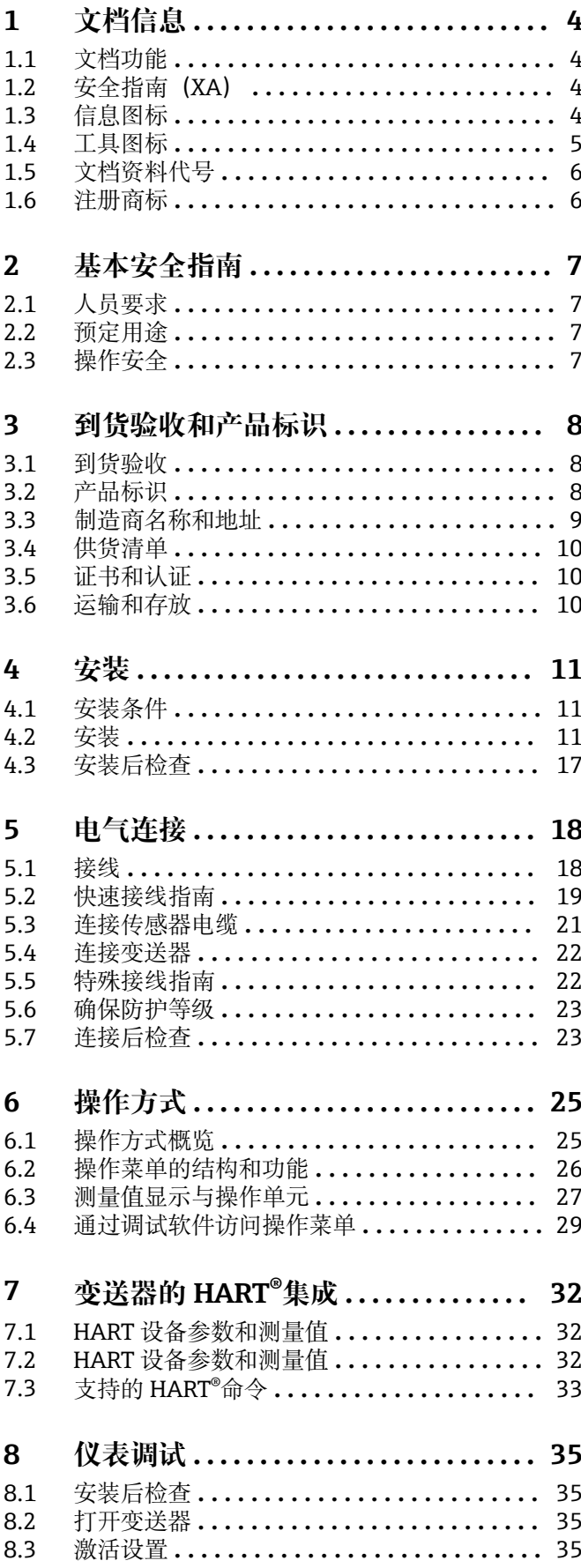

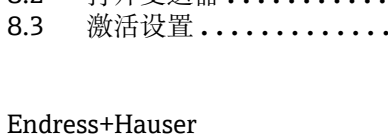

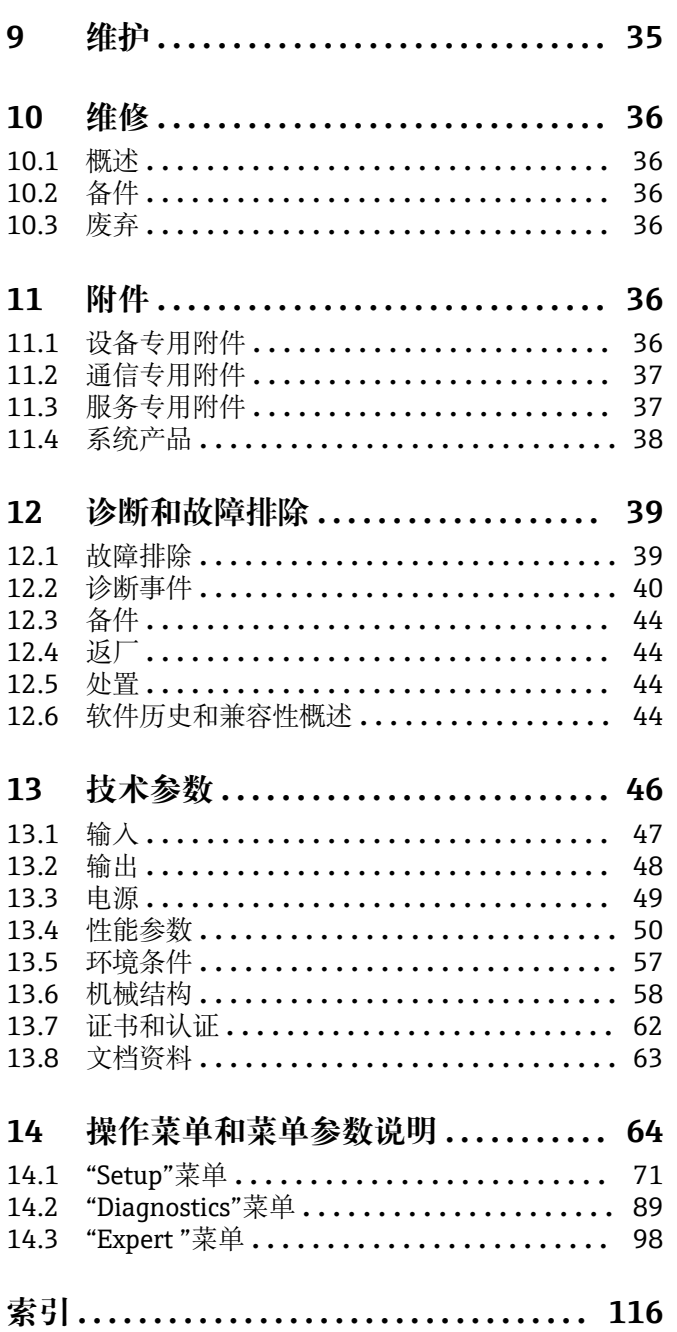

## <span id="page-3-0"></span>**1 文档信息**

## **1.1 文档功能**

文档中包含仪表生命周期各个阶段内所需的所有信息:从产品标识、到货验收和储存, 至安装、电气连接、操作和调试,以及故障排除、维护和废弃。

## **1.2 安全指南(XA)**

设备在危险区中使用时,必须遵守国家法规要求。允许在危险区中使用的测量系统带单 独成册的防爆手册。防爆手册是《操作手册》的组成部分。必须严格遵守防爆手册中列 举的安装参数、电气参数和安全指南要求。正确选择设备的配套防爆文档。铭牌上标识 有防爆手册的文档资料代号(XA...)。防爆手册的资料代号必须与铭牌上标识的文档资 料代号完全一致。

## **1.3 信息图标**

## **1.3.1 安全图标**

▲ 危险

危险状况警示图标。疏忽会导致人员严重或致命伤害。

#### ▲ 警告

危险状况警示图标。疏忽可能导致人员严重或致命伤害。

#### **A** 小心

危险状况警示图标。疏忽可能导致人员轻微或中等伤害。

#### **注意**

操作和其他影响提示信息图标。不会导致人员伤害。

### **1.3.2 电气图标**

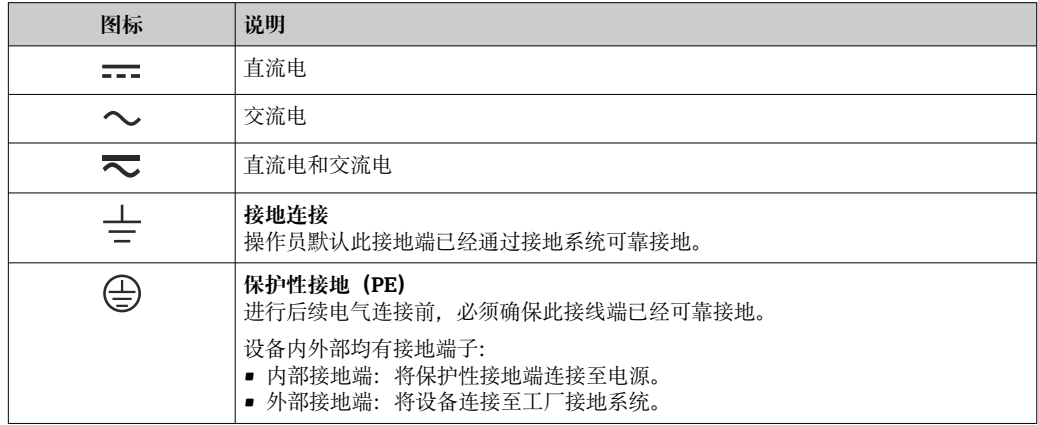

## **1.3.3 特定信息图标**

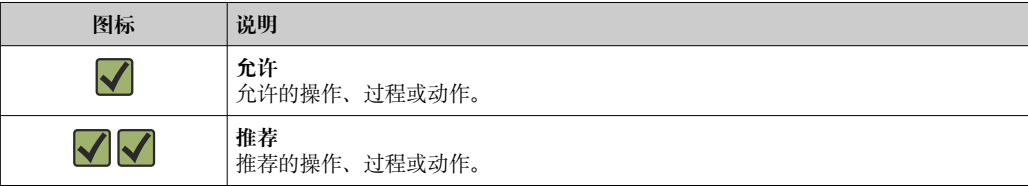

<span id="page-4-0"></span>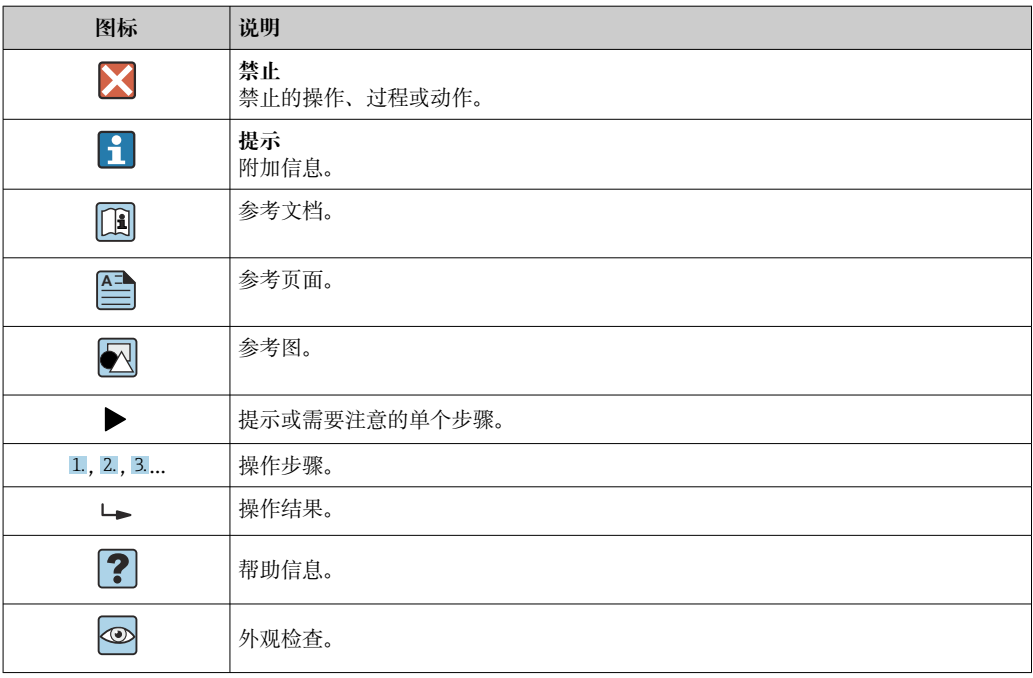

## **1.3.4 图中的图标**

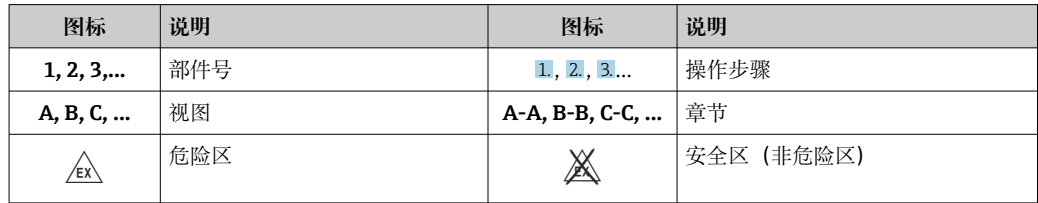

## **1.4 工具图标**

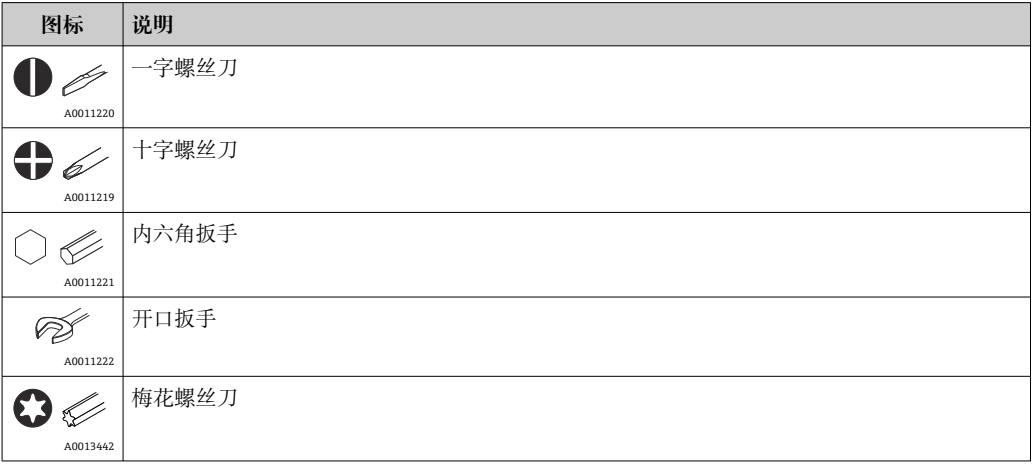

## <span id="page-5-0"></span>**1.5 文档资料代号**

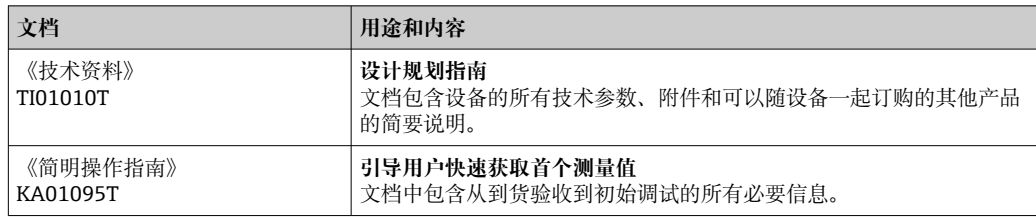

文档资料的获取方式如下:

登录 Endress+Hauser 公司网址下载:www.endress.com →资料下载

## **1.6 注册商标**

**HART®**

现场通信组织的注册商标(美国德克萨斯州奥斯汀)

## <span id="page-6-0"></span>**2 基本安全指南**

## **2.1 人员要求**

负责设备安装、调试、故障排除和维护的人员必须符合下列要求:

- ‣ 经培训的合格专业人员必须具有执行特定功能和任务的资质
- ‣ 经工厂厂方/运营商授权
- ‣ 熟悉联邦/国家法规
- ‣ 开始操作前,操作人员必须事先阅读并理解《操作手册》、补充文档资料和证书(取 决于实际应用)中的各项规定
- ‣ 遵守操作指南和基本条件要求

操作人员必须符合下列要求:

- ‣ 经工厂厂方/运营商针对测量任务进行指导和授权
- ‣ 遵守《操作手册》中的各项指南

## **2.2 预定用途**

设备是通用可配置温度变送器,带一路或两路传感器输入,可转换热电阻、热电偶、电 阻和电压信号。模块化温度变送器可以安装在符合 DIN EN 50446 标准的平面表头中, 或作为 DIN 导轨盘装型设备安装在机柜中使用, 也可选用符合 IEC 6071 标准的 TH35 安装导轨。

设备用于非指定用途时,部分设备防护功能受损。

由于不当使用或用于非指定用途而导致的损坏,制造商不承担任何责任。

## **2.3 操作安全**

- ‣ 只有完全满足技术规范且无错误和故障时才能操作设备。
- ‣ 操作员有责任确保设备无故障运行。

#### **危险区域**

在危险区中使用设备时(例如防爆要求、压力容器安全),应迅递免人员受伤或设备损坏 危险:

- ‣ 参照铭牌检查并确认所订购的设备是否允许在危险区中使用。铭牌位于变送器外壳的 侧面。
- ▶ 遵守单独成册的补充文档资料中列举的规格参数要求, 补充文档资料是《操作手册》 的组成部分。

#### **电磁兼容性(EMC)**

测量系统符合 EN 61010-1 标准的常规安全要求, IEC/EN 61326 标准和 NAMUR NE 21 标准中的电磁兼容性要求。

## **注意**

▶ 设备的供电电源必须采用限能电路, 符合 UL/EN/IEC 61010-1 标准中 9.4 章和表 18 列举的各项要求。

## <span id="page-7-0"></span>**3 到货验收和产品标识**

## **3.1 到货验收**

1. 小心去除温度变送器的包装。包装或包装内的物品是否完好无损?

- 禁止安装已损坏的部件,否则,制造商无法保证材料的耐腐蚀性和设备的设计 安全性能。制造商不对由此产生的损失承担任何责任。
- 2. 对照供货清单,检查包装内的物品是否有遗漏?检查包装内的物品是否与供货清单 一致。
- 3. 铭牌参数是否与供货清单上的订购信息一致?
- 4. 随箱包装中是否提供技术文档资料及其他配套文档资料?可选:防爆型仪表是否提 供《安全指南》?

 $\Box$ 如果不满足任一上述条件,请咨询 Endress+Hauser 当地销售中心。

## **3.2 产品标识**

通过以下方式标识设备:

- 铭牌参数
- 扩展订货号,标识供货清单上的选型代号
- 在 W@M 设备浏览器中输入铭牌上的序列号 (www.endress.com/deviceviewer): 显 示完整设备参数和配套技术文档资料信息。
- 在 Endress+Hauser Operations App 中输入铭牌上的序列号, 或使用 Endress+Hauser Operations App 扫描铭牌上的二维码 (QR 码): 显示所有设备参数和相关技术文档资 料信息。

## **3.2.1 铭牌**

#### **是否正确选择设备?**

对照设备铭牌参数,检查是否满足测量点要求:

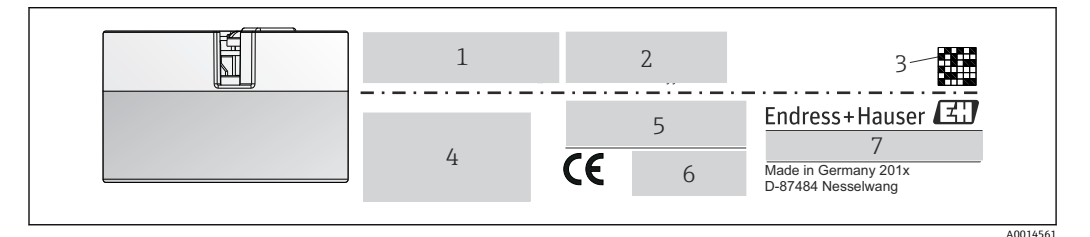

回 1 模块化温度变送器的铭牌示例(图例为防爆型仪表的铭牌)

1 供电电压、电流消耗和扩展订货号

- 2 序列号、设备修订版本号、固件版本号和硬件版本号
- 3 二维码
- 4 位号,两行显示<br>5 防爆认证及防爆
- 5 防爆认证及防爆手册的文档资料代号(XA...)
- 6 认证图标
- 7 订货号和制造商 ID

<span id="page-8-0"></span>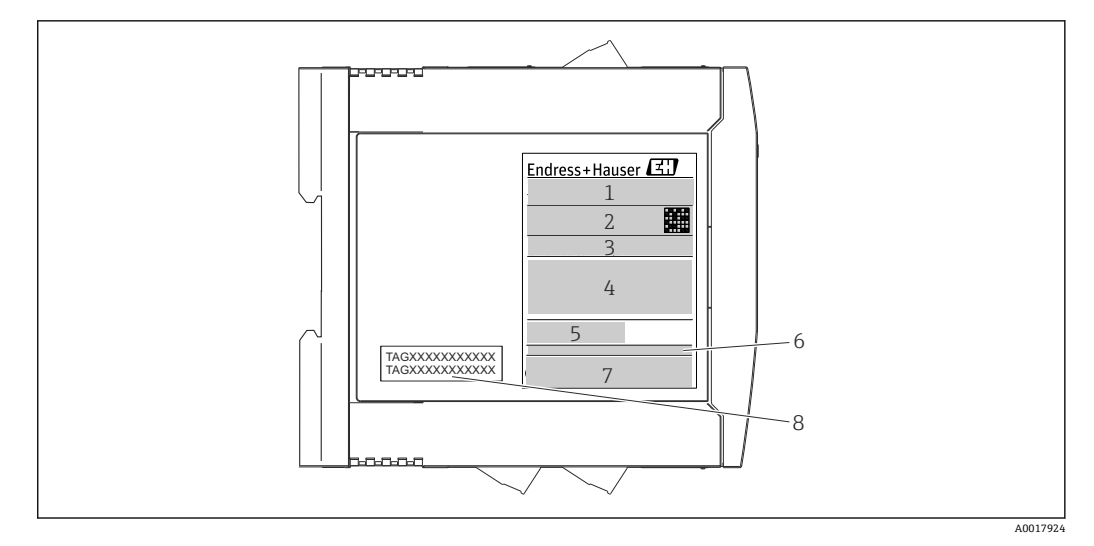

- **回 2** DIN 导轨盘装型温度变送器的铭牌示例(图例为防爆型仪表的铭牌)
- 
- 1 产品名称和制造商 ID<br>2 订货号、扩展订货号和 2 订货号、扩展订货号和序列号、二维码、FCC 认证号(可选)
- 3 供电电压和电流消耗、输出信号<br>4 防爆认证及防爆手册的文档资料
- 4 防爆认证及防爆手册的文档资料代号 (XA...)<br>5 现场总线通信图标
- 5 现场总线通信图标
- 6 固件版本号和设备修订版本号
- 
- 7 认证图标<br>7 位号. 两 位号,两行显示

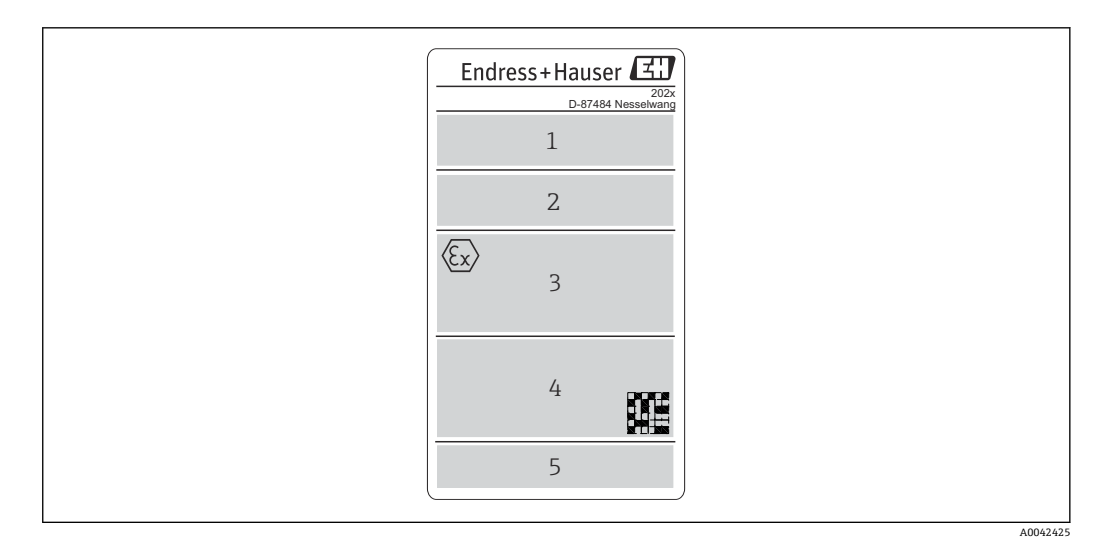

- 3 现场型外壳版本(防爆型)的铭牌示意图
- 1 订货号、扩展订货号、序列号和制造商 ID
- 2 供电电压和电流消耗、IP 代码和环境温度、固件、硬件和设备修订版本号<br>3 防爆认证、防爆手册的文档资料代号 (XA...) 及环境温度范围
- 5 废基人证、方法的文档资料代号(XA...)及环境温度范围
- 4 认证图标和二维码<br>5 位号. 两行显示
- 位号,两行显示

## **3.3 制造商名称和地址**

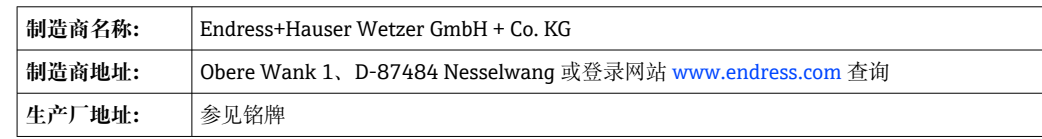

## <span id="page-9-0"></span>**3.4 供货清单**

设备的供货清单如下:

- 温度变送器
- 安装部件(模块化温度变送器,可选)
- 多语言版《简明操作指南》(印刷版)
- 《功能安全手册》(SIL 模式)
- 危险区中使用的设备的补充文档资料(ATEX、FM、CSA)例如安全指南(XA)

## **3.5 证书和认证**

出厂前设备已完成测试,可以安全使用。设备符合 EN 61010-1 标准"测量、控制和实验 室使用电气设备的安全规则"中的要求和 IEC/EN 61326 系列标准中的电磁兼容性 (EMC)要求。

### **3.5.1 CE/EAC 认证(符合性声明)**

设备符合 EU/EEU 准则的法律要求。Endress+Hauser 确保贴有 CE/EAC 标志的设备均成 功通过了所需测试。

### **3.5.2 HART®认证**

温度变送器通过 HART®通信组织认证。设备符合 HART®通信协议要求(修订版本号:7 (HCF 7.6)。

#### **3.5.3 功能安全性**

两种类型的设备(模块化温度变送器和 DIN 导轨盘装型温度变送器)均可在符合 IEC 61508 标准的安全系统中使用。

- SIL 2: 硬件版本号
- SIL 3: 软件版本号

## **3.6 运输和存放**

小心拆除所有包装材料和运输包装中的保护盖。

● 外形尺寸和操作条件: → ■ 58

包装设备,为储存(和运输)提供可靠的防冲击保护。原包装具有最佳防护效果。 储存温度范围

- 模块化温度变送器: -50 ... +100 ℃ (-58 ... +212 °F)
- 可选: -52 ... +85 ℃ (-62 ... +185 °F). Configurator 产品选型软件中的订购选项"测 试、证书、符合性声明",选型代号"JN"
- 模块化变送器, 现场型外壳, 带独立接线腔和显示单 元: -35 ... +85 ℃ (-31 ... +185 °F), Configurator 产品选型软件中的订购选项"现场型 外壳",选型代号"R"和"S"
- DIN 导轨盘装型温度变送器: -40 ... +100 ℃ (-40 ... +212 °F)

## <span id="page-10-0"></span>**4 安装**

## **4.1 安装条件**

### **4.1.1 外形尺寸**

设备的外形尺寸参见"技术参数"章节→ △ 46。

#### **4.1.2 安装位置**

#### • 模块化温度变送器:

- 安装在符合 DIN EN 50446 标准的平面表头中, 直接安装在带电缆入口的温度计芯子 上(中心孔径:7 mm)
- 如果在带有独立接线腔的现场型外壳中使用的传感器稳定,设备可直接装配在安装 支架上,否则应进行分体安装
- 分体式安装在现场型外壳中→ △ 36
- DIN 导轨盘装型温度变送器: 安装在 DIN 导轨上, TH35 导轨符合 IEC 60715 标准
- 使用 DIN 导轨夹可以将模块化温度变送器安装在符合 IEC 60715 标准的 DIN 导轨上 (附件)。 → △ 36

必须注意安装点的要求环境条件(例如环境温度、防护等级、气候等级等),确保设备 可以直接安装使用, 参见"技术参数"章节→ △6。

在防爆区中使用时,必须注意证书和认证中的限定值要求(参见防爆手册)。

## **4.2 安装**

使用十字螺丝刀安装模块化变送器。

### **注意**

**请勿过度拧紧安装螺丝,防止损坏模块化变送器。**

▶ 最大扭矩: 1 Nm (¾ pf)

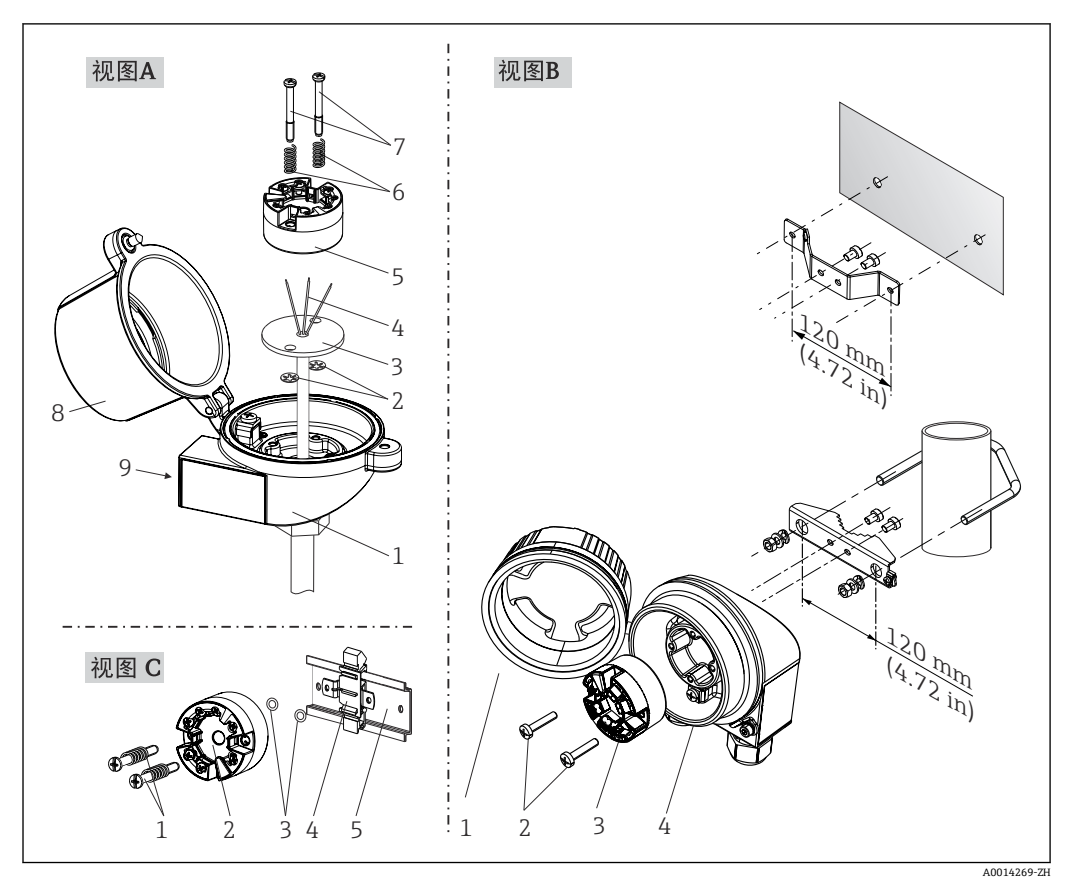

回 4 模块化变送器的安装示意图 (三种安装方式)

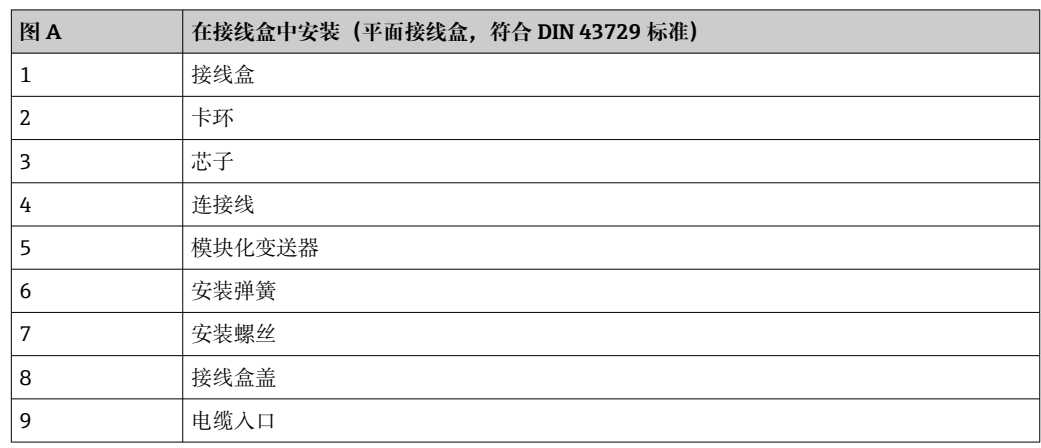

在接线盒中安装的安装步骤,图 A:

- 1. 打开接线盒盖(8)。
- 2. 使芯子(3)的连接线(4)穿过模块化温度变送器(5)的中心孔。
- 3. 将安装弹簧(6)装配在安装螺丝(7)上。
- 4. 将安装螺丝(7) 安装在模块化变送器两侧的安装孔中,并一同插入至芯子(3)的 侧孔中。使用卡环(2)固定安装螺丝。
- 5. 拧紧模块化变送器(5)和芯子(3),在接线盒中安装到位。
- 6. 完成接线后→ ■18, 重新关闭接线盒盖 (8)。

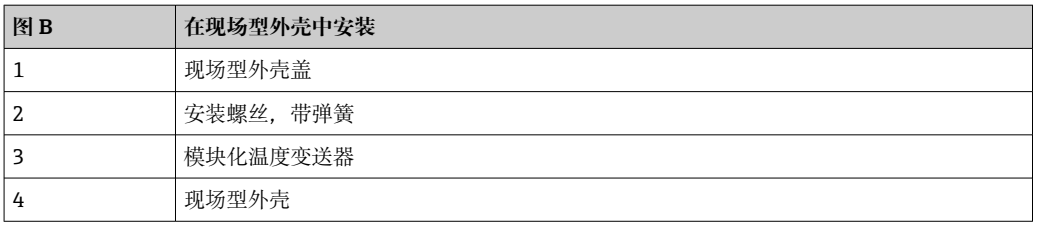

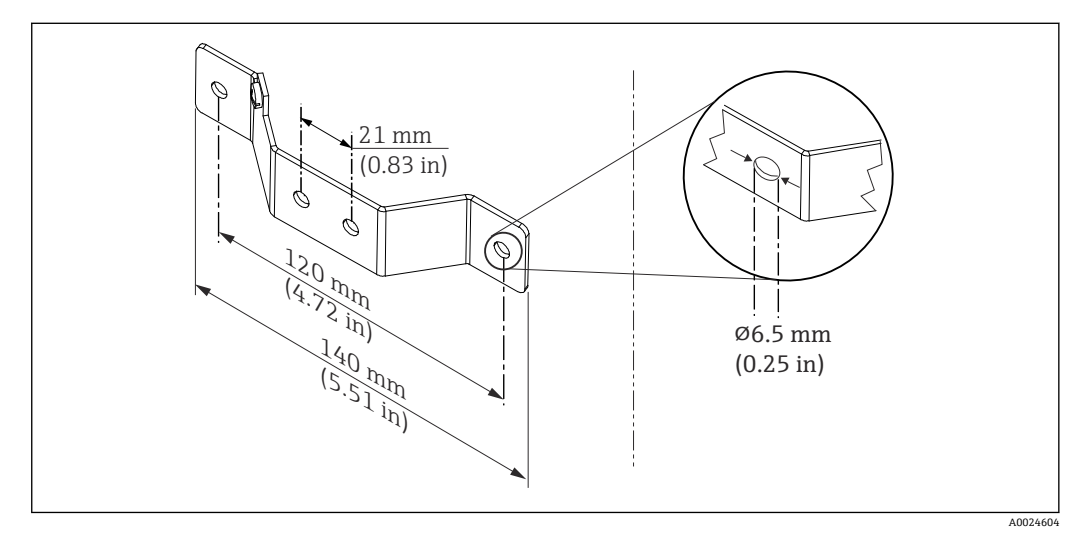

回5 墙装架的外形尺寸 (整套墙装套件可以作为附件订购)

在现场型外壳中安装的安装步骤,图 B:

- 1. 打开现场型外壳(4)的盖板(1)。
- 2. 将安装螺钉(2)安装在模块化变送器(3)两侧的安装孔中。
- 3. 将模块化变送器安装在现场型外壳中。

4. 完成接线后, 重新关闭现场型外壳的盖板 (1)。→ ■ 18

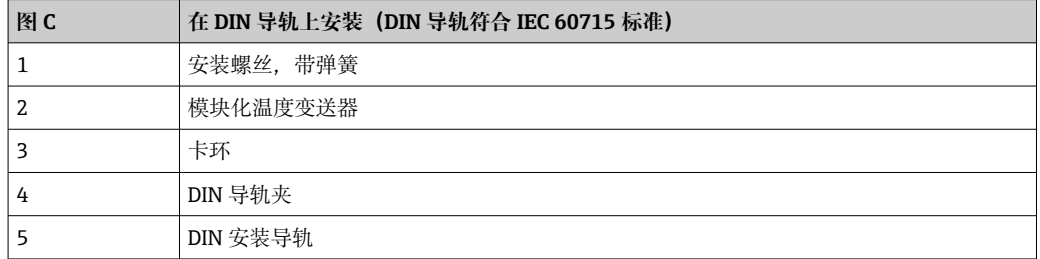

在 DIN 导轨上安装的安装步骤, 图 C:

- 1. 将 DIN 导轨夹 (4) 安装在 DIN 导轨 (5) 上, 确保啮合到位。
- 2. 将安装弹簧装配在安装螺丝(1)上,随后将安装螺丝安装在模块化变送器(2)两 侧的安装孔中。通过卡环(3)固定安装螺丝。
- 3. 将模块化变送器 (2) 安装在 DIN 导轨夹 (4) 上。

## **远程安装现场型外壳**

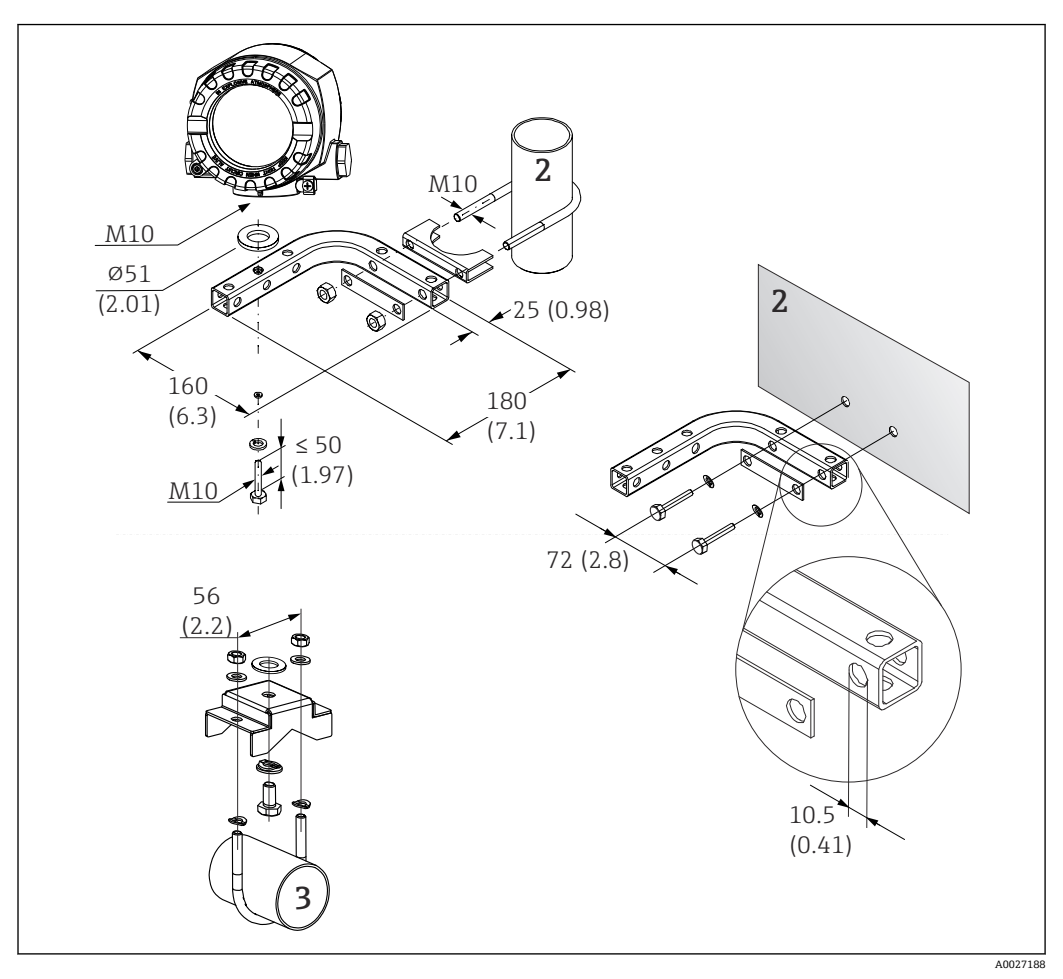

6 使用特殊安装支架安装现场型外壳,参见章节"附件"。外形尺寸(mm (in))

- 1 使用配套墙装/管装架安装
- 2 使用 2"管装架/ V4A 安装
- 3 使用墙装架安装

#### **典型安装方式(北美地区)**

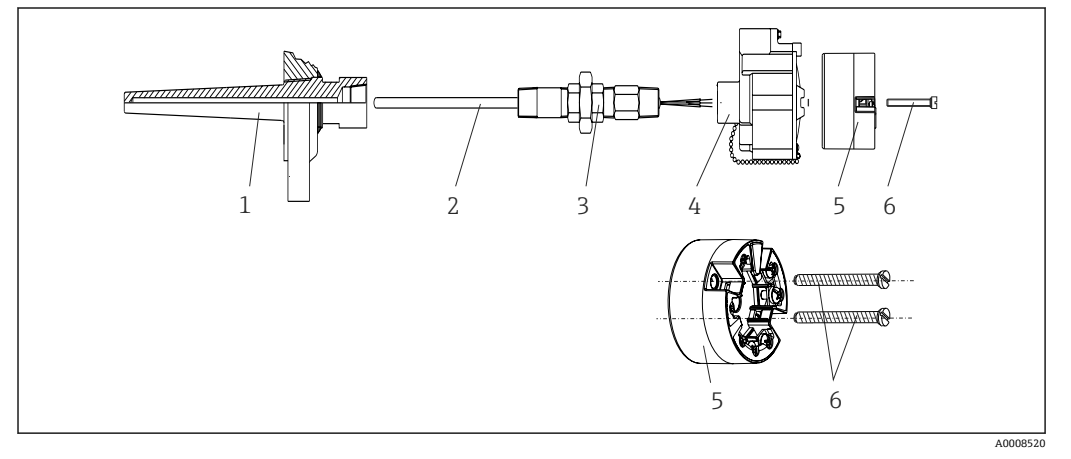

- ■7 安装模块化变送器
- 1 保护套管<br>2 芯子
- 芯子
- 3 活接头
- 4 接线盒
- 5 模块化温度变送器
- **6 安装螺丝**
- 1. 将保护套管(1)插入至工艺管道或罐壁中。加载过程压力前,参照安装指南固定 保护套管。
- 2. 将所需活接头(3)安装在保护套管上。
- 3. 在苛刻工况中,或者受特殊法规约束的使用场合中,必须使用密封圈,务必确保此 类密封圈已安装到位。
- 4. 将安装螺钉 (6) 安装在模块化变送器 (5) 两侧的安装孔中。
- 5. 将模块化变送器(5)安装在接线盒(4)中,确保总线电缆(接线端子 1 和 2)对 准电缆入口。
- 6. 使用螺丝刀拧紧需要安装在接线盒(4)中的模块化变送器(5)。
- 7. 将芯子(3)的连接线插入至接线盒(4)下部的电缆入口中,并穿过模块化变送器 (5) 的中心孔。进行变送器接线→ 图 19。
- 8. 将接线盒(4)拧至活接头(3)上,已完成接线的模块化变送器已安装在接线盒 中。

#### **注意**

**必须安全锁定接线盒盖,确保满足防爆要求。**

‣ 完成接线后,重新关闭接线盒盖。

#### **将显示单元安装在模块化变送器上**

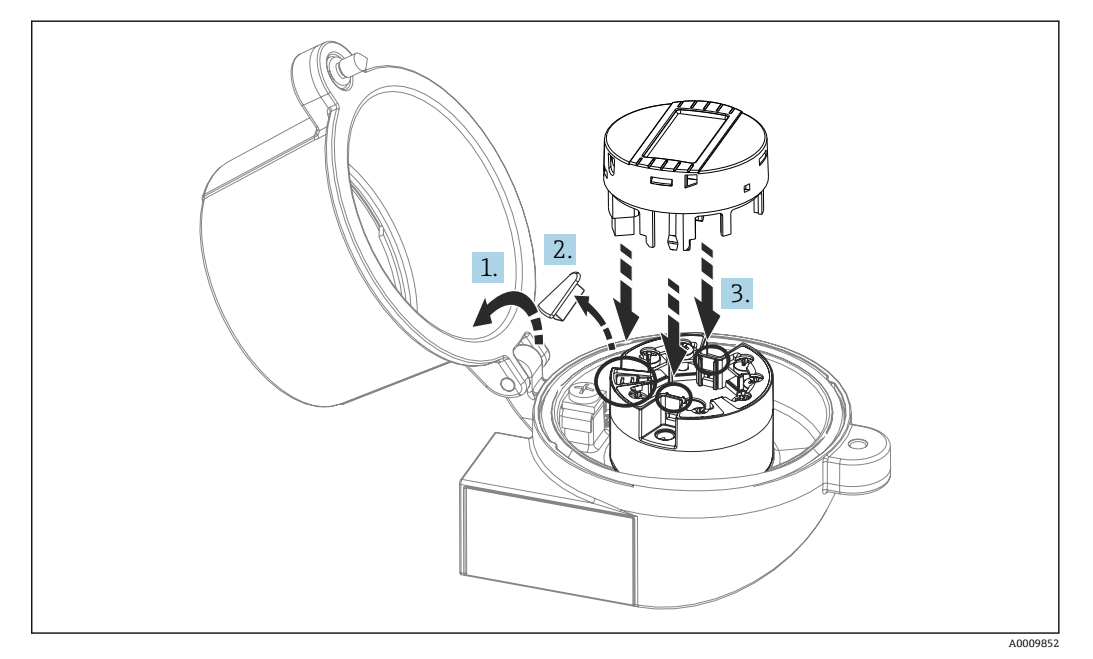

■ 8 安装显示单元

1. 松开接线盒盖上的螺丝。打开接线盒盖。

2. 去除显示接口保护盖。

3. 将显示单元安装在完成安装和接线的模块化变送器上。显示单元连接头必须正确安 装在模块化变送器上的连接口针脚上。完成安装后,牢固锁定接线盒盖。

只有部分型号的接线盒可以选配显示单元,接线盒盖带窗口(例如 Endress+Hauser TA30)。带有独立接线腔的现场型外壳中已安装显示单元。

### **显示单元在带有独立接线腔的现场型外壳中的安装位置**

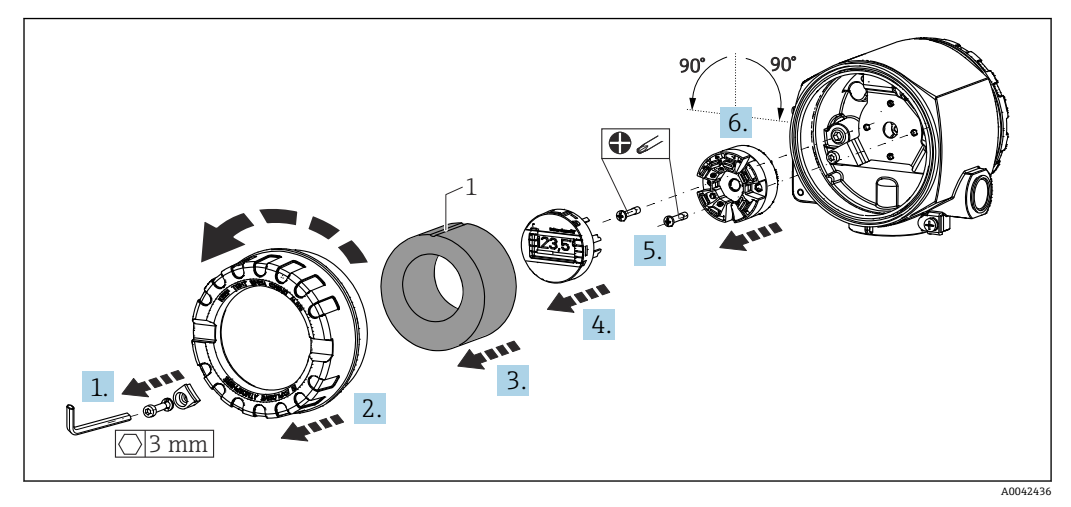

9 显示单元安装位置,间隔 90°固定

- 1 标记泡沫环
- 1. 打开盖板卡箍。
- 2. 松开外壳盖及其 O 型圈。
- 3. 拆除泡沫环
- 4. 拆除模块化变送器的显示单元。
- 5. 松开模块化变送器两侧安装孔中的安装螺丝。不得断开模块化变送器的接线。
- 6. 如图中所示,将模块化变送器以间隔 90°固定,安装在所需的位置。如要旋转 180°,可通过安装的显示单元上的 DIP 开关使用硬件设置。
- 7. 然后再次使用安装螺丝固定模块化变送器。

完成显示屏位置的安装后,按相反的顺序执行操作步骤。

• 将显示单元重新安装在完成安装和接线的模块化变送器上。显示单元连接头必须正 确安装在模块化变送器上的连接口针脚上。

将泡沫环装回到现场型外壳中。标记(1)必须朝上。

### **4.2.2 安装 DIN 导轨盘装型变送器**

### **注意**

#### **失准**

连接热电偶和使用内部冷端补偿时,无法确保最高测量精度。

▶ 竖直安装设备, 保证正确对准方向 (传感器连接在底部/电源在顶部) !

<span id="page-16-0"></span>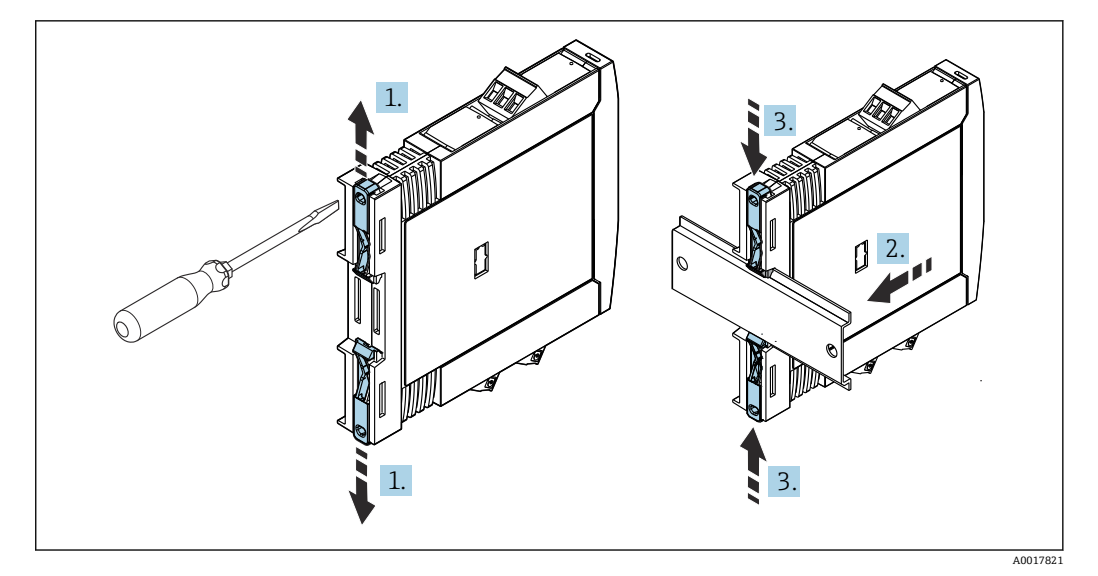

■ 10 安装 DIN 导轨盘装型变送器

- 1. 将 DIN 导轨夹分别向上和向下滑动分开,直至啮合到位。
- 2. 从前端将变送器安装至 DIN 导轨上。
- 3. 将两个导轨夹同时向内滑动,直至啮合到位。

## **4.3 安装后检查**

设备安装完成后,务必进行下列最终检查:

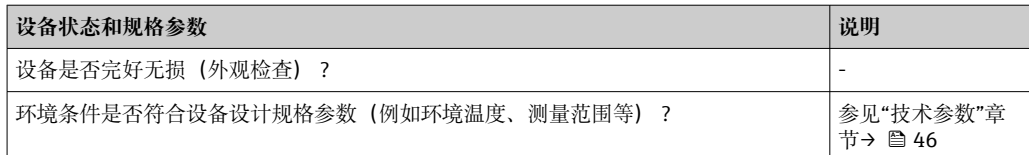

## <span id="page-17-0"></span>**5 电气连接**

## **A**小心

- ‣ 进行设备安装或接线操作前,首先切断电源。否则,会导致电子部件损坏。
- ‣ 禁止占用显示单元连接接口。接线错误会导致电子部件损坏。

#### **注意**

**过度拧紧螺纹式接线端子会损坏变送器。**

▶ 最大扭矩为  $1$  Nm  $(3/4$  lbf ft)。

## **5.1 接线**

带螺纹式接线端子的模块化温度变送器的接线操作需要使用十字螺丝刀。带螺纹式接线 端子的 DIN 导轨盘装型变送器的接线操作需要使用一字螺丝刀。带直推式接线端子的模 块化变送器的接线操作无需使用工具。

按如下步骤操作,为已安装在接线盒或现场型外壳中的模块化变送器接线:

- 1. 打开缆塞,以及接线盒盖或现场型外壳的盖板。
- 2. 将电缆穿过缆塞口。
- 3. 连接电缆, 参见→ □ 19 所示。对于带直推式接线端子的模块化变送器, 参见"连 接至直推式接线端子"章节。→ △ 21
- 4. 重新拧紧缆塞,关闭外壳盖。

为了避免接线错误,调试设备前必须对照连接后检查列表检查接线!

现场型外壳中的变送器的接线操作步骤如下:

- 1. 打开盖板卡箍。
- 2. 打开接线腔外壳盖。接线腔与带有插拔式显示单元的模块化变送器相对。
- 3. 打开设备上的缆塞。
- 4. 将合适的连接电缆穿过缆塞开孔。

5. 按照章节"连接传感器电缆"和"连接变送器"所述为电缆接线。→ ■ 21. → ■ 22

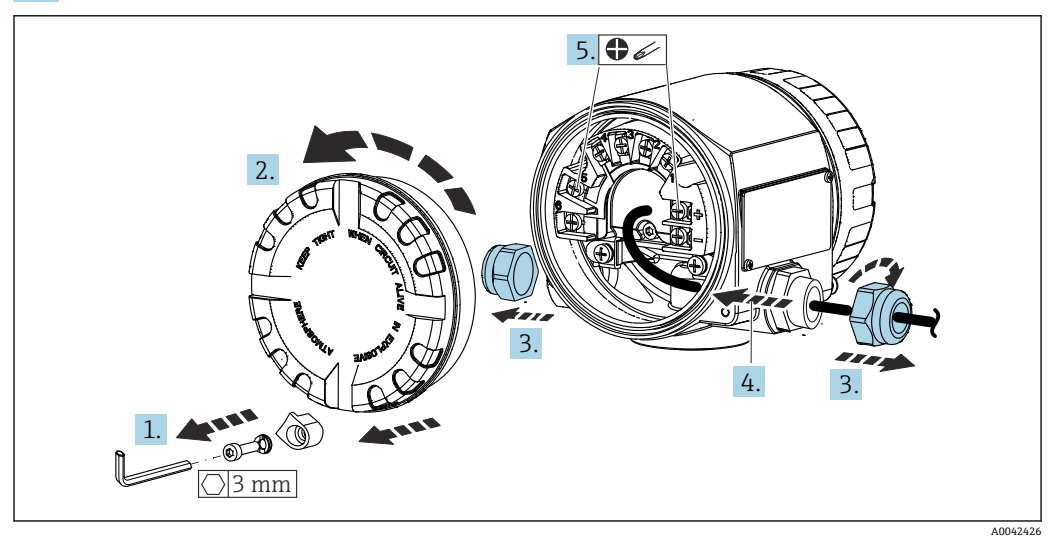

完成接线后,拧紧螺纹接线端子。重新拧紧缆塞。参照"确保防护等级"章节中的说明。 重新拧紧外壳盖,并重新关闭盖板卡箍。→ △ 23 为了避免接线错误, 调试设备前必须对照连接后检查列表检查接线!

## **5.2 快速接线指南**

<span id="page-18-0"></span>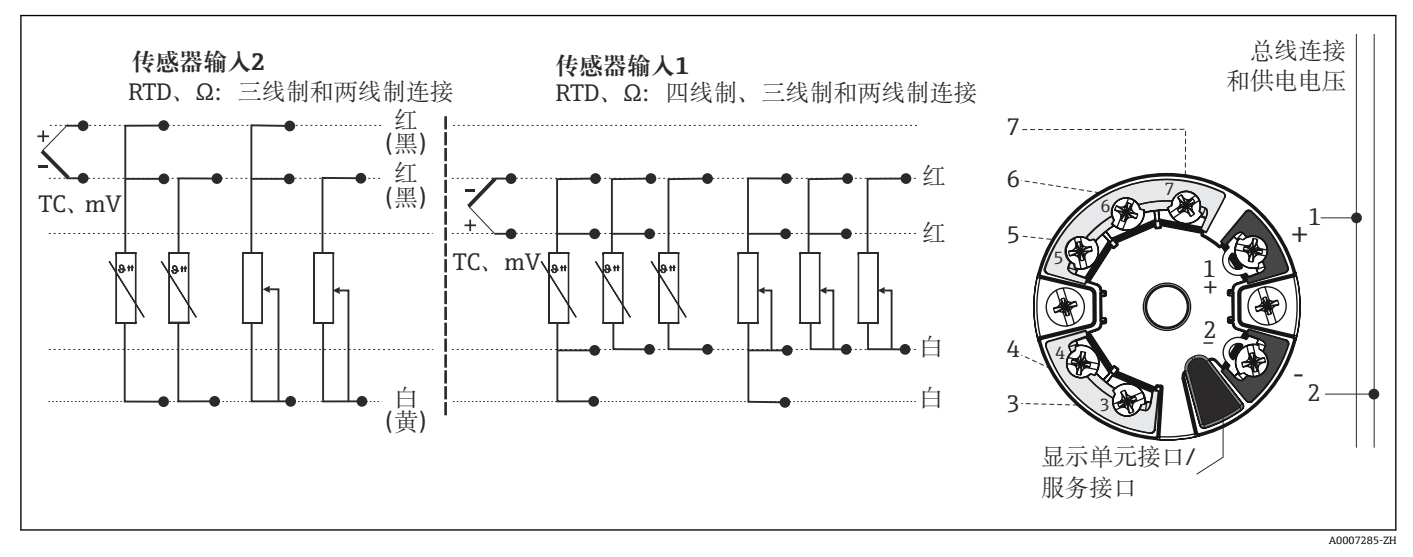

■ 11 模块化变送器的接线端子分配

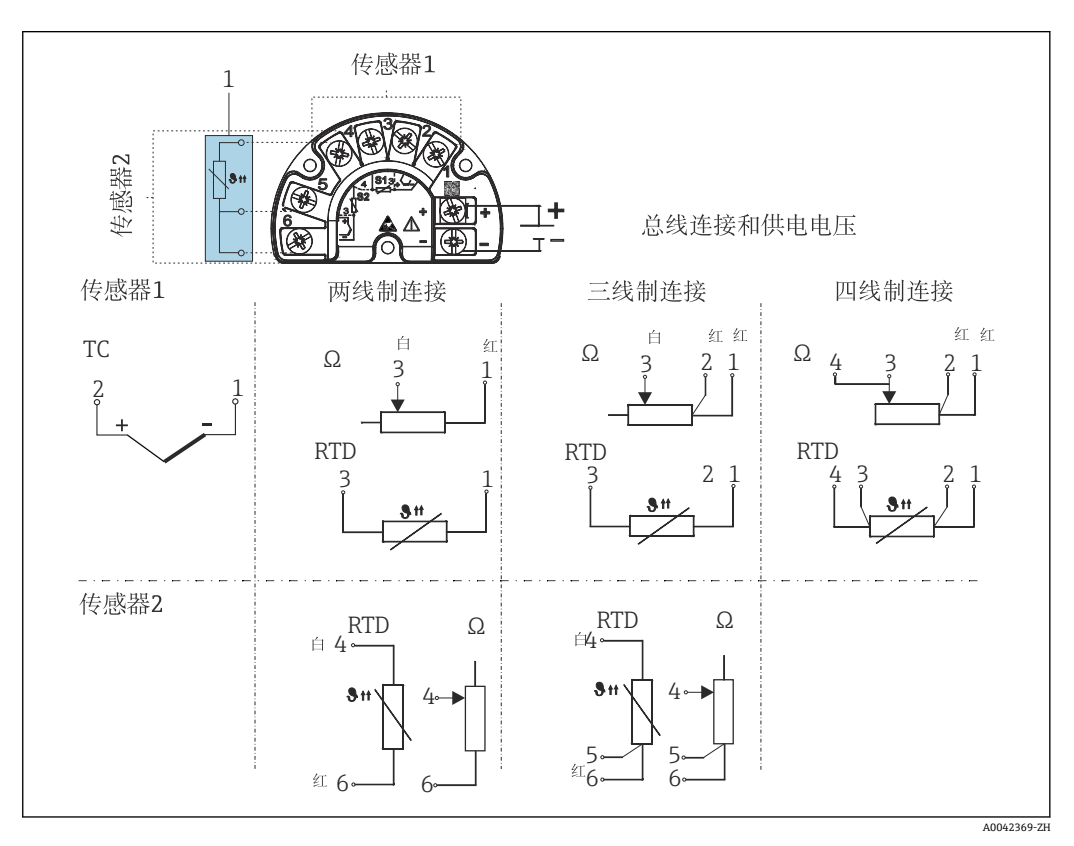

■ 12 带有独立接线腔的现场型外壳的接线端子分配示意图

1 外部冷端补偿、接线端子 4、5 和 6 的固定连接 (Pt100, IEC 60751, B 级精度, 三线制)。无法连接传 感器 2 上的第二个热电偶(TC)。

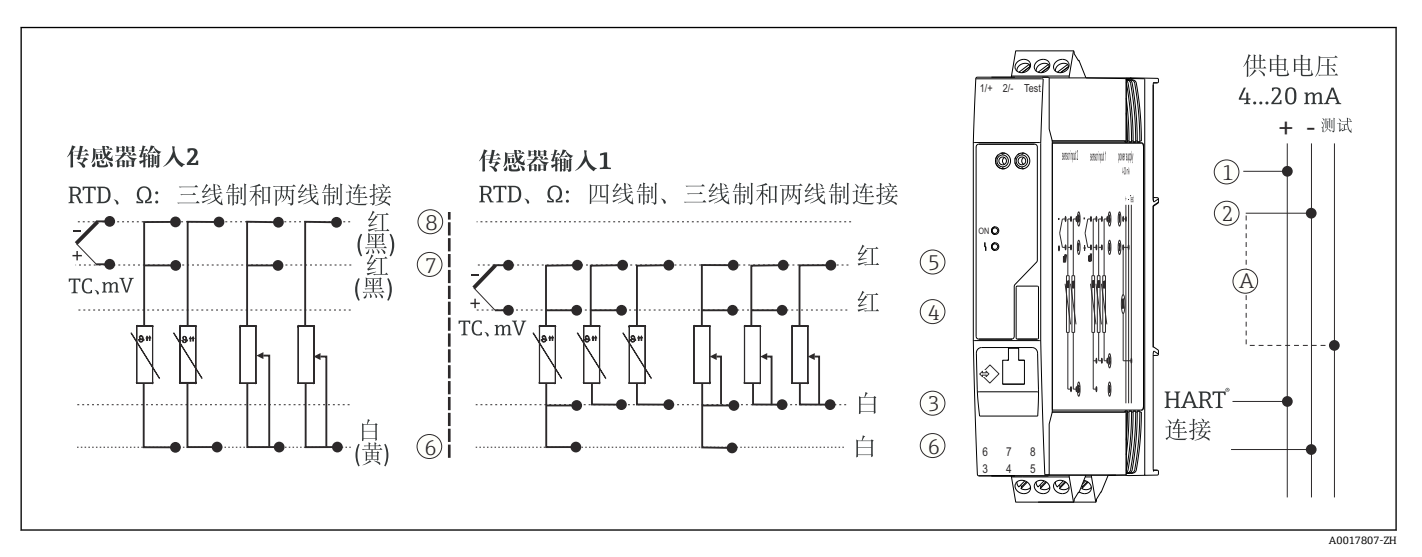

**2 13 DIN** 导轨盘装型变送器的接线端子分配

A 为了检测输出电流,可以在"Test"和"-"接线端子间接入直流电表,检测输出电流。

使用带有独立接线腔的现场型外壳中的模块化变送器或使用 DIN 导轨盘装型变送器时, 如果传感器电缆长度超过 30 m (98.4 ft), 必须使用屏蔽电缆。通常, 建议使用带屏蔽层 的传感器电缆。

通过 HART®通信(接线端子 1 和 2) 操作 HART®变送器时, 信号回路中需要接入最小阻 抗为 250 Ω 的负载。

#### **注意**

▶ △ ESD - 静电释放。防止静电释放影响接线端子。否则,可能会导致电子部件损坏或 故障。

## <span id="page-20-0"></span>**5.3 连接传感器电缆**

传感器的接线端子分配。

#### **注意**

**连接两路传感器时,务必确保两个传感器间无电气连接(例如未与保护套管绝缘的传感 器部件可以构成电气连接)。否则,产生的均衡电流会导致测量结果显著失真。**

‣ 两路传感器分别连接变送器,确保传感器间电气隔离。变送器的输入和输出间完全电 气隔离(> 2 kV AC)。

#### **两路传感器输入的允许组合:**

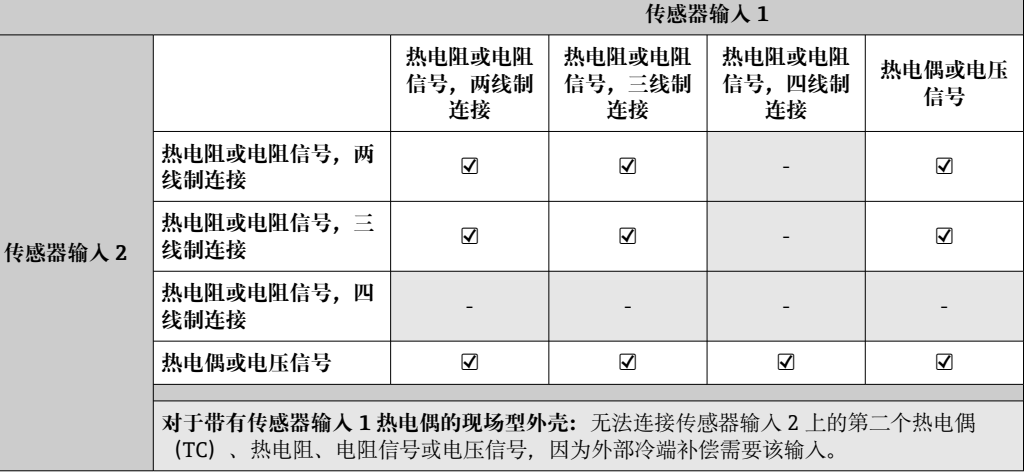

### **5.3.1 连接至直推式接线端子**

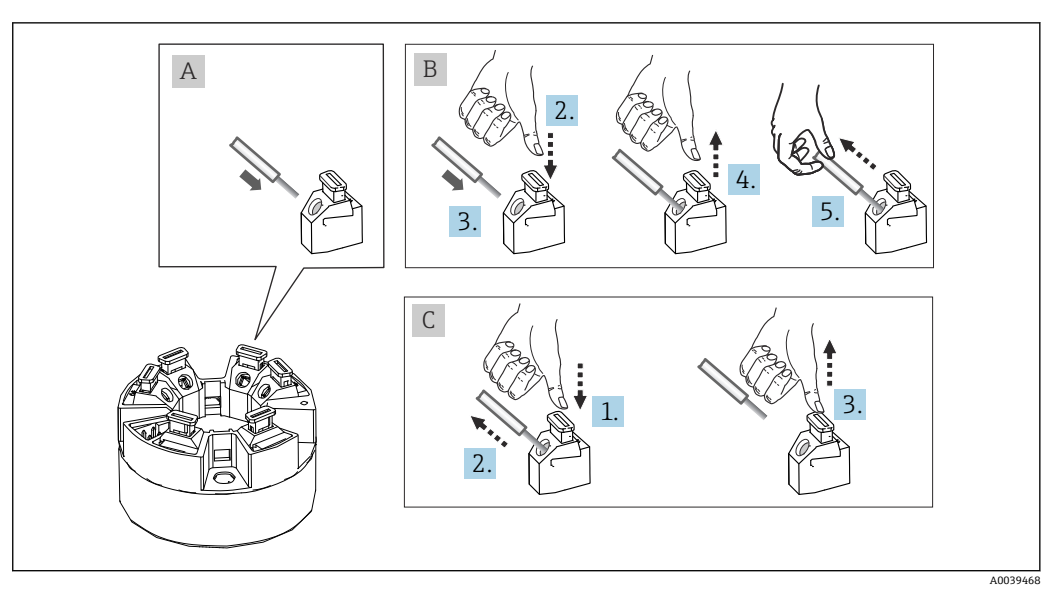

回 14 连接至直推式接线端子(以模块化变送器为例说明)

#### **图 A,实芯线:**

- 1. 去除连接线末端的保护层。最小去皮长度为 10 mm (0.39 in)。
- 2. 将连接线末端插入至接线端子中。
- 3. 轻轻向外拉连接线,确保连接正确。如需要,重新从步骤 1 开始操作。

#### **图 B,细线芯,未安装线鼻子:**

1. 去除连接线末端的保护层。最小去皮长度为 10 mm (0.39 in)。

- <span id="page-21-0"></span>2. 按下压簧。
- 3. 将连接线末端插入至接线端子中。
- 4. 松开压簧。
- 5. 轻轻向外拉连接线,确保连接正确。如需要,重新从步骤 1 开始操作。

#### **图 C,拔出连接线:**

- 1. 按下压簧。
- 2. 从接线端子中拔出连接线。
- 3. 松开压簧。

#### **5.4 连接变送器**

## **日**电缆规格

- 仅需传输模拟信号时,使用常规设备电缆即可。
- 需要传输 HART®信号时, 建议使用屏蔽电缆。请遵守工厂的接地规范。
- 使用带有独立接线腔的现场型外壳中的模块化变送器或使用 DIN 导轨盘装型变送 器时, 如果传感器电缆长度超过 30 m (98.4 ft), 必须使用屏蔽电缆。通常, 建议 使用带屏蔽层的传感器电缆。

同时,还需要遵守常规操[作→ 18。](#page-17-0)

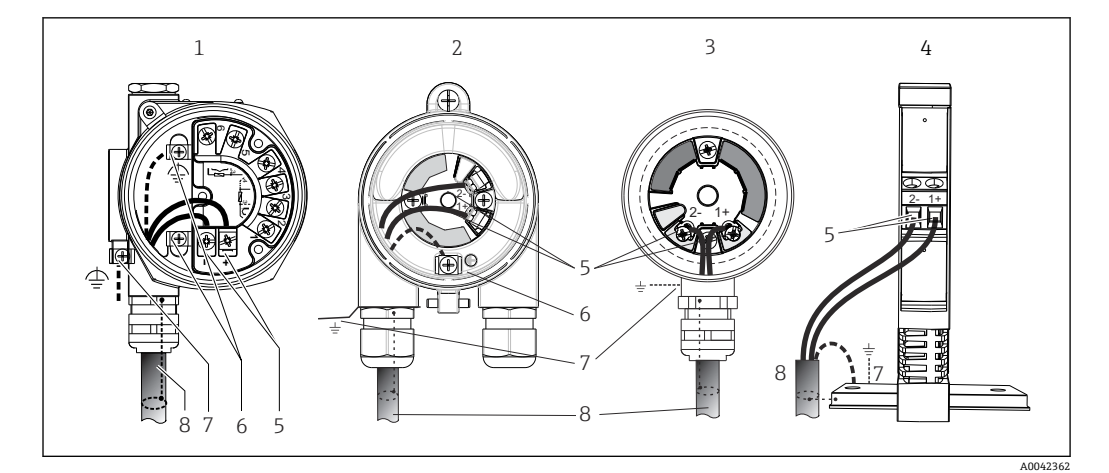

■ 15 连接信号电缆和供电电缆

- 1 模块化变送器,安装在带有独立接线腔的现场型外壳中
- 2 模块化变送器,安装在现场型外壳中
- 3 模块化变送器, 安装在接线盒中<br>4 DIN 导轨盘装型变送器, 安装在
- DIN 导轨盘装型变送器, 安装在 DIN 导轨上
- 5 接线端子,连接 HART®通信线和电源
- 6 内部接地连接
- 7 外部接地连接
- 8 屏蔽信号电缆(建议使用 HART®信号传输)

■ 接线端子 (1+和 2-, 连接信号电缆) 带极性反接保护。 H.

- 导线横截面积:
	- 螺纹式接线端子: 最大 2.5 mm<sup>2</sup>
	- 直推式接线端子, 最大 1.5 mm<sup>2</sup> 电缆的最小去皮长度为 10 mm (0.39 in)。

## **5.5 特殊接线指南**

#### **屏蔽和接地**

必须遵守 HART®通信组织的规范安装 HART®型变送器。

<span id="page-22-0"></span>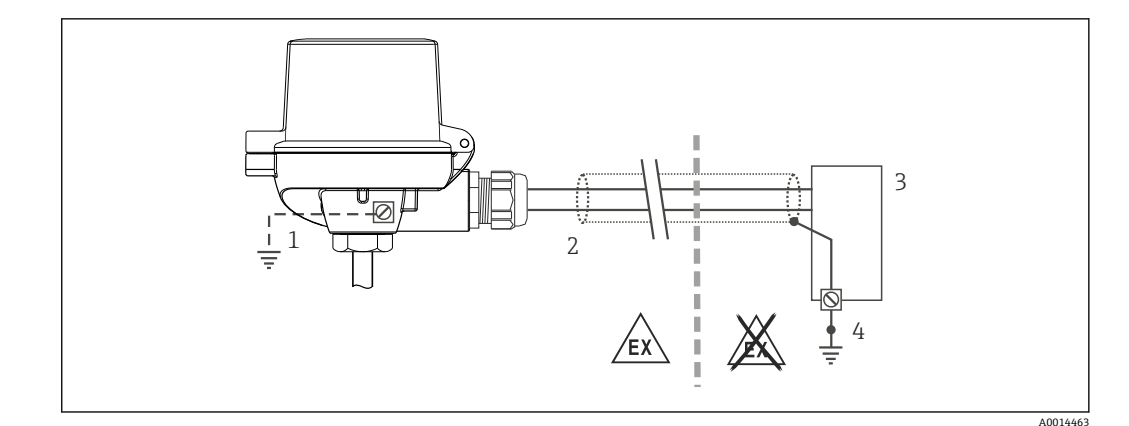

- 16 HART®通信电缆的单端屏蔽和接地连接
- 1 现场型设备的可选接地端,与电缆屏蔽层隔离
- 2 电缆屏蔽层接地,单端接地
- 3 供电单元
- 4 HART®通信电缆的屏蔽层接地端

## **5.6 确保防护等级**

测量系统满足 IP67 防护等级的所有要求。进行下列现场安装或服务时必须遵守下列要 求,才能确保 IP67 防护等级:

- 必须确保放置在安装槽中的外壳密封圈洁净无损。密封圈必须干燥清洁;如需要,更 换密封圈。
- 连接电缆必须符合指定外径要求(例如 M20x1.5 缆塞适用连接电缆的外径为 8 … 12 mm)。
- ■牢固拧紧缆塞。→ 217, 23
- 电缆在接入缆塞之前,必须呈向下弯曲状(引导水向下流),防止水汽进入缆塞。安 装设备,避免缆塞朝上。→ 217, 23
- 用堵头替换不用的缆塞。
- 禁止拆除缆塞垫圈。

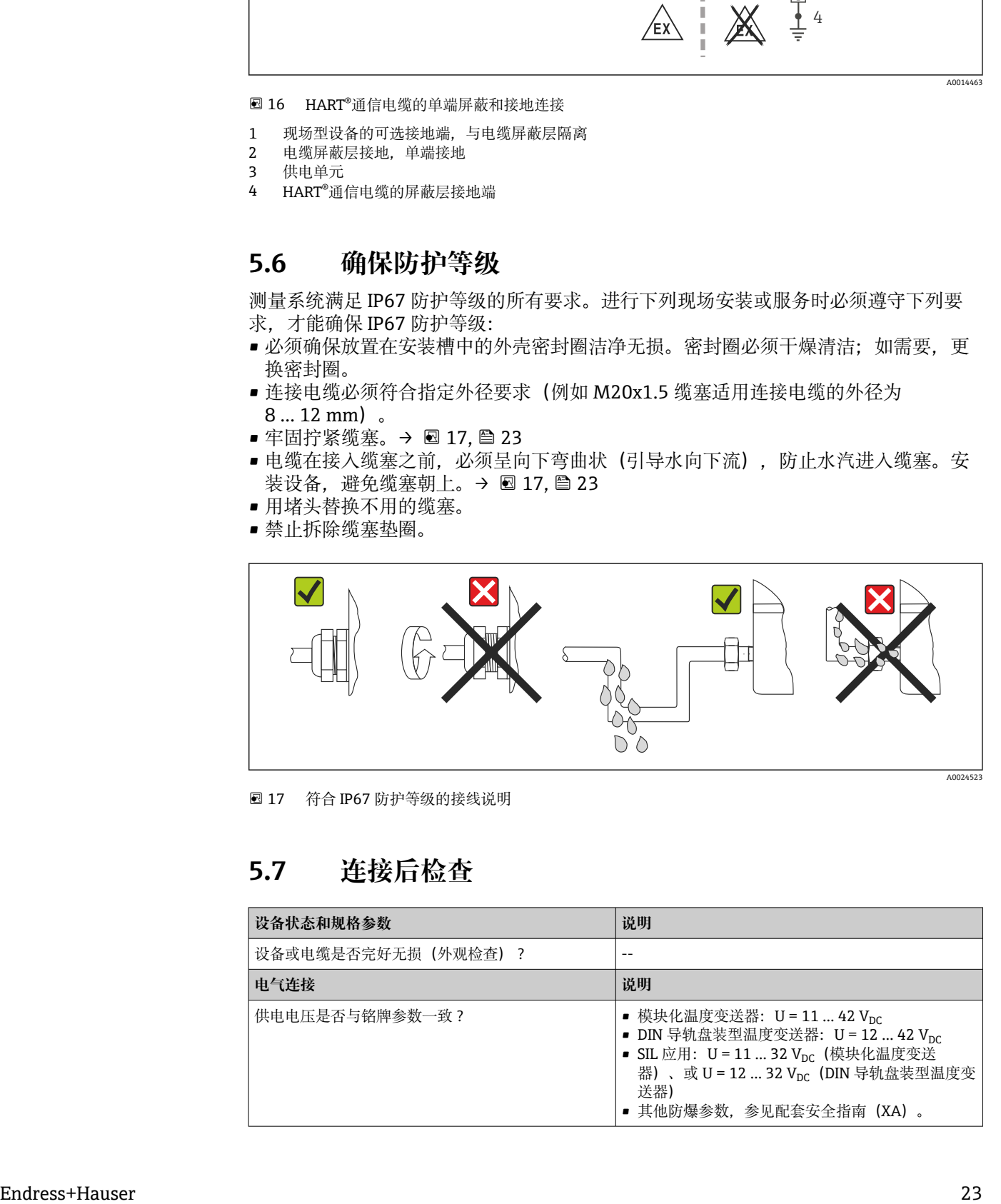

■ 17 符合 IP67 防护等级的接线说明

## **5.7 连接后检查**

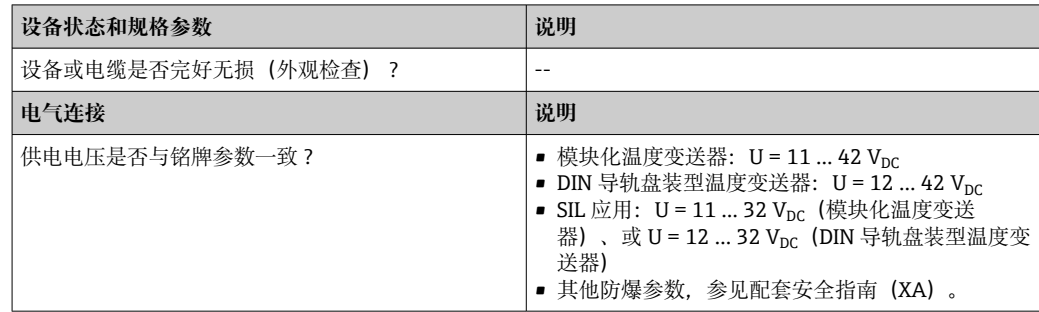

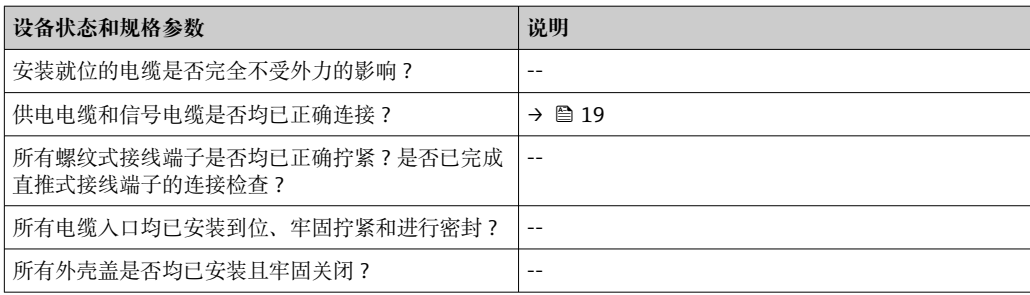

<span id="page-24-0"></span>**6 操作方式**

## **6.1 操作方式概览**

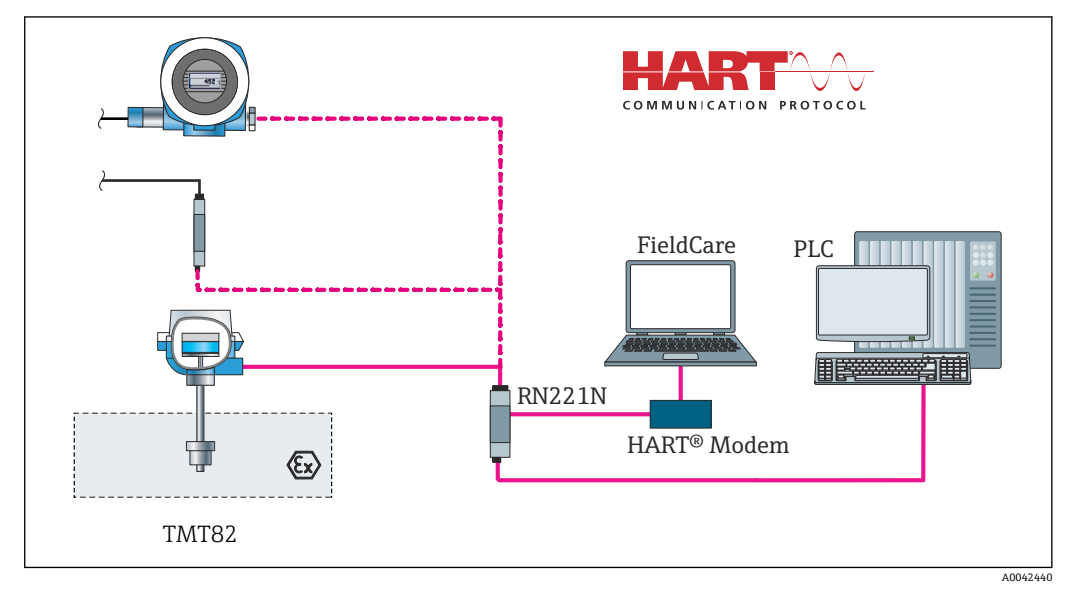

■ 18 通过 HART®通信操作变送器

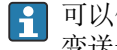

可以使用显示与操作单元现场操作模块化温度变送器,但是显示单元必须与模块化 变送器一同订购!

## <span id="page-25-0"></span>**6.2 操作菜单的结构和功能**

## **6.2.1 操作菜单结构**

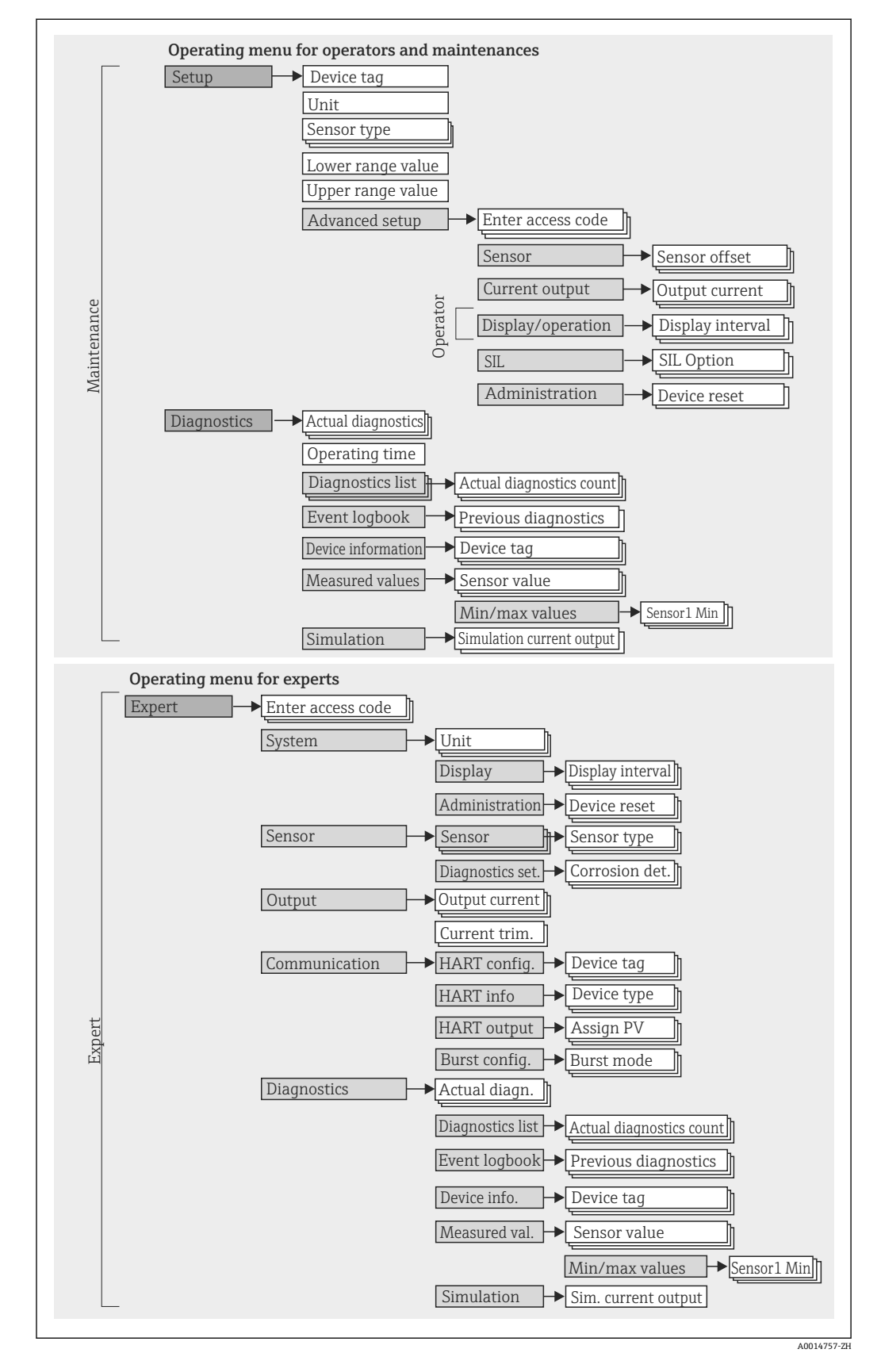

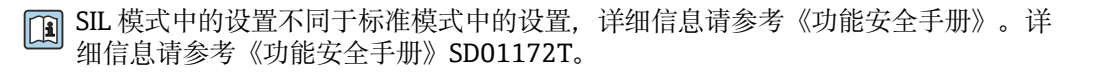

### **子菜单和用户角色**

部分菜单针对特定用户角色。每个用户角色均与设备生命周期内的典型任务相关。

<span id="page-26-0"></span>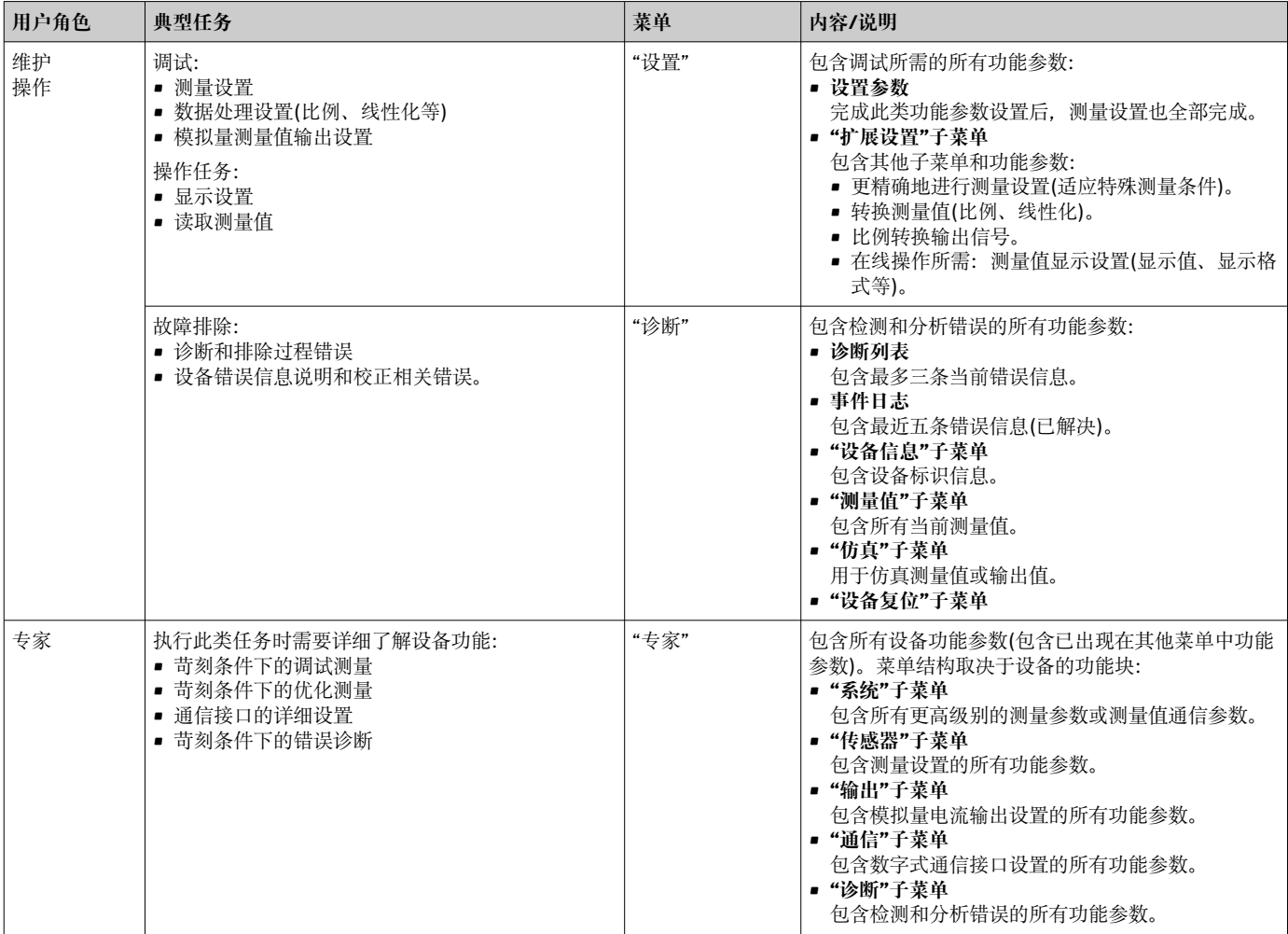

## **6.3 测量值显示与操作单元**

### **6.3.1 显示单元**

#### **模块化变送器**

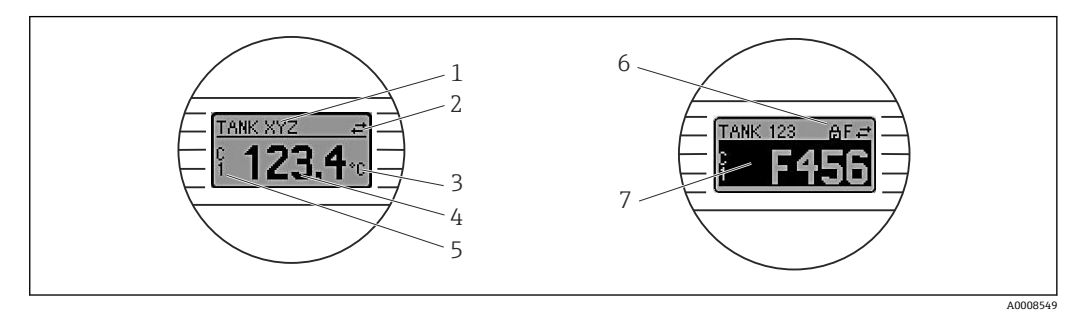

回 19 模块化变送器的液晶显示屏 (选配)

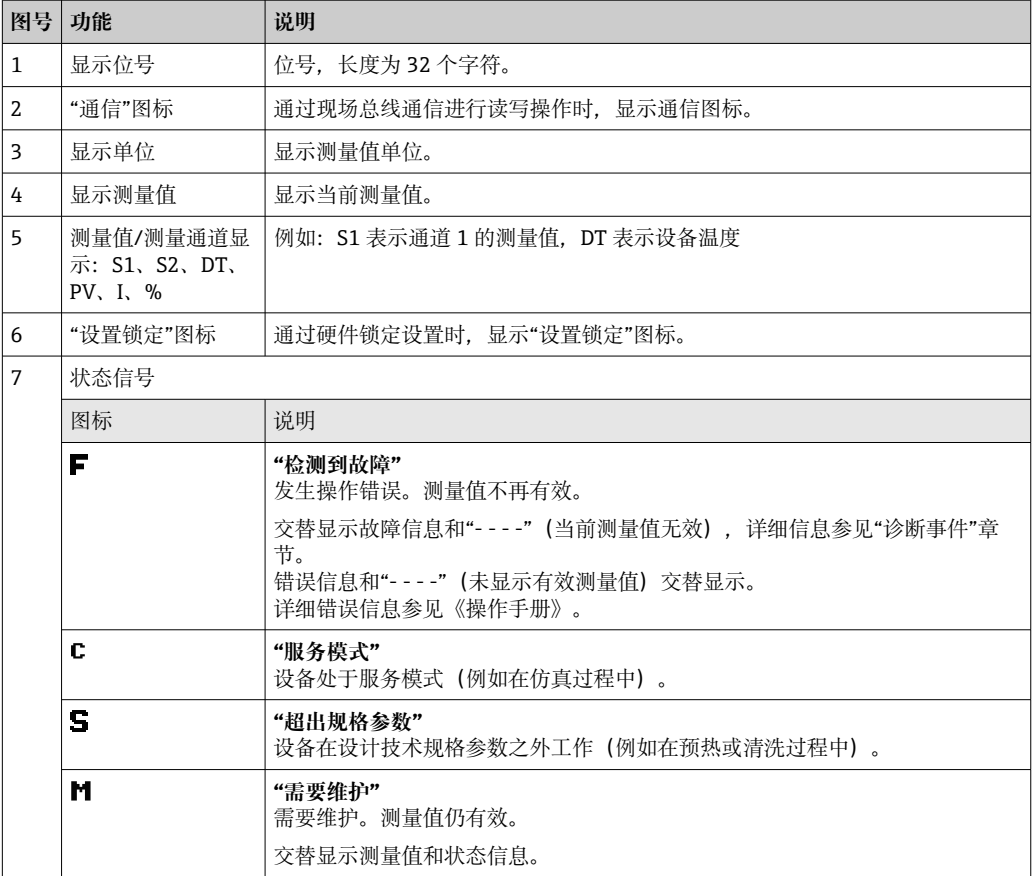

DIN 导轨盘装型变送器

**[ DIN** 导轨盘装型变送器不提供液晶显示屏连接接口,因此不支持现场显示。

### **前端的两个 LED 指示灯标识设备状态。**

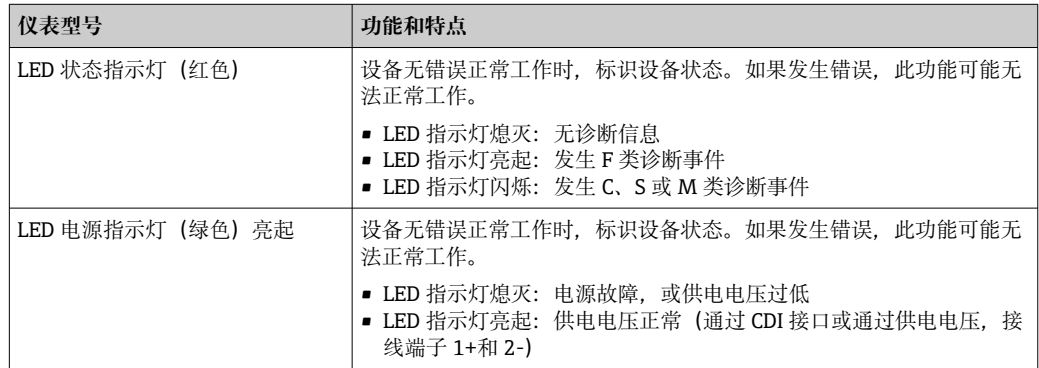

## **6.3.2 现场操作**

通过选配显示单元背面的拨码开关(DIP 开关)可以执行现场总线接口硬件设置。

1 显示单元可以随模块化变送器一同订购,也可以日后作为附件单独订购。→ 图 36 如果订购的模块化变送器配备带有独立接线腔的现场型外壳,显示单元则包含在其 中。

### **注意**

‣ ESD - 静电释放。防止静电释放影响接线端子。否则,可能会导致电子部件损坏或 故障。

<span id="page-28-0"></span>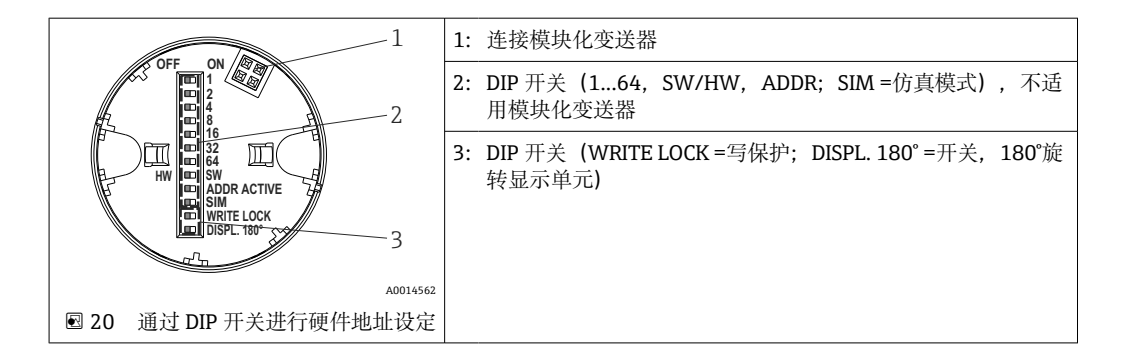

DIP 开关的设置步骤:

- 1. 打开接线盒盖或现场型外壳的盖板。
- 2. 拆除模块化变送器的显示单元。
- 3. 拨动显示单元背面的 DIP 开关位置。通常: ON 表示功能打开, OFF 表示功能关 闭。
- 4. 重新正确安装模块化变送器的显示单元。等待 1 秒, 模块化变送器即可接收新设 置。
- 5. 关闭接线盒盖, 或拧上现场型外壳盖的盖板。

#### **写保护功能开/关切换**

通过插拔式显示单元(选配)背面的 DIP 开关打开或关闭设备的写保护功能。写保护打 开,禁止修改参数。此时,显示单元上会出现锁定图标。写保护功能防止任意未经授权 的参数访问。即使显示单元被拆除,写保护仍有效。为了关闭写保护功能,关闭 DIP 开 关(WRITE LOCK = OFF), 设备和显示单元一同重新启动。拆除显示单元并在操作期间重 新安装,这样也可以关闭写保护功能。

#### **旋转显示单元**

通过"DISPL. 180°" DIP 开关可以旋转显示单元。显示单元拆除后, 设置保留。

## **6.4 通过调试软件访问操作菜单**

### **6.4.1 FieldCare**

#### **功能列表**

Endress+Hauser 基于 FDT/DTM 技术的工厂资产管理软件。组态设置系统中的所有智能 现场设备,帮助用户进行设备管理。基于状态信息,简单高效地检查设备状态及状况。 通过 HART®通信或 CDI 接口 (Endress+Hauser 通用数据接口) 访问。

#### 典型功能:

- 设置变送器参数
- 上传和保存设备参数(上传/下载)
- 归档记录测量点
- 显示储存的测量值(在线记录仪)和事件日志

详细信息参见《操作手册》BA00027S 和 BA00059AS

#### **注意**

**仅适用危险区中使用的设备:通过 CDI(Endress+Hauser 通用数据接口)访问设备** 前,先断开变送器与电源接线端子 (1+) 和 (2-) 的连接,

‣ 否则可能导致电子部件损坏。

#### **设备描述文件的来源**

参考信息→ ■ 32

**用户界面**

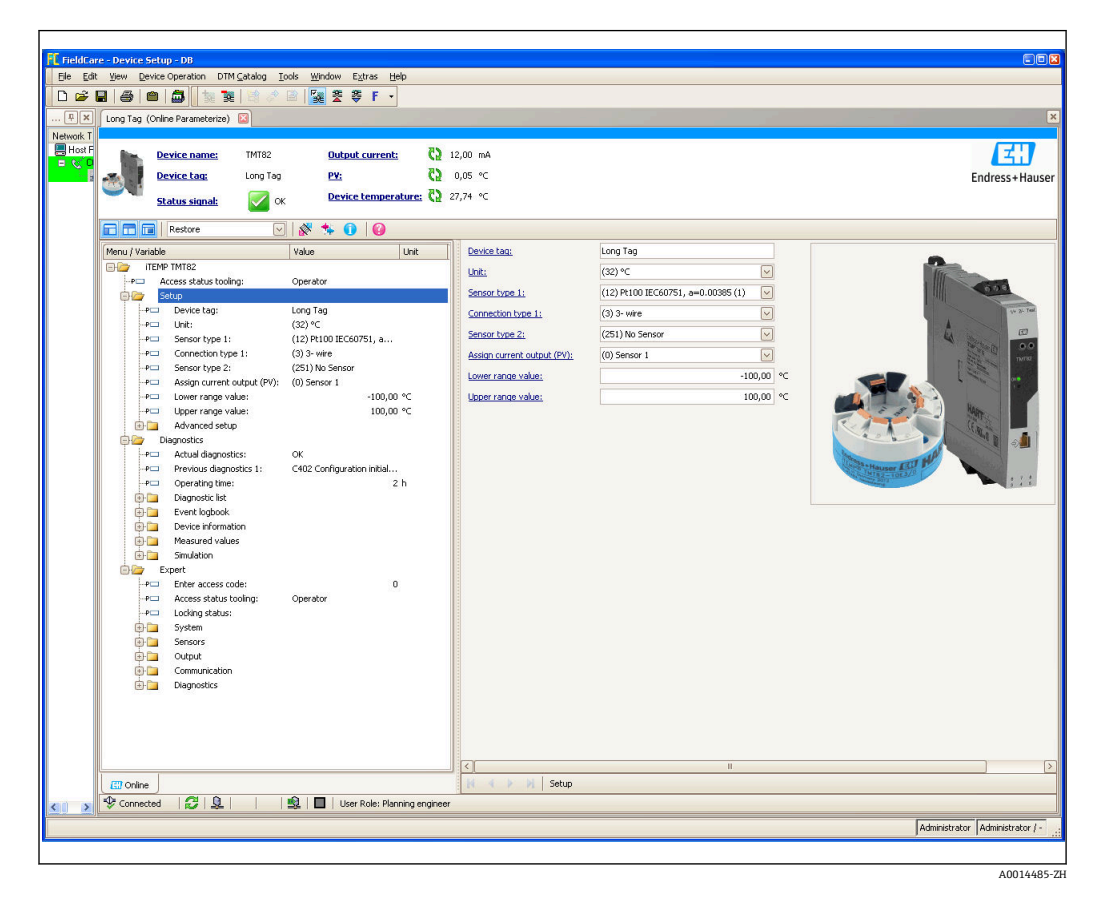

### **6.4.2 Field Xpert**

#### **功能列表**

Field Xpert 工业 PDA 带触摸屏, 用于在防爆区和安全区中调试和维护现场设备。它能够 高效设置 FOUNDATION fieldbus、HART 和 WirelessHART 通信的设备。通过 Bluetooth 蓝牙接口或 WiFi 接口进行无线通信。

#### **6.4.3 设备描述文件的来源**

参考信息→ △ 32。

#### **6.4.4 AMS 设备管理器**

#### **功能列表**

艾默生过程管理软件系统,通过 HART®通信操作和设置测量设备。

#### **设备描述文件的来源**

参考信息→ 23。

### **6.4.5 SIMATIC PDM**

#### **功能列表**

西门子的标准化独立制造商软件,通过 HART®通信操作、设置、维护和诊断智能设备。

#### **设备描述文件的来源**

参考信[息→ 32。](#page-31-0)

### **6.4.6 375/475 手操器**

#### **功能列表**

艾默生过程管理的工业手操器,通过 HART®通信进行远程设备设置和测量值显示。

### **设备描述文件的来源**

参考信息→ 232。

## <span id="page-31-0"></span>**7 变送器的 HART®集成**

### **设备版本信息**

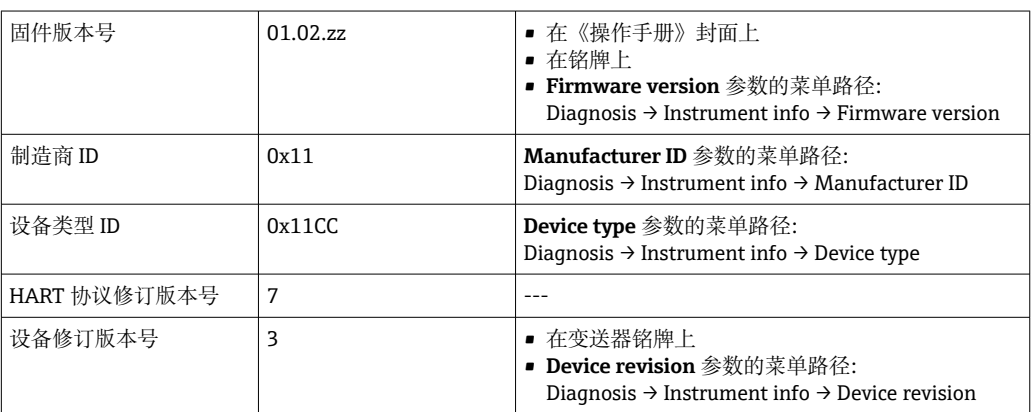

通过以下途径获取不同调试软件的配套设备驱动程序 (DD/DTM):

- www.endress.com --> 资料下载 --> 搜索区: 设备驱动程序 --> 类型: Device type manager (DTM) --> 产品型号, 例如 TMTxy
- www.endress.com --> 现场仪表:输入产品基本型号,直接进入产品主页,例如 TMTxy --> 文档/手册/软件: Electronic Data Description (EDD)或 Device Type Manager (DTM)

Endress+Hauser 支持多家制造商(例如艾默生、ABB、西门子、横河、霍尼韦尔等)的 常用调试软件。Endress+Hauser FieldCare 和 DeviceCare 调试软件提供网站在线下载 (www. endress.com --> 资料下载 --> 搜索区: 软件 --> 应用软件)或数据存储光盘。

## **7.1 HART 设备参数和测量值**

出厂时,设备参数的测量值分配如下:

#### **温度测量设备参数**

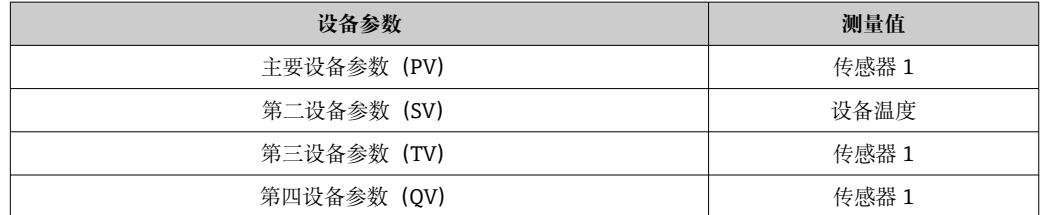

**{** ] 进入 Expert → Communication → HART output 菜单, 可以更改分配给设备参数的 过程变量。

## **7.2 HART 设备参数和测量值**

出厂时,设备参数的测量值分配如下:

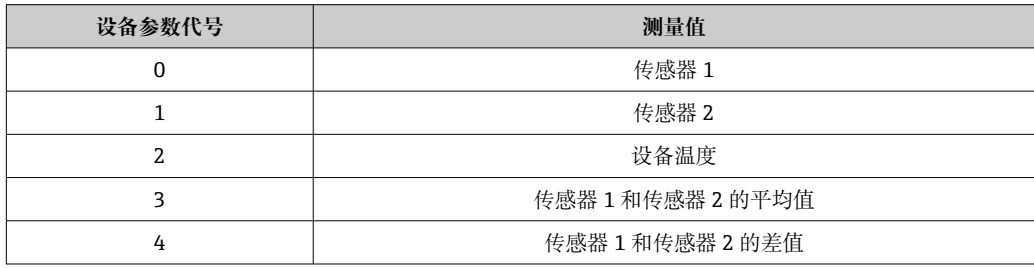

<span id="page-32-0"></span>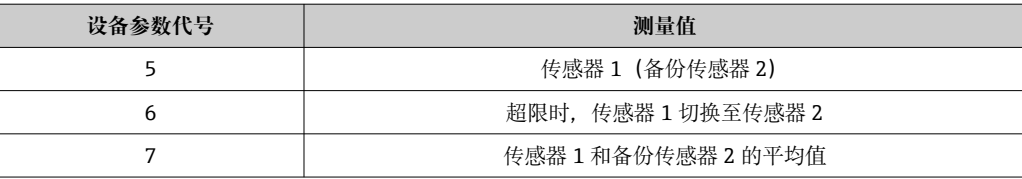

**[- ] HART**®主站通过®命令 9 或 33 轮询设备参数。

## **7.3 支持的 HART®命令**

 $\Gamma$  HART®通信允许在 HART®主站和现场设备间进行测量值和设备参数传输,用于设备 的组态设置和诊断。为了查询所有 HART®设备, HART®主站(例如手操器)或 PC 调试软件(例如 FieldCare)需要使用设备描述文件(DD、DTM)。为此,必须通 过"命令"控制信息传输。

常见三类 HART 命令

- 通用命令:
	- 适用所有 HART®设备,关系到下列功能,例如:
	- 识别 HART®设备
	- 读取数字量测量值
- 常用命令:
	- 适用大多数,但非所有现场设备。
- 设备专用命令:

允许访问非 HART®标准列举的设备功能参数。访问每台现场设备信息及其他关联信 息。

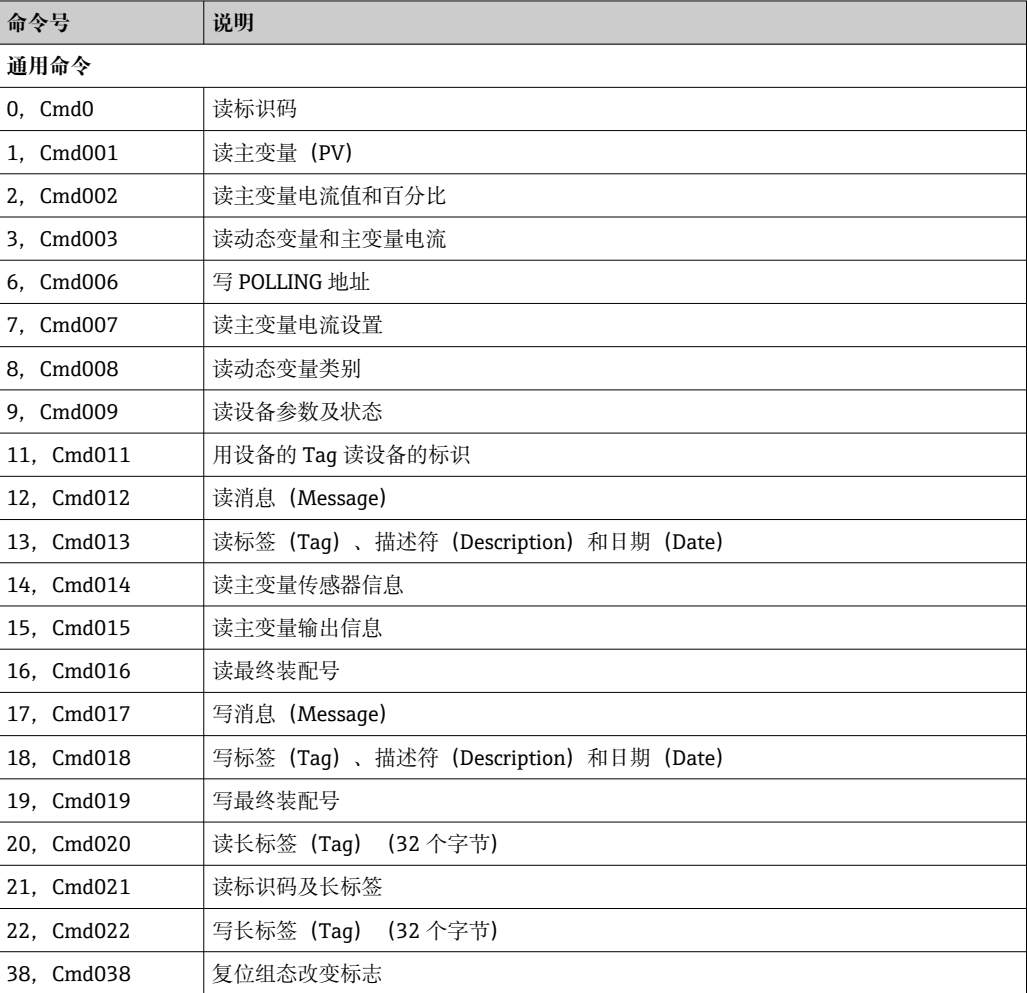

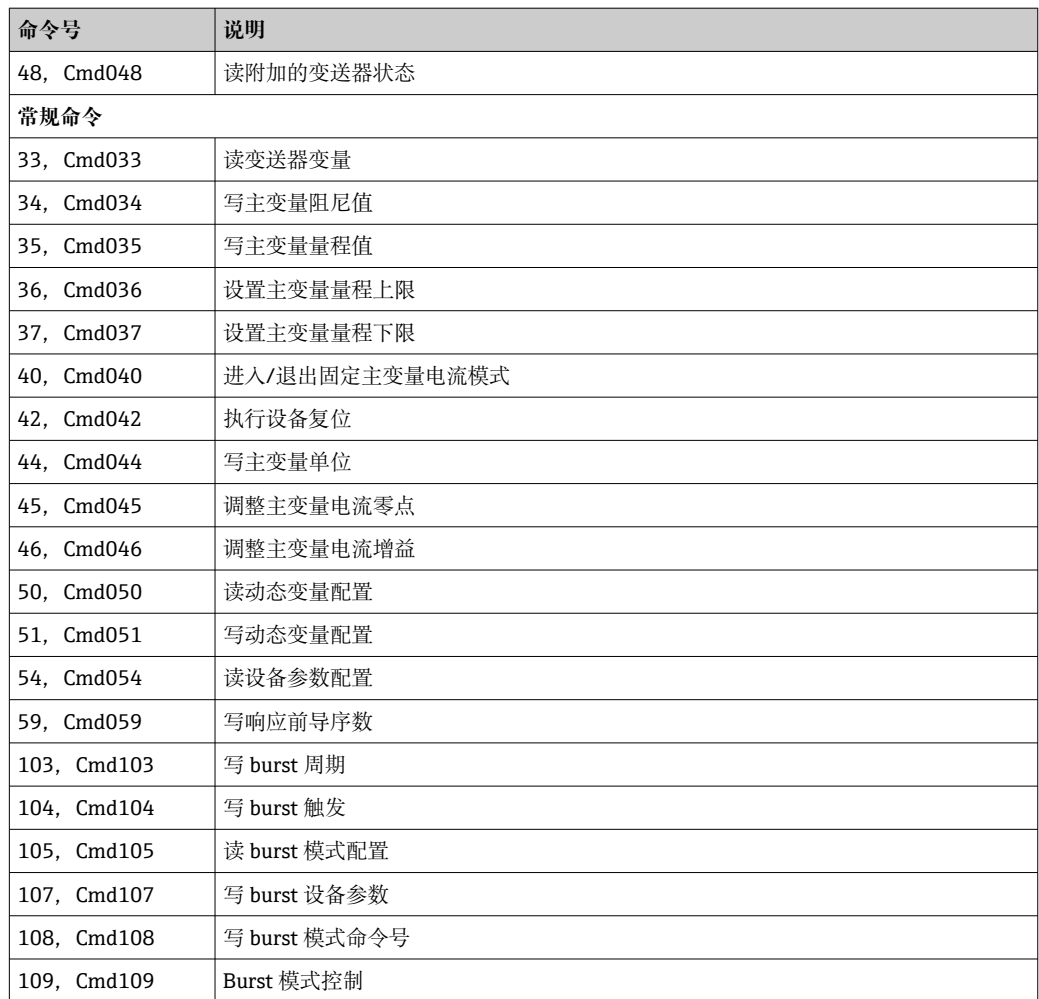

## <span id="page-34-0"></span>**8 仪表调试**

## **8.1 安装后检查**

进行测量点调试之前,确保已经完成下列最终检查:

• "安装后检查"的检查列表,

■ "连接后检查"的检查列表, → △ 23

## **8.2 打开变送器**

完成最终检查后即可接通电源。上电后, 变送器首先进行自检。在自检过程中, 显示单 元上依次显示数条设备信息。

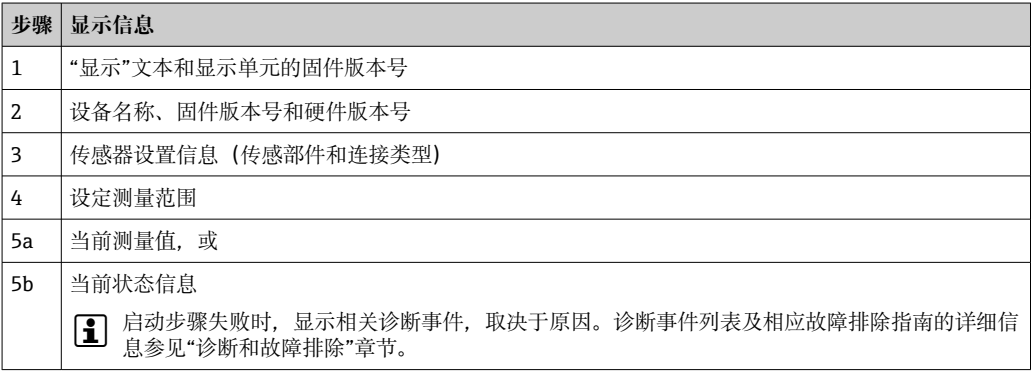

约 30 s 后, 设备正常工作; 约 33 s 后, 进入正常工作模式! 完成上电自检后, 设备进 入正常测量模式。显示单元上显示测量值和状态信息。

## **8.3 激活设置**

处于锁定状态的设备不允许更改参数设置,必须首先通过硬件或软件解锁设备,才能更 改参数。写保护设备的测量值显示标题栏中出现锁定图标。

解锁设备:

- 将显示单元背面的写保护开关拨至"OFF"(硬件写保护),
- 通过调试软件关闭软件写保护功能。参见**"Define device write protection"**参数。  $\rightarrow$   $\triangleq$  88
- 通过调试软件关闭软件写保护功能。参见《操作手册》中的**"Define device write protection"**参数。

硬件写保护开启时(显示单元背面的写保护开关拨至"ON"),无法通过调试软件关 闭写保护。开启或关闭软件写保护功能时,必须首先关闭硬件写保护。

## **9 维护**

设备无需专业维护。

**清洁** 使用洁净的干布清洁设备。

## <span id="page-35-0"></span>**10 维修**

## **10.1 概述**

设备无需维修。

## **10.2 备件**

在线查询设备配套备件:http://www.products.endress.com/spareparts\_consumables。 订购备件时始终需要输入设备的序列号!

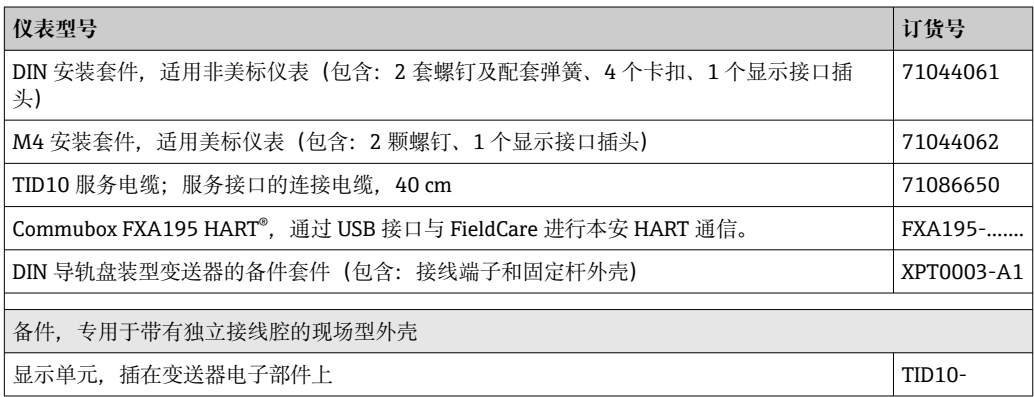

## **10.3 废弃**

## 図

为满足 2012/19/EU 指令关于废弃电气和电子设备(WEEE)的要求,Endress+Hauser 产品均带上述图标,尽量避免将废弃电气和电子设备作为未分类城市垃圾废弃处置。 此类产品不可作为未分类城市垃圾废弃处置。必须遵循规定条件将产品寄回 Endress+Hauser 废弃处置。

## **11 附件**

Endress+Hauser 提供多种设备附件,以满足不同用户的需求。附件可以随设备一同订 购, 也可以单独订购。具体订货号信息请咨询 Endress+Hauser 当地销售中心, 或登陆 Endress+Hauser 公司网站的产品主页查询:[www.endress.com。](https://www.endress.com)

供货清单中包含以下附件:

- 多语言版《简明操作指南》(印刷版)
- 《功能安全手册》(SIL 模式) (印刷版) (可选)
- ATEX 补充文档资料:ATEX《安全指南》(XA)、控制图示(CD)
- 模块化温度变送器的安装材料

## **11.1 设备专用附件**

#### **模块化温度变送器附件**

TID10 可插拔式显示单元, 适用 Endress+Hauser iTEMP TMT8x<sup>1)</sup>或 TMT7x 模块化温度变送器

TID10 服务电缆;服务接口的连接电缆, 40 cm

TA30x 现场型外壳, 用于安装 Endress+Hauser 模块化温度变送器
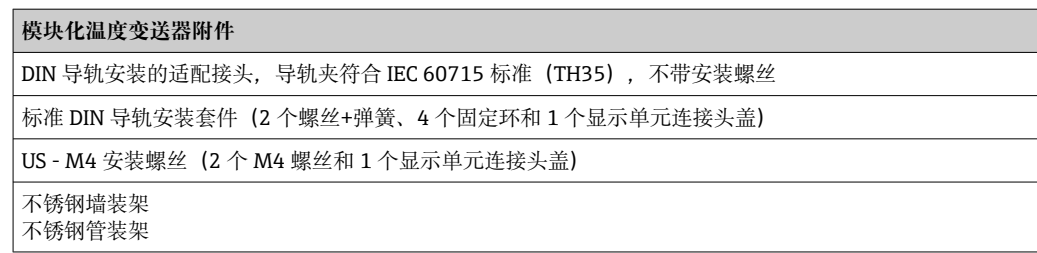

1) TMT80 除外

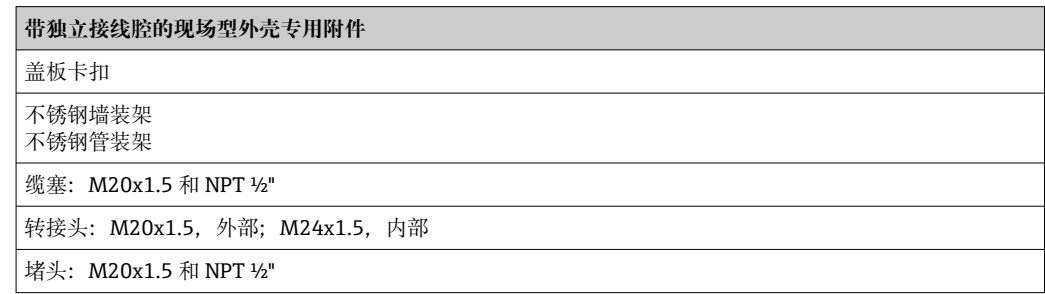

# **11.2 通信专用附件**

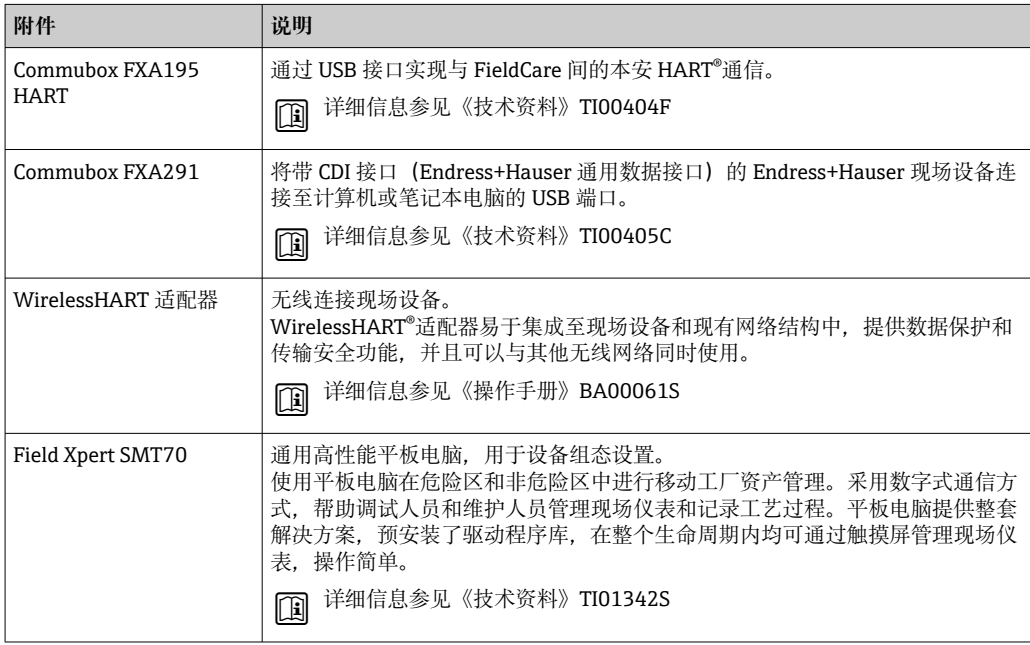

# **11.3 服务专用附件**

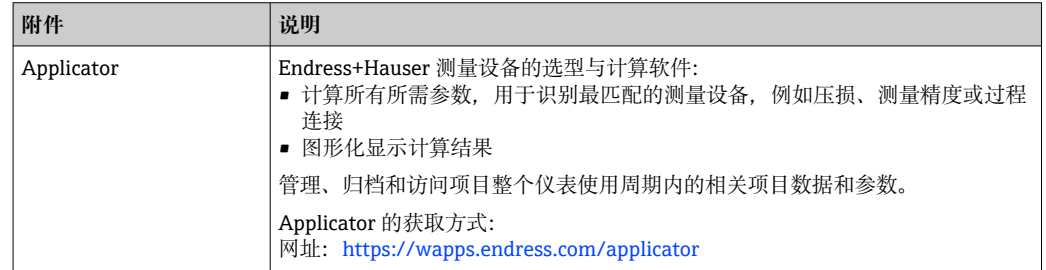

٦

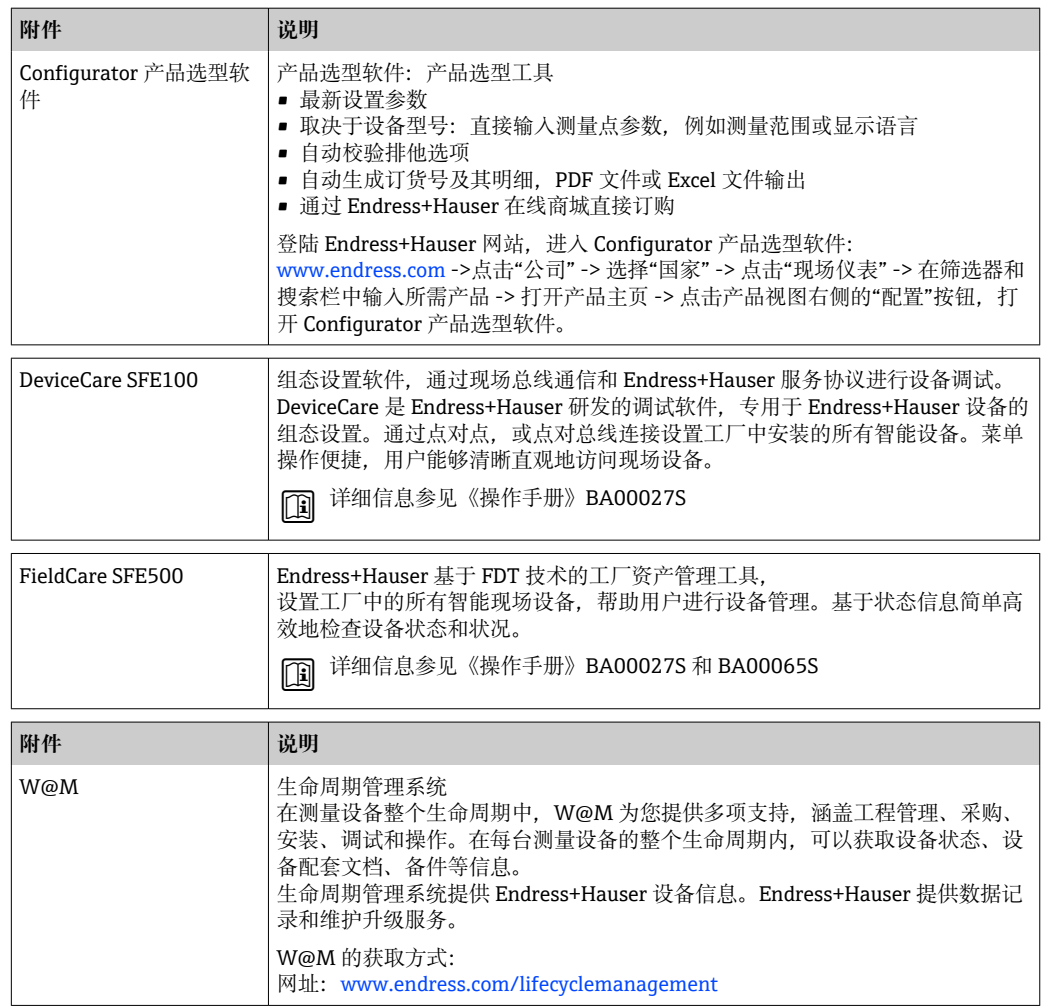

# **11.4 系统产品**

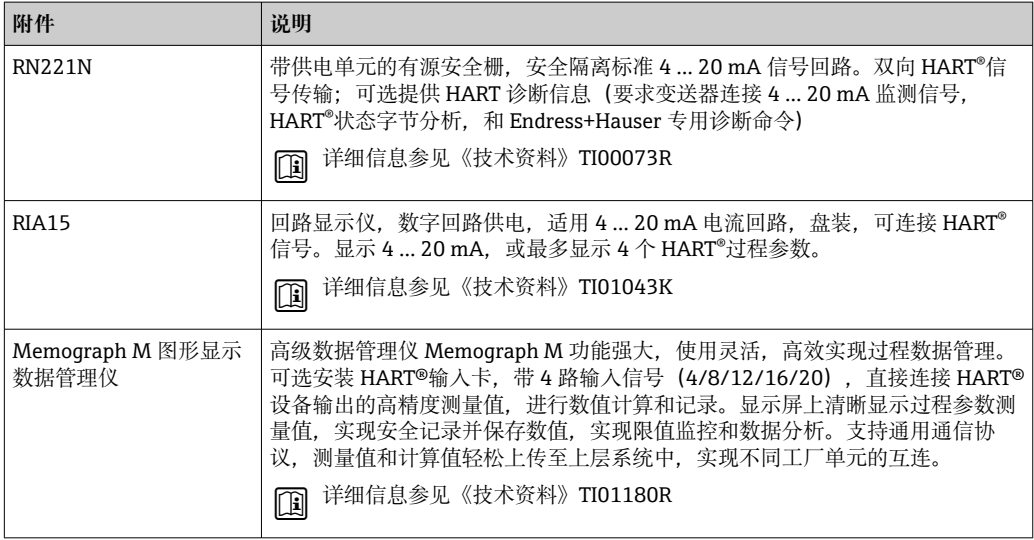

# **12 诊断和故障排除**

### **12.1 故障排除**

设备在启动后,或在运行过程中发生故障,对照检查列表进行故障排除。用户可以直接 确定故障原因,并查看正确的补救措施。

由于设备结构特殊,无法维修。但是,可以安排设备返厂检查。具体信息参见"返 厂"章节[。→ 44](#page-43-0)

### **常见错误**

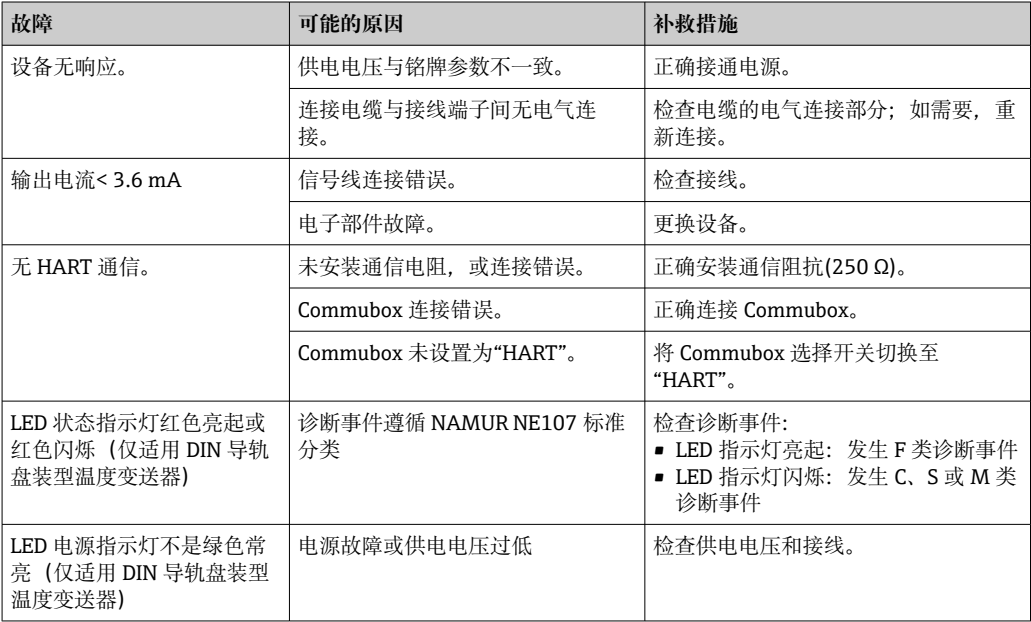

### **检查显示单元(选配,与模块化变送器配套使用)**

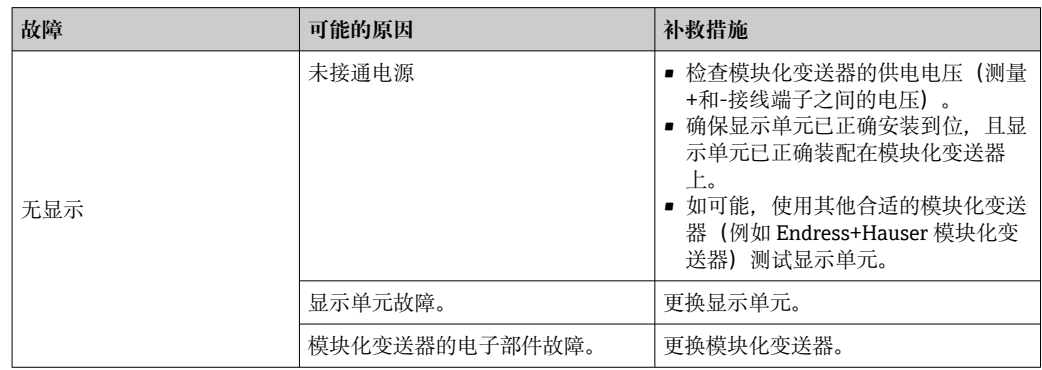

### **无状态信息的应用错误,适用热电阻传感器连接**

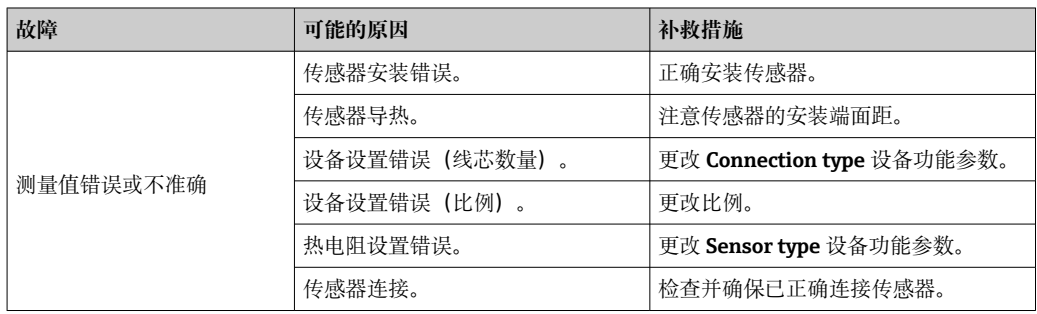

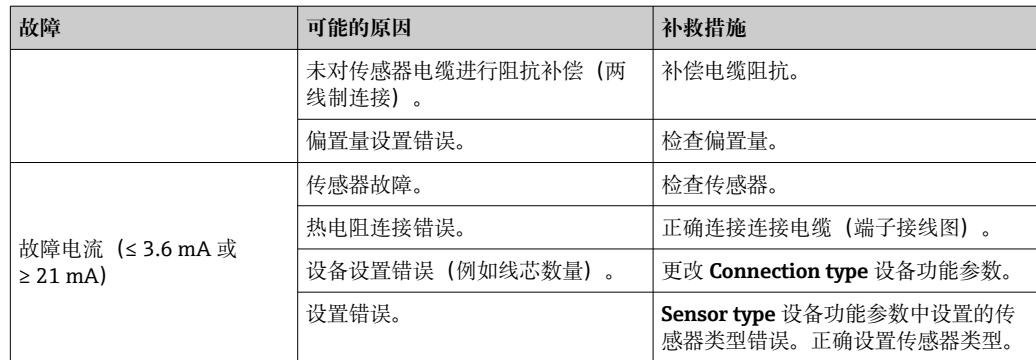

### **无状态信息的应用错误,适用热电偶传感器连接**

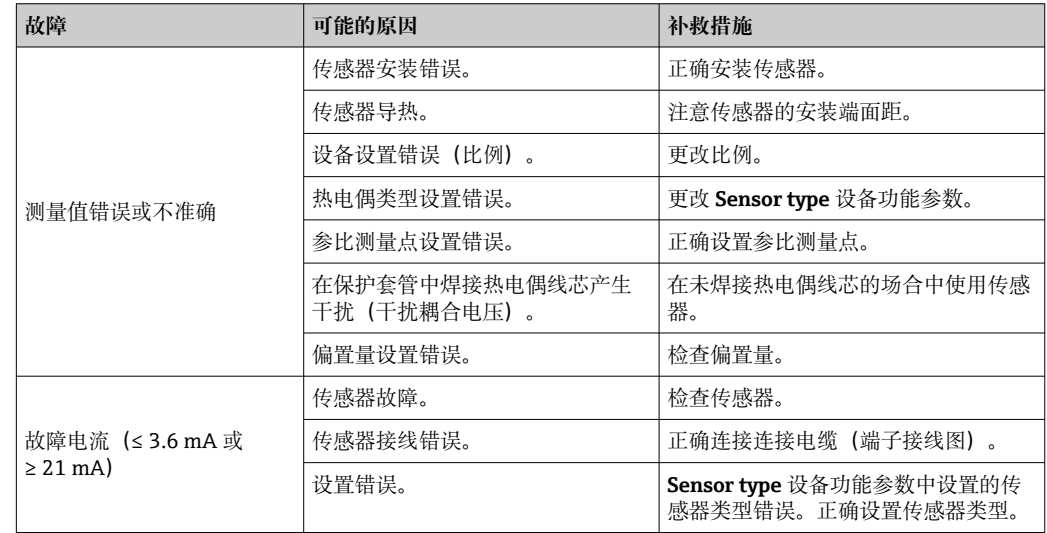

## **12.2 诊断事件**

### **12.2.1 显示诊断事件**

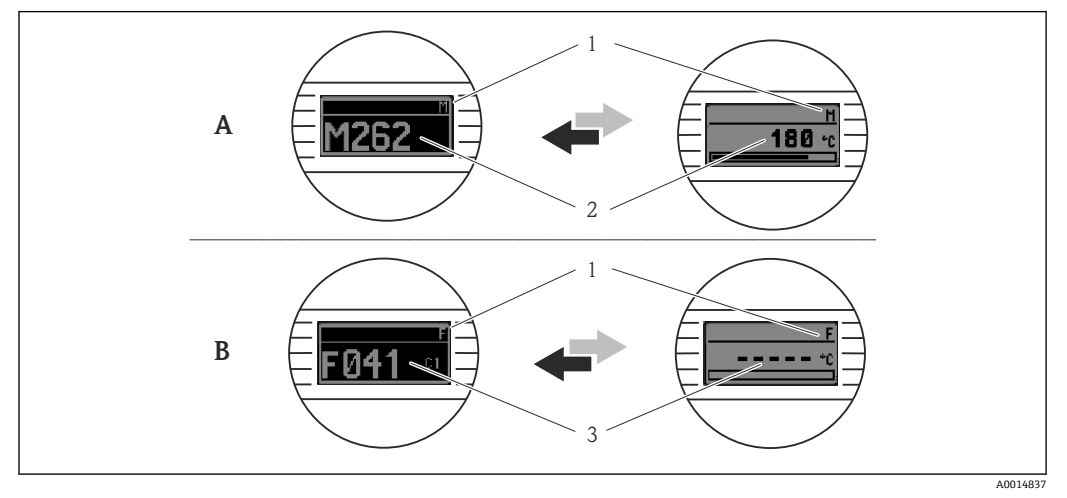

A 警告事件显示<br>B 报警事件显示

- 
- B 报警事件显示<br>1 标题栏中显示 1 标题栏中显示的状态信号<br>2 交替显示主要测量值和状
- 2 交替显示主要测量值和状态信号:由字母(M、C 或 S)和错误代码组成
- 3 交替显示"----" (无有效测量值) 和状态信息: 由字母 (F) 和错误代码组成

### **状态信号**

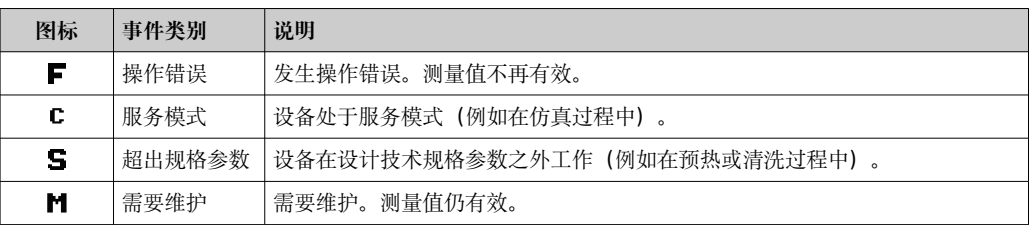

### **诊断响应**

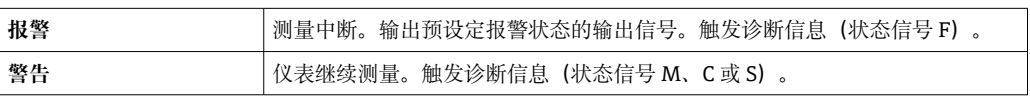

### **诊断事件和事件信息**

通过诊断事件识别故障。事件信息为用户提供故障信息。

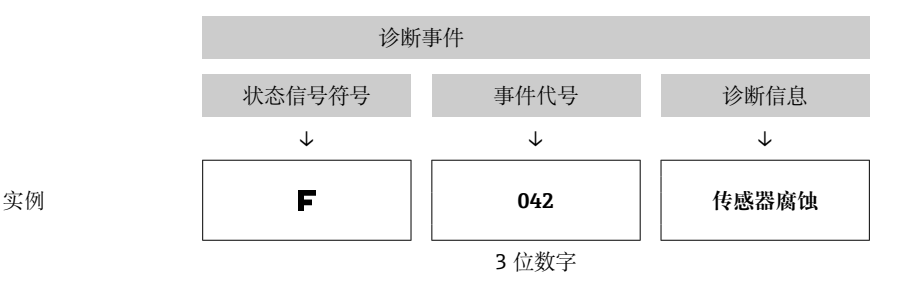

同时存在两个或多个诊断事件时,显示最高优先级的诊断信息。其他尚未处理的诊断信 息通过 **Diagnostics list** 子菜单查询[→ 90](#page-89-0)。

**{** 已解决的诊断信息按时间先后顺序显示在 Event logbook 中→ △ 91。

### **12.2.2 诊断事件概述**

出厂时,每个诊断事件均分配有特定事件等级。用户可以更改特定诊断事件的分配。

通过**当前诊断通道**功能参数或在可选显示上可以识别这些诊断事件的相关传感器输 入。

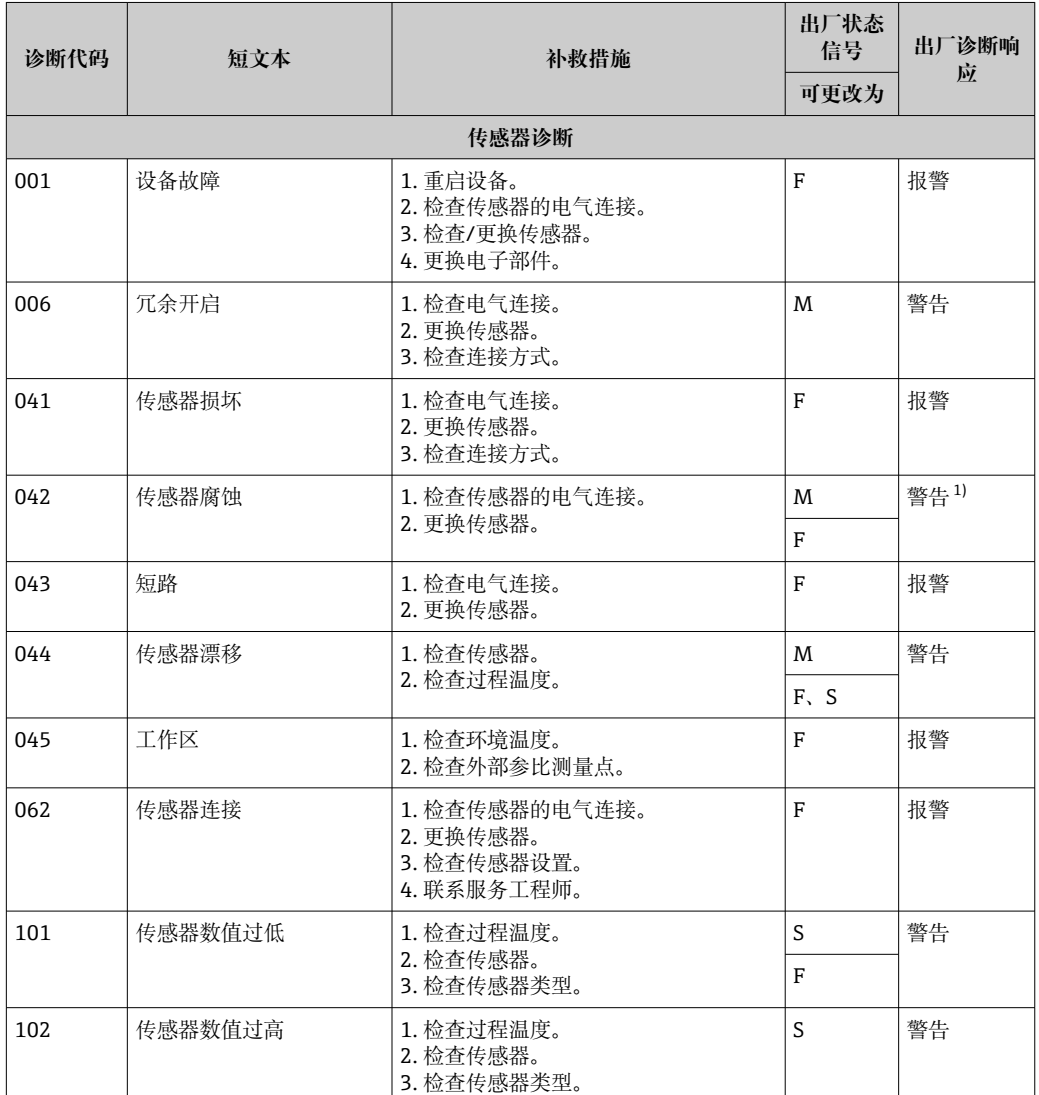

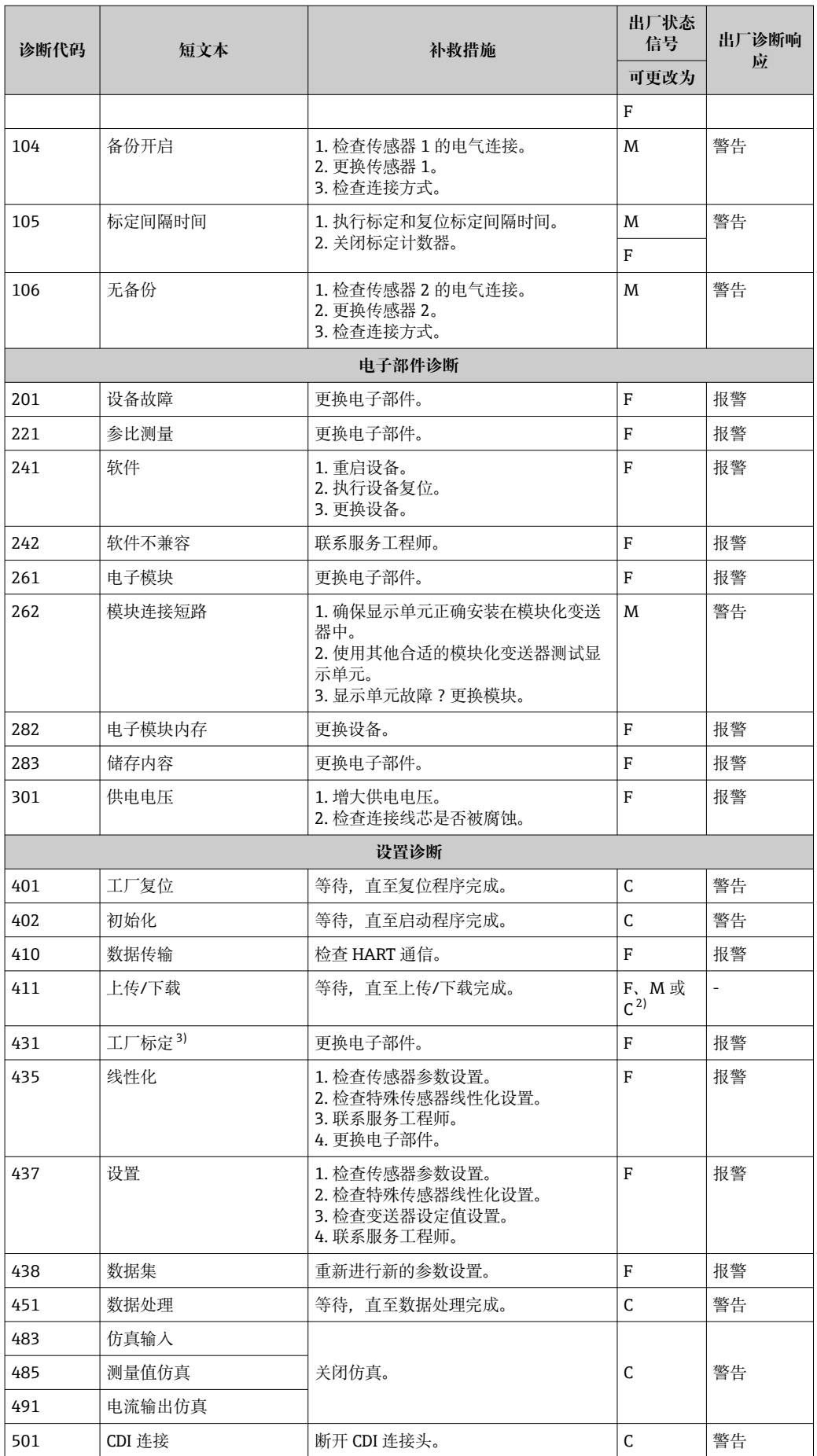

<span id="page-43-0"></span>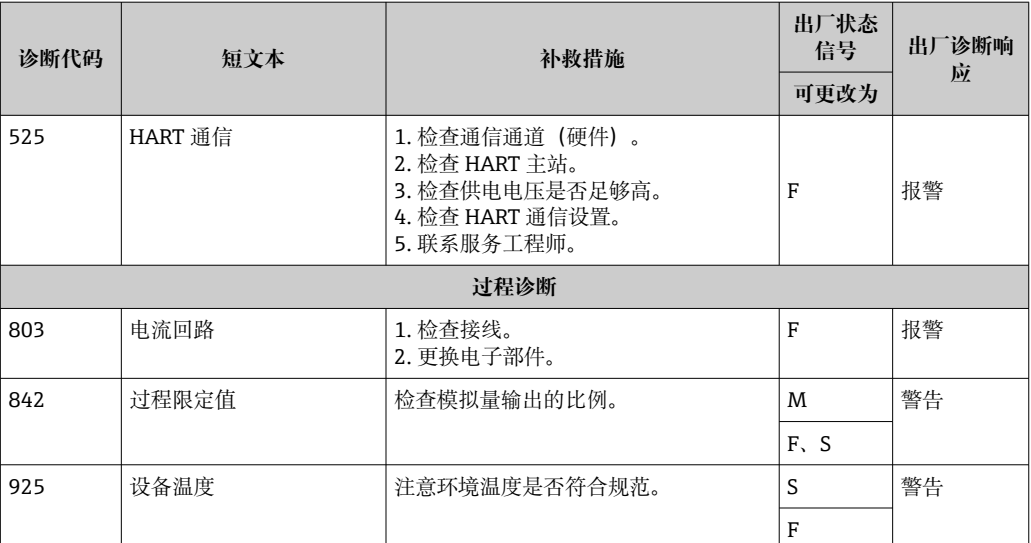

1) 诊断响应可以更改为"报警"或"警告"

2) 状态信号取决于使用的通信系统,且不可更改。<br>3) 出现此诊断事件时,设备始终为"低"报警状态

3) 出现此诊断事件时,设备始终为"低"报警状态(输出电流 ≤ 3.6 mA)。

### **12.3 备件**

在线查询备件信息: http://www.products.endress.com/spareparts\_consumables、 HART<sup>®</sup> 温度变送器: TMT82。订购备件时请输入设备的序列号!

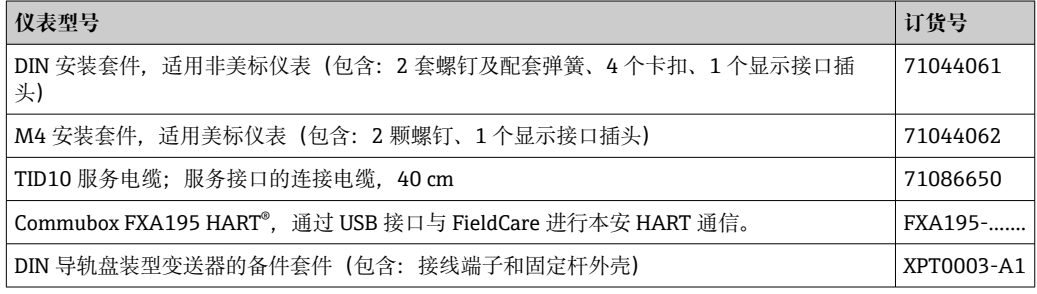

### **12.4 返厂**

安全返厂要求与具体设备型号和国家法规相关。

- 1. 登陆网址查询设备返厂说明: http://www.endress.com/support/return-material
- 2. 设备需要维修或进行工厂标定时, 或者设备的订购型号错误或发货错误时, 需要返 厂。

### **12.5 处置**

设备内含电子部件。必须作为电子垃圾进行废弃处理。严格遵守当地的国家废弃处理法 规。

### **12.6 软件历史和兼容性概述**

修订历史

固件版本号(FW)标识在铭牌上和《操作手册》封面上,提供设备发布信息:XX.YY.ZZ (例如 01.02.01)。

XX 主要版本号变更。不再兼容老版本。设备升级,《操作手册》更新。

修订历史

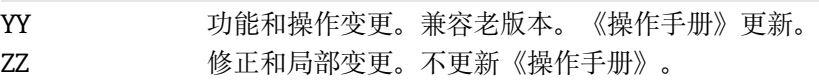

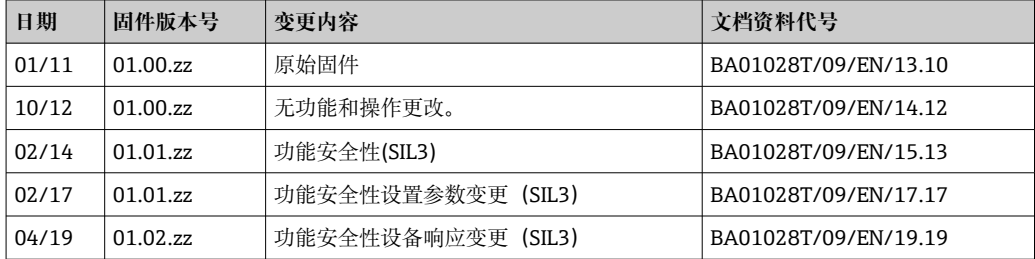

# **13 技术参数**

## **13.1 输入**

<span id="page-46-0"></span>测量变量 网络罗克曼 温度 (线性温度传输)、电阻和电压。

测量范围 可以连接两路彼此独立工作的传感器 1)。测量输入信号彼此不相互电气隔离。

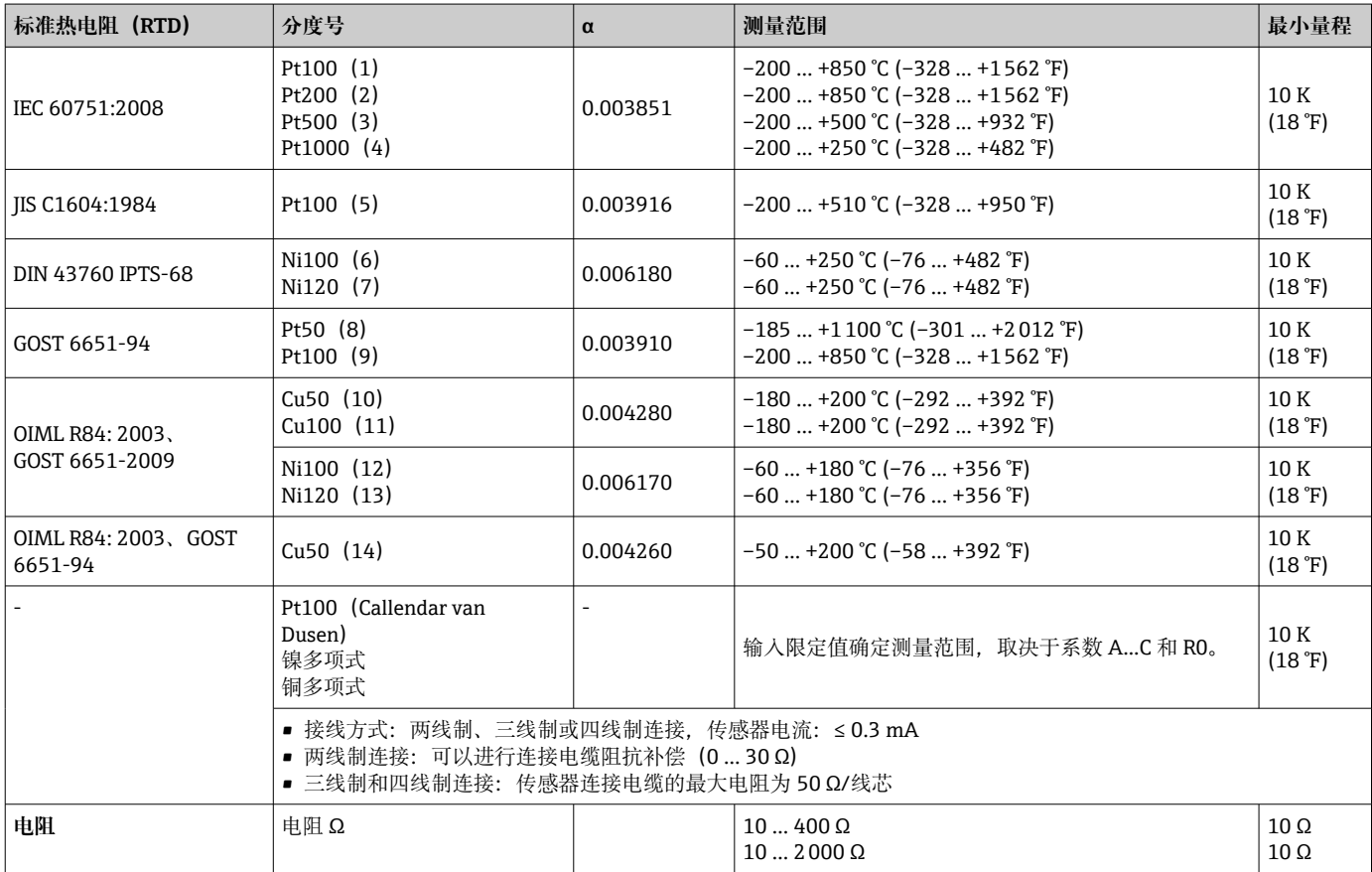

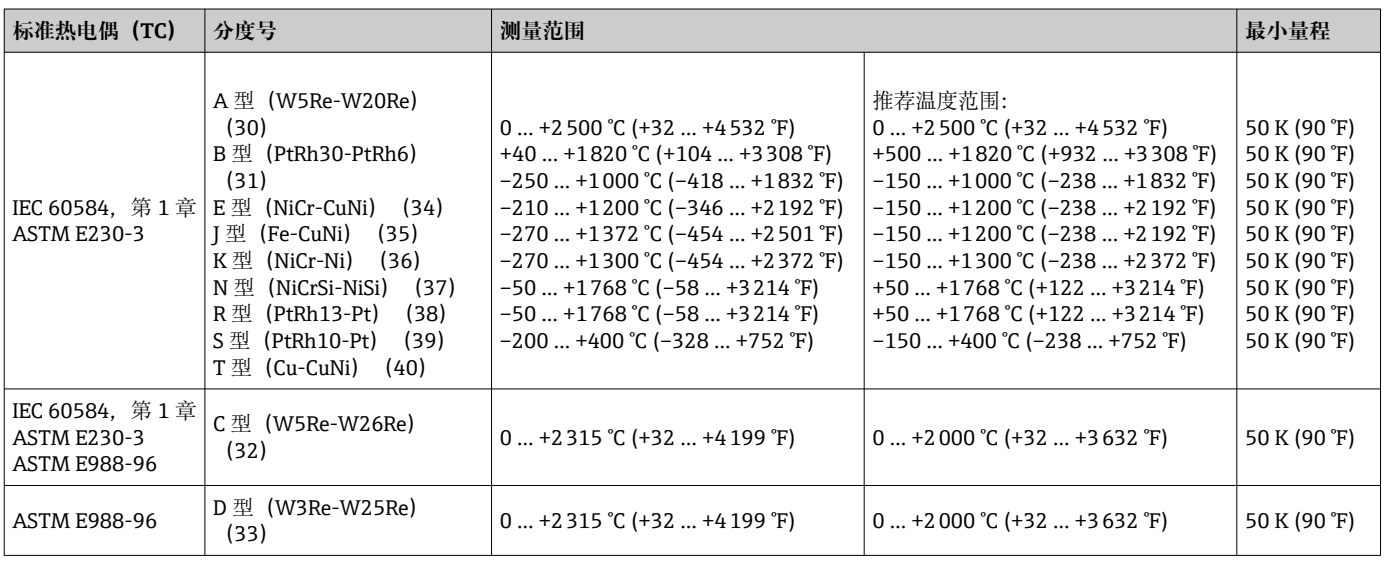

<sup>1)</sup> 进行双通道测量时,两个通道测量单位必须具有相同的设置(例如均为℃、F或 K)。无法通过两个独立通道分别测量电阻(Ω)和电压 (mV)信号。

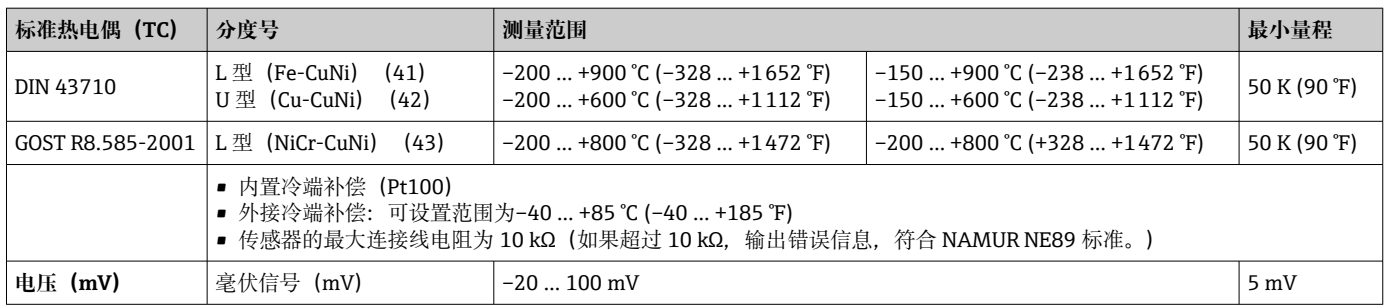

### 输入信号类型 **两路传感器输入的允许组合:**

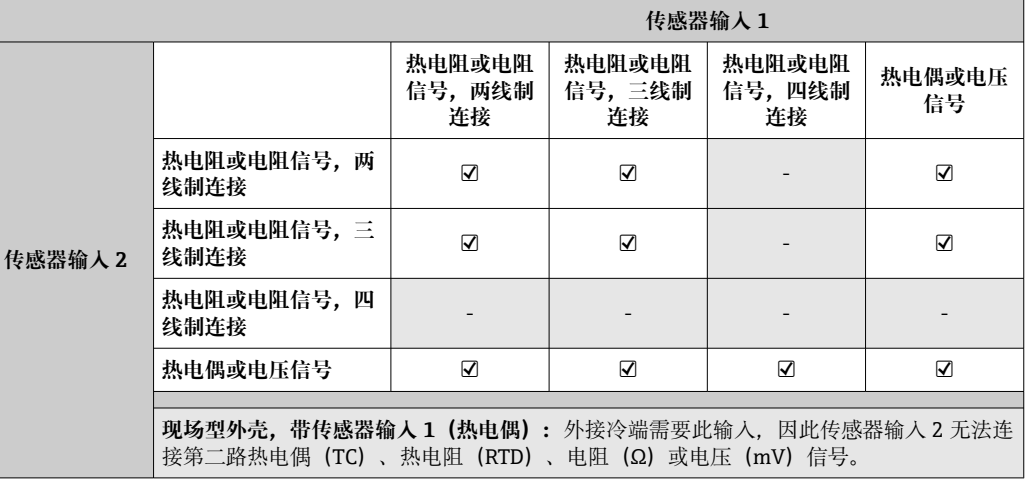

# **13.2 输出**

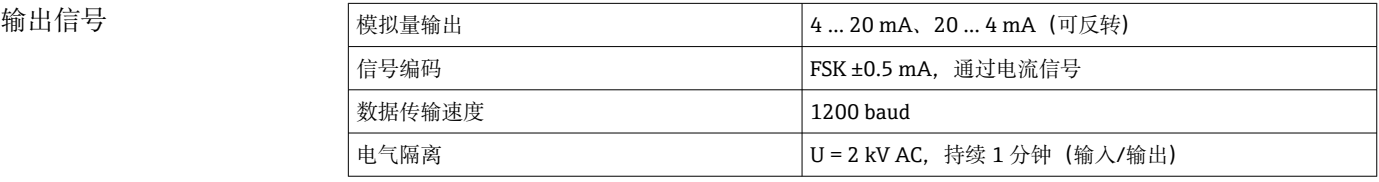

### 故障信息 **故障信息符合 NAMUR NE43 标准:**

如果测量信号丢失或无效,仪表发出故障信息,并完整生成测量系统错误列表。

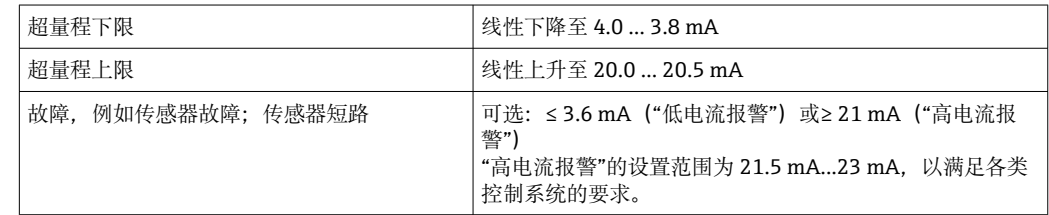

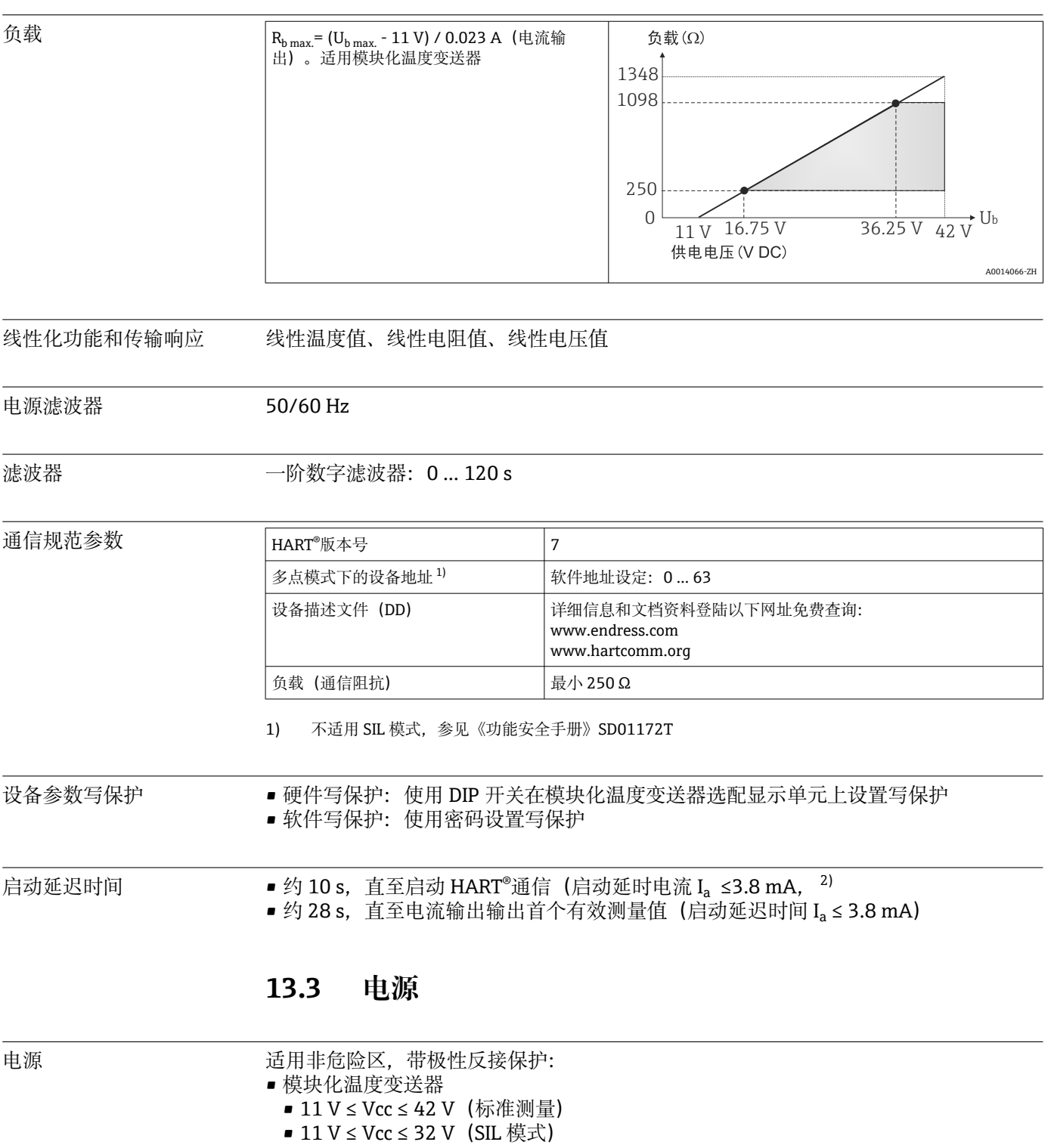

- I:≤ 23 mA
- DIN 导轨盘装型温度变送器 ■ 12 V ≤ Vcc ≤ 42 V (标准测量)
	- 12 V ≤ Vcc ≤ 32 V (SIL 模式)
	- I:≤ 23 mA

危险区中的数值参见防爆手册。

<sup>2)</sup> 不适用 SIL 模式

- 电流消耗 3.6 ... 23 mA
	- 最小电流消耗为 3.5 mA, Multidrop 多点模式下为 4 mA (不适用 SIL 模式)
	- 电流范围: ≤ 23 mA

接线端子 转感器连接电缆和供电电缆可选螺纹式接线端子或直推式接线端子:

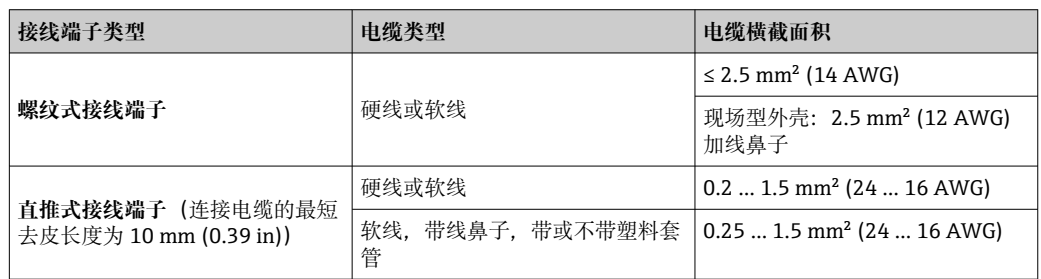

### **13.4 性能参数**

响应时间 测量值刷新时间取决于传感器类型和接线方式,响应时间如下:

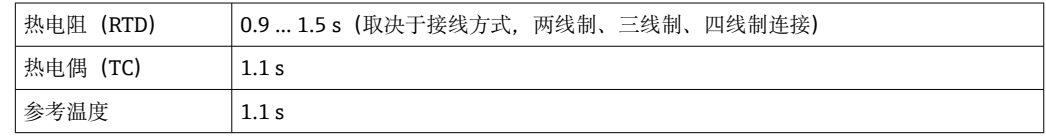

1 记录阶跃响应时,已经考虑了第二通道和内置参考测量点的测量时间。必须考虑第 二通道的测量时间和针对应用的内置参考点的附加时间。

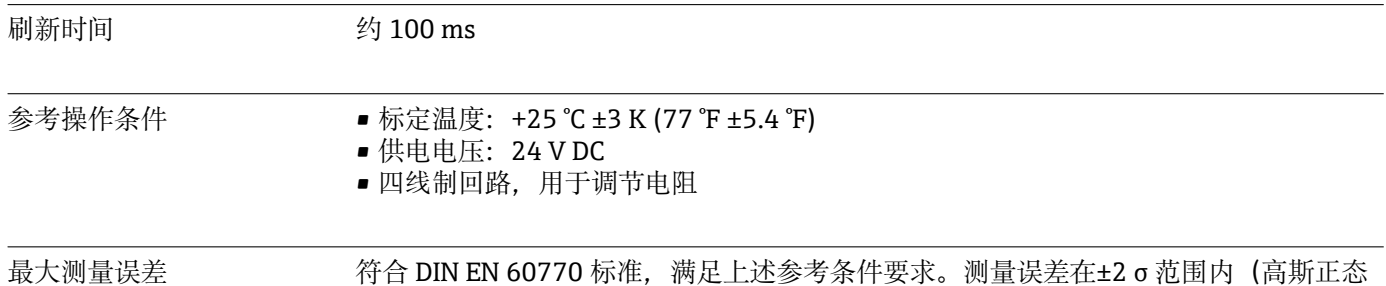

分布)。数据已考虑非线性度和重复性。

### **典型值**

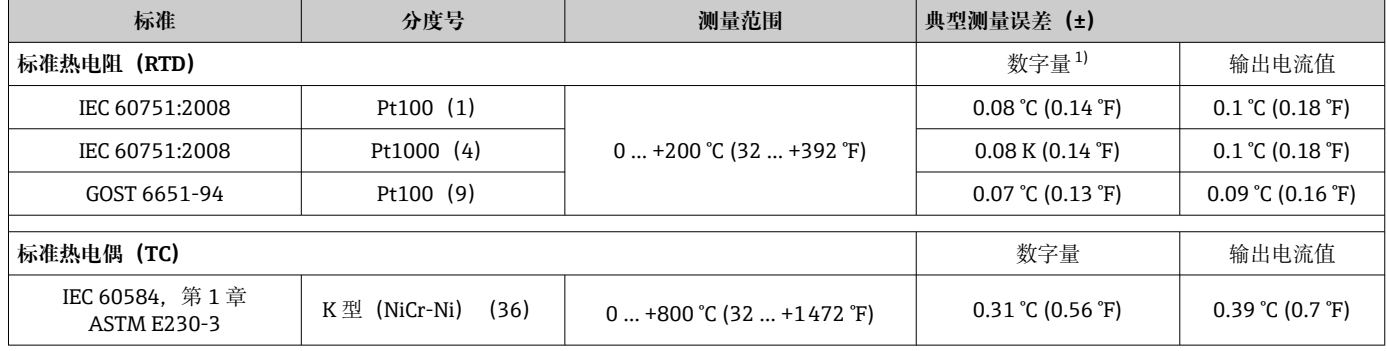

<span id="page-50-0"></span>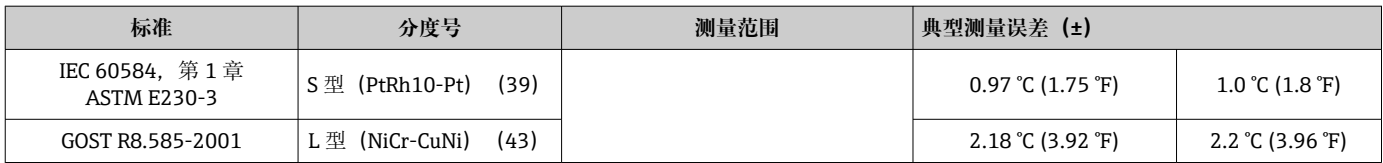

1) HART®测量值

### **热电阻(RTD)和电阻测量误差**

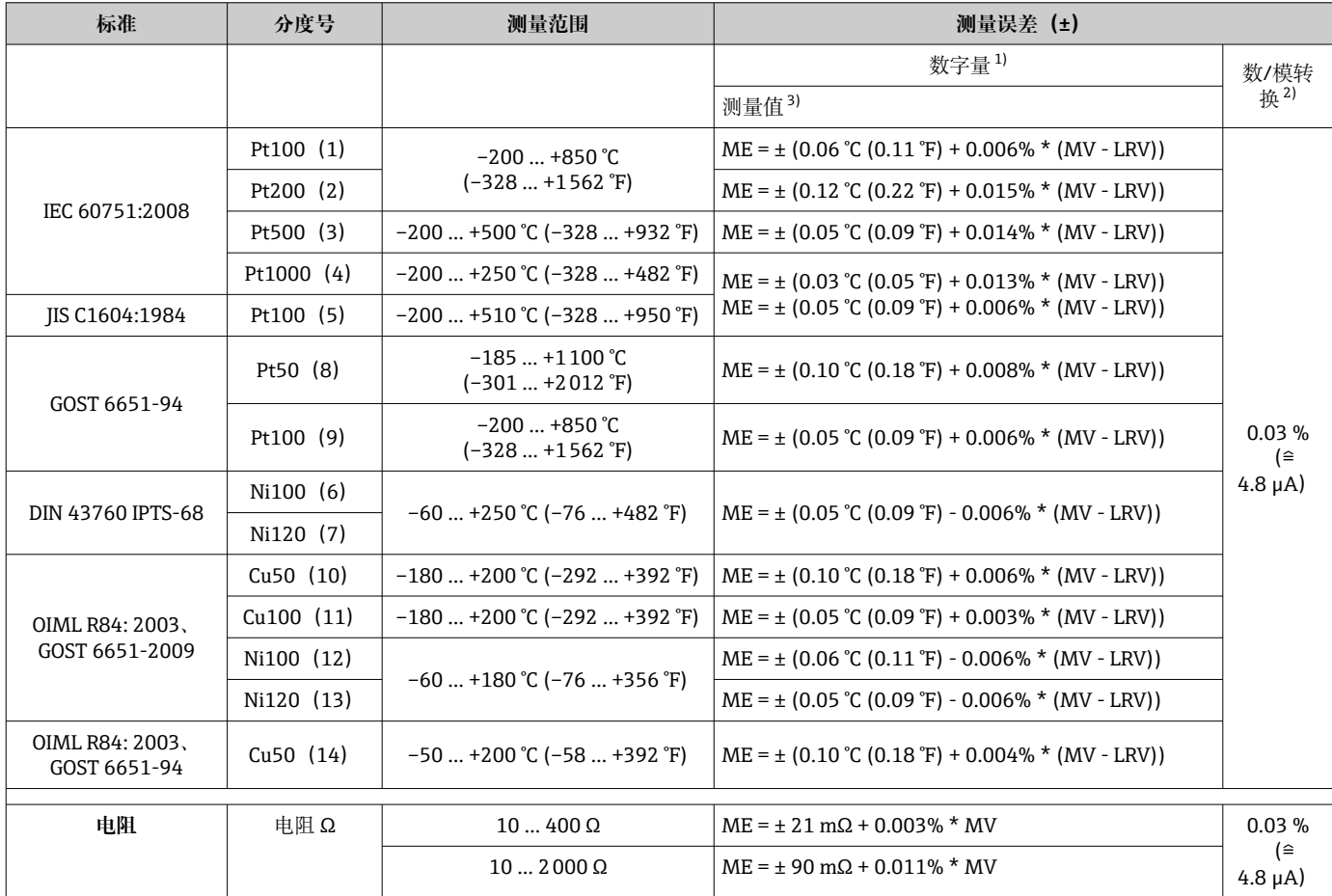

1) HART®测量值

2) 模拟量输出设定量程的百分比值

3) 最大测量误差的温漂

#### **热电偶(TC)和电压测量误差**

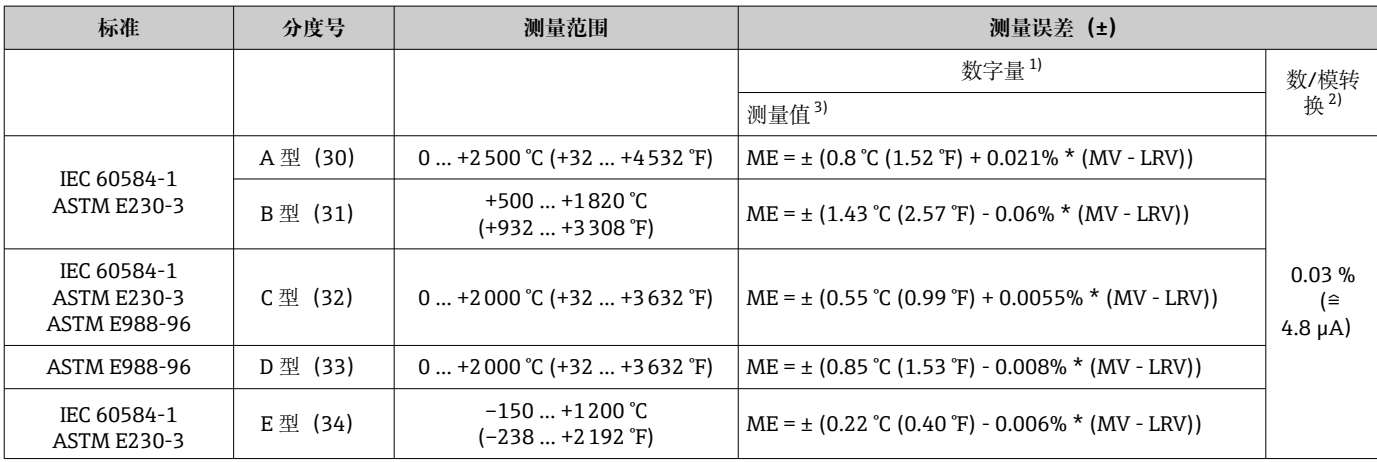

<span id="page-51-0"></span>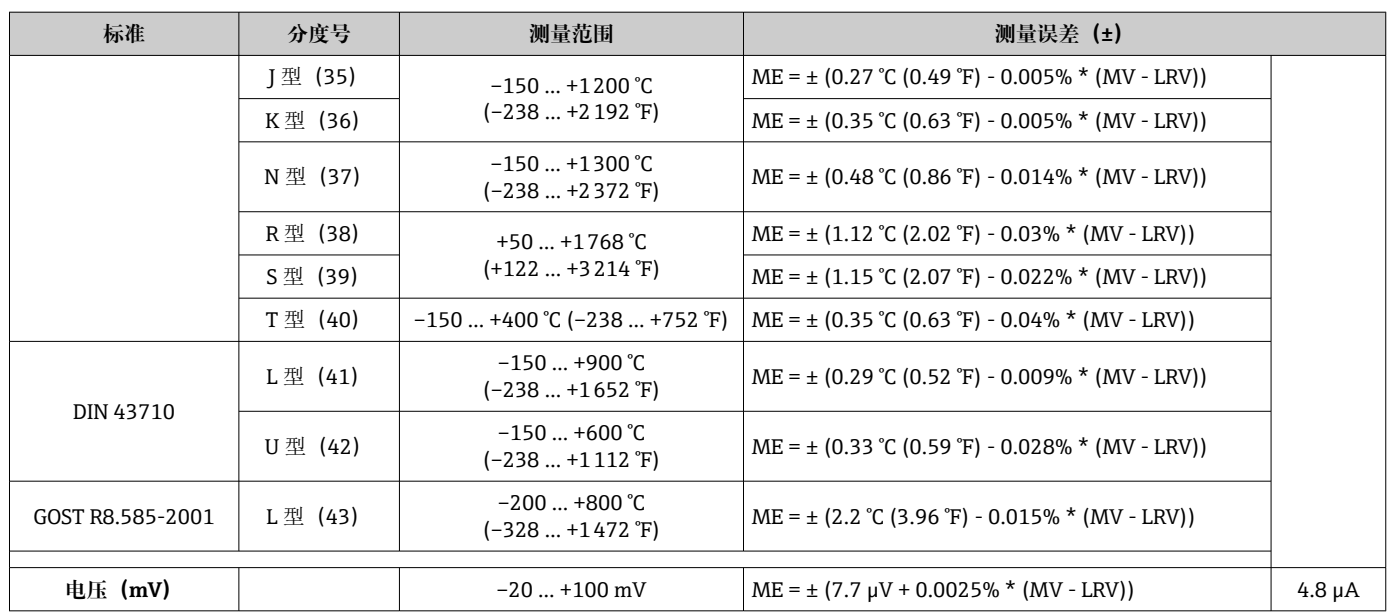

1) HART<sup>®</sup>测量值<br>2) 模拟量输出设

2) 模拟量输出设定量程的百分比值<br>3) 最大测量误差的温漂

3) 最大测量误差的温漂

MV:测量值

LRV:传感器量程下限值

变送器总测量误差 = √ (数字量测量误差2 + 数/模转换 (D/A) 测量误差2)

#### Pt100 计算实例: 测量范围 0 ... +200 ℃ (+32 ... +392 °F), 环境温度+25 ℃ (+77 °F), **24 V 供电电压:**

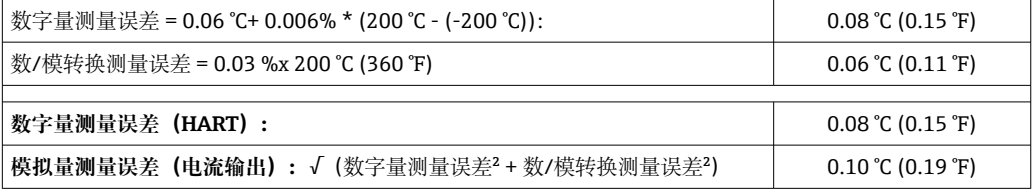

#### **Pt100 计算实例:测量范围 0 … +200 °C (+32 … +392 °F),环境温度+35 °C (+95 °F), 30 V 供电电压:**

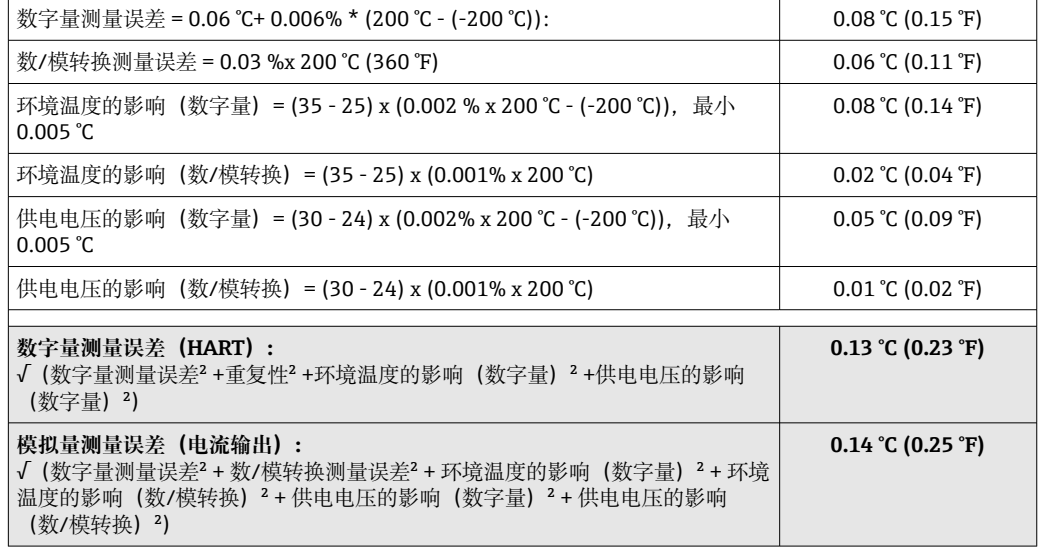

测量误差在±2 σ 范围内(高斯正态分布)。 MV:测量值 LRV:传感器量程下限值

### **传感器输入信号的测量范围**

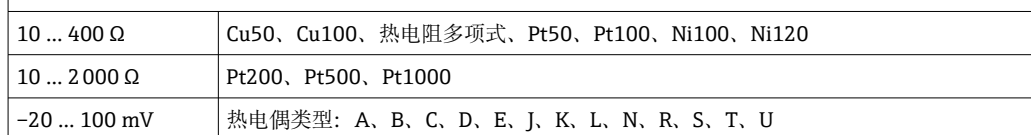

其他测量误差适用 SIL 模式。

详细信息参见《功能安全手册》SD01172T。

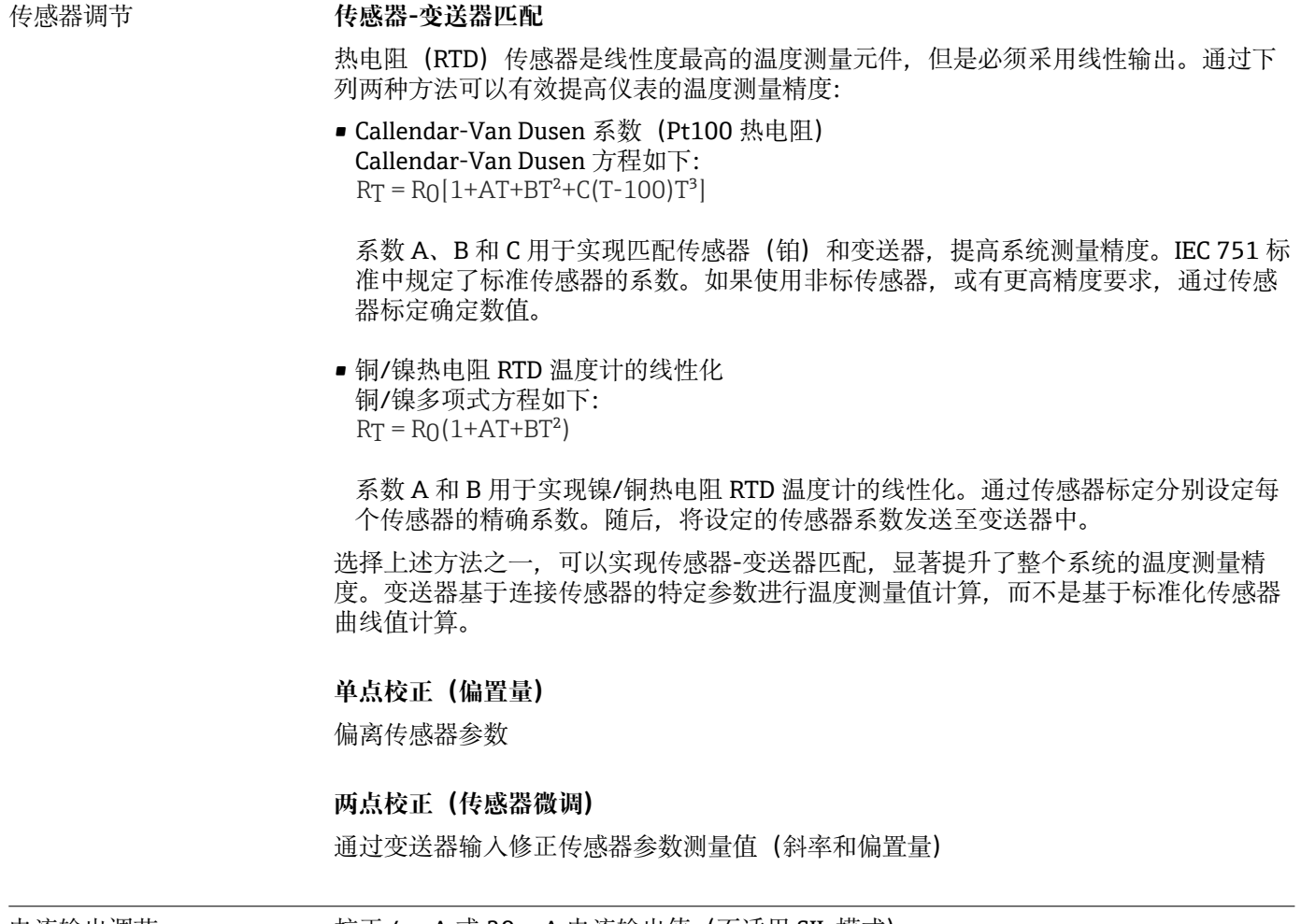

电流输出调节 校正 4 mA 或 20 mA 电流输出值 (不适用 SIL 模式)

操作影响 测量误差在±2 σ 范围内 (高斯正态分布) 。

### **环境温度和供电电压对热电阻(RTD)和电阻信号的影响**

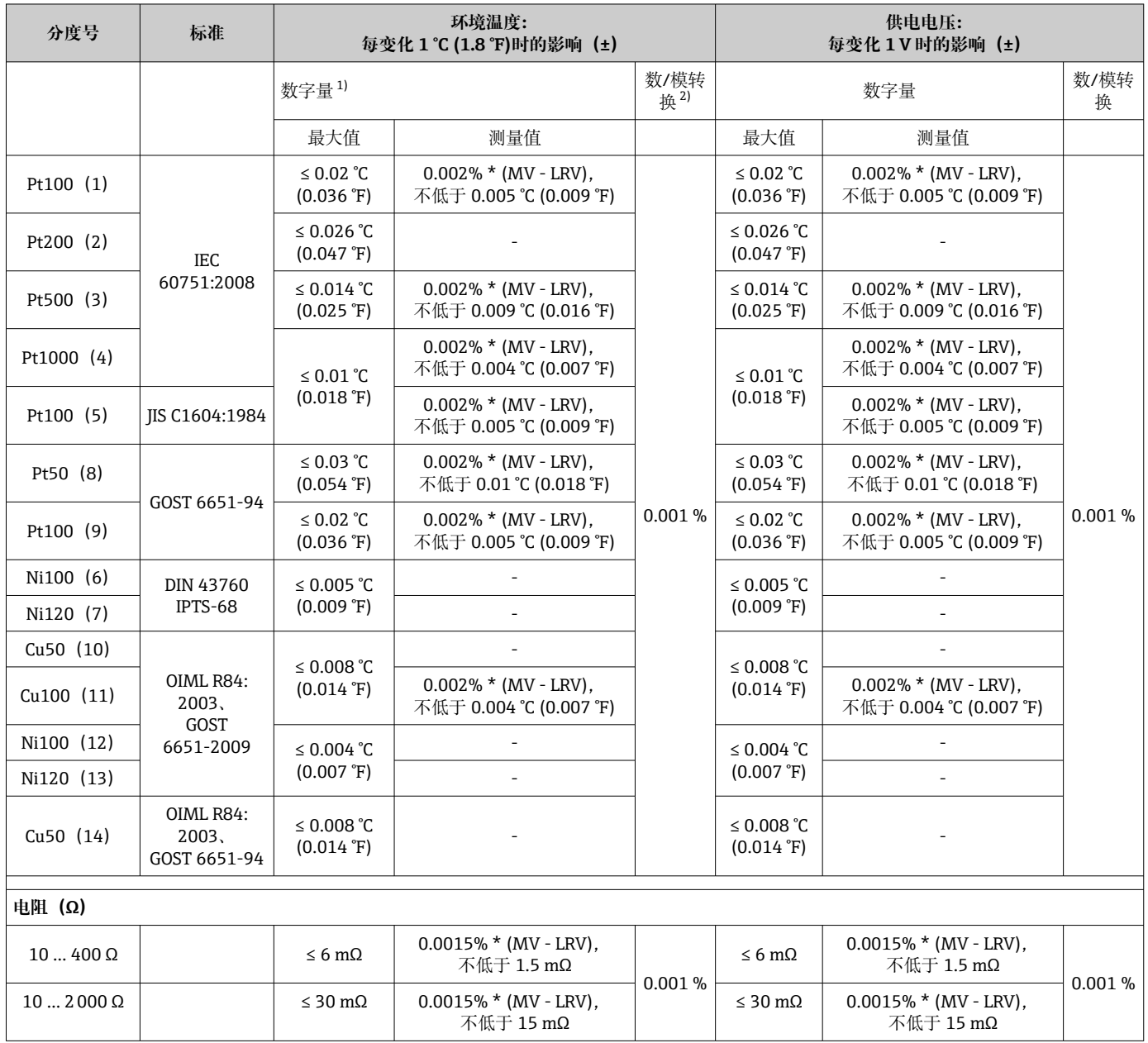

1) HART®测量值

2) 模拟量输出设定量程的百分比值

### **环境温度和供电电压对热电偶(TC)和电压信号的影响**

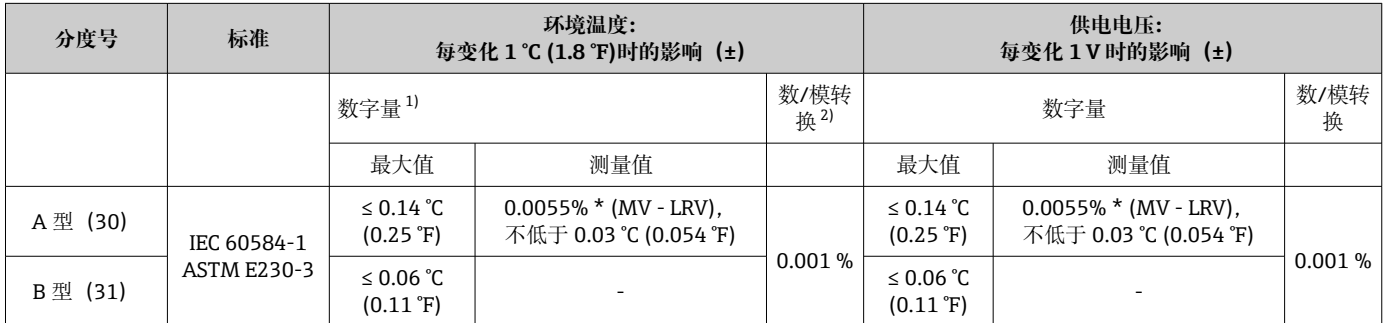

<span id="page-54-0"></span>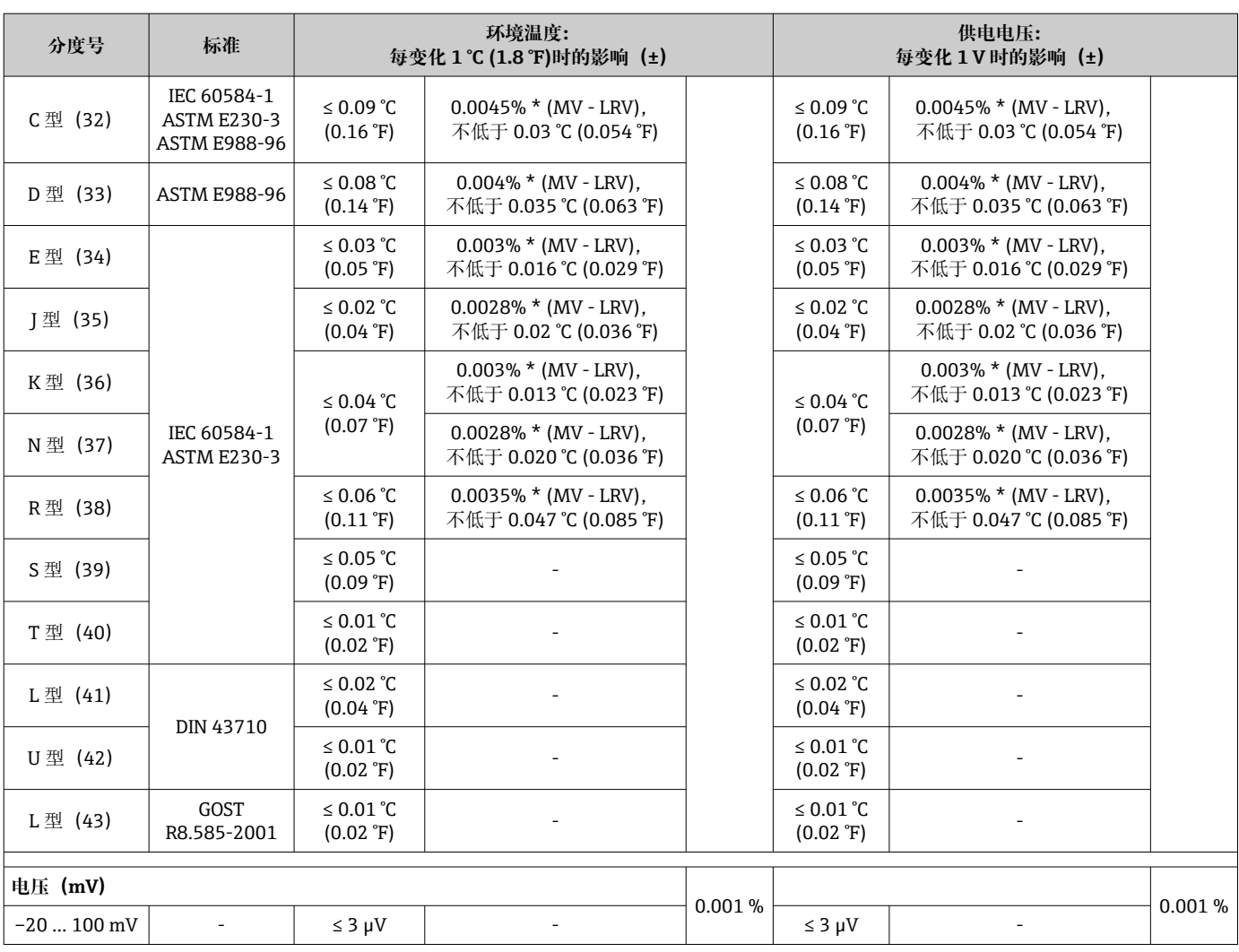

1) HART®测量值

2) 模拟量输出设定量程的百分比值

MV:测量值

LRV:传感器量程下限值

变送器总测量误差 = √ (数字量测量误差2 + 数/模转换 (D/A) 测量误差2)

### 热电阻 (RTD) 和电阻信号的长期温漂

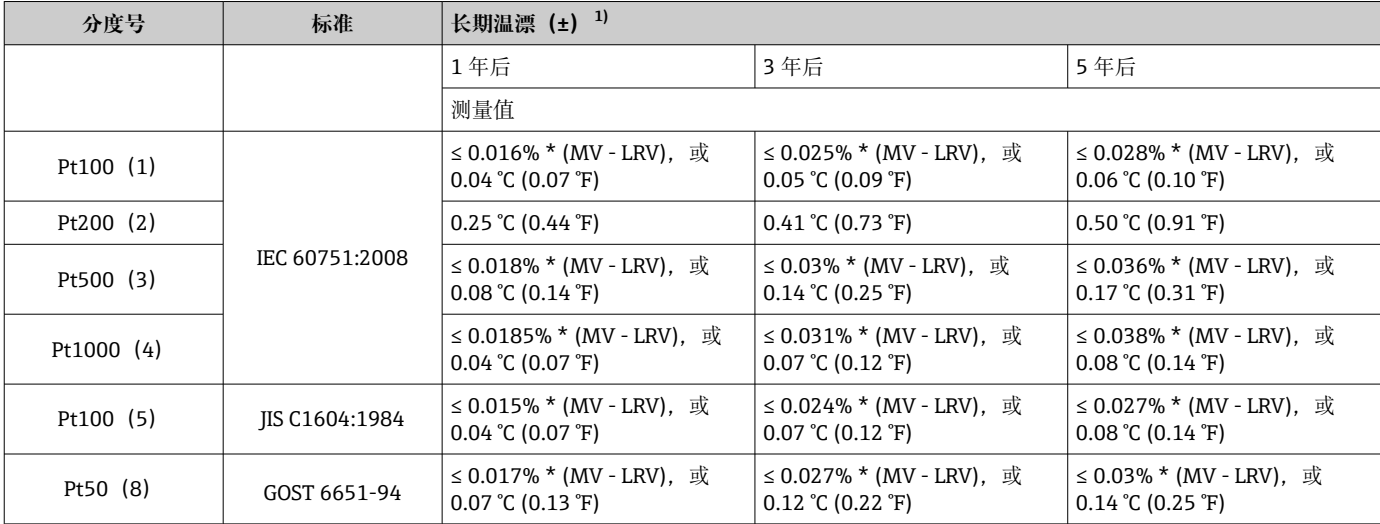

<span id="page-55-0"></span>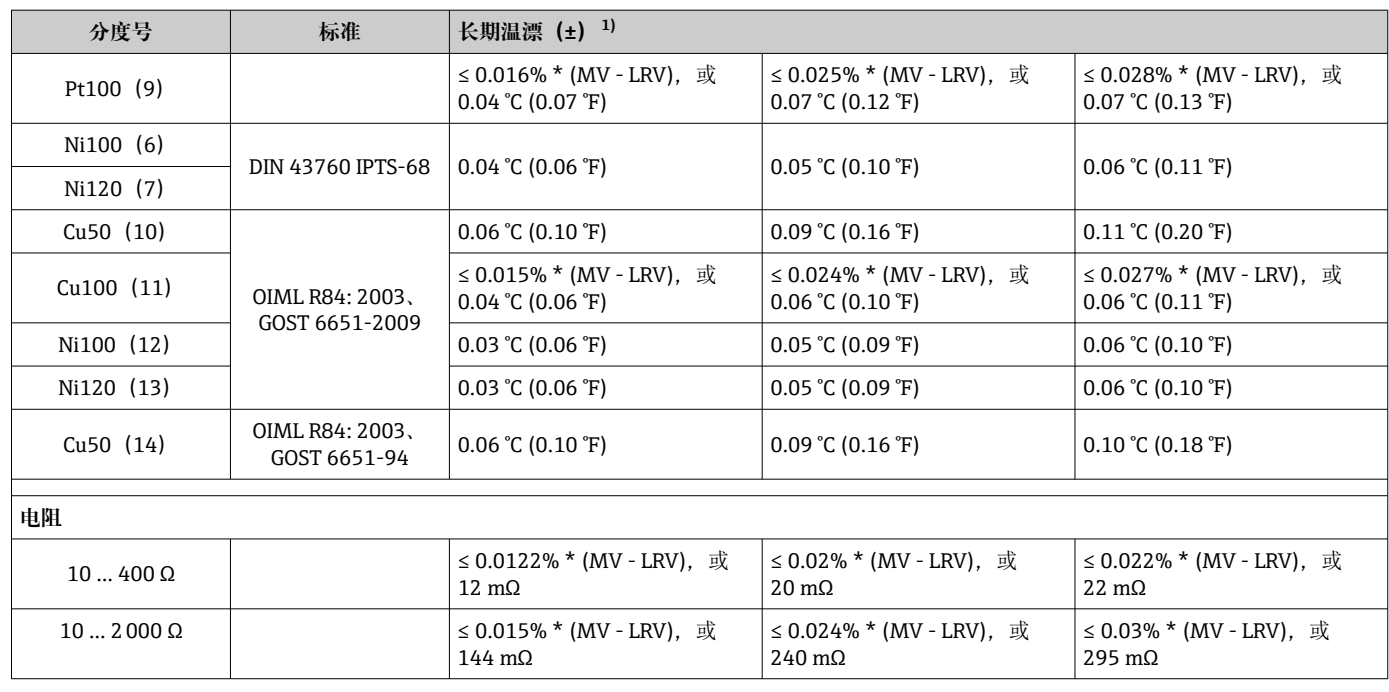

1) 取较大者

### 热电偶 (TC) 和电压信号的长期温漂

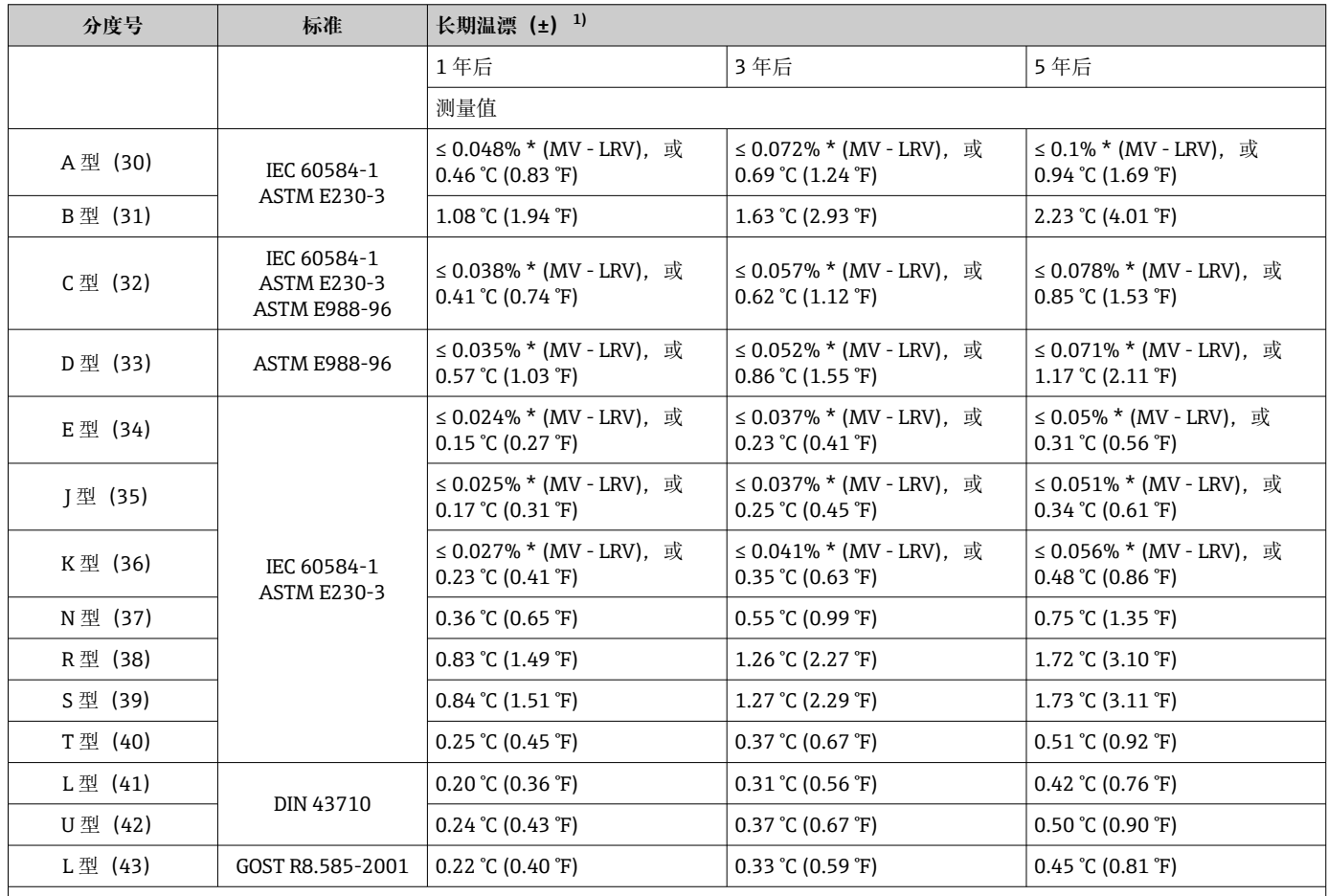

<span id="page-56-0"></span>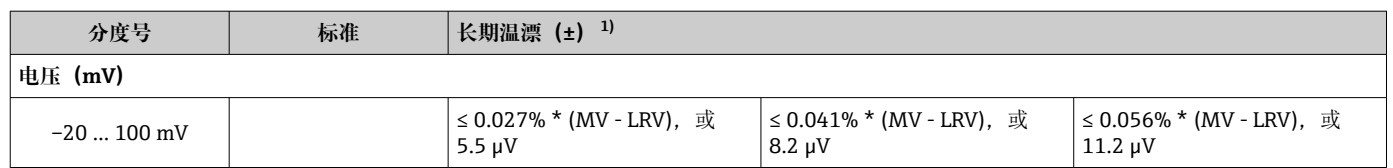

1) 取较大者

### **模拟量输出的长期温漂**

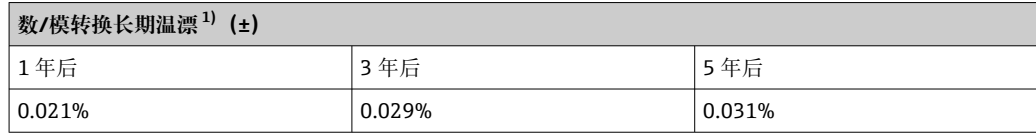

1) 模拟量输出设定量程的百分比值

冷端补偿连接的影响 • Pt100 DIN IEC 60751 Cl. B (内置热电偶冷端补偿)

■ 带独立接线腔的现场型外壳: Pt100 DIN IEC 60751 Cl. B (外接热电偶冷端补偿)

### **13.5 环境条件**

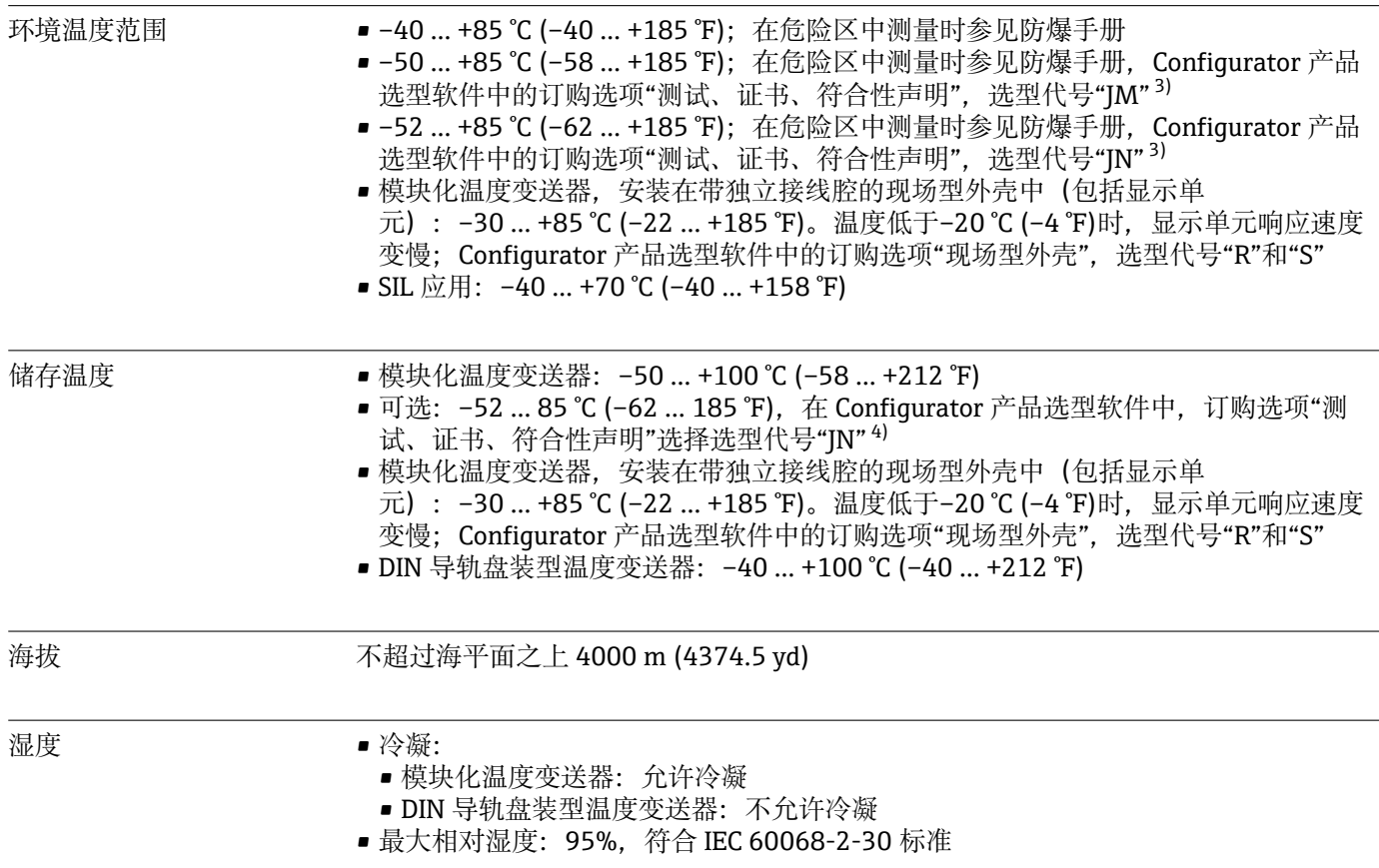

<sup>3)</sup> 如果温度低于−40 ℃ (−40 ℉),故障发生几率增大。

<sup>4)</sup> 如果温度低于–50 °C (–58 °F),仪表故障发生几率增大。

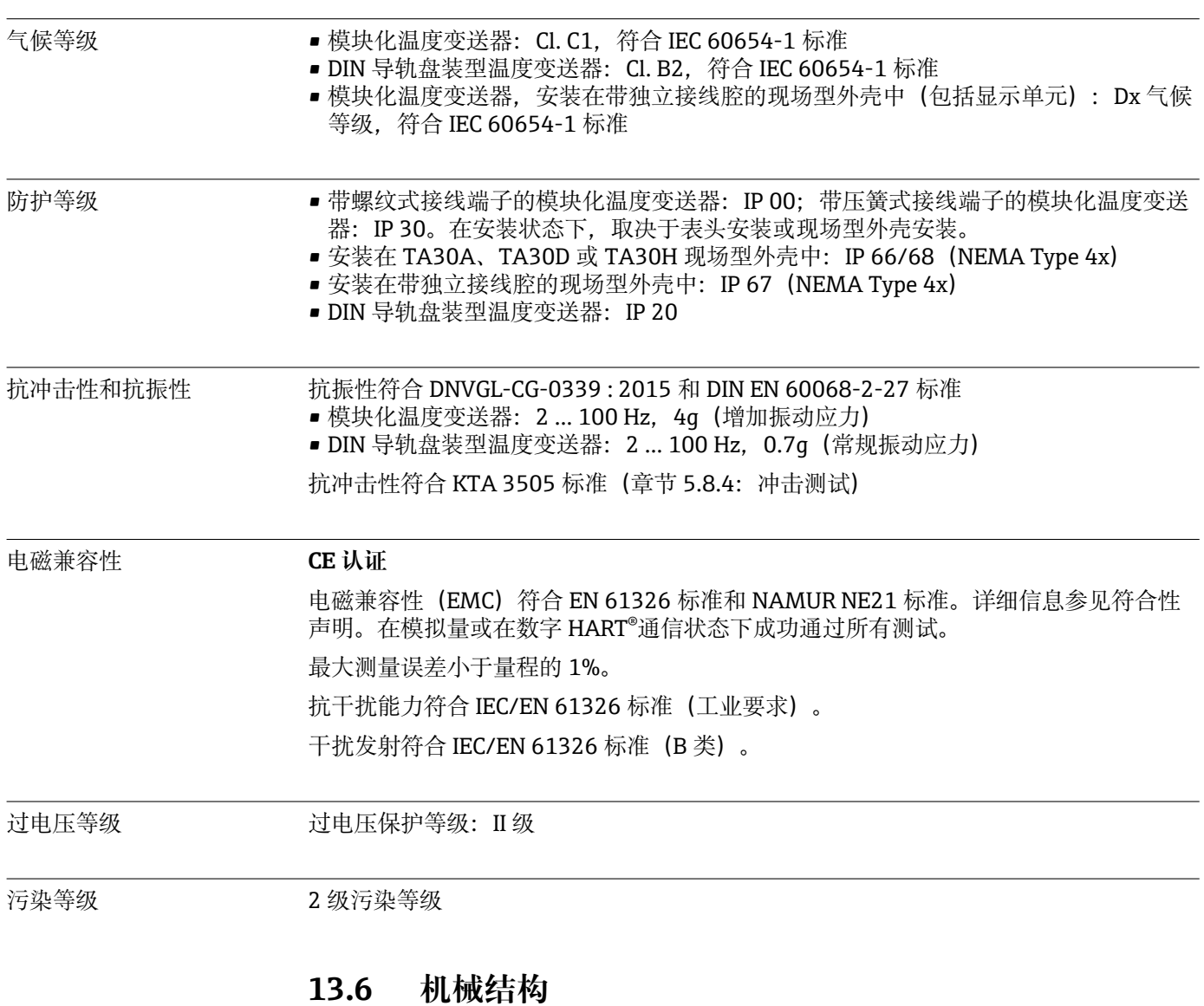

### 设计及外形尺寸 单位: mm (in)

#### **模块化温度变送器**

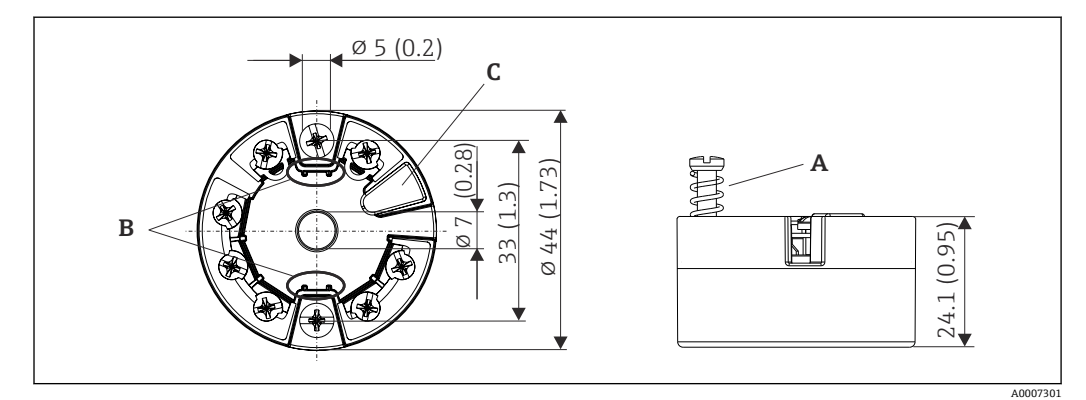

■ 21 带螺纹式接线端子的仪表型号

- A 弹簧行程 L ≥ 5 mm (非美标 M4 安装螺钉)
- B 安装部件,用于固定插拔式测量值显示单元 TID10
- C 服务接口,连接测量值显示单元或调试软件

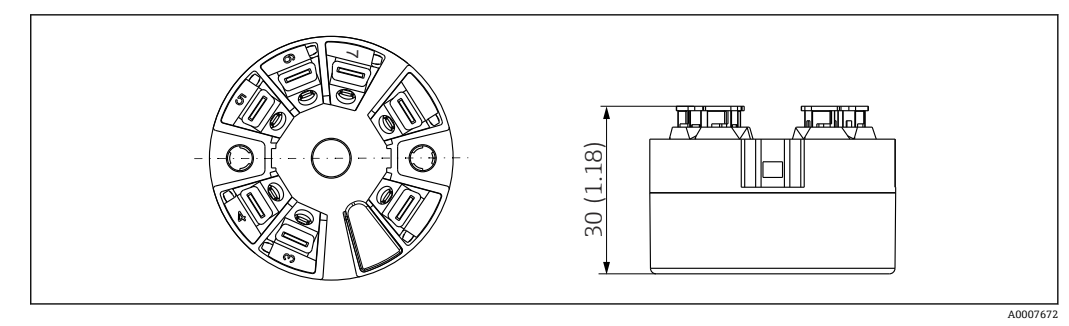

 22 带直推式接线端子的仪表型号。除了外壳高度之外,其他外形尺寸均与带螺纹式接线端子的仪表相 同。

#### **DIN 导轨盘装型温度变送器**

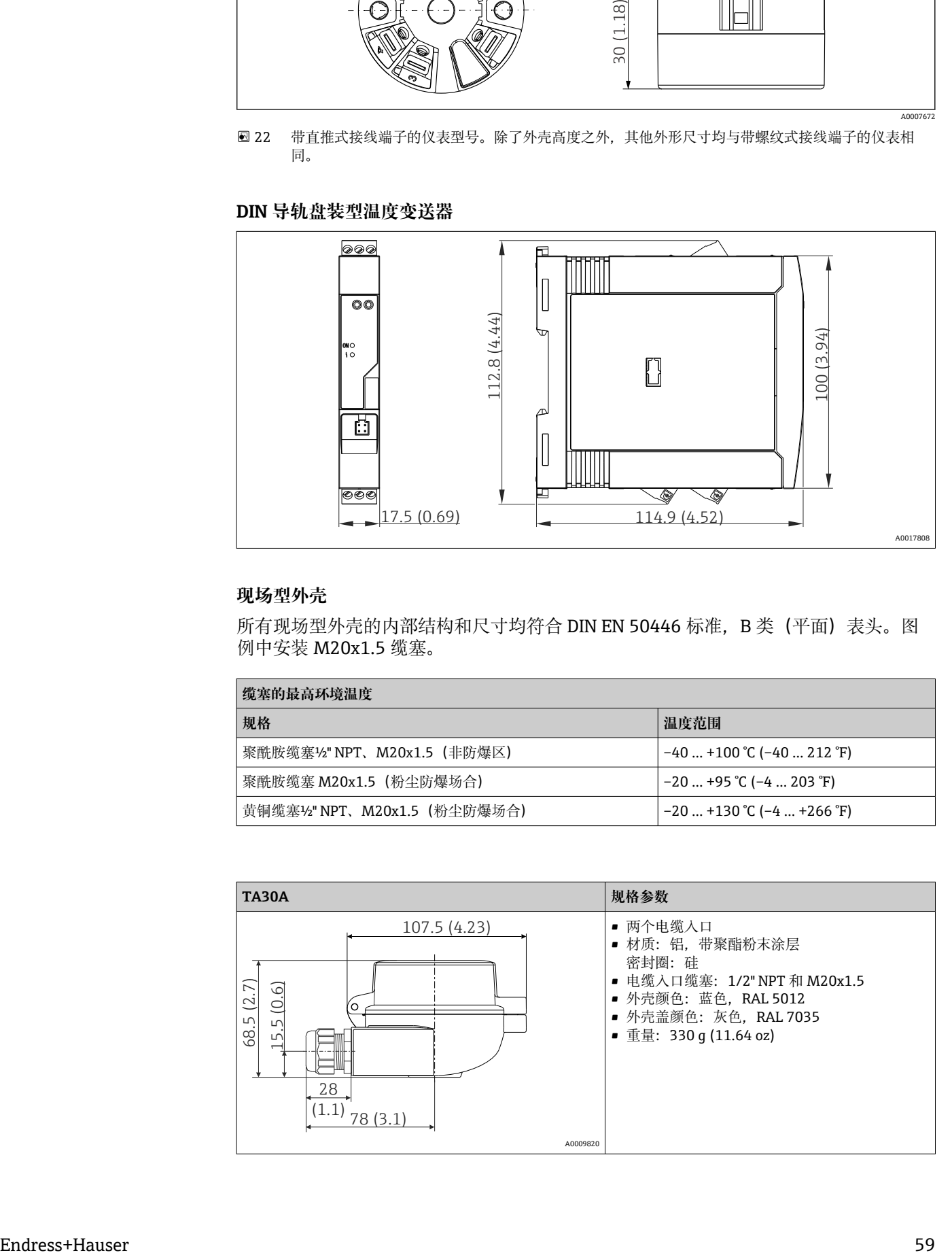

#### **现场型外壳**

所有现场型外壳的内部结构和尺寸均符合 DIN EN 50446 标准, B 类(平面) 表头。图 例中安装 M20x1.5 缆塞。

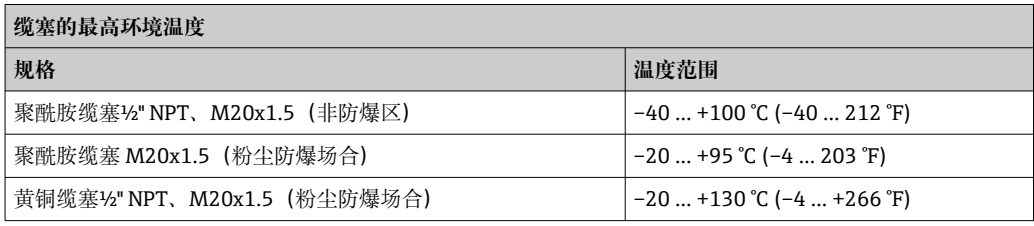

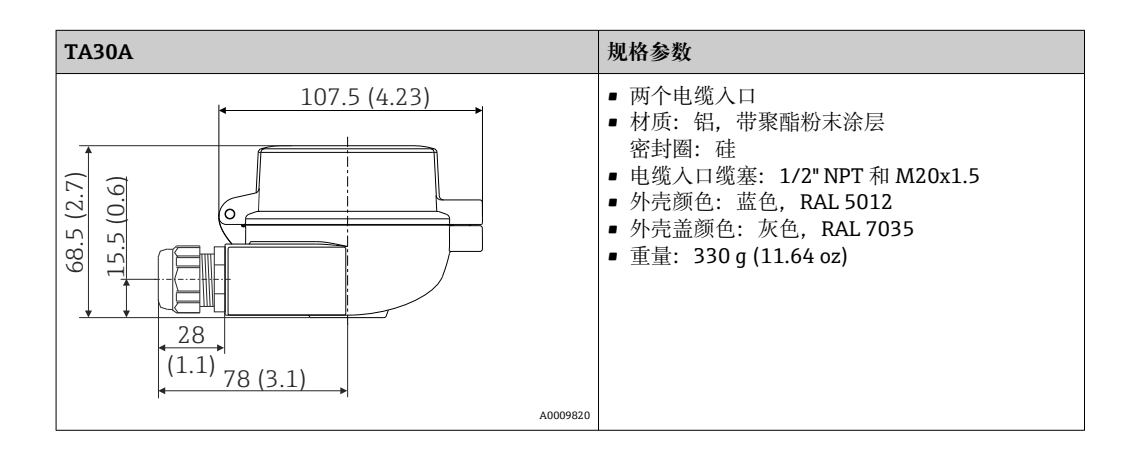

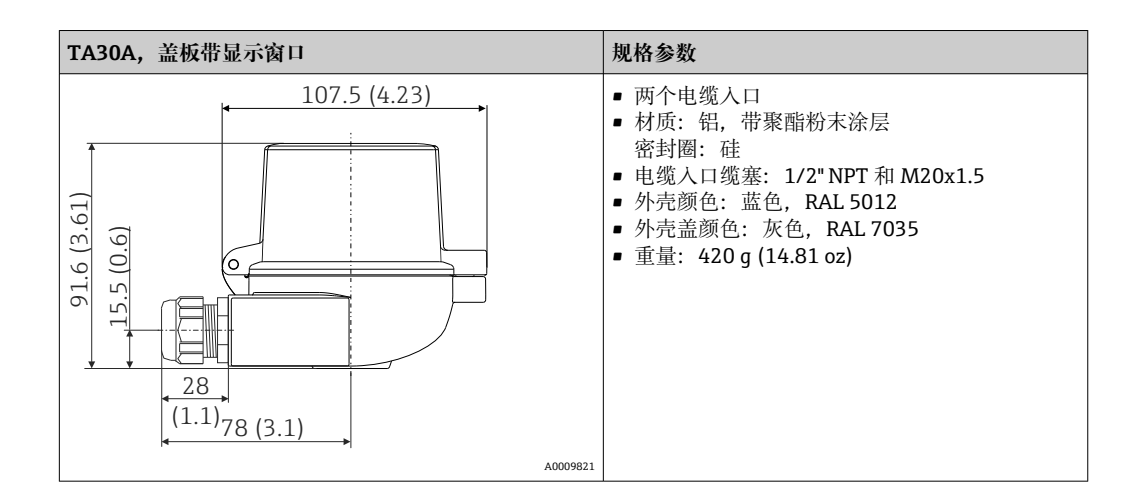

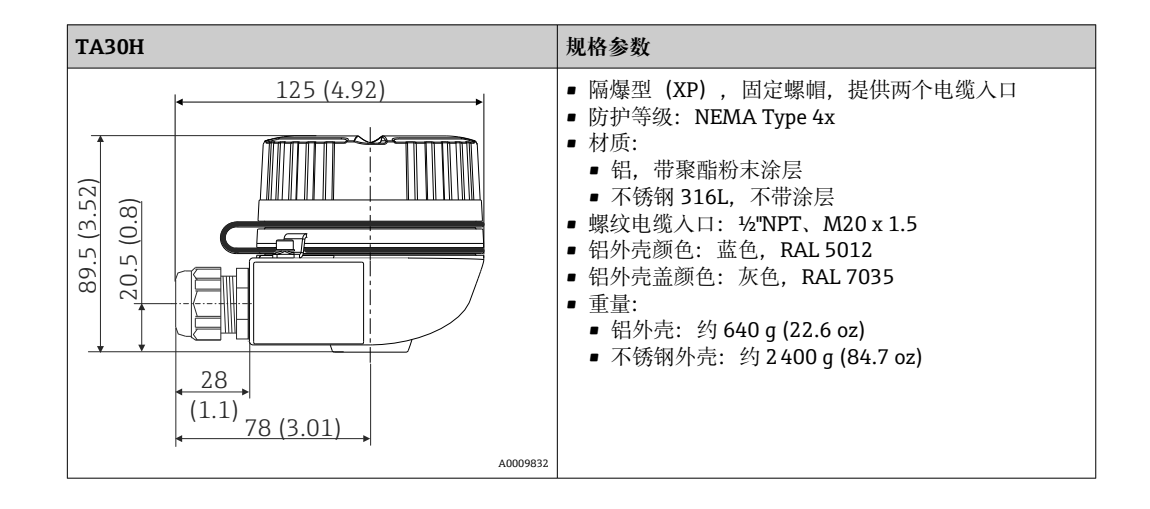

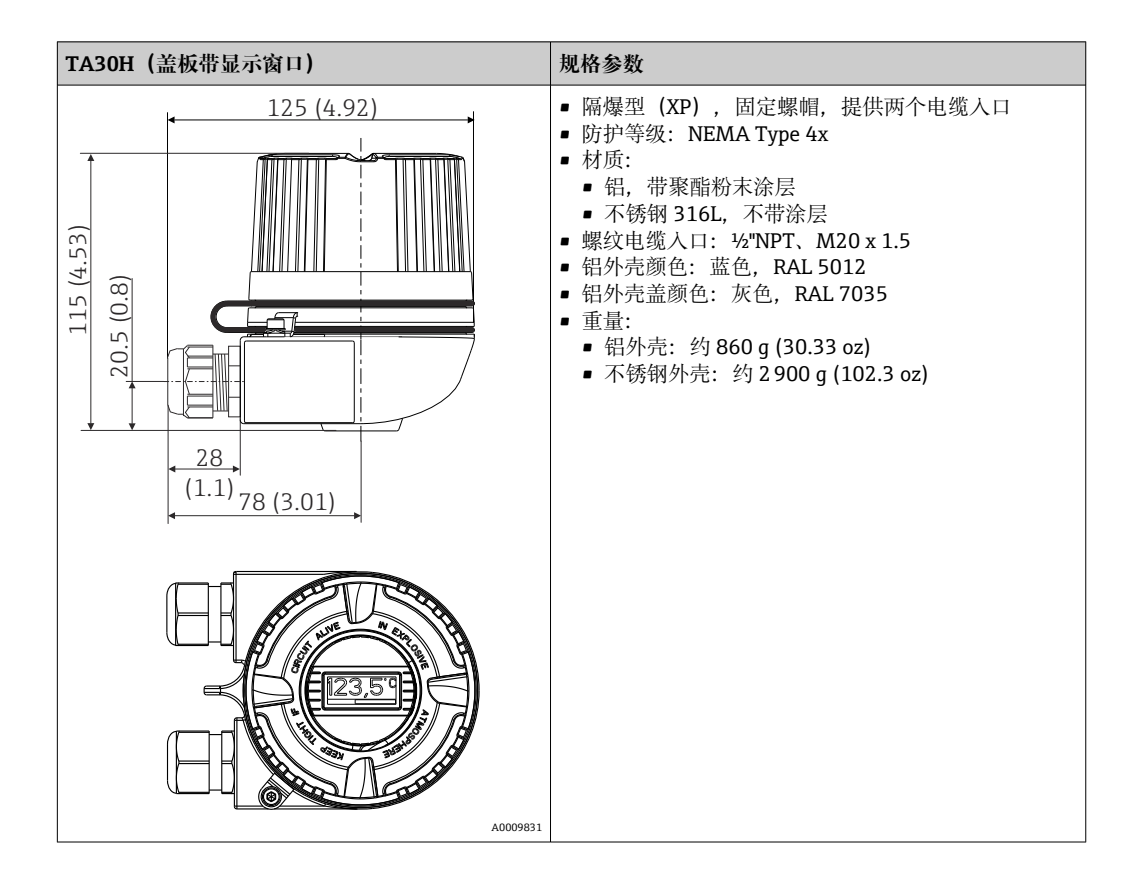

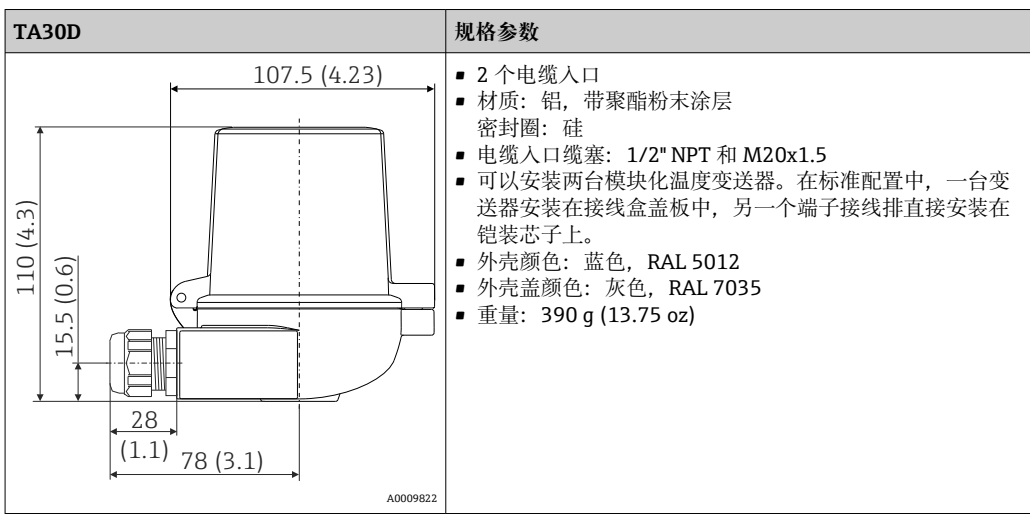

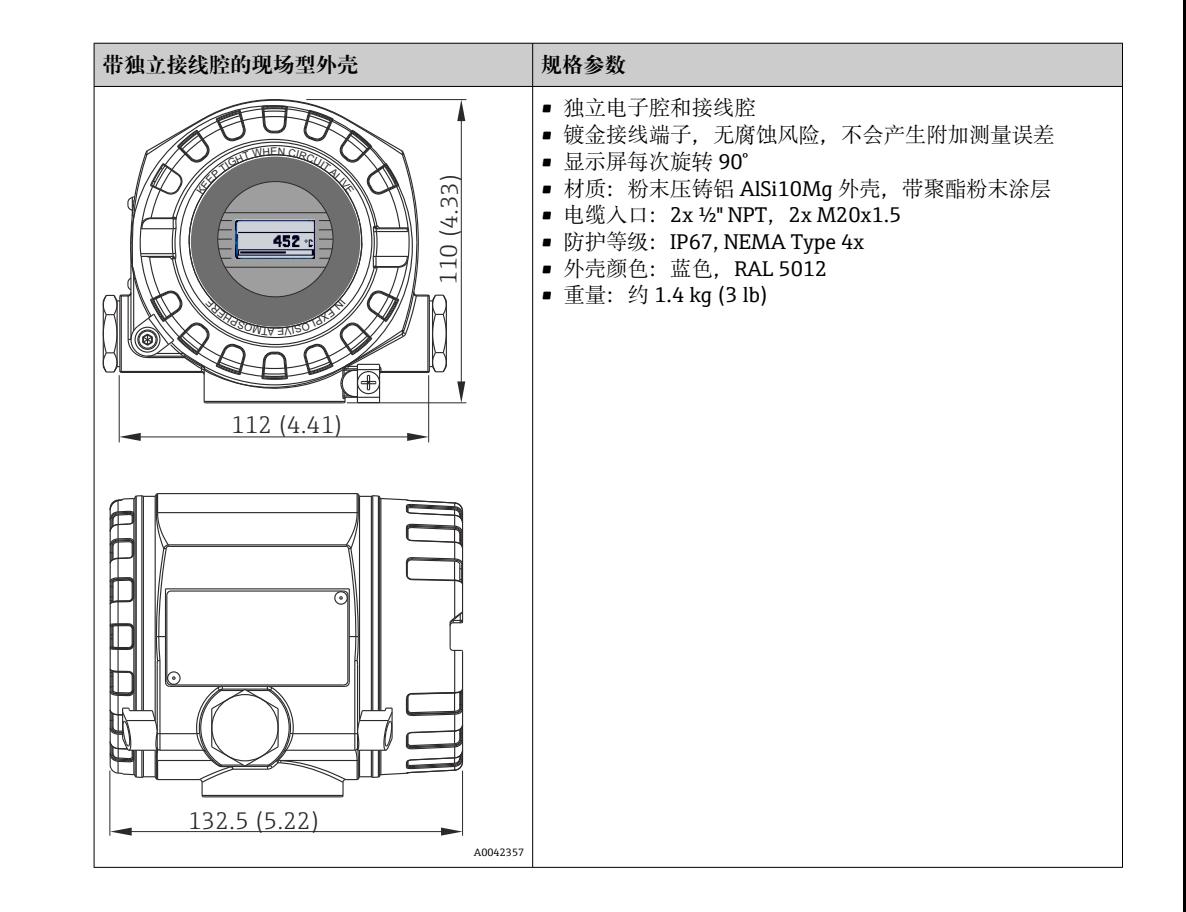

重量 • 模块化温度变送器:约 40 … 50 g (1.4 … 1.8 oz)

- 现场型外壳:参见规格参数
- DIN 导轨盘装型温度变送器: 约 100 g (3.53 oz)

材质 **the community of the South Strip of the Strip of The Strip of The Strip of The Strip of The Strip of The Str** 

- 外壳:聚碳酸酯(PC)
- 接线端子:
	- 螺纹式接线端子:镀镍黄铜压片,带镀金触点
	- 直推式接线端子: 镀锡黄铜, 带 1.4310、301 (AISI) 弹簧触点
- 封装:
	- 模块化温度变送器:QSIL 553
	- 盘装型外壳: Silgel612EH

现场型外壳:参见规格参数

## **13.7 证书和认证**

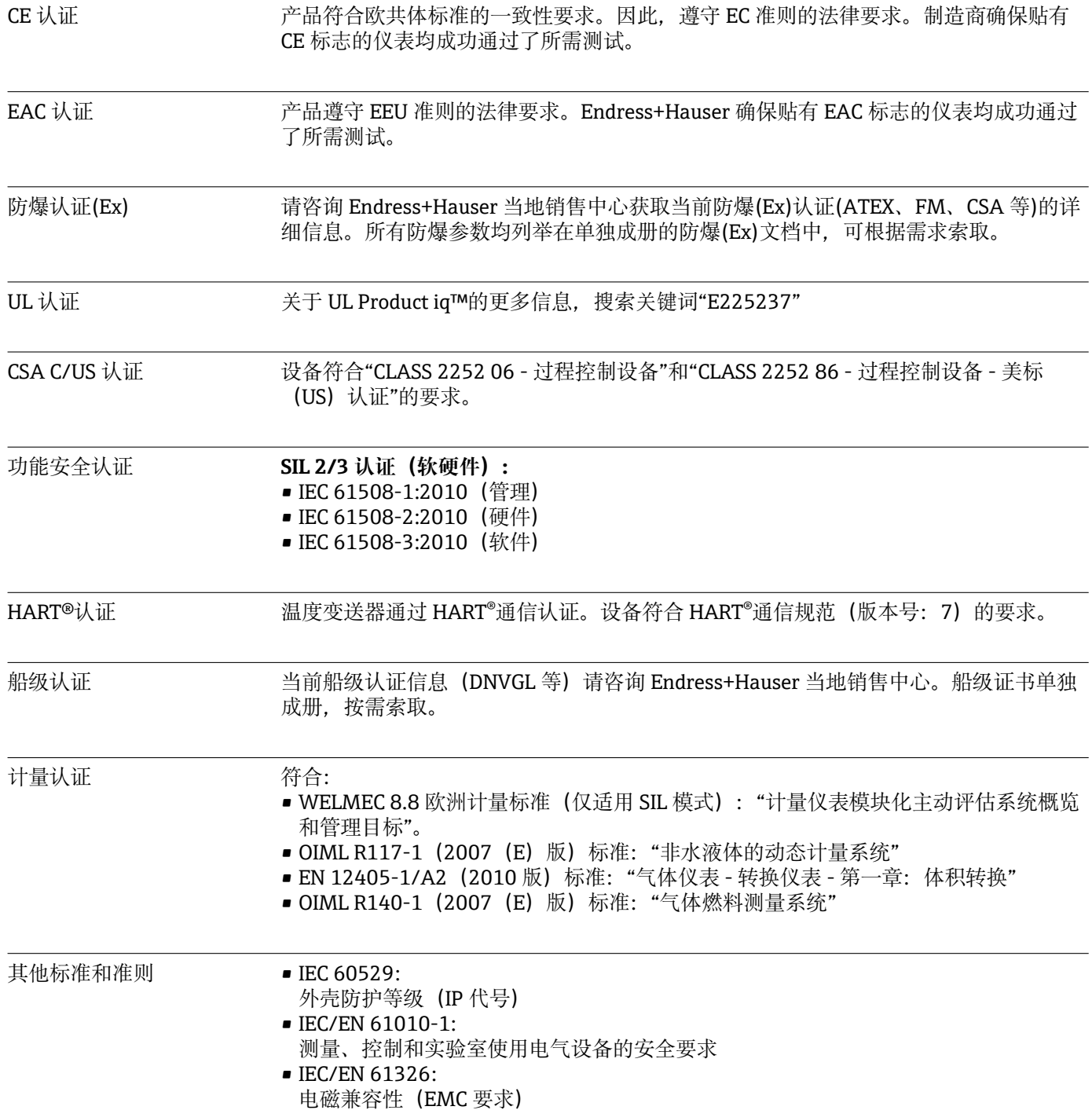

## **13.8 文档资料**

- iTEMP TMT82 的《功能安全手册》(SD01172T)
- 防爆手册(ATEX 认证型仪表): ATEX II 1G Ex ia IIC: XA00102T ATEX II2G Ex d IIC: XA01007T (变送器安装在现场型外壳中) ATEX II2 (1) G Ex ia IIC: XA01012T (变送器安装在现场型外壳中)

# **14 操作菜单和菜单参数说明**

 $\vert \mathbf{f} \vert$ 下表中列举了"Setup"、"Diagnostics"和"Expert"操作菜单中的所有功能参数。参考 页面标识本手册中的功能参数说明位置。

并非每台设备都会显示以下参数,与实际配置相关。注意每个菜单参数详细介绍中 的"前提"说明。专家设置功能参数组中包含"Setup"和"Diagnostics"操作菜单中的所 有功能参数,以及仅出现在专家菜单中的其他功能参数。

图标 是表示调试软件中的参数菜单路径(例如 FieldCare)。

SIL 模式中的设置不同于标准模式中的设置,详细信息请参考《功能安全手册》。

详细信息参见《功能安全手册》SD01172T。

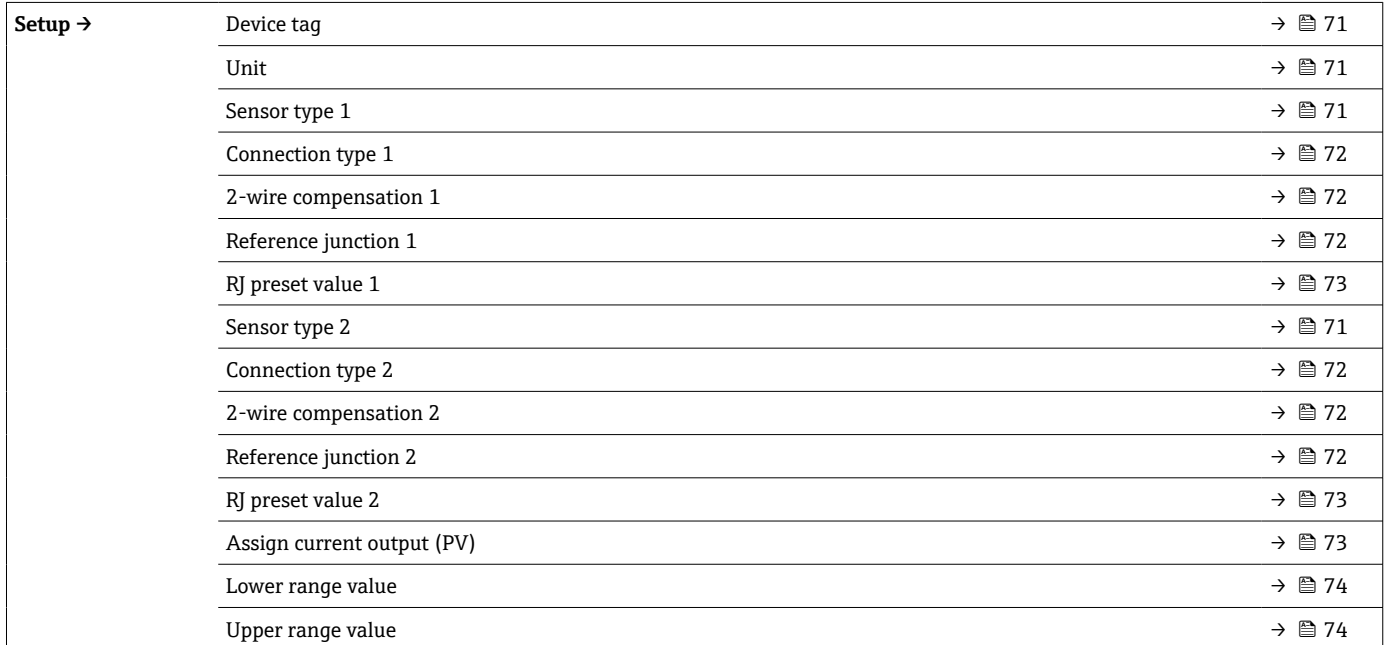

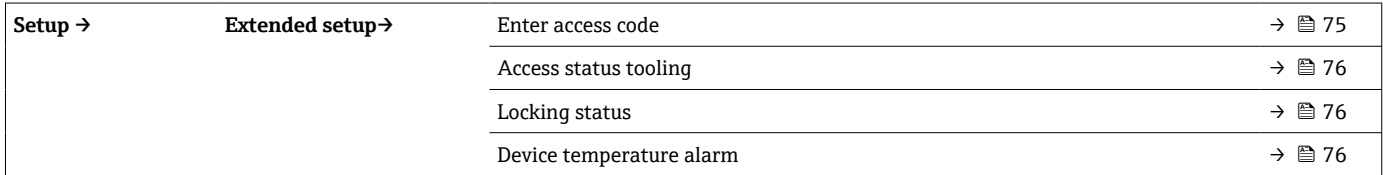

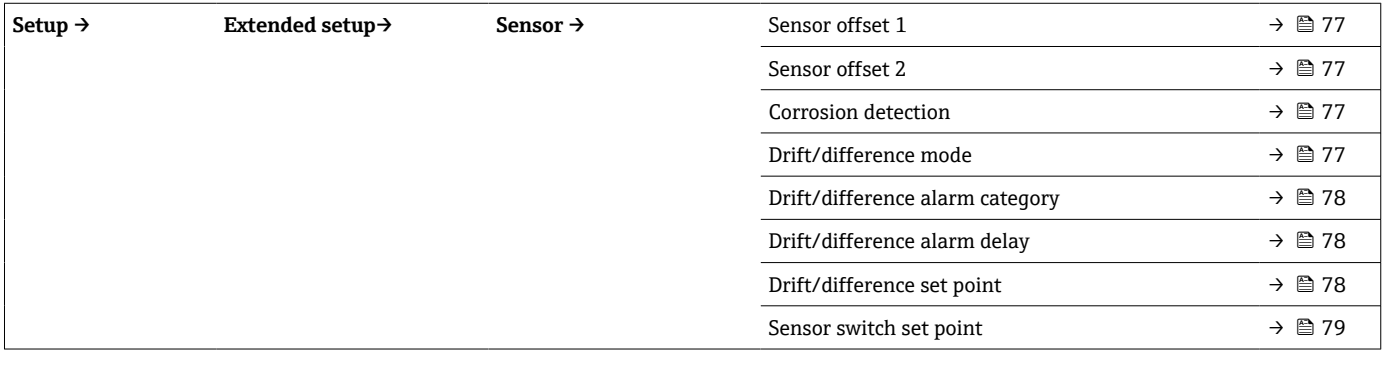

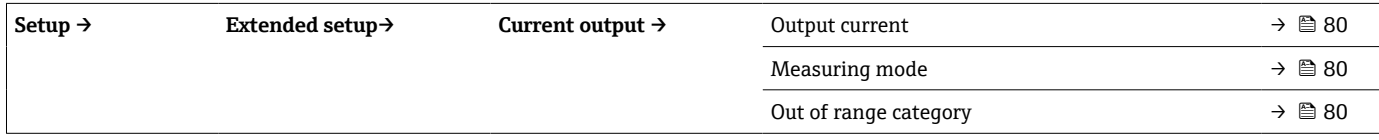

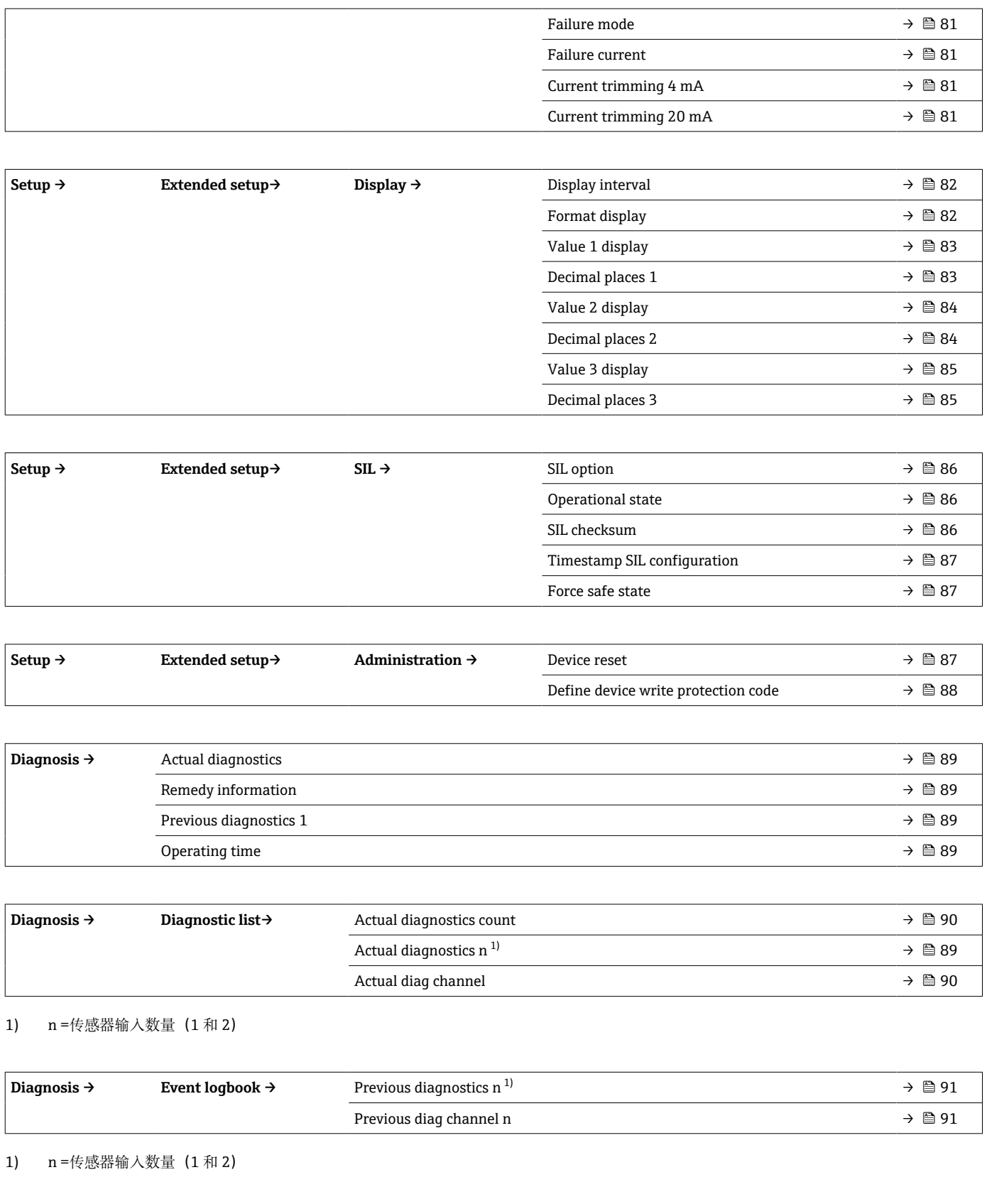

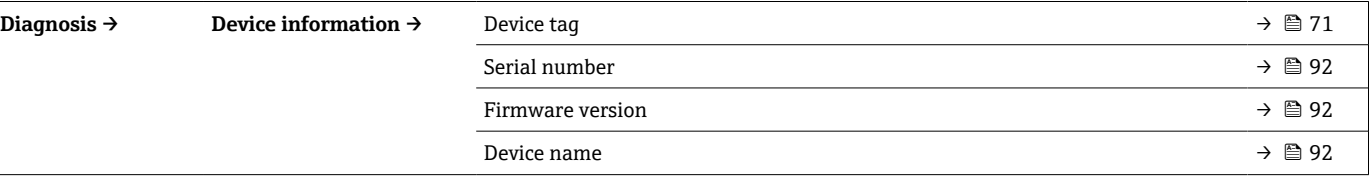

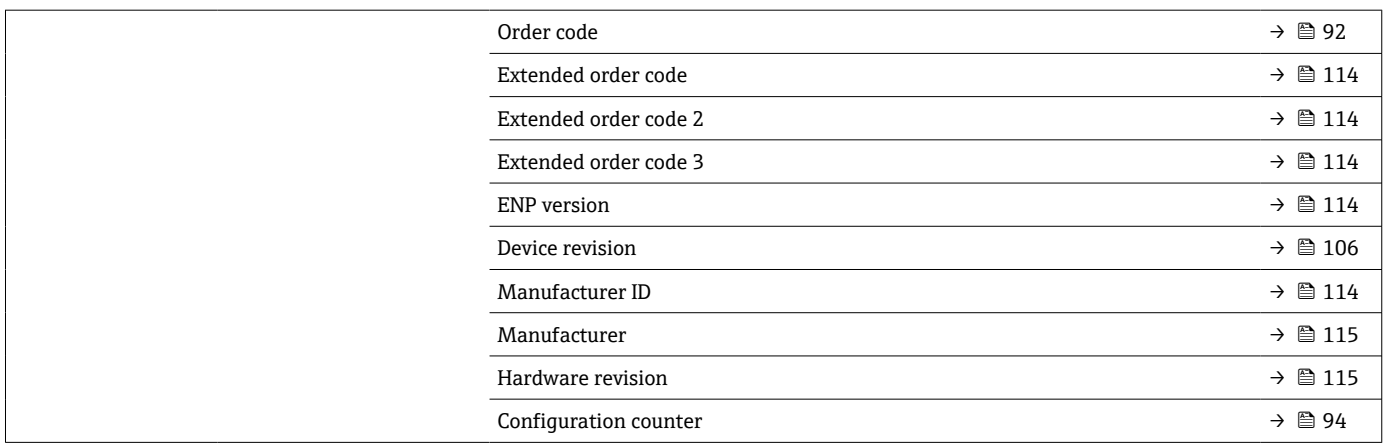

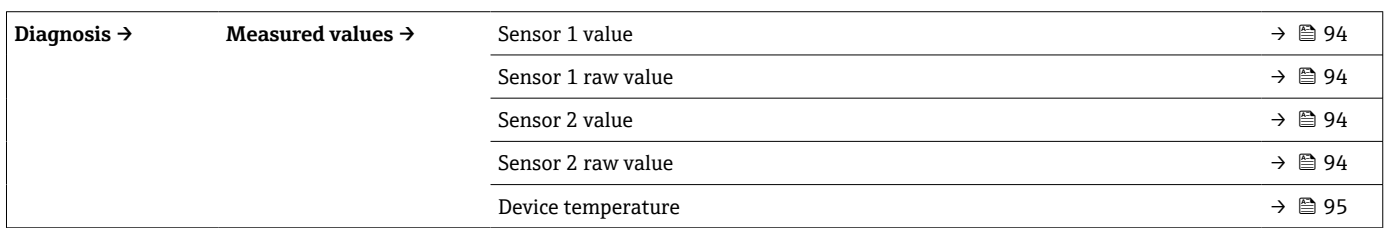

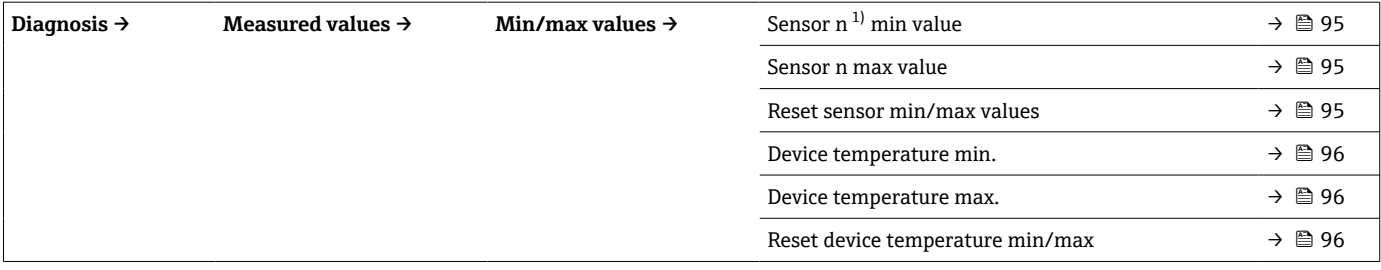

1) n =传感器输入数量(1 和 2)

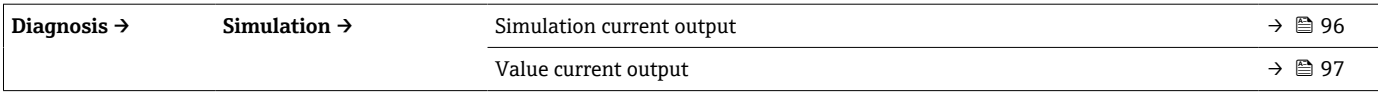

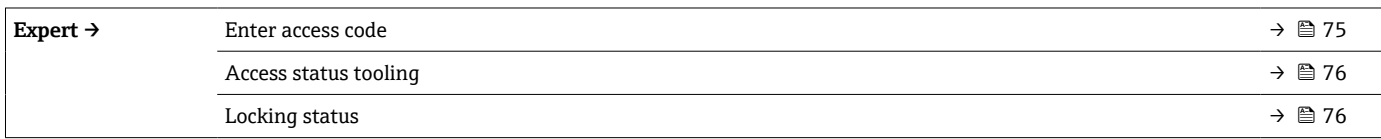

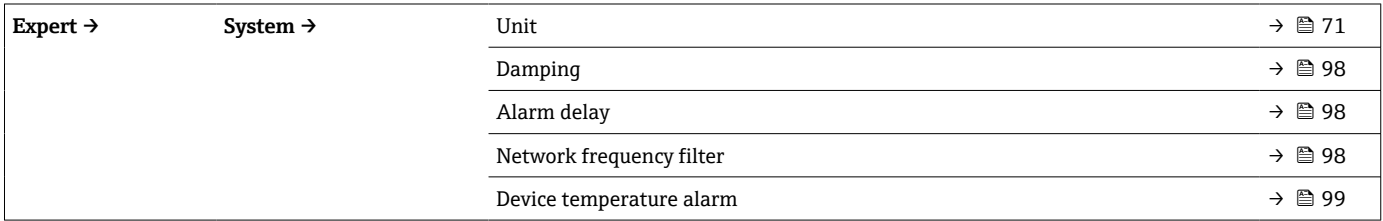

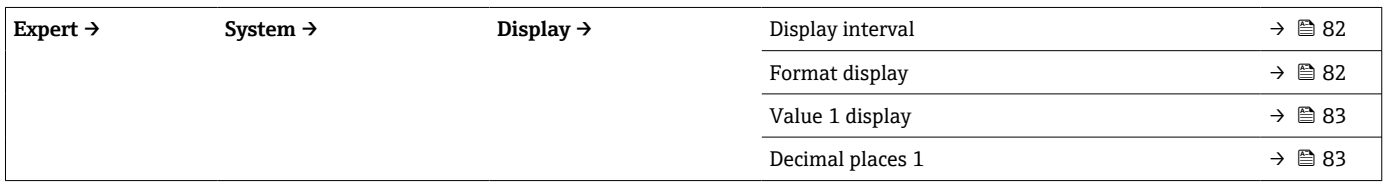

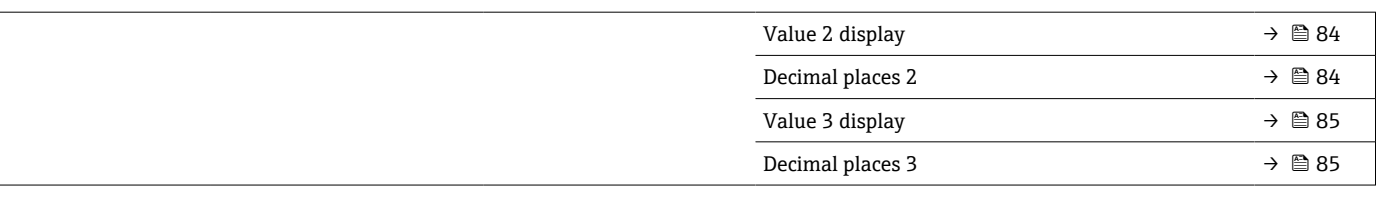

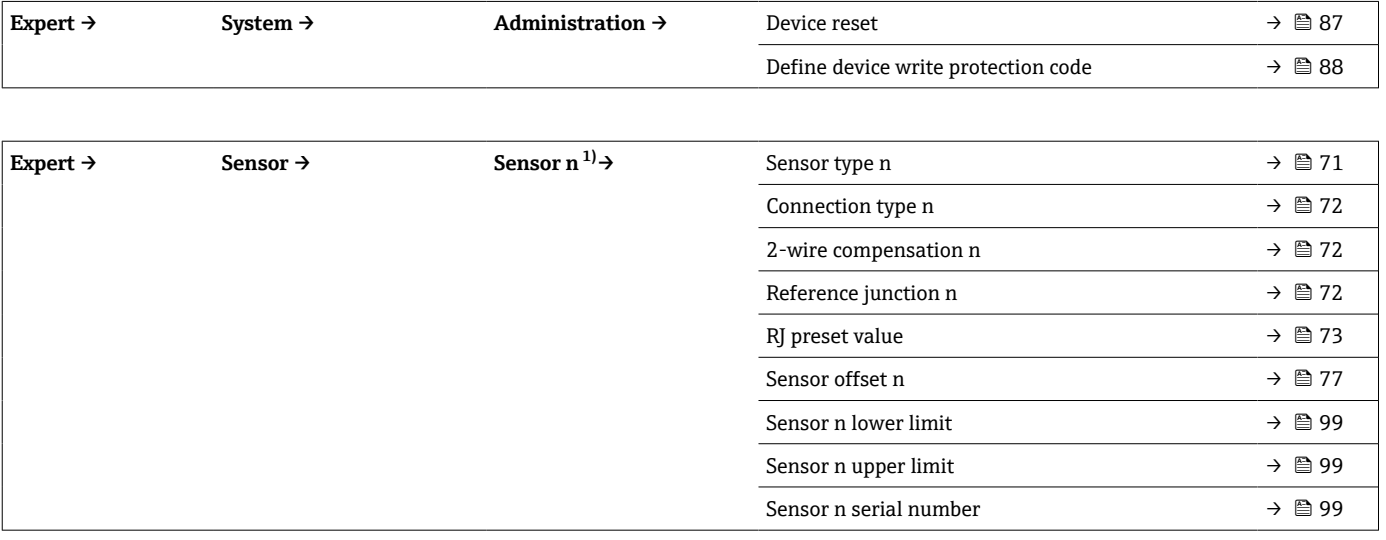

#### 1) n = 传感器输入数量 (1 和 2)

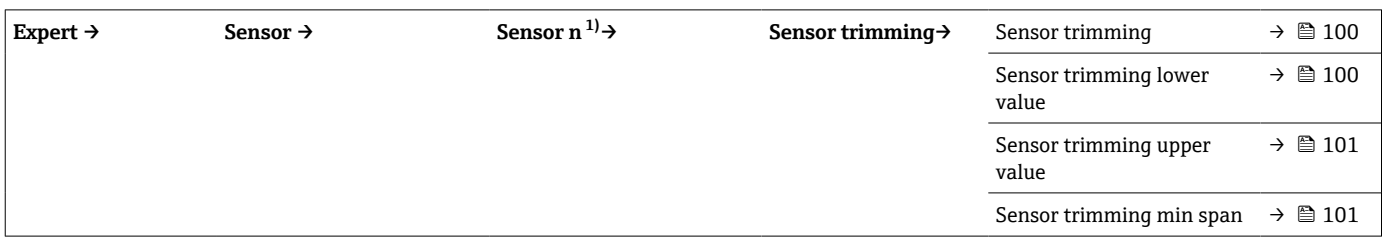

#### 1) n =传感器输入数量(1 和 2)

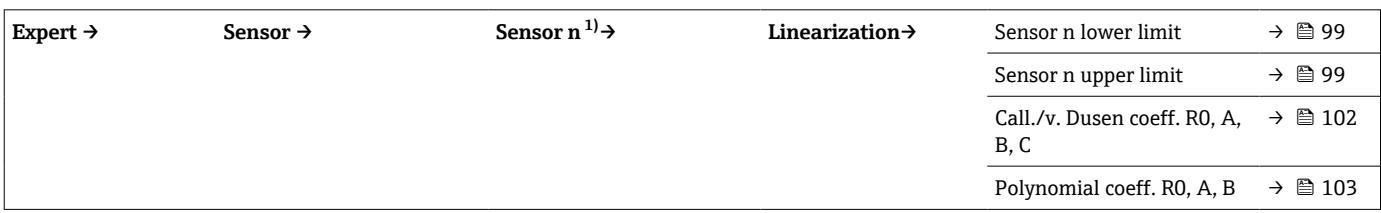

#### 1) n = 传感器输入数量 (1 和 2)

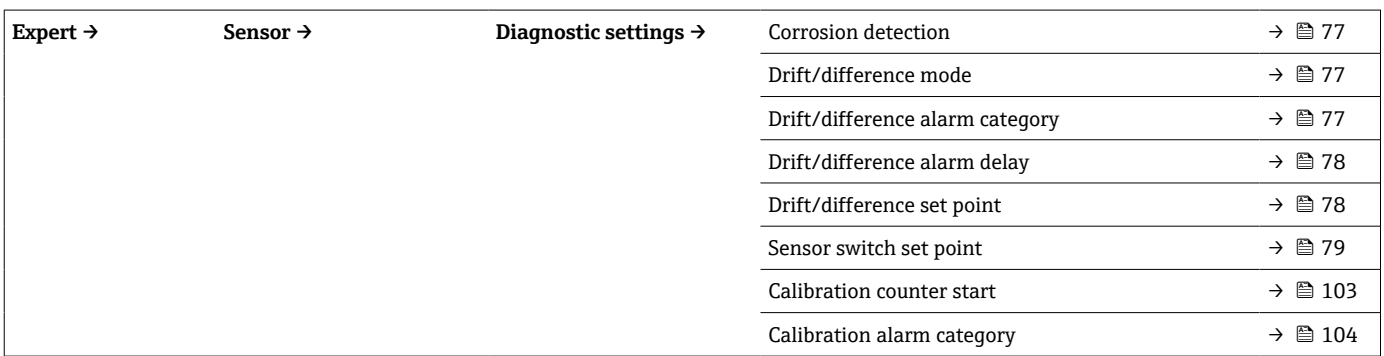

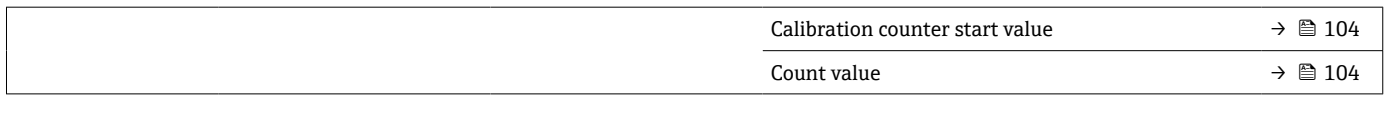

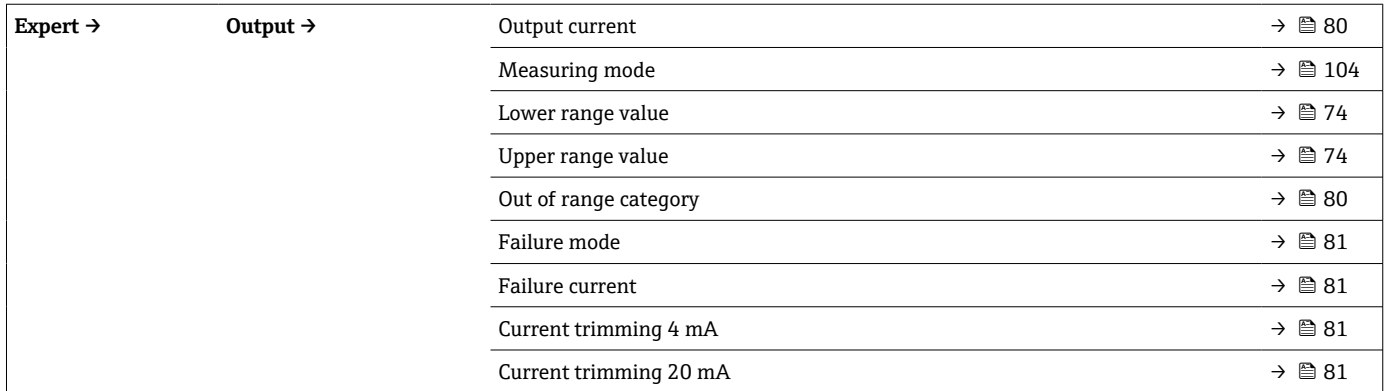

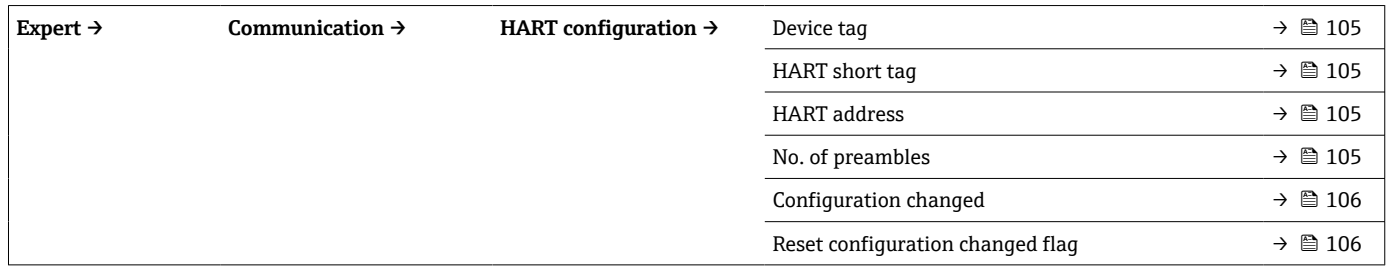

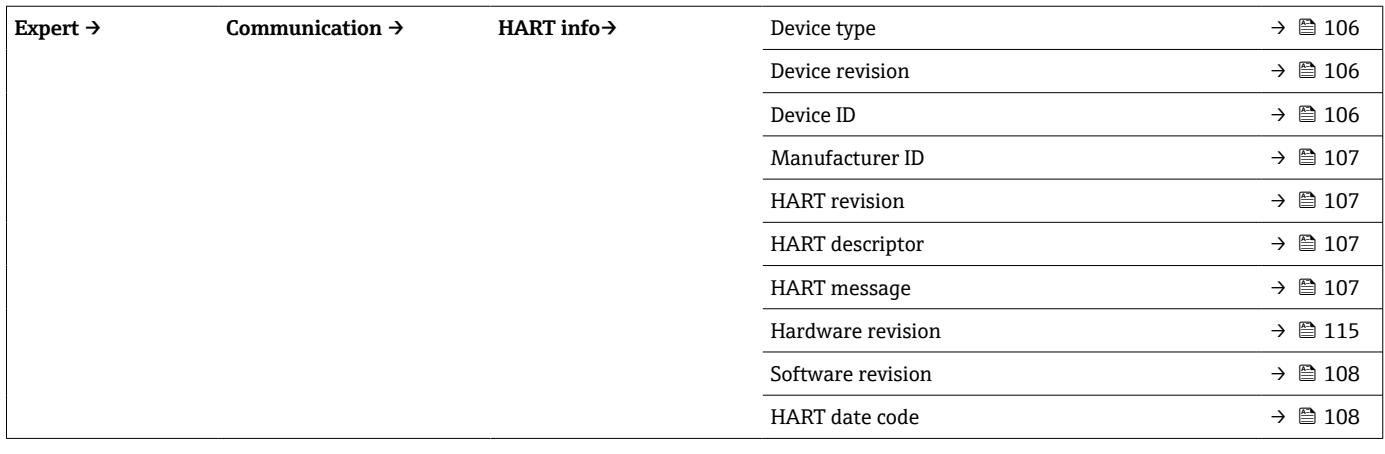

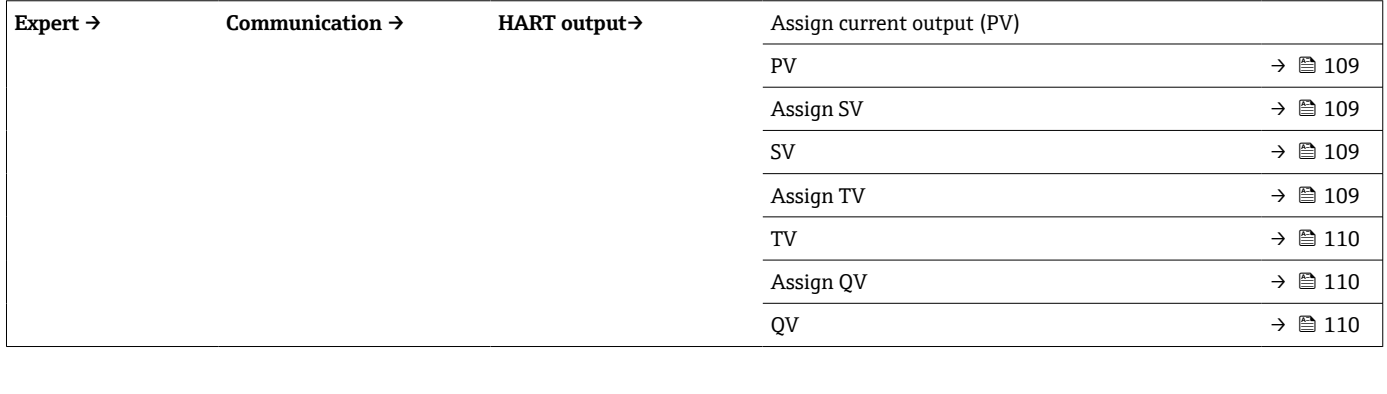

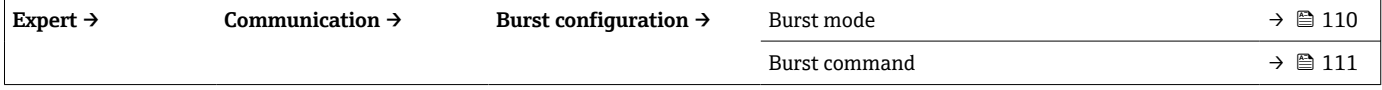

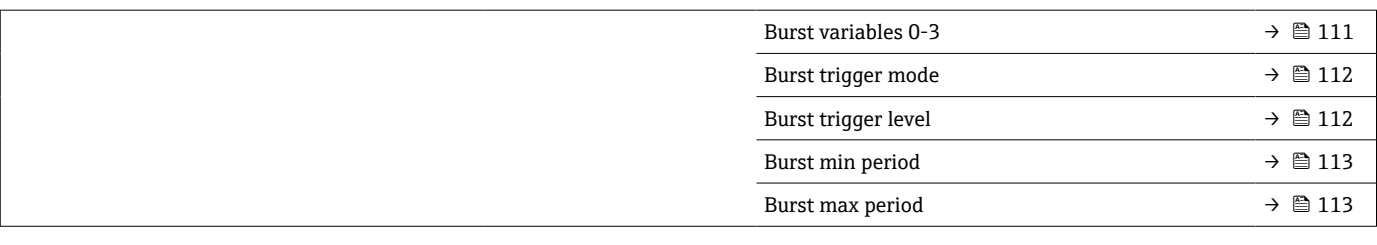

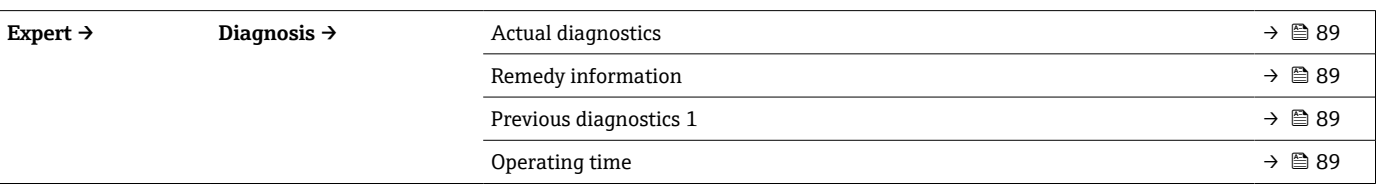

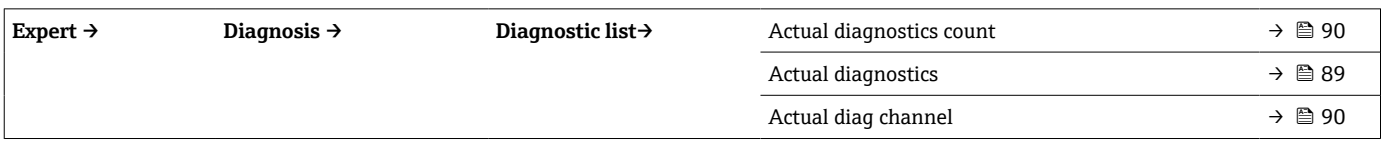

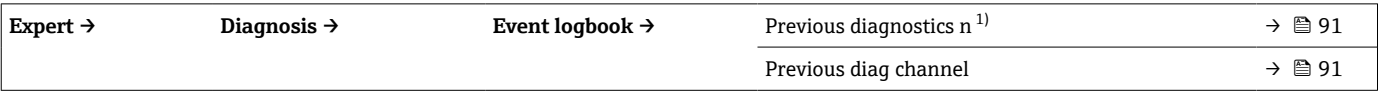

### 1) n =传感器输入数量(1 和 2)

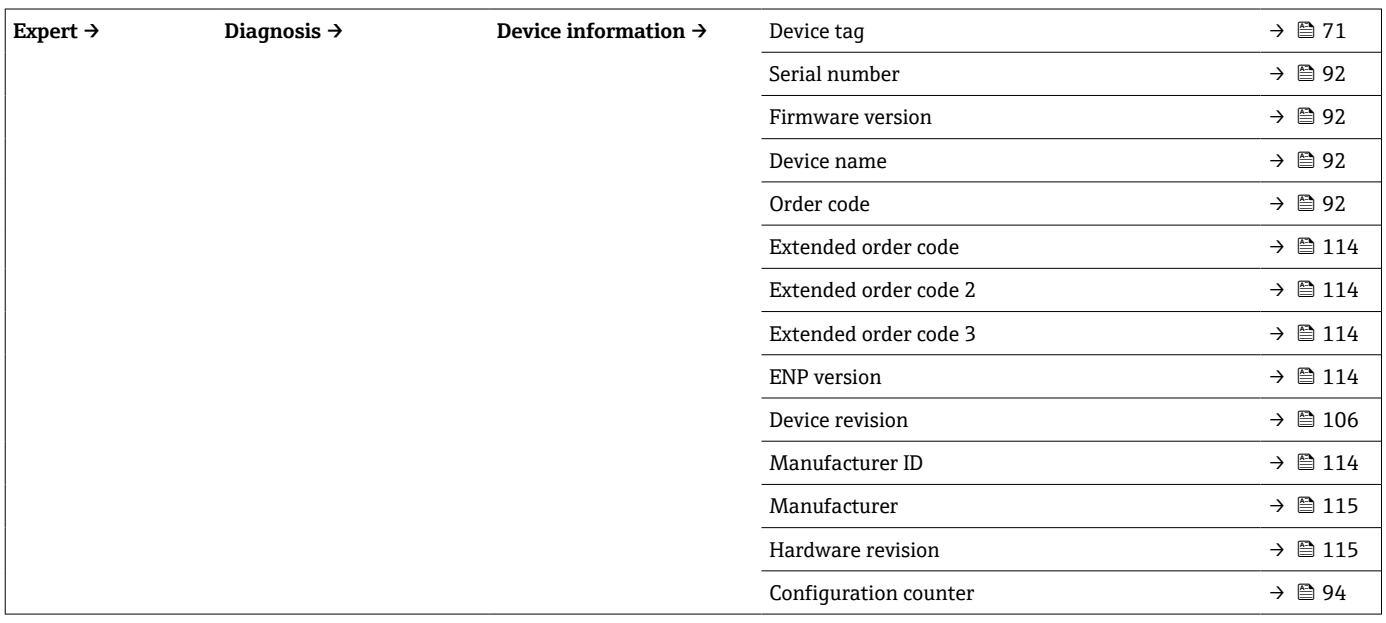

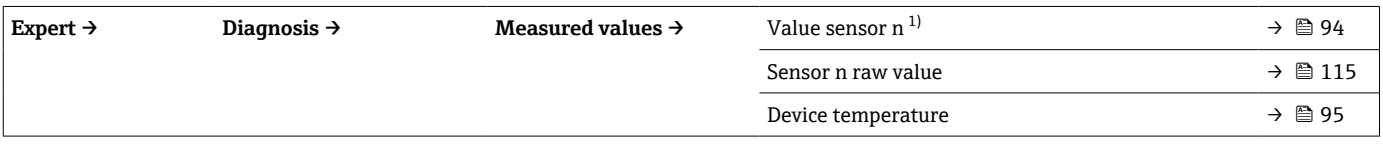

### 1) n =传感器输入数量 (1 和 2)

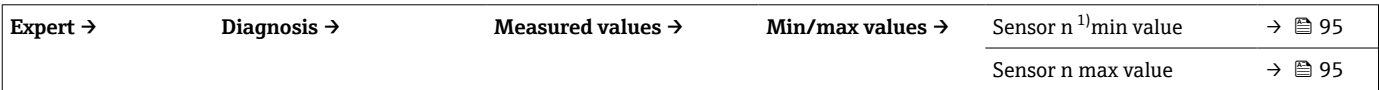

<span id="page-69-0"></span>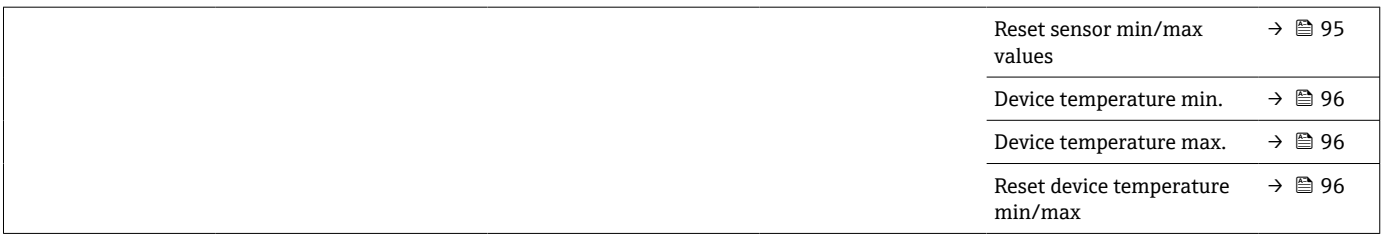

### 1) n =传感器输入数量(1 和 2)

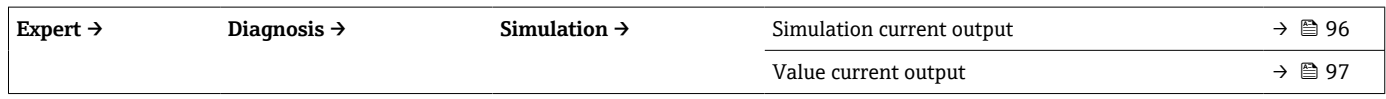

# **14.1 "Setup"菜单**

菜单中包含设置设备基本设置所需的所有功能参数。通过有限功能参数组即可操作变送 器。

 $\Gamma$  n =代表传感器输入数量 (1和 2)

<span id="page-70-0"></span>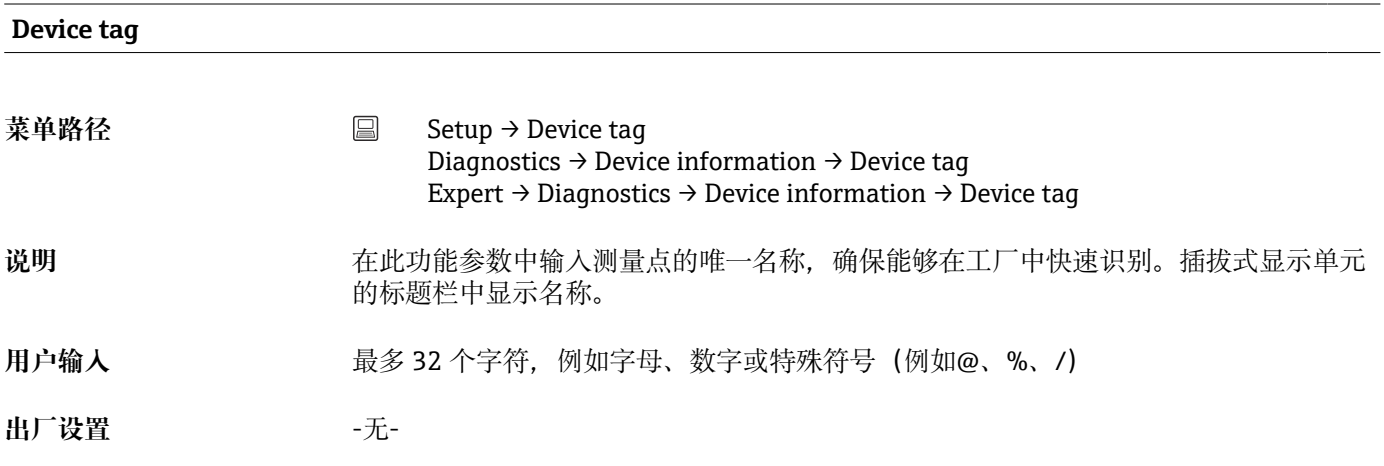

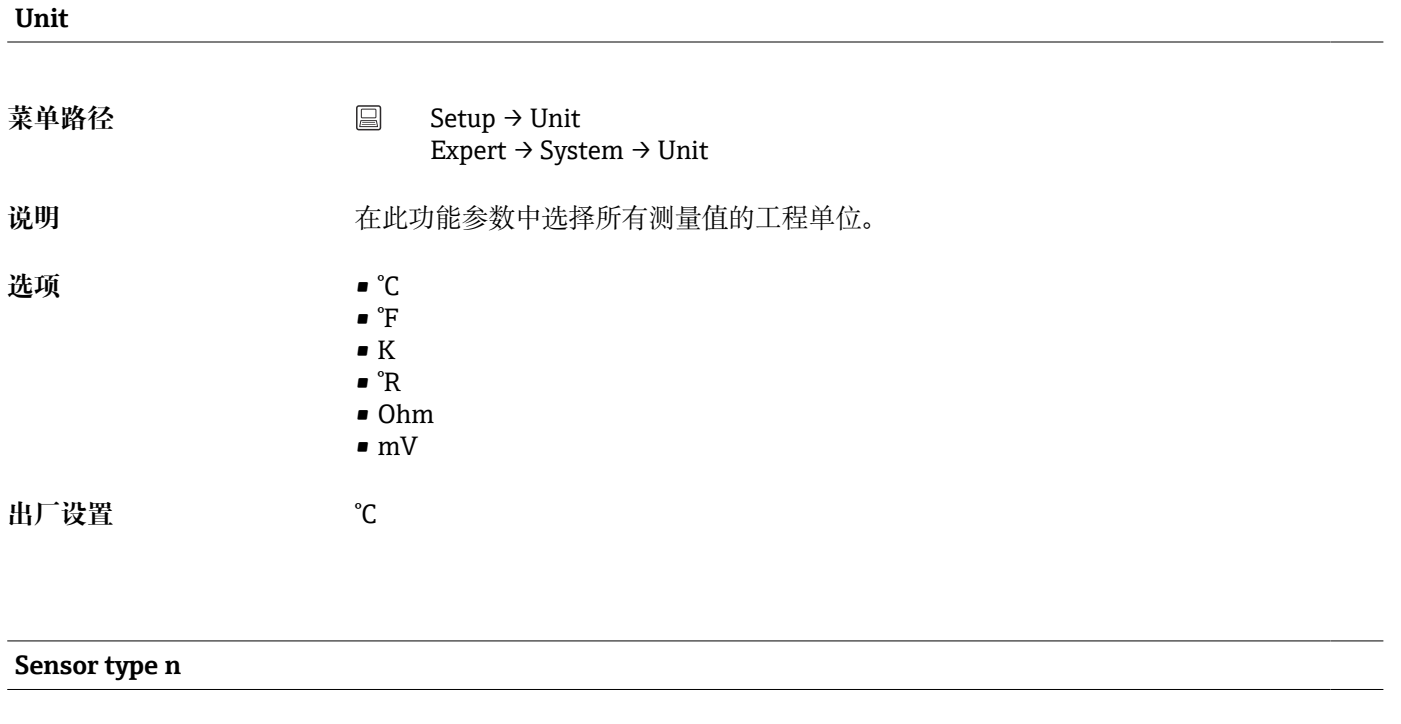

**菜单路径** ■ Setup → Sensor type n Expert → Sensor → Sensor n → Sensor type n

<span id="page-71-0"></span>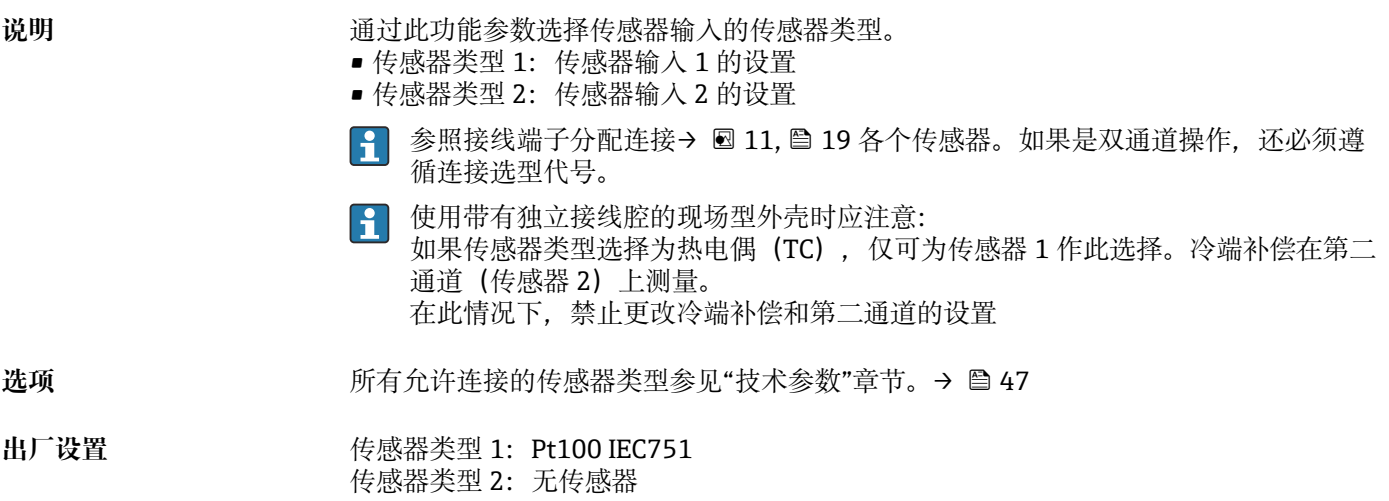

# **Connection type n 菜单路径** ■ Setup → Connection type n Expert → Sensor → Sensor n → Connection type n 前提 **前提 医** 有感器连接类型必须选择为热电阻连接。

说明 **说** 在此功能参数中选择传感器的连接方式。

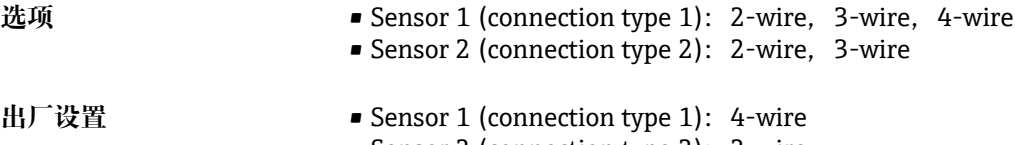

### • Sensor 2 (connection type 2): 2-wire

#### **2-wire compensation n**

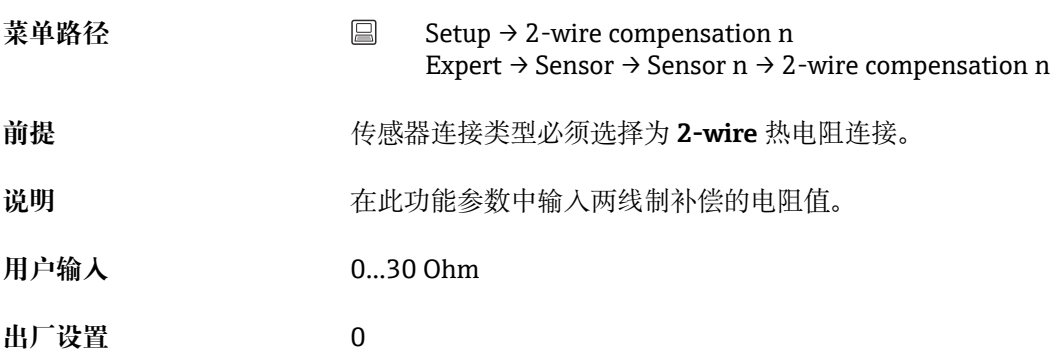

**Reference junction n**
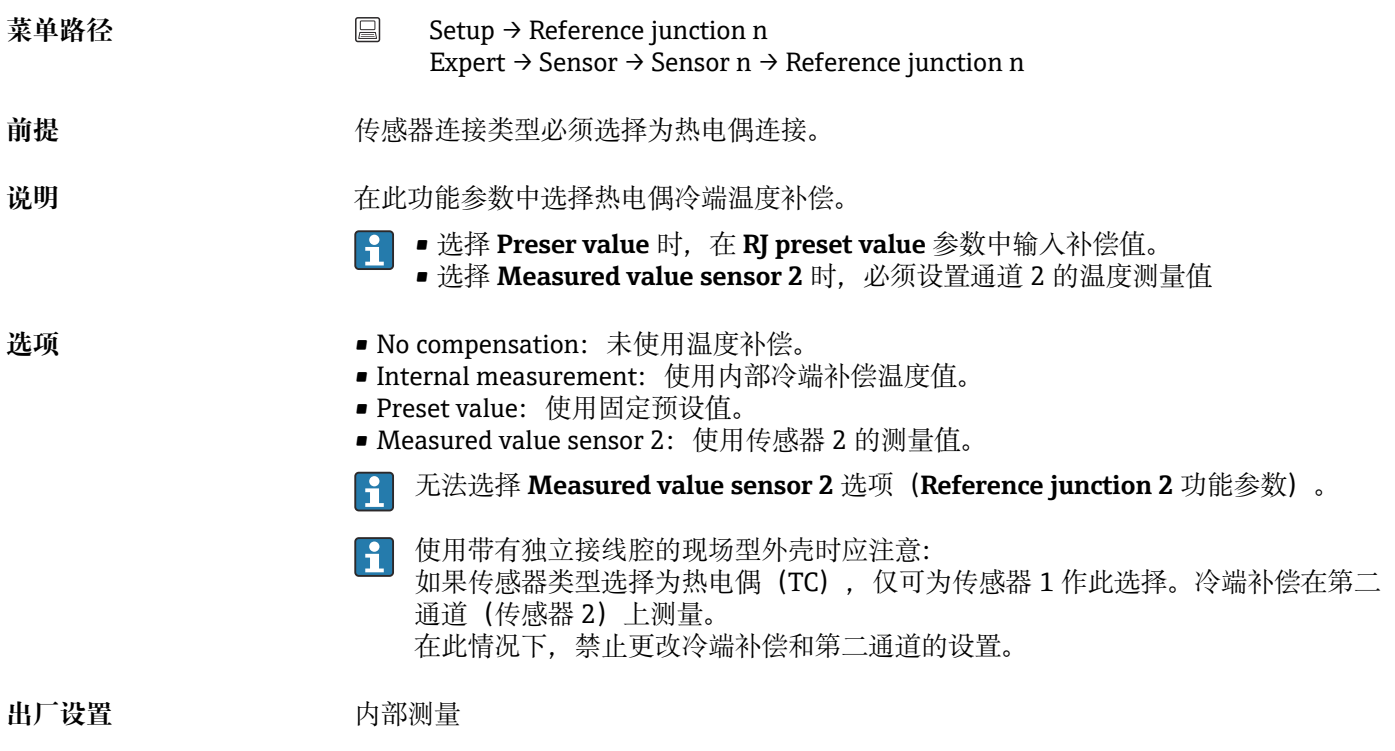

## **RJ preset value n**

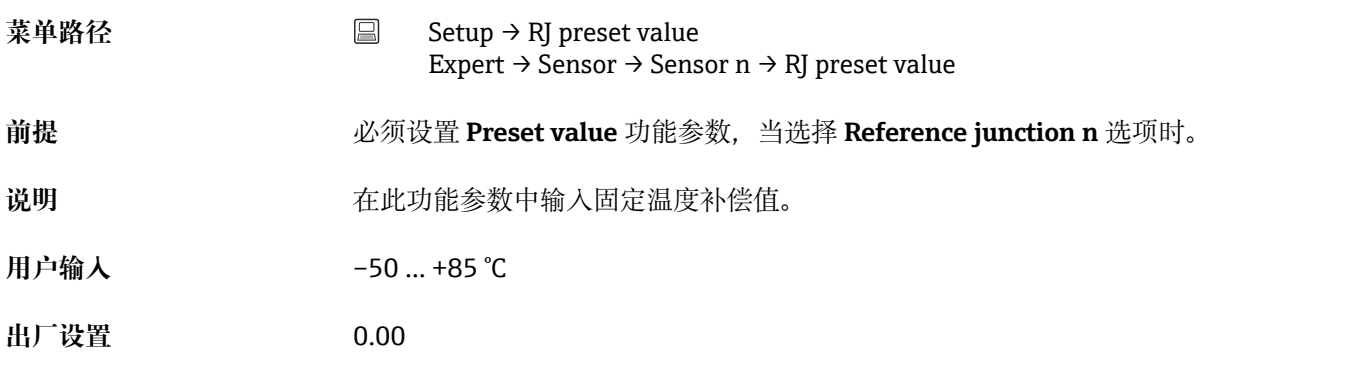

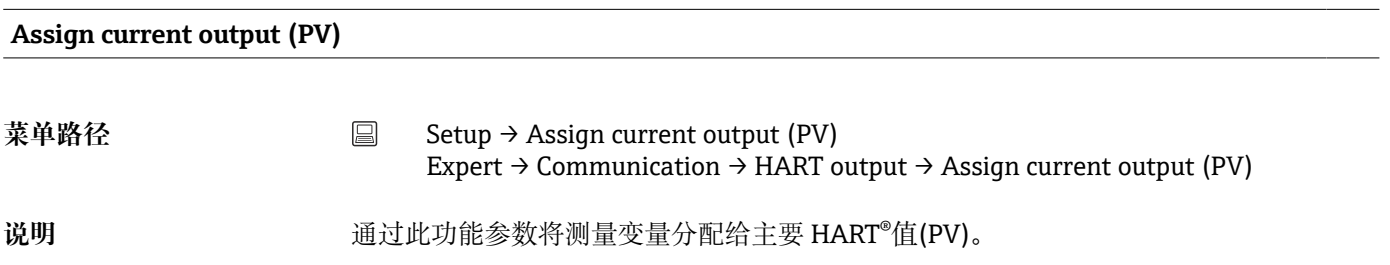

**Lower range value**

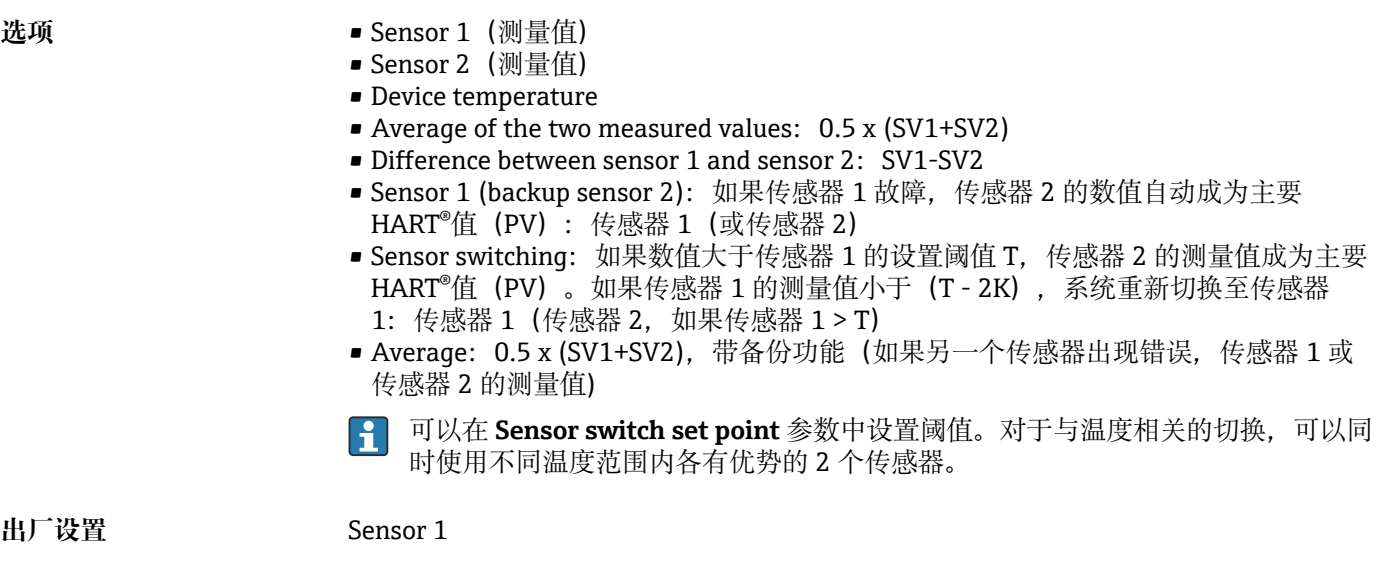

## **菜单路径** Setup → Lower range value Expert  $\rightarrow$  Output  $\rightarrow$  Lower range value 说明 **说明 法** 在此功能参数中输入 4 mA 电流对应的测量值。 可设置的限值取决于 **Sensor type** 参数中使用的传感器类型以及 **Assign current**  $\mathbf{H}$ **output (PV)**参数中分配的测量变量。 用户输入 取决于传感器类型和"Assign current output (PV)"的设置。 **出厂设置** 0

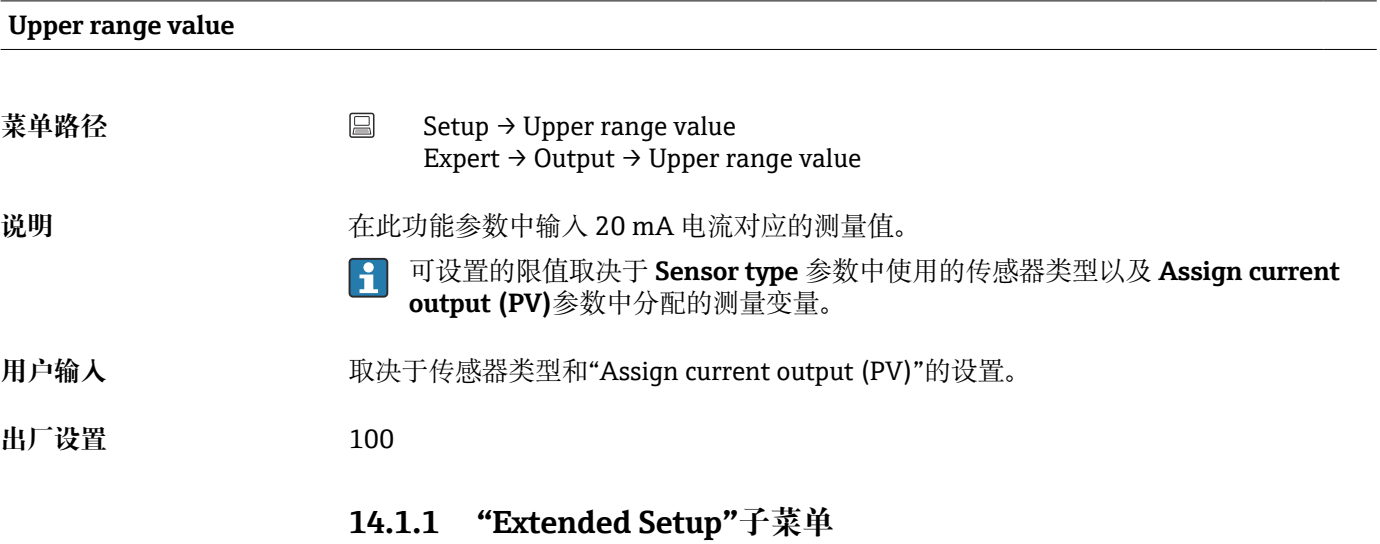

## **腐蚀监控**

传感器连接电缆腐蚀可能会导致错误测量读数值。因此,仪表可以在测量值受影响前识 别任何腐蚀。腐蚀监控仅适用于四线制连接的热电阻(RTD)和热电偶。

## **漂移/偏差模式**

连接两个传感器,且测量值不同于设定值时,诊断事件通过状态信号输出。漂移/偏差监 控功能可用于验证测量值的正确性,和用于连接传感器的相互监控。漂移/偏差监控可以 在 **Drift/difference mode** 功能参数中打开。区分两个指定模式。选择 **In band** 选项时 (ISV1-SV2I <漂移/偏差设定点), 如果数值下降至低于设定点, 发出状态信息; 或选 择 Out band (drift)选项 (ISV1-SV2I >漂移/偏差设定点) 时, 如果数值超过设定点, 发 出状态信息。

#### **漂移/偏差模式的设置步骤**

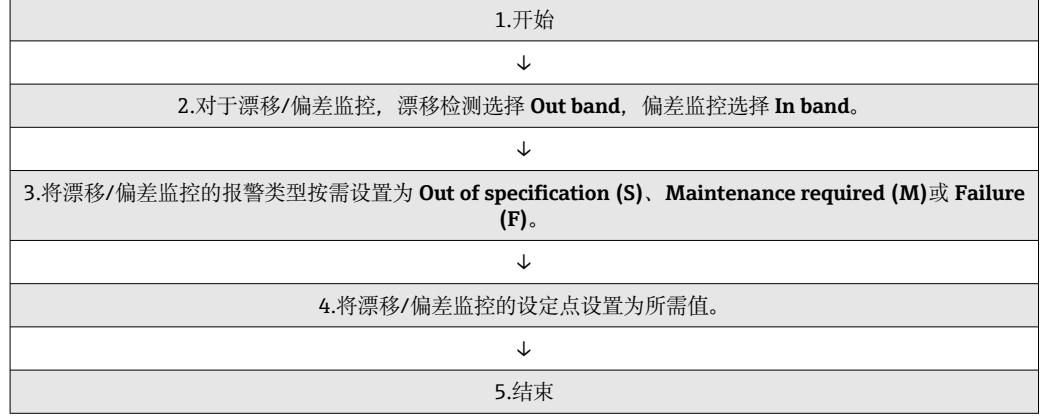

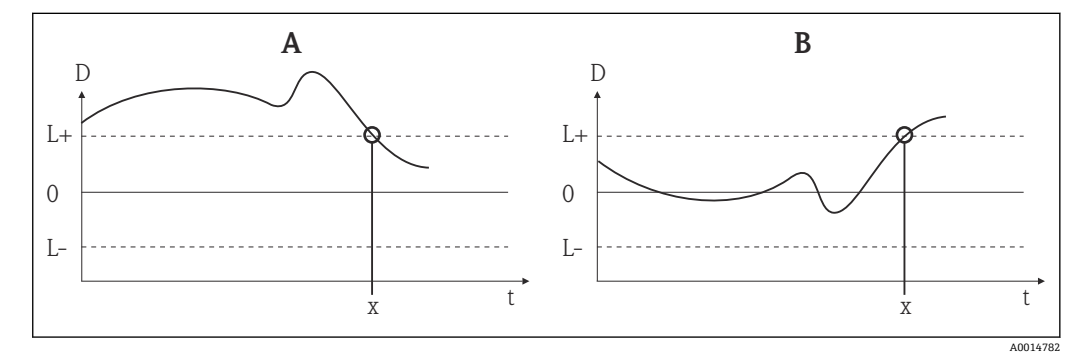

- 23 漂移/偏差模式
- A 数值低于量程下限
- B 数值高于量程上限
- D 漂移
- L+、 上限(+)或下限(-)设定点 L-
- t 时间
- x 诊断事件,发出状态信号

## **Enter access code**

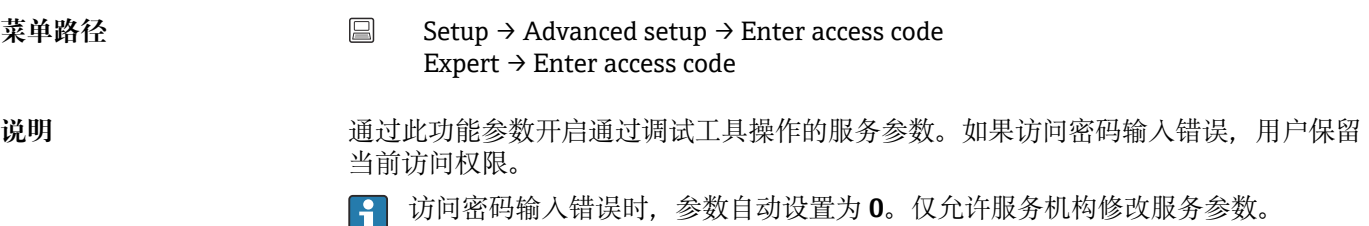

<span id="page-75-0"></span>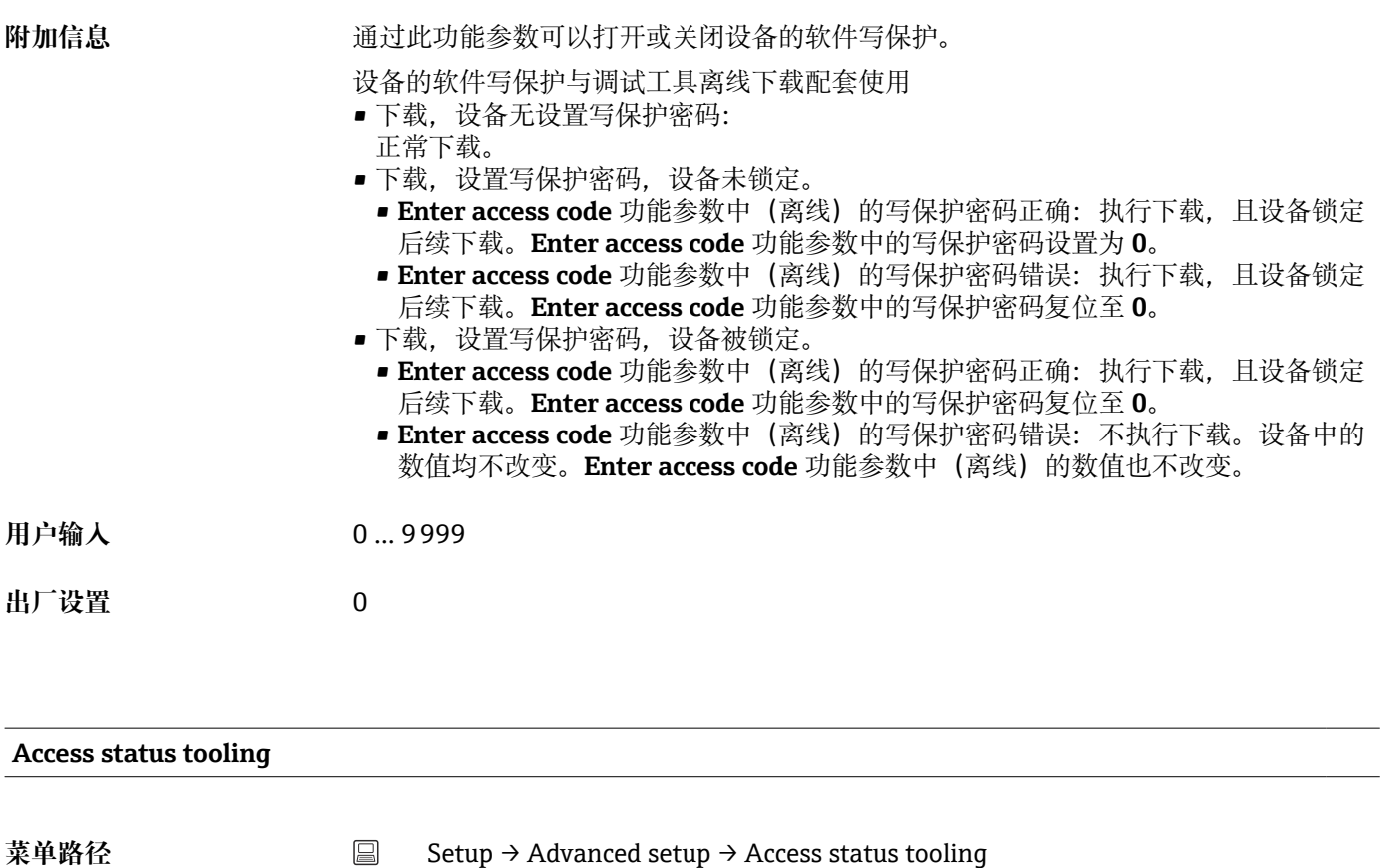

- Expert → Access status tooling
- 说明 **说** 2000 通过此功能参数显示功能参数的访问权限。
- **附加信息** 如果打开其他写保护,当前访问权限受限。写保护状态可以在 **Locking status** 功能参数 中查看。
- **选项** Operator • Service
- **出厂设置** Operator

#### **Locking status**

菜单路径 Setup → Advanced setup → Locking status Expert → Locking status **说明** 通过此功能参数查看设备锁定状态。硬件锁定 DIP 开关位于显示单元上。写保护功能开 启后,禁止参数写操作。

## **Device temperature alarm**

菜单路径 Setup → Advanced setup → Device temperature alarm

<span id="page-76-0"></span>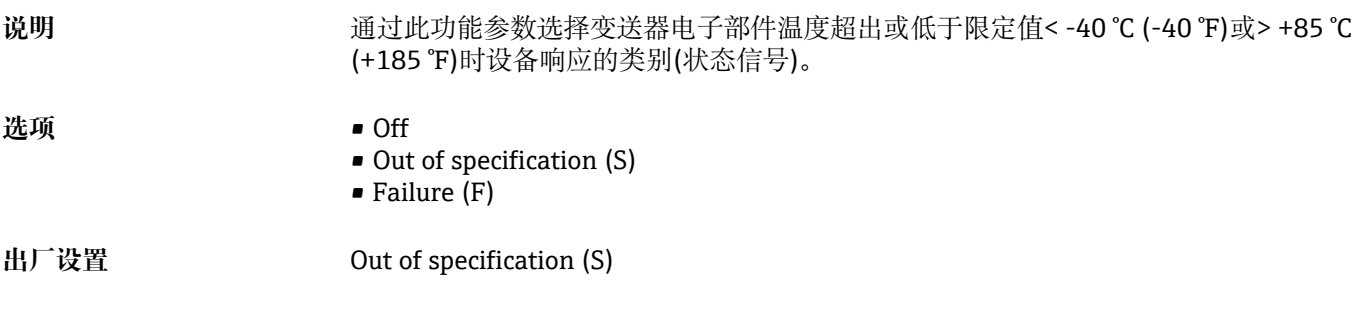

**"Sensor"子菜单**

## **Sensor offset n**

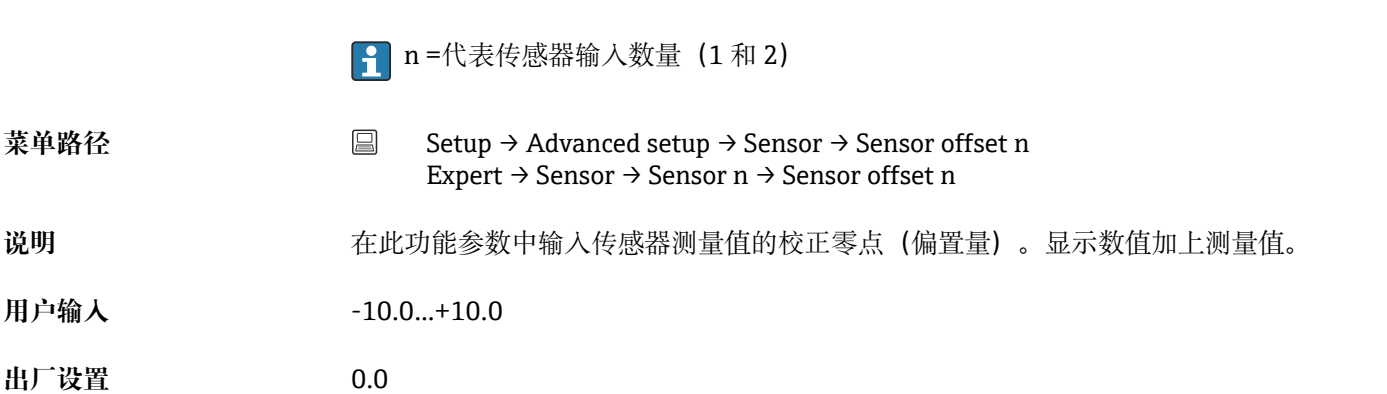

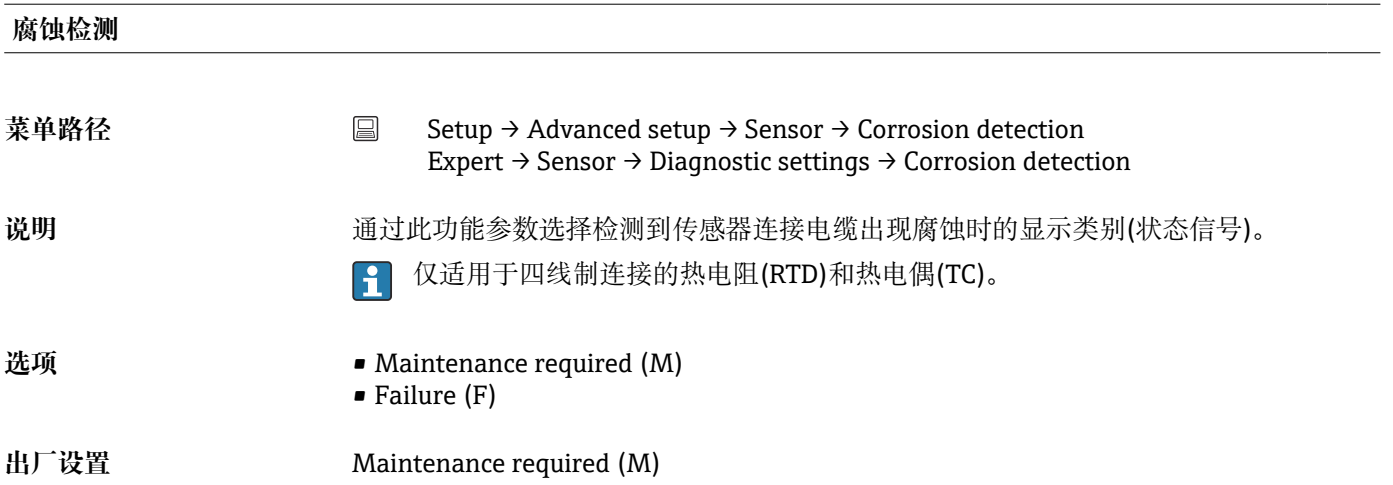

# **Drift/difference mode**

菜单路径 Setup → Advanced setup → Sensor → Drift/difference mode Expert → Sensor → Diagnostic settings → Drift/difference mode

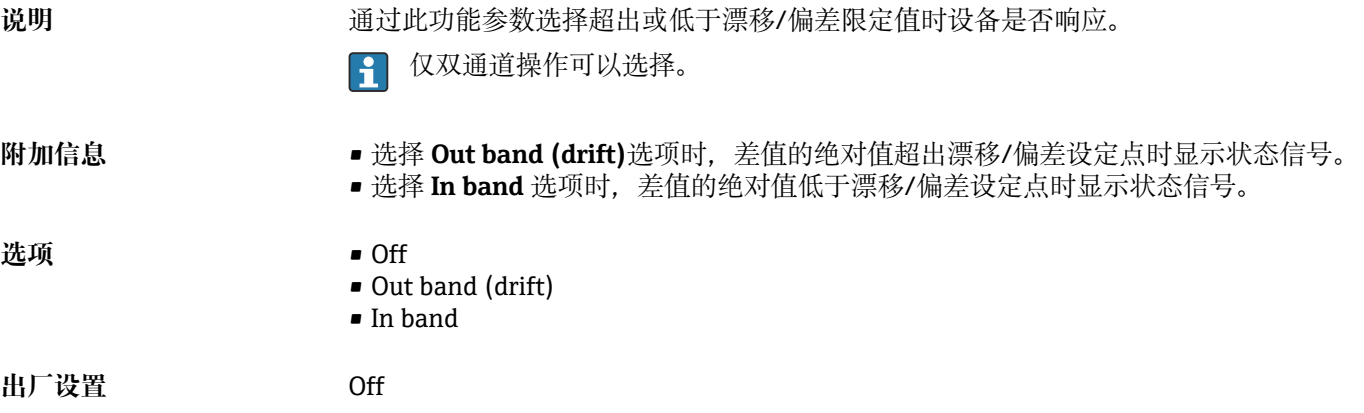

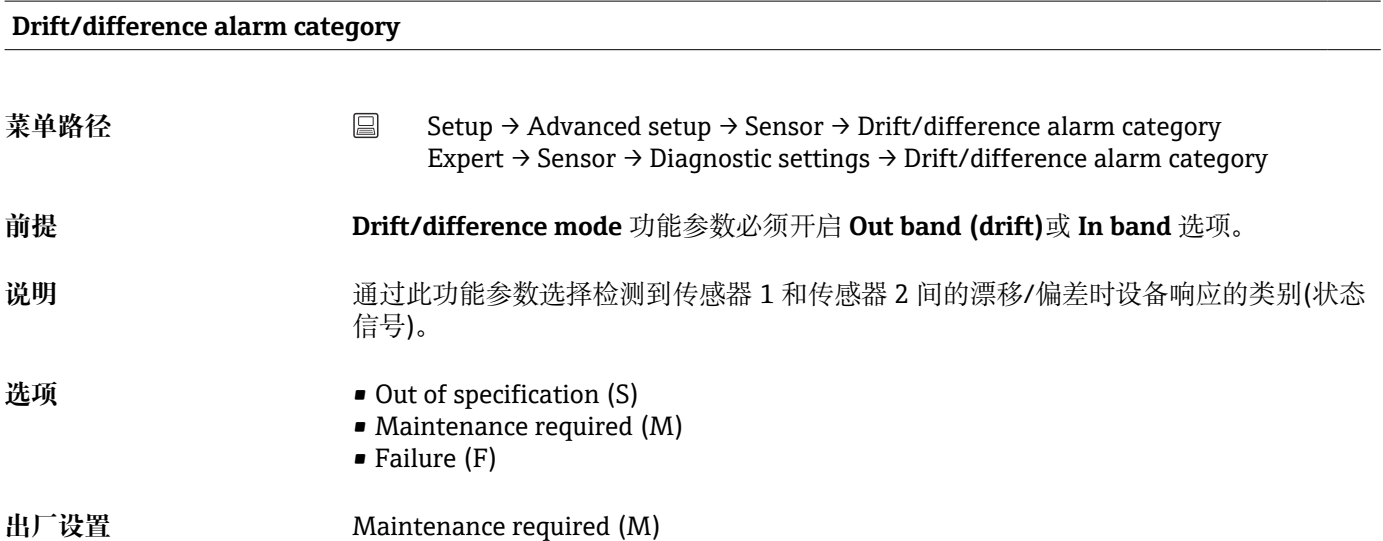

## **Drift/difference alarm delay**

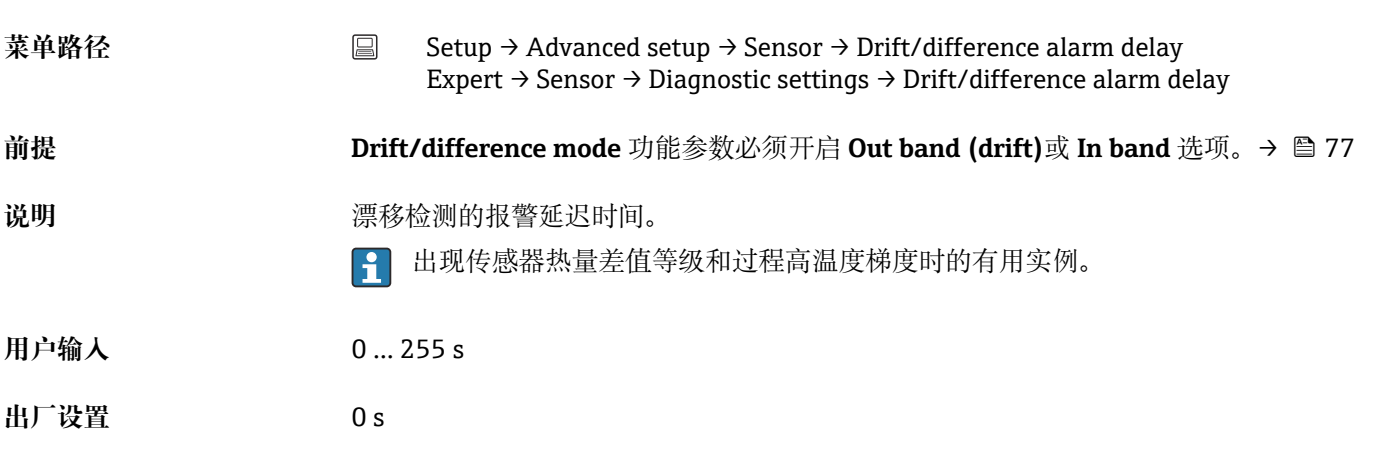

## **Drift/difference set point**

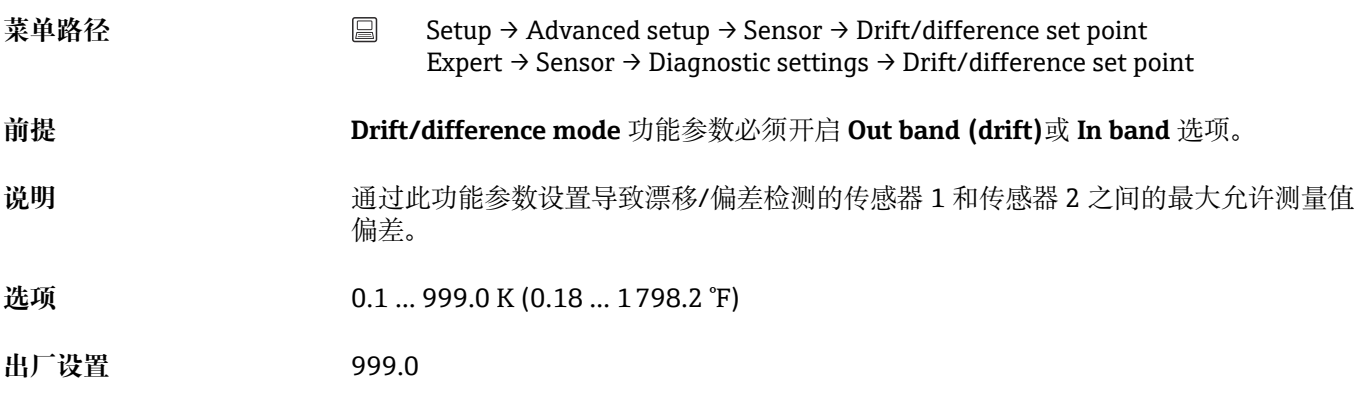

#### **Sensor switch set point**

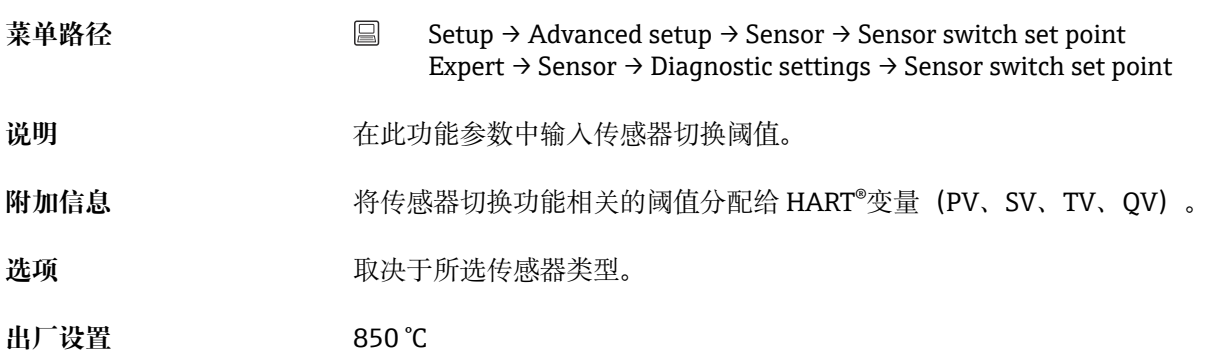

## **"Current output"子菜单**

## **模拟量输出调节(4 mA 和 20 mA 电流微调)**

通过电流微调进行模拟量输出补偿(数/模转换)。在此,必须适应变送器的输出电流, 以满足高阶系统的期望值。

## **注意**

**电流微调对数字量 HART®值无影响,可能导致插拔式显示单元上显示的测量值不同于高 阶系统中的数值。**

‣ 数字量测量值可通过菜单 Expert → Sensor → Sensor trimming 中的 sensor trimming 参数进行调整。

## **步骤**

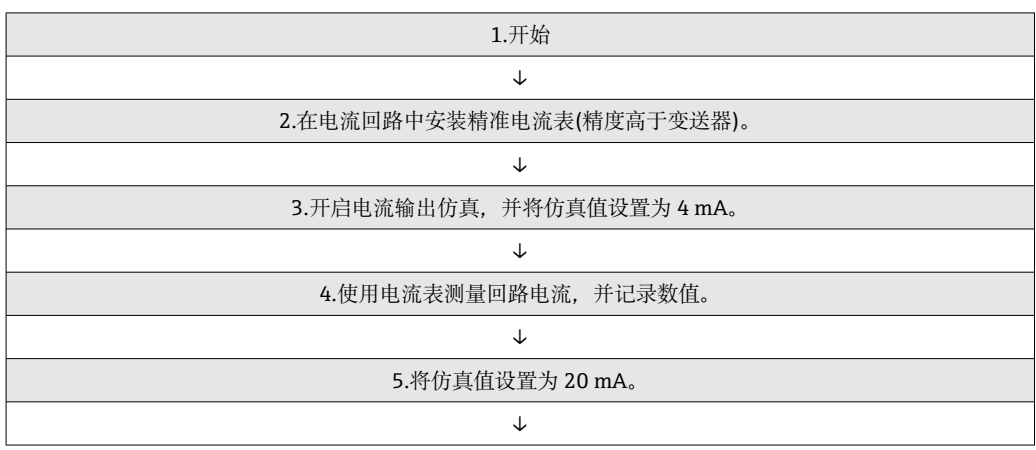

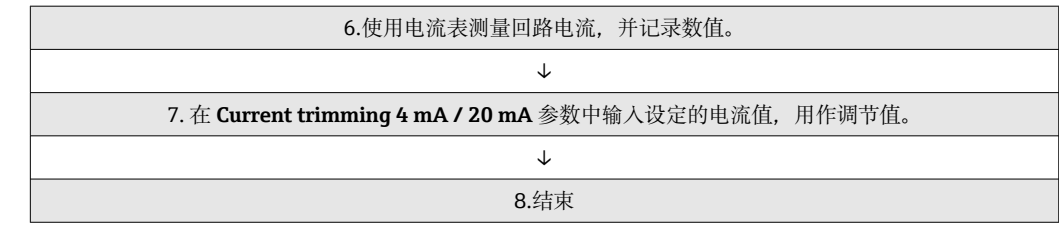

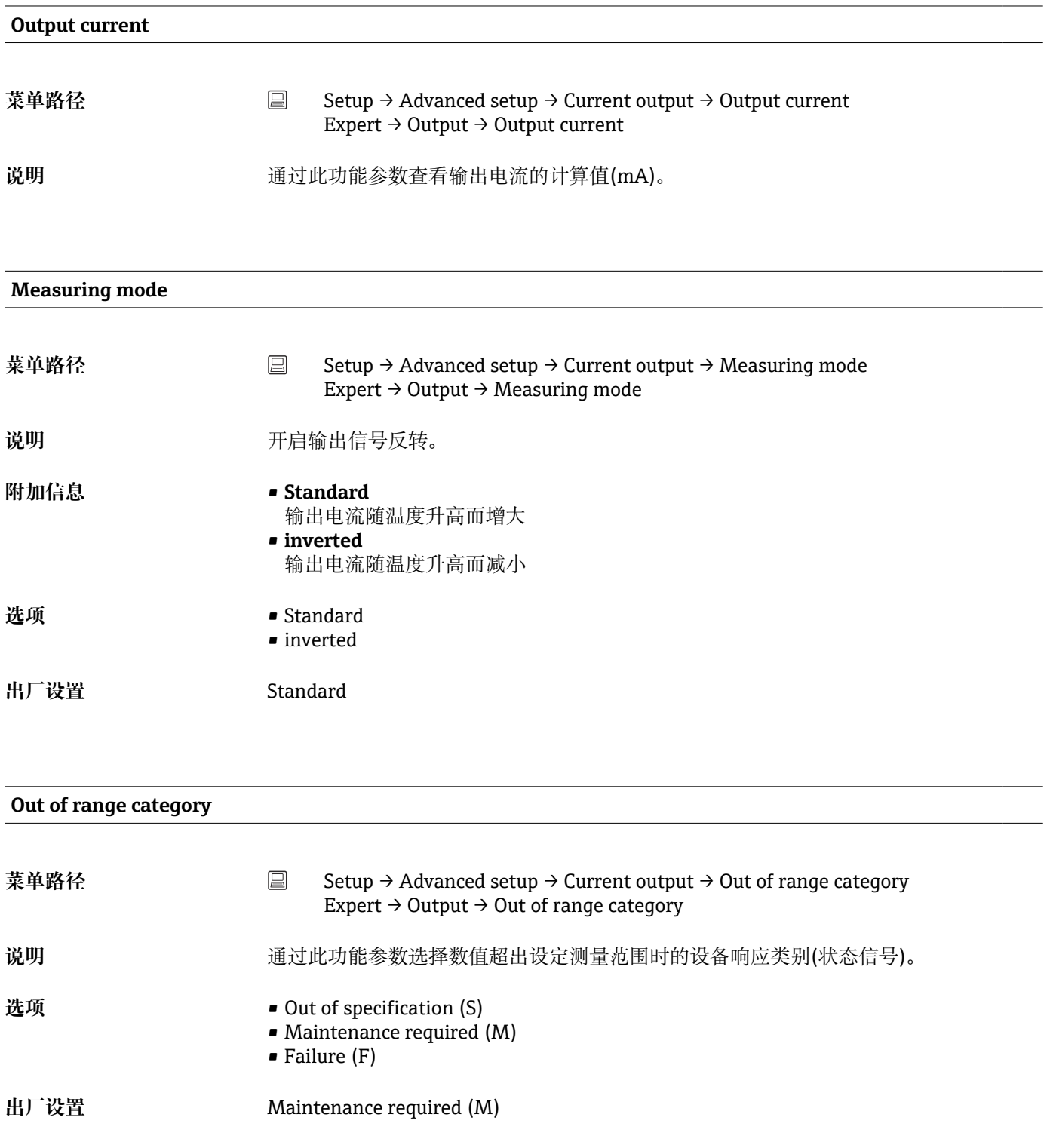

#### **Failure mode**

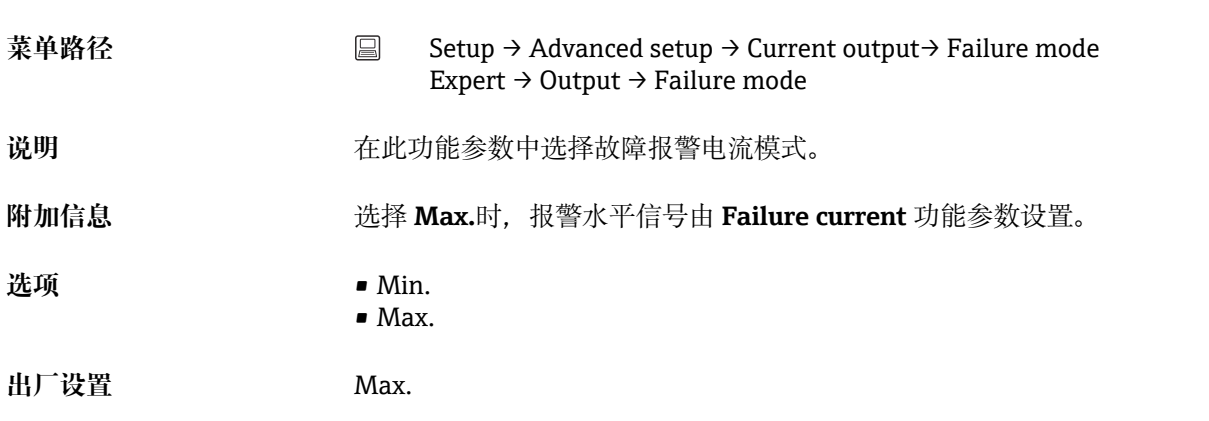

## **Failure current 菜单路径** Setup → Advanced setup → Current output→ Failure current Expert → Output → Failure current **前提 Max.**选项选择为 **Failure mode** 功能参数。 说明 **说明 医** 在此功能参数中输入报警状态下电流输出值。 **用户输入** 21.5...23.0 mA **出厂设置** 22.5

## **Current trimming 4 mA**

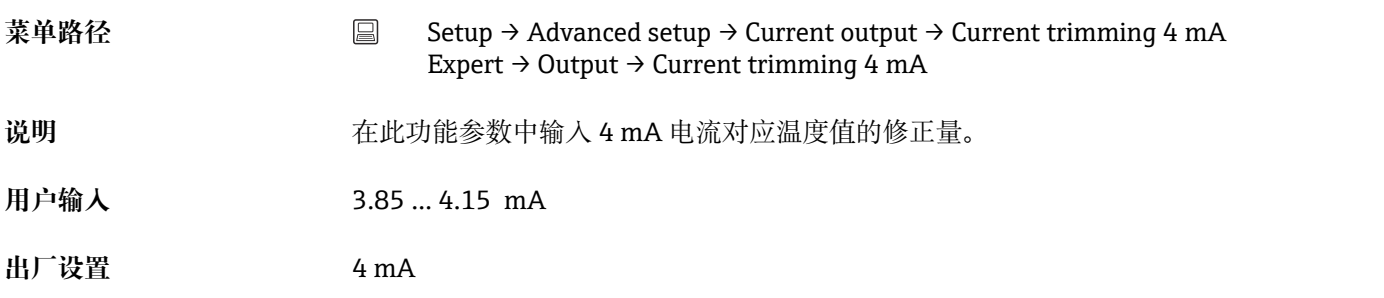

#### **Current trimming 20 mA**

菜单路径 Setup → Advanced setup → Current output → Current trimming 20 mA Expert → Output → Current trimming 20 mA

<span id="page-81-0"></span>说明 **说明 法** 在此功能参数中输入 20 mA 电流对应温度值的修正量。

**用户输入** 19.850 … 20.15 mA

**出厂设置** 20.000 mA

**"显示"子菜单**

在"显示"菜单中完成可选插拔式显示单元上的测量值显示设置(仅适用于模块化变送 器)。

● 这些设置对变送器的输出值无任何影响。仅用于设置显示单元上的显示信息。

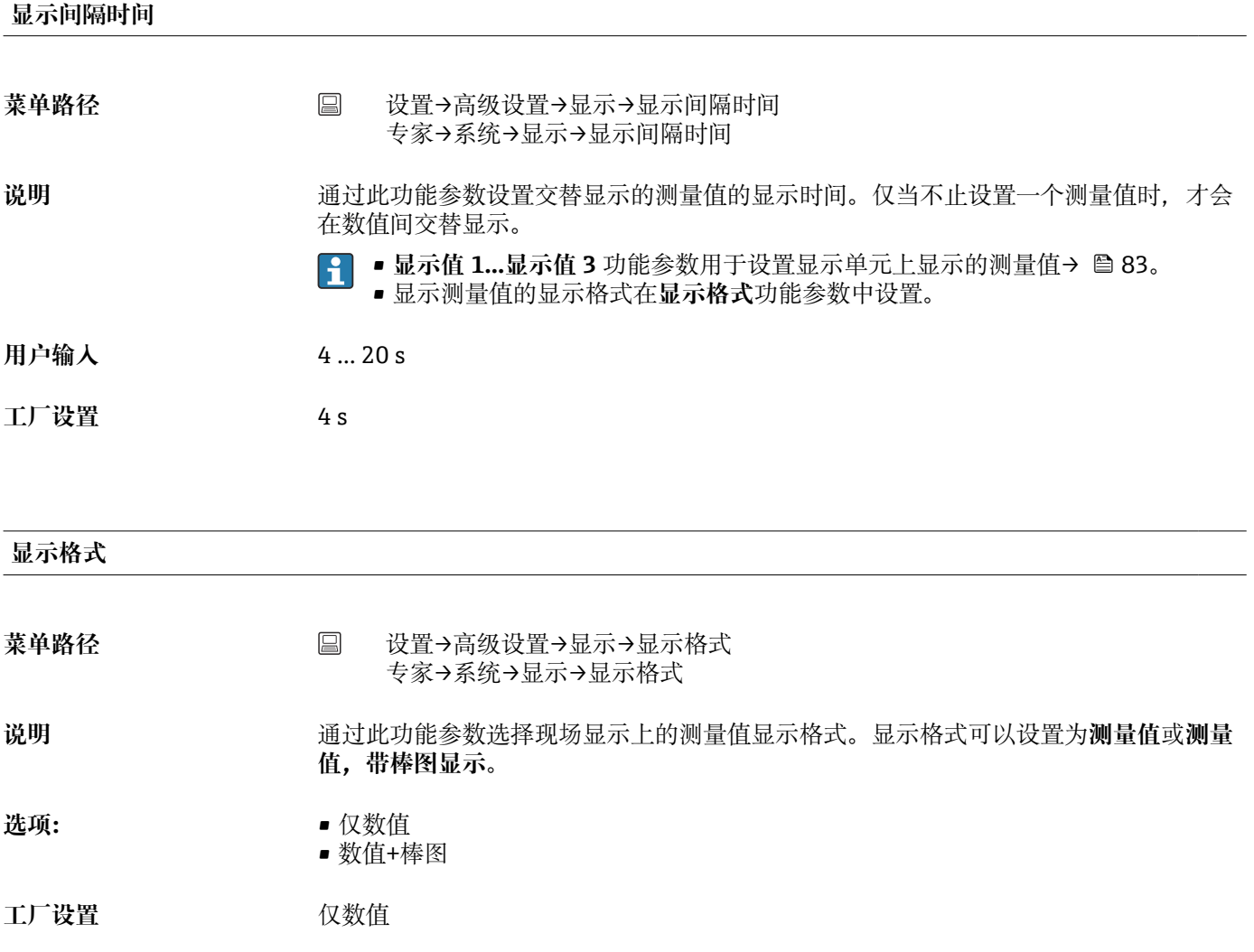

## <span id="page-82-0"></span>**附加信息 仅数值**

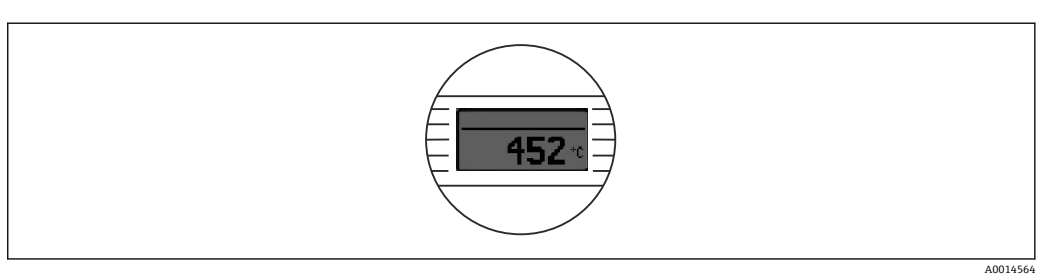

## 数值+棒图

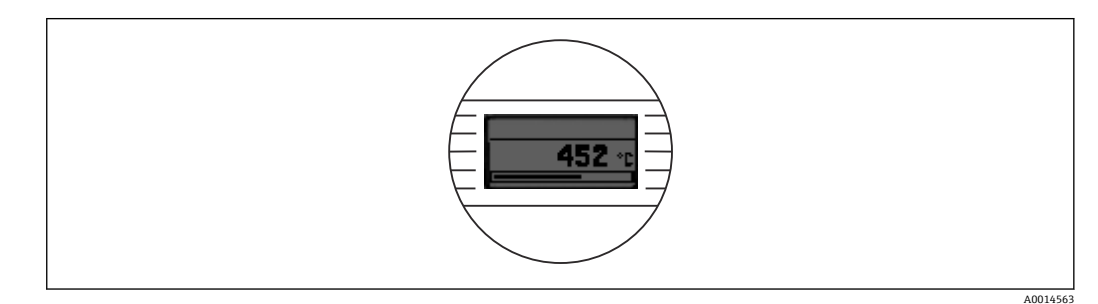

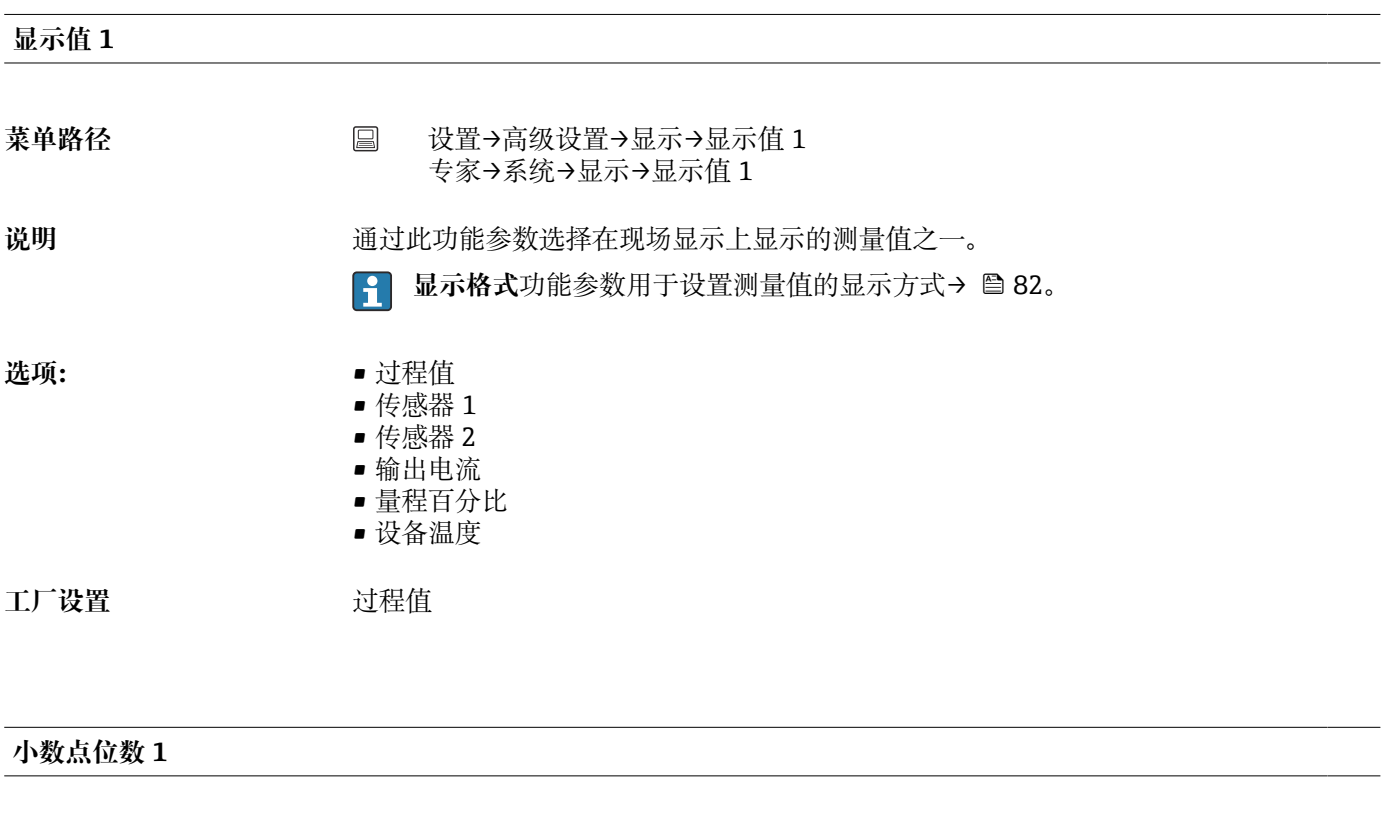

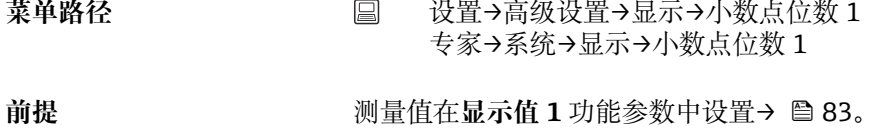

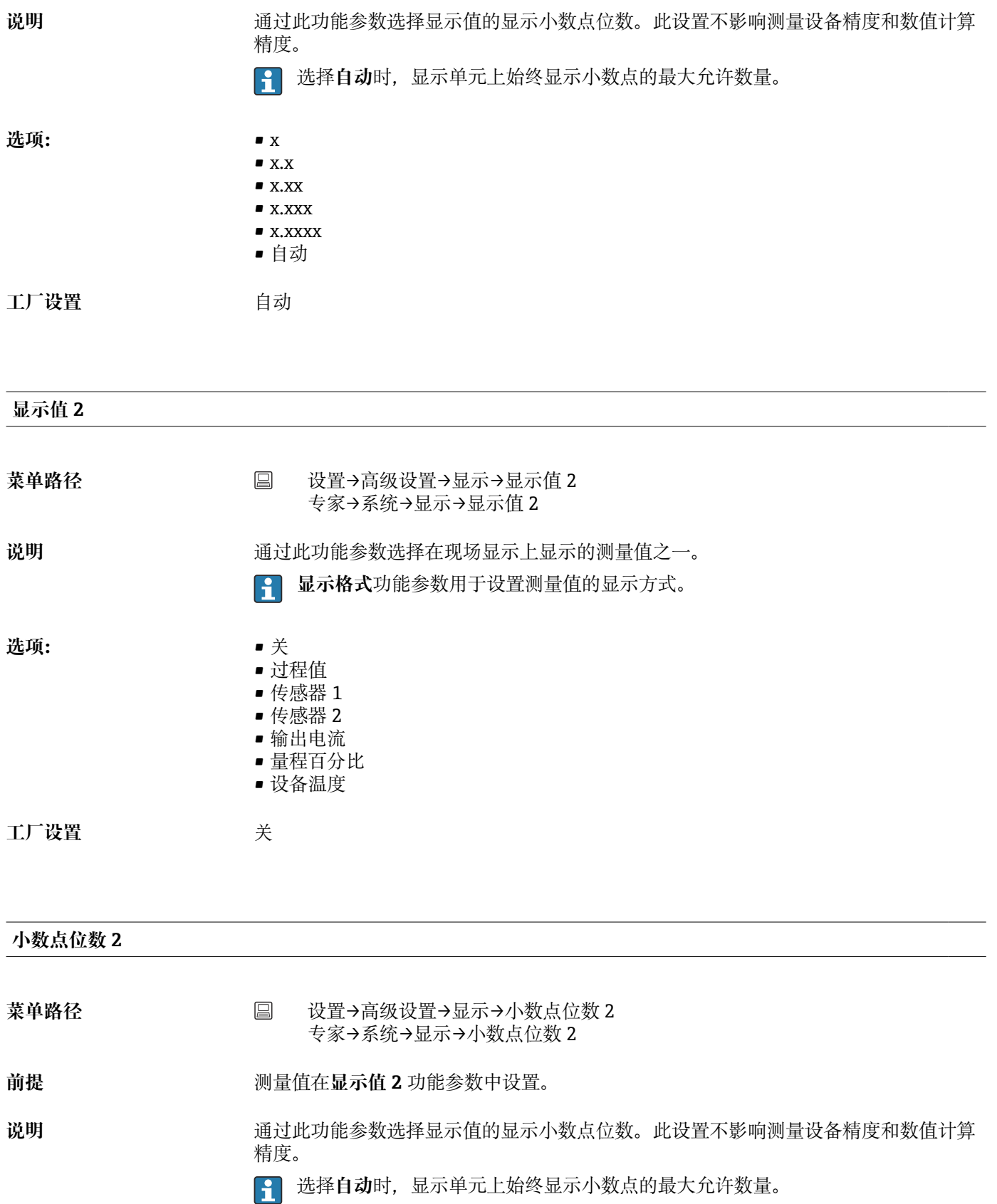

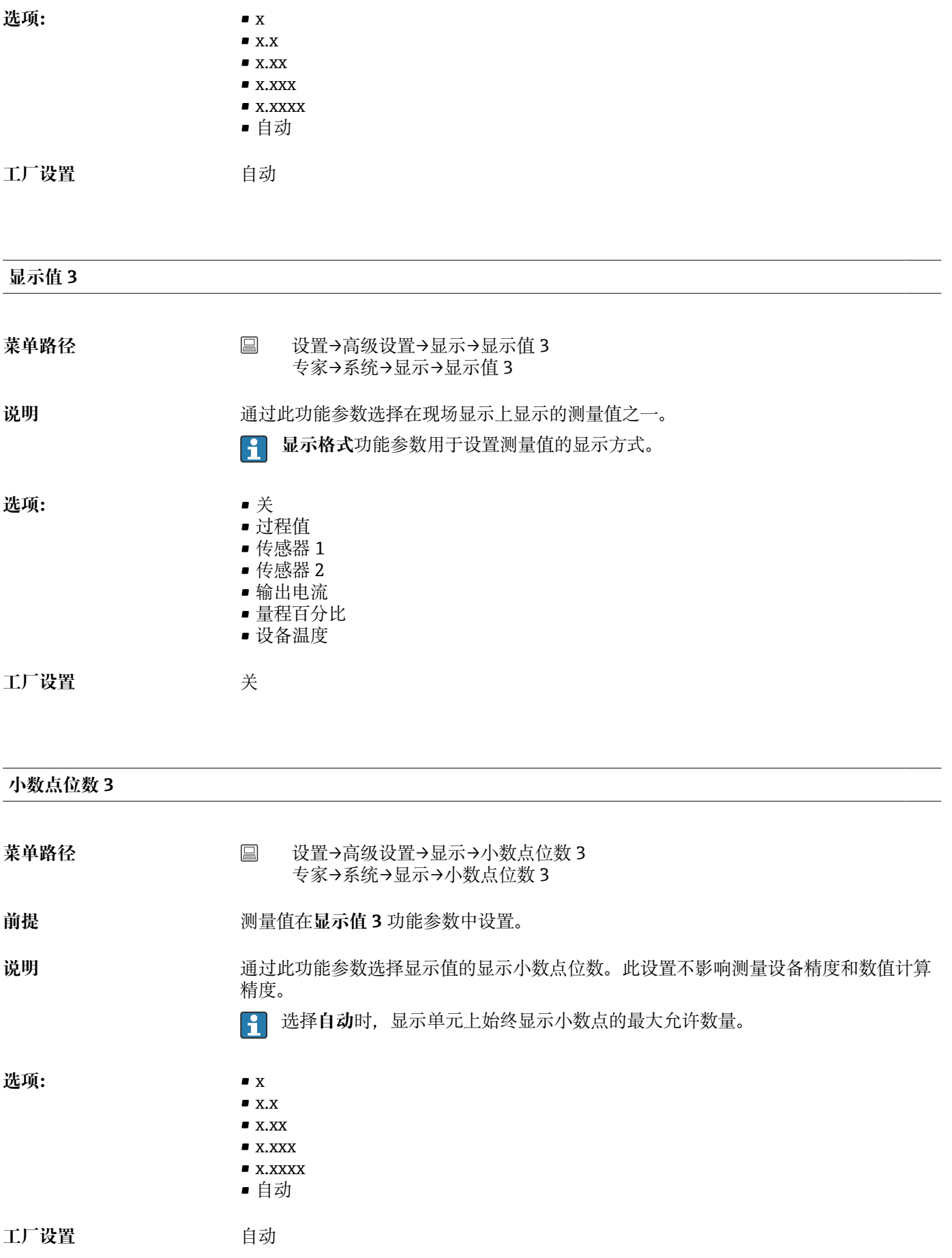

## **"SIL"子菜单**

仅当订购带"SIL 模式"选项的设备时,才显示此菜单。**SIL 选项**功能参数标识设备是 否在 SIL 模式下工作。为了开启设备的 SIL 模式,必须执行**开启 SIL** 的菜单引导式操 作。

详细信息请参考《功能安全手册》**SD01172T**。

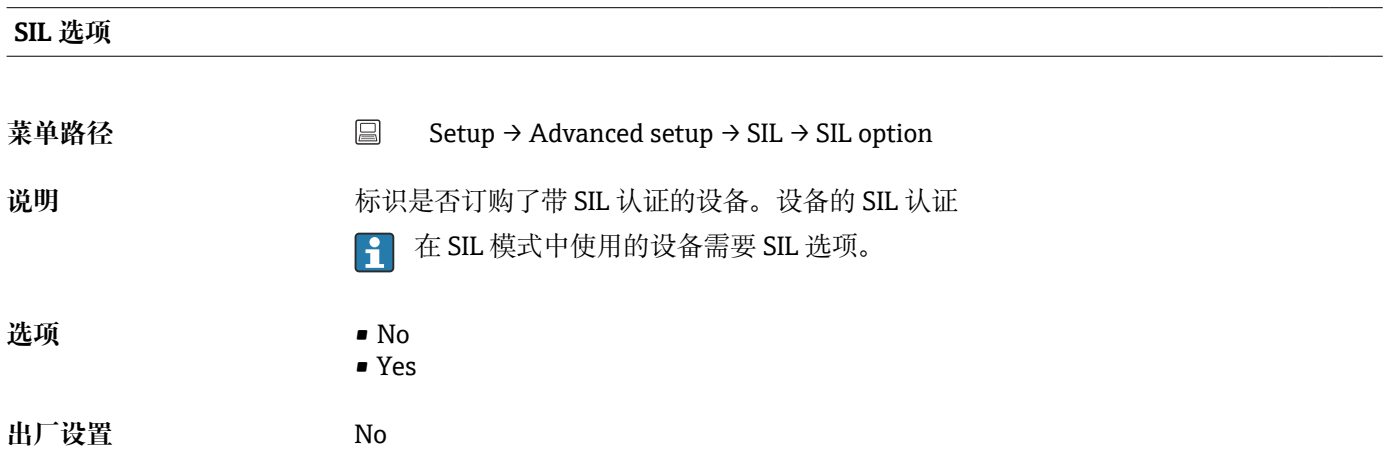

#### **Operational state**

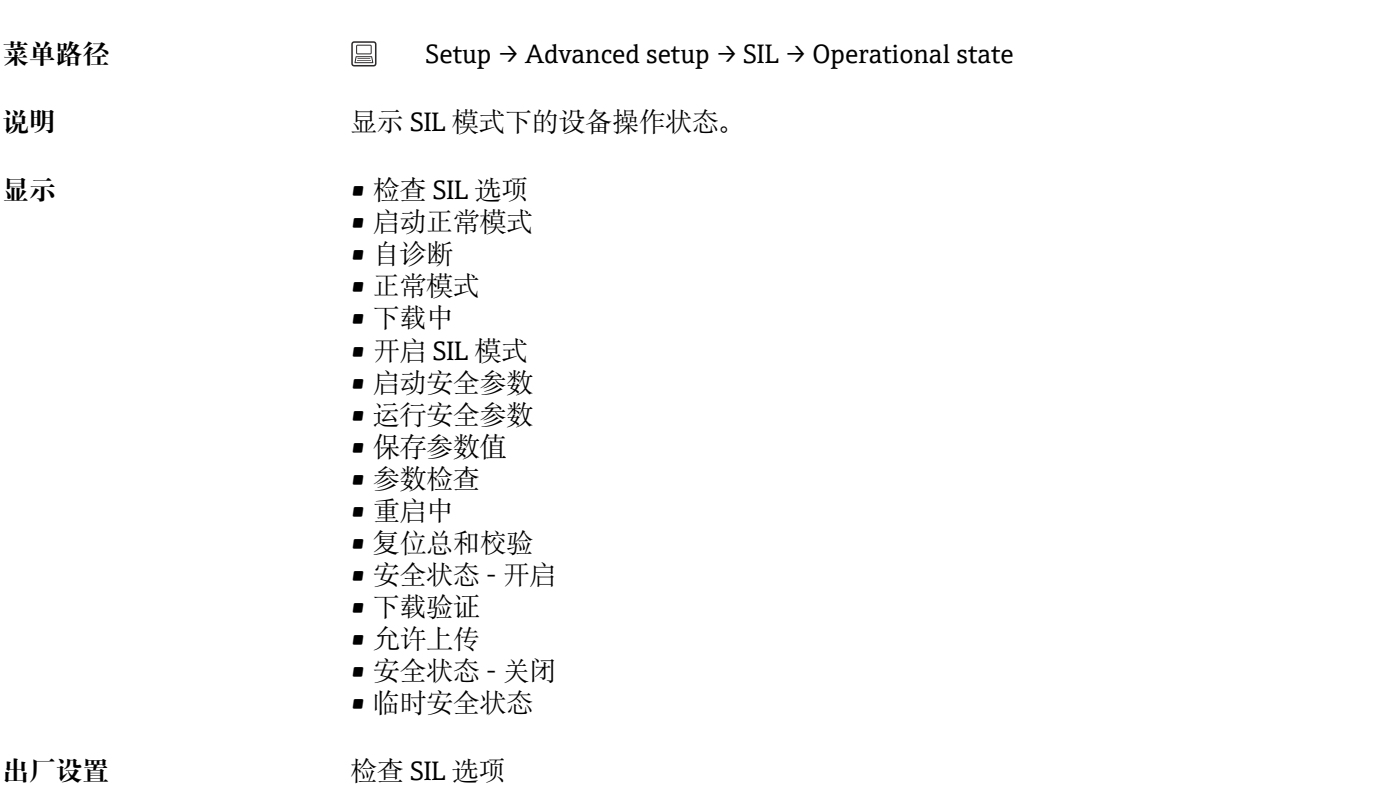

**SIL checksum**

## <span id="page-86-0"></span>菜单路径 Setup → Advanced setup → SIL → SIL checksum 说明 **说明 计算法** 通过此功能参数显示输入的 SIL 校验和。

显示的 **SIL checksum** 可用于检查设备设置。如果 2 个设备的设置相同,SIL 校验和 也相同。这样更易于设备更换,因为如果校验和相同,设备设置一定也是相同的。

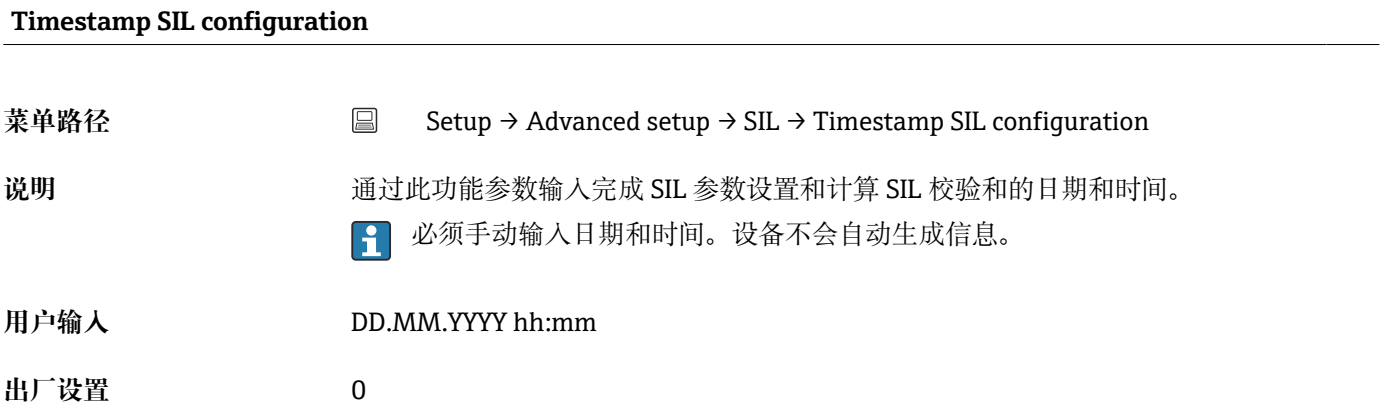

#### **Force safe state**

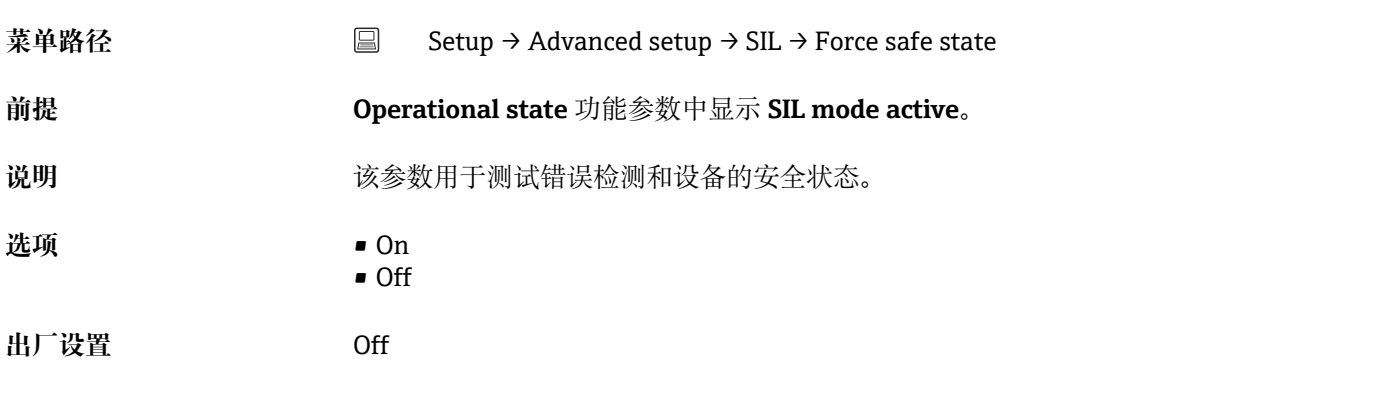

## **"Administration"子菜单**

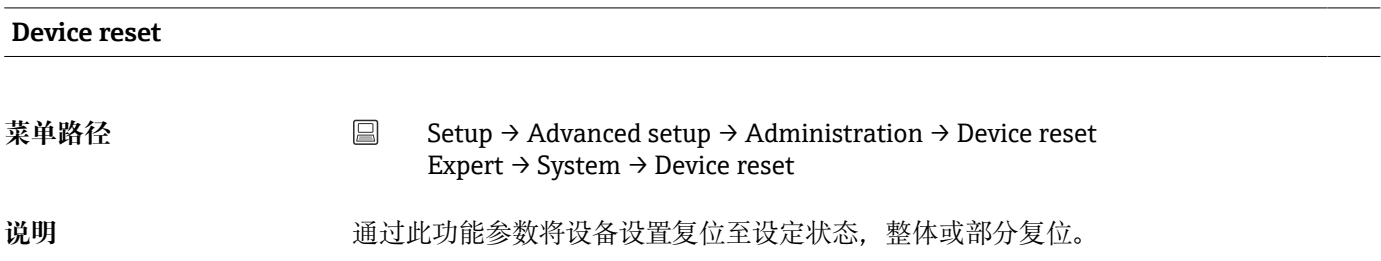

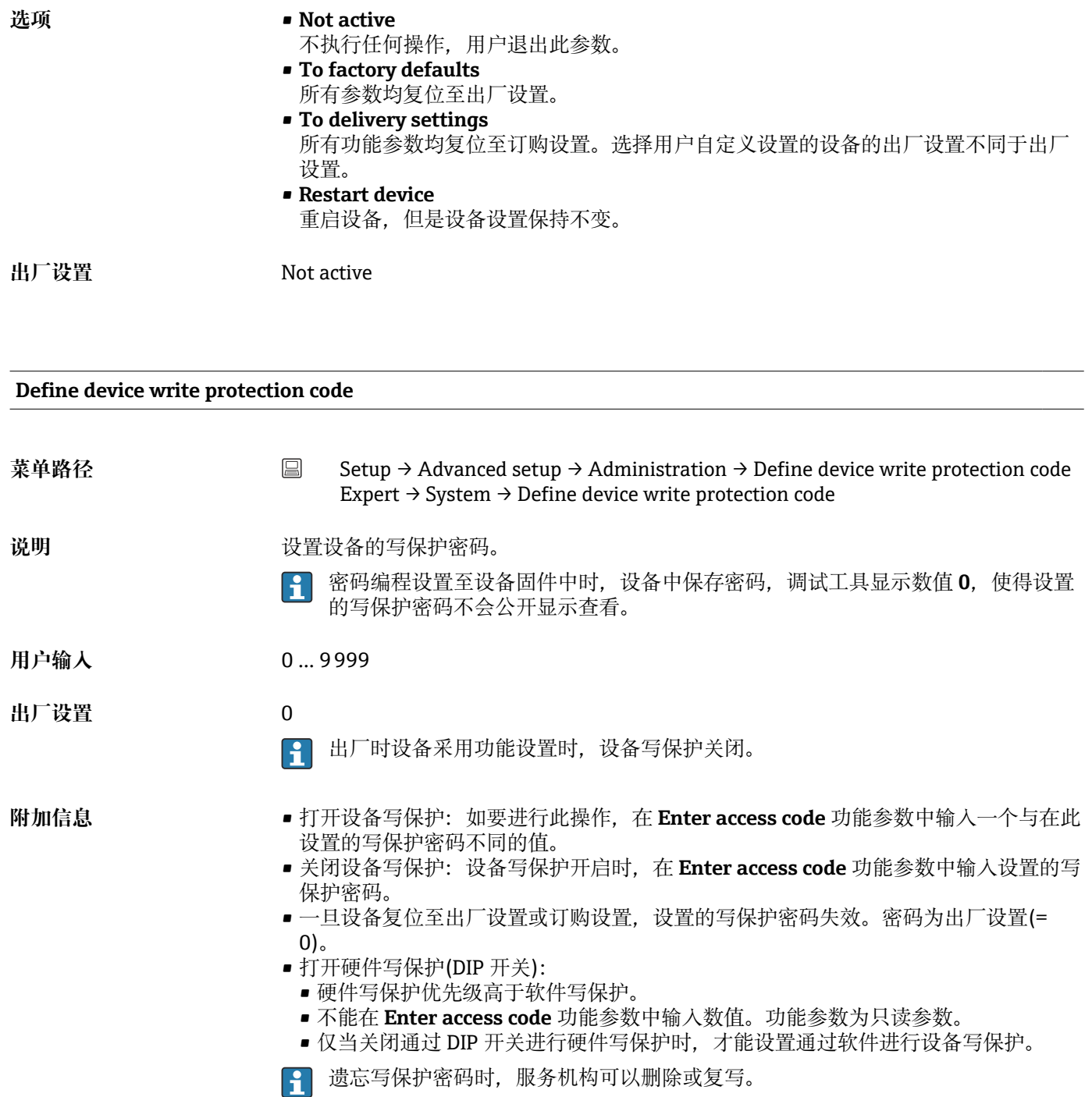

## **14.2 "Diagnostics"菜单**

描述设备、设备状态和过程条件的所有信息均可在此查询。

<span id="page-88-0"></span>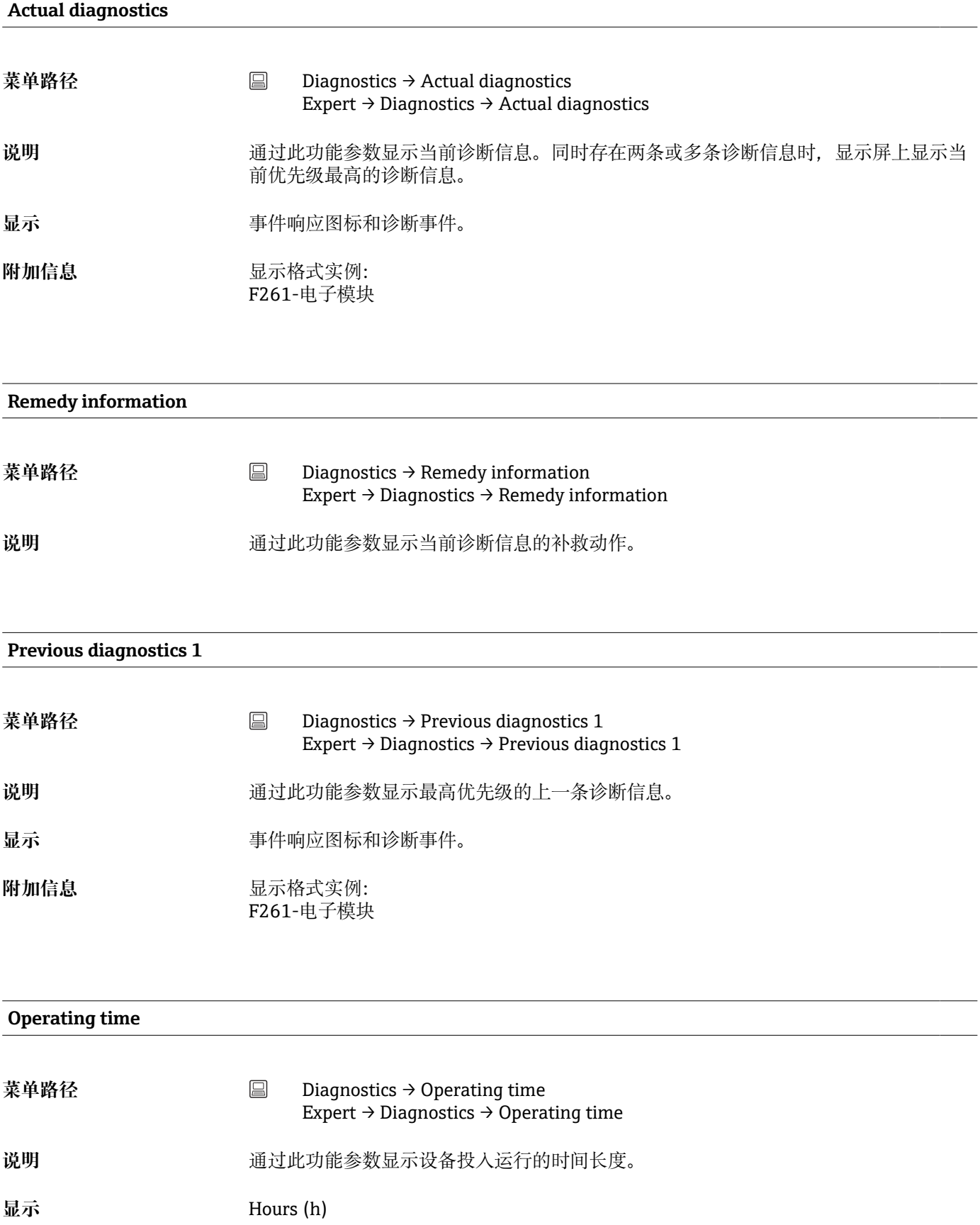

## **14.2.1 "Diagnose list"子菜单**

在此子菜单中显示最多 3 条当前诊断信息。超过 3 条信息时, 显示单元上显示优先级最 高的信息。仪表的诊断措施信息和所有诊断信息概述→ △ 39。

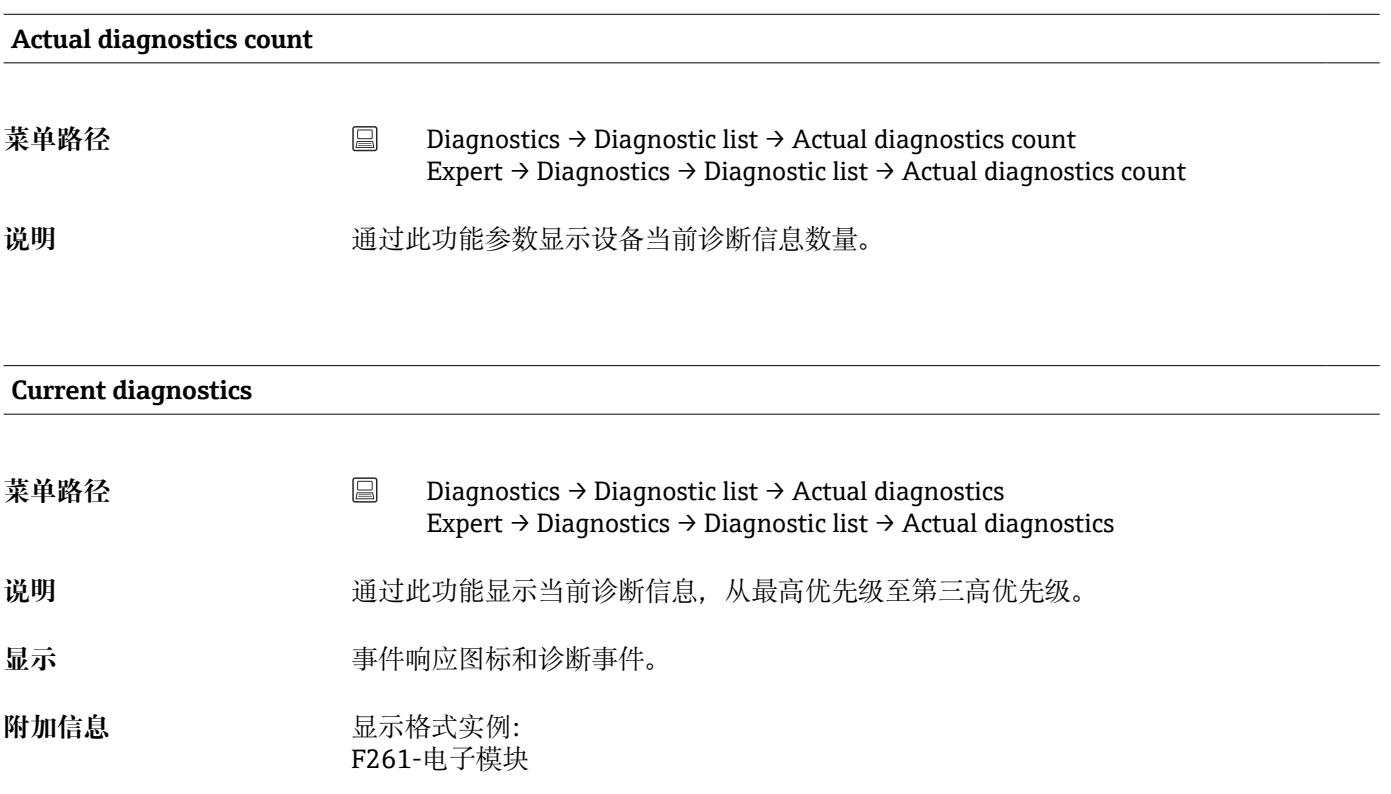

## **Actual diag channel**

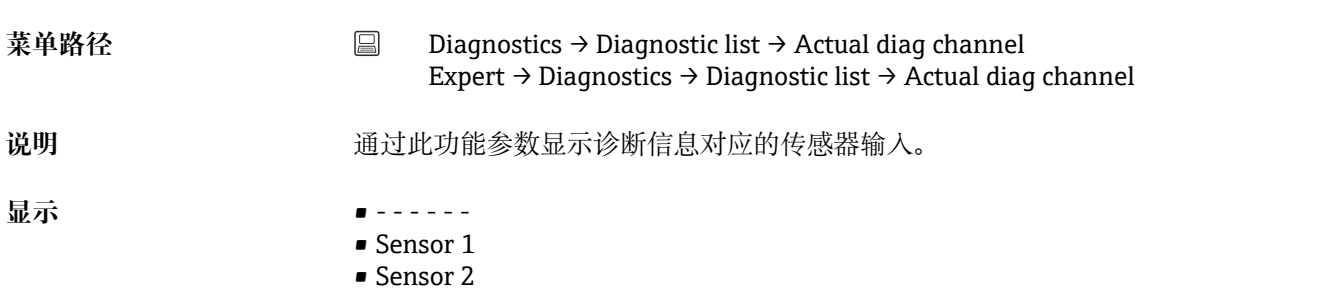

## **14.2.2 "Event logbook"子菜单**

<span id="page-90-0"></span>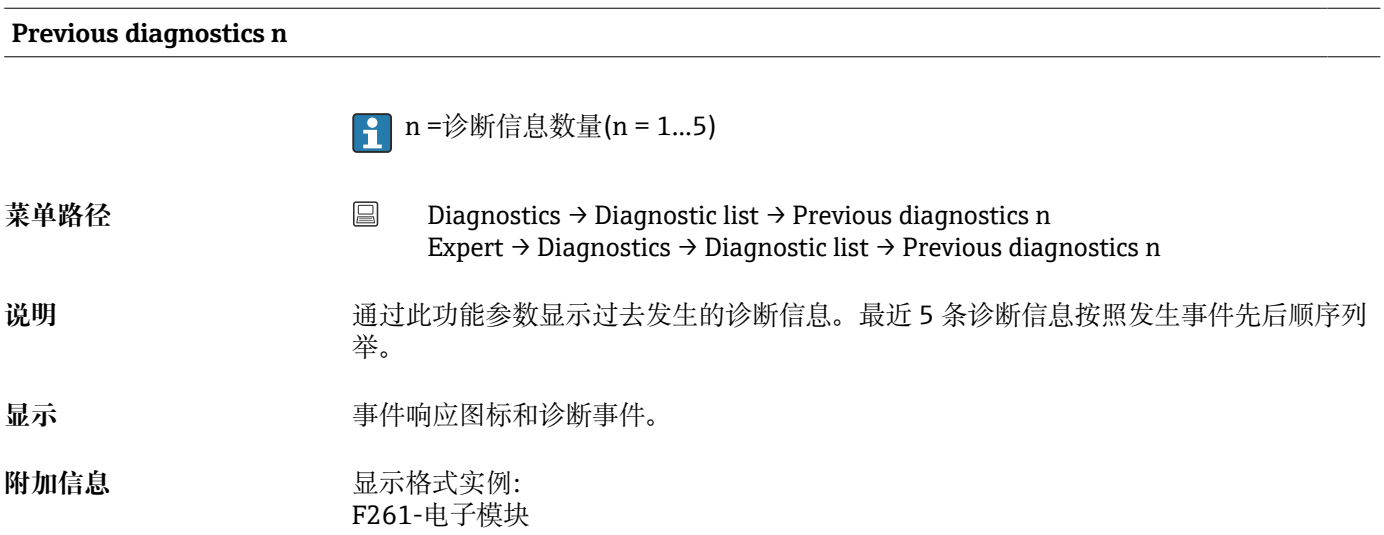

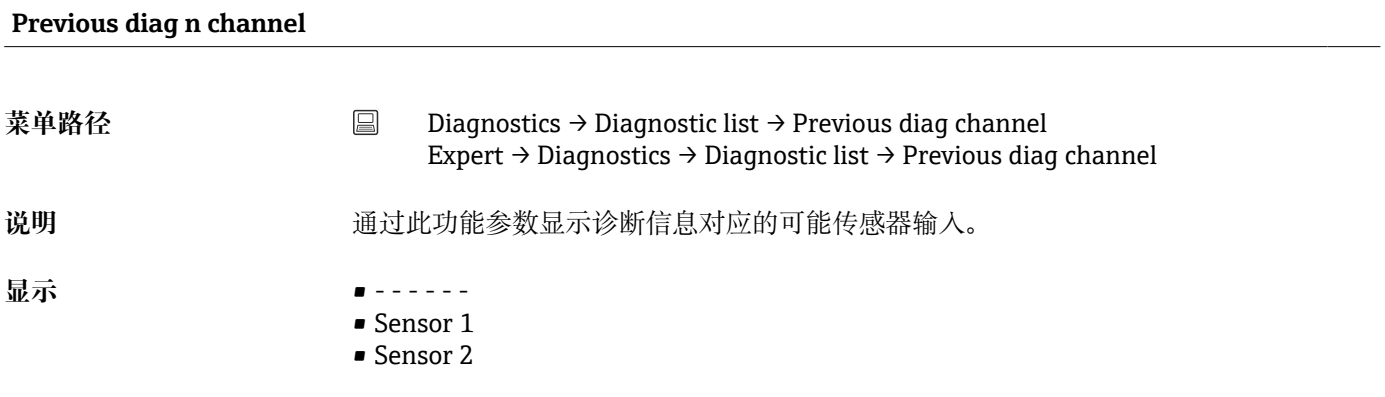

## **14.2.3 "Device information"子菜单**

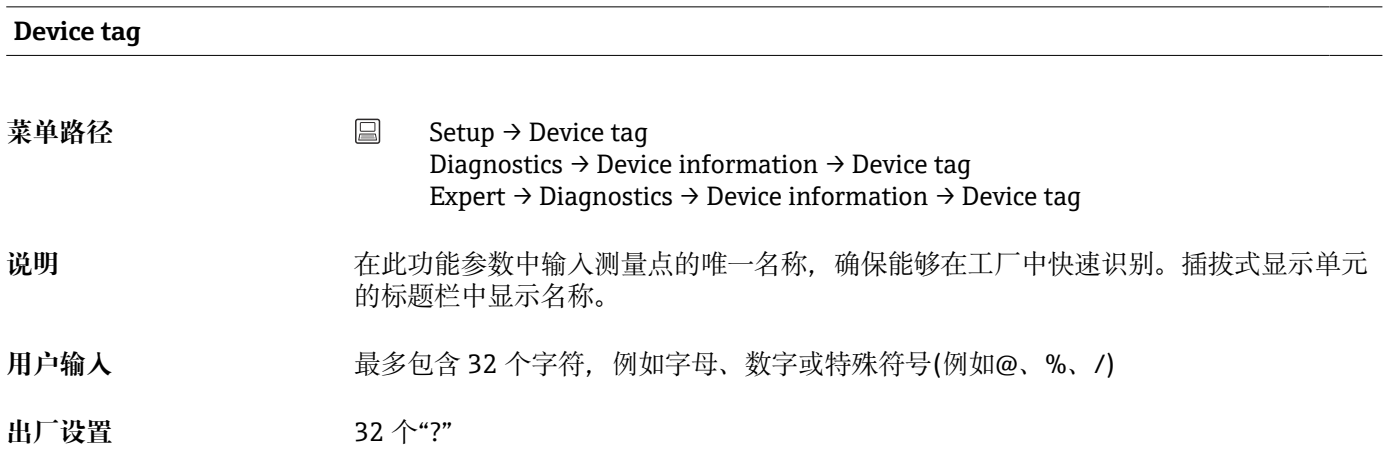

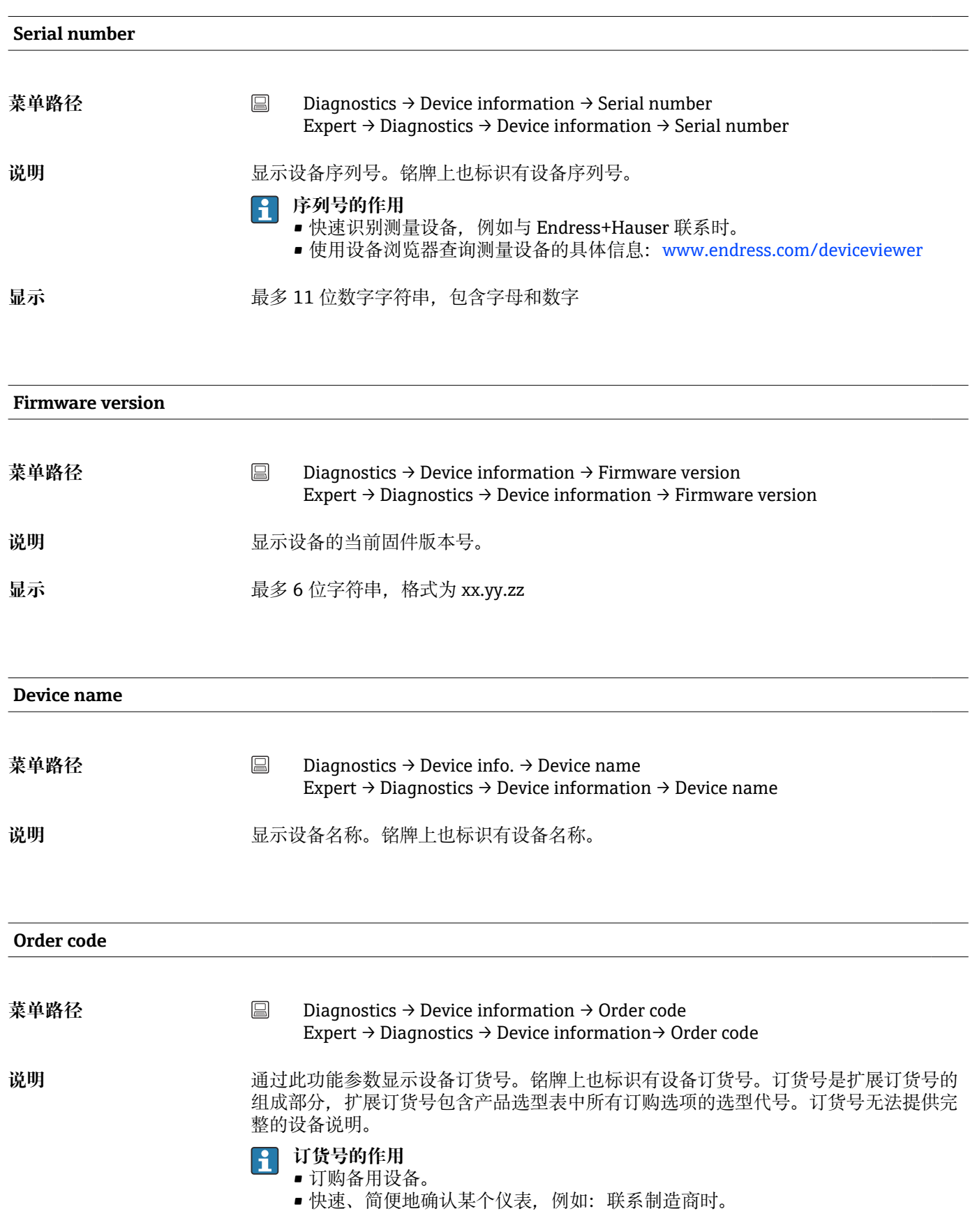

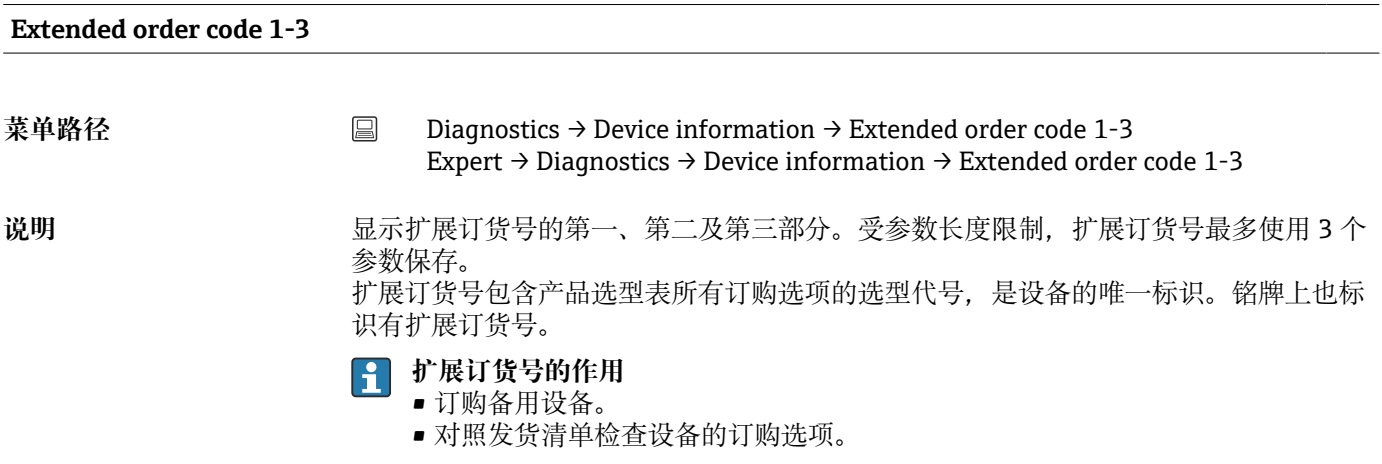

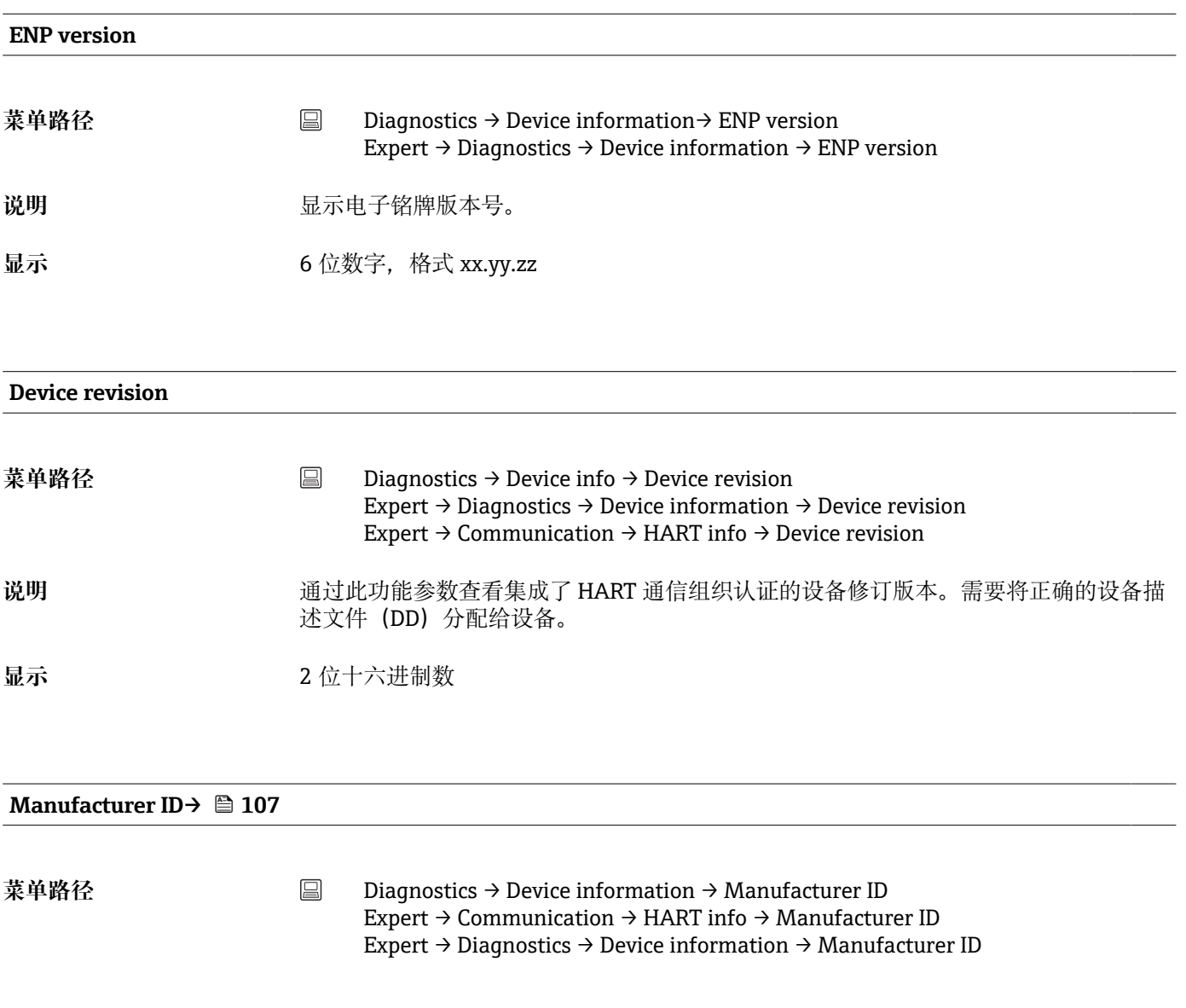

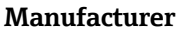

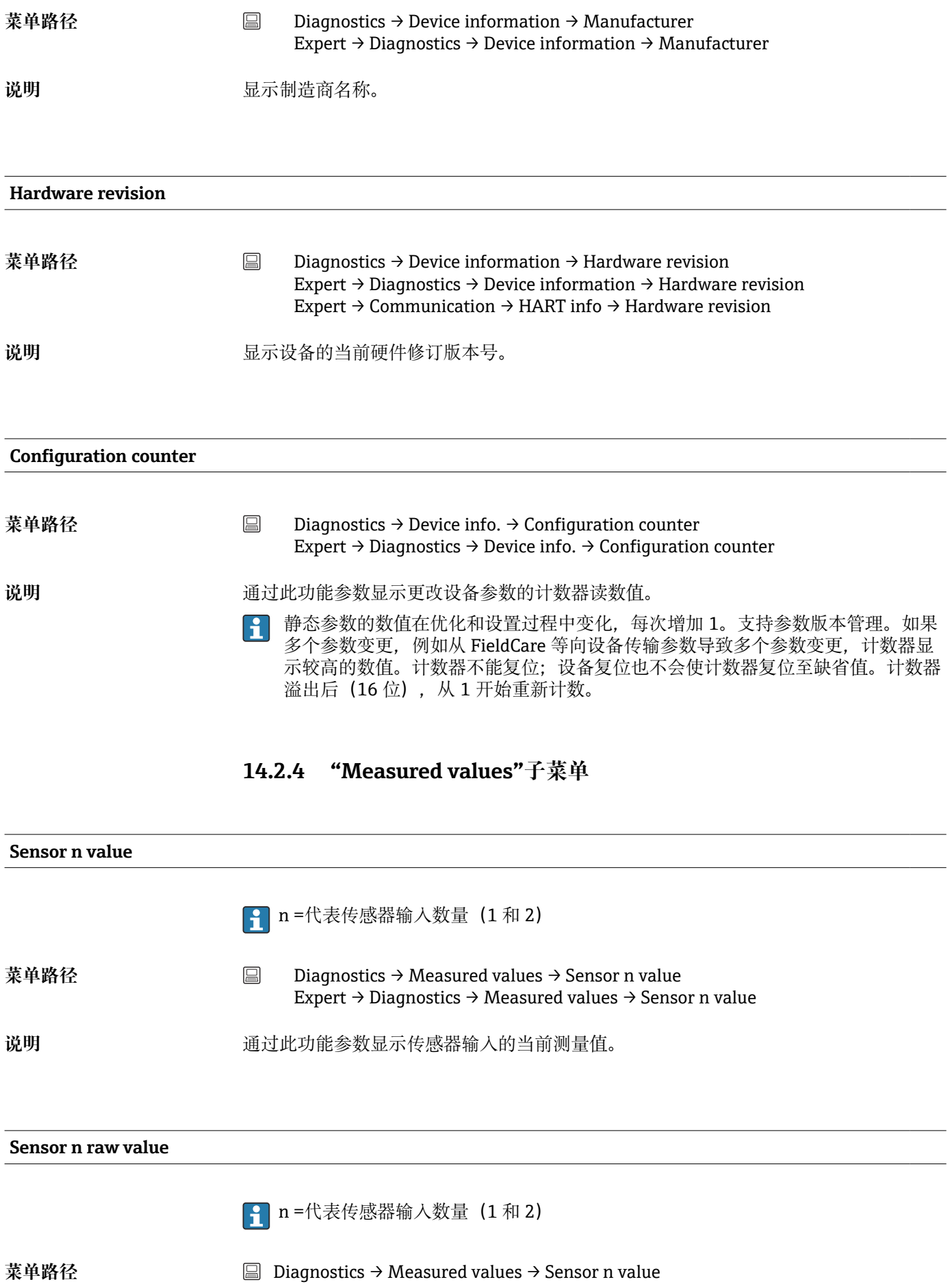

Expert → Diagnostics → Measured values → Sensor n value

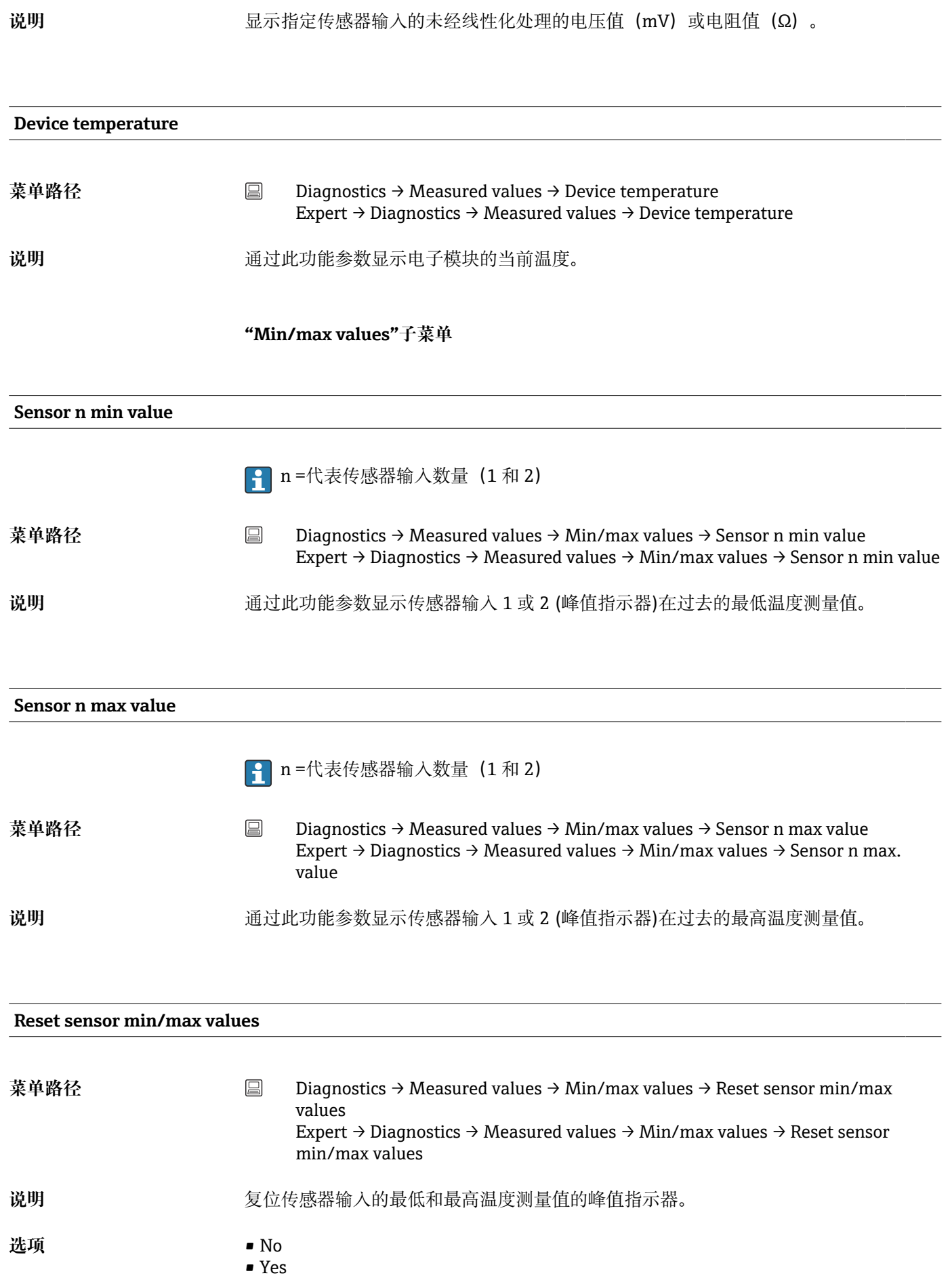

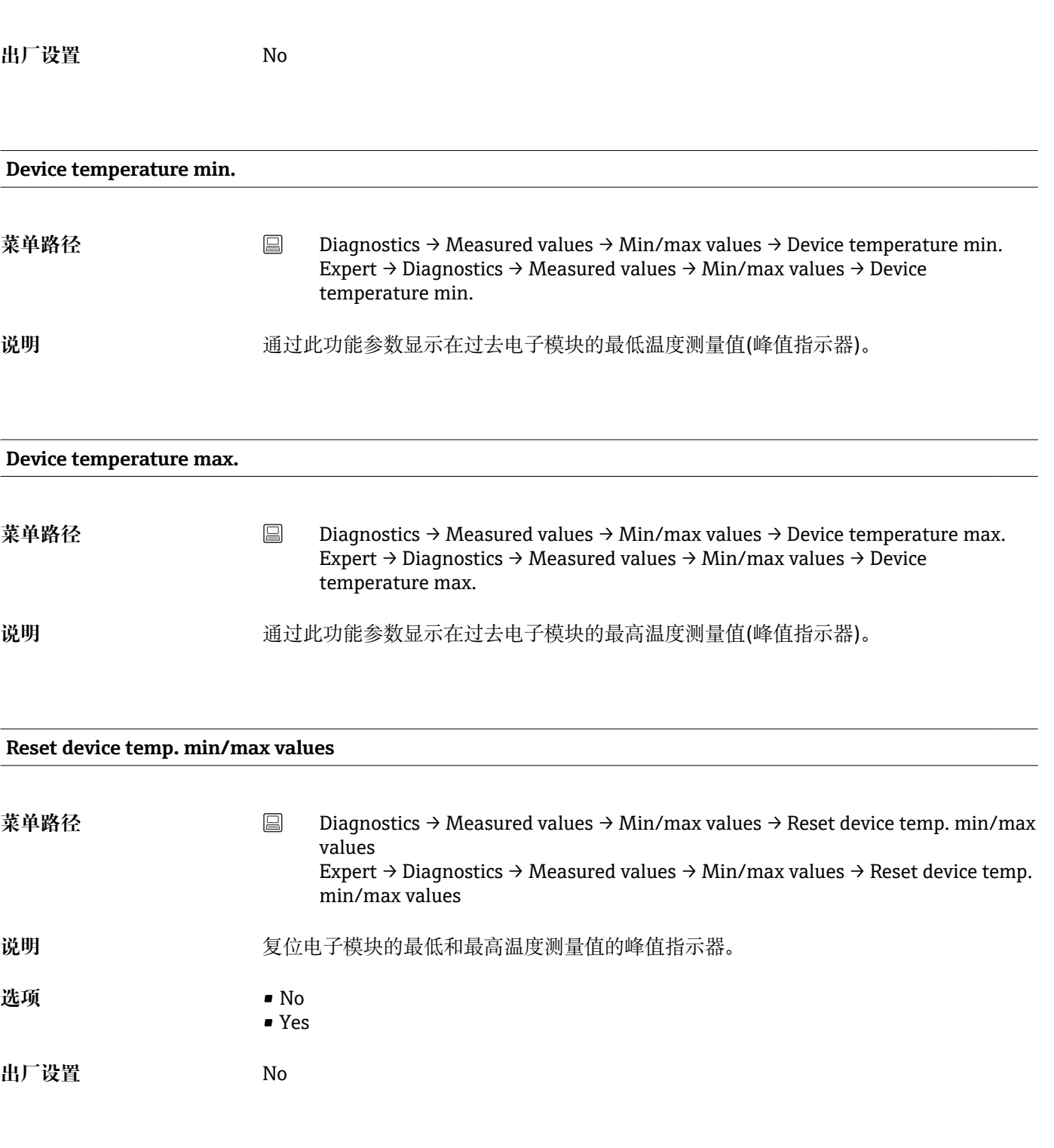

## **14.2.5 "Simulation"子菜单**

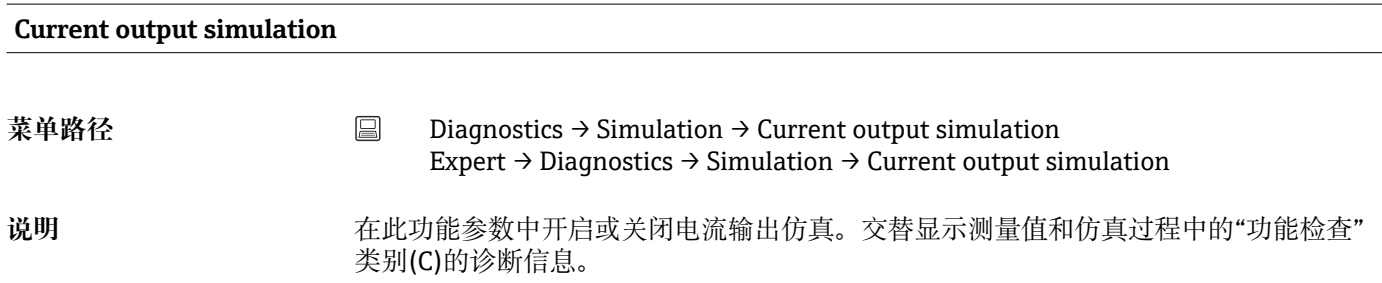

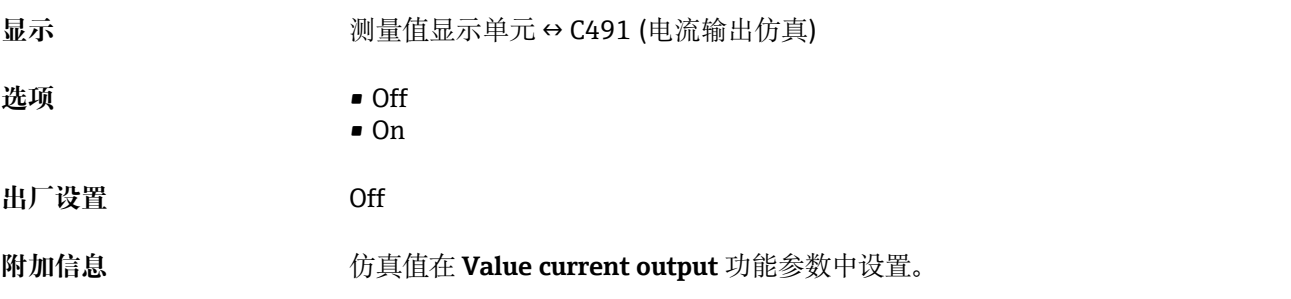

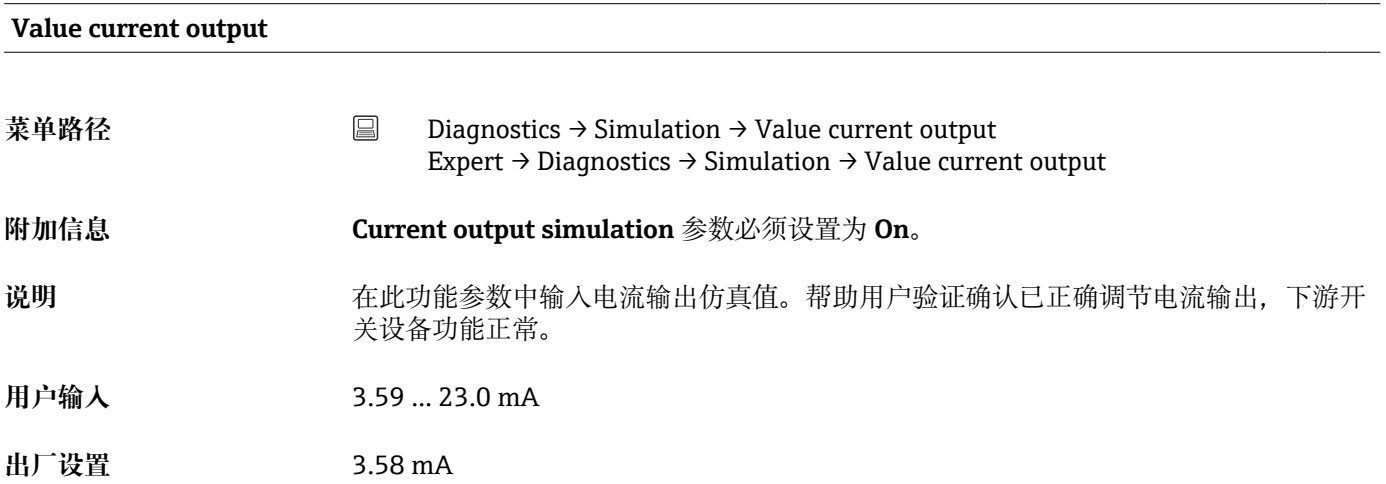

## **14.3 "Expert "菜单**

[1] 专家设置功能参数组中包含"Setup"和"Diagnostics"操作菜单中的所有功能参数, 以 及仅出现在专家菜单中的其他功能参数。其他功能参数的详细信息请参考本章节。 关于变送器调试和诊断评估的所有基本参数设置请参见"设置菜单"[→ 71](#page-70-0) 和"诊断 菜单["→ 89](#page-88-0) 章节。

## **14.3.1 "System"子菜单**

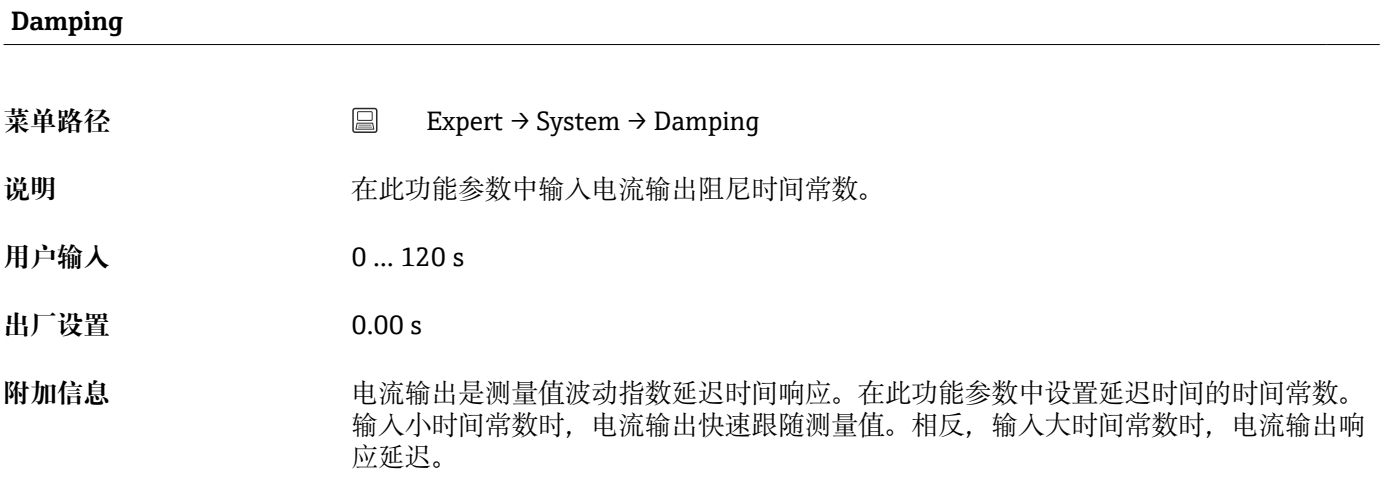

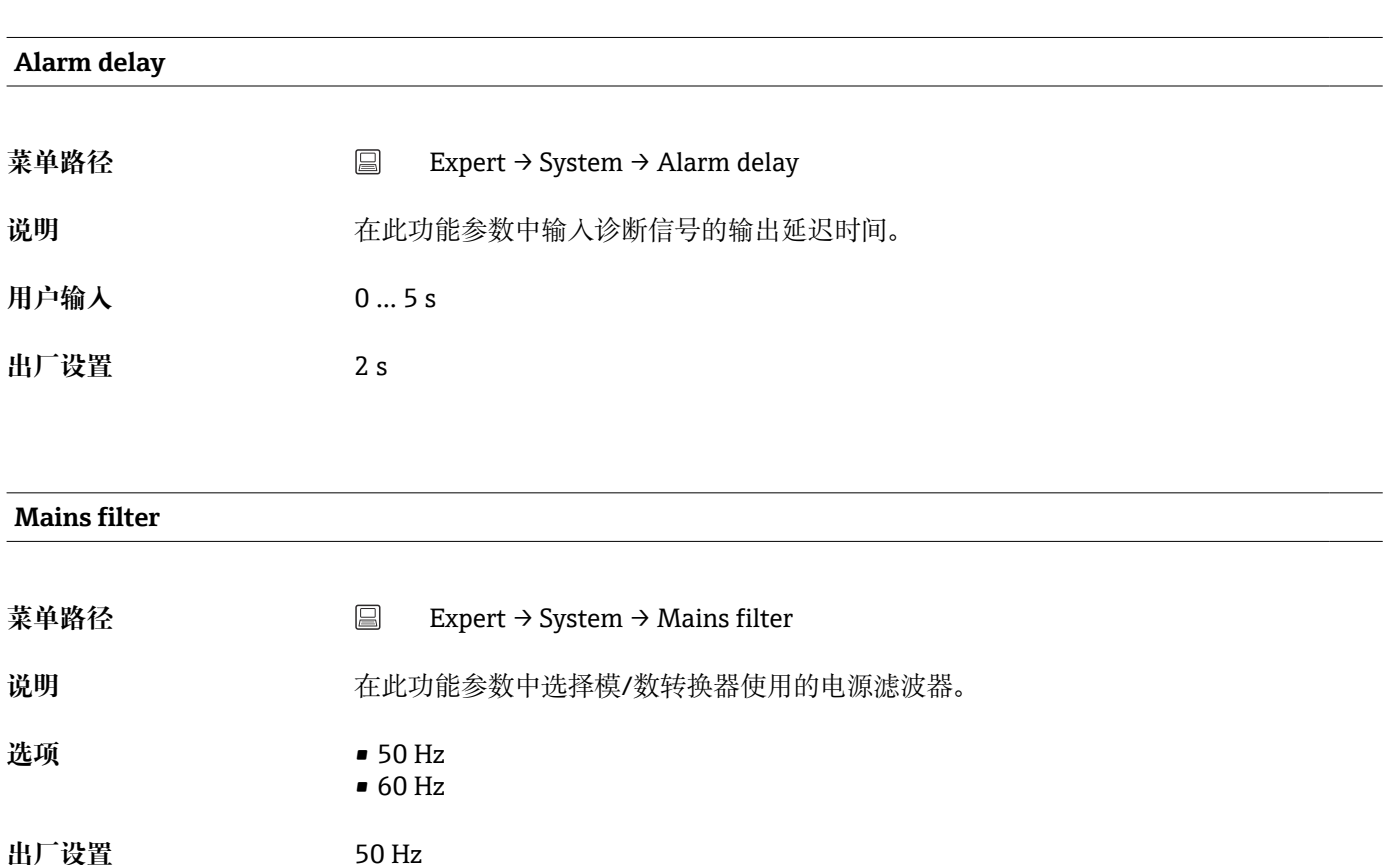

<span id="page-98-0"></span>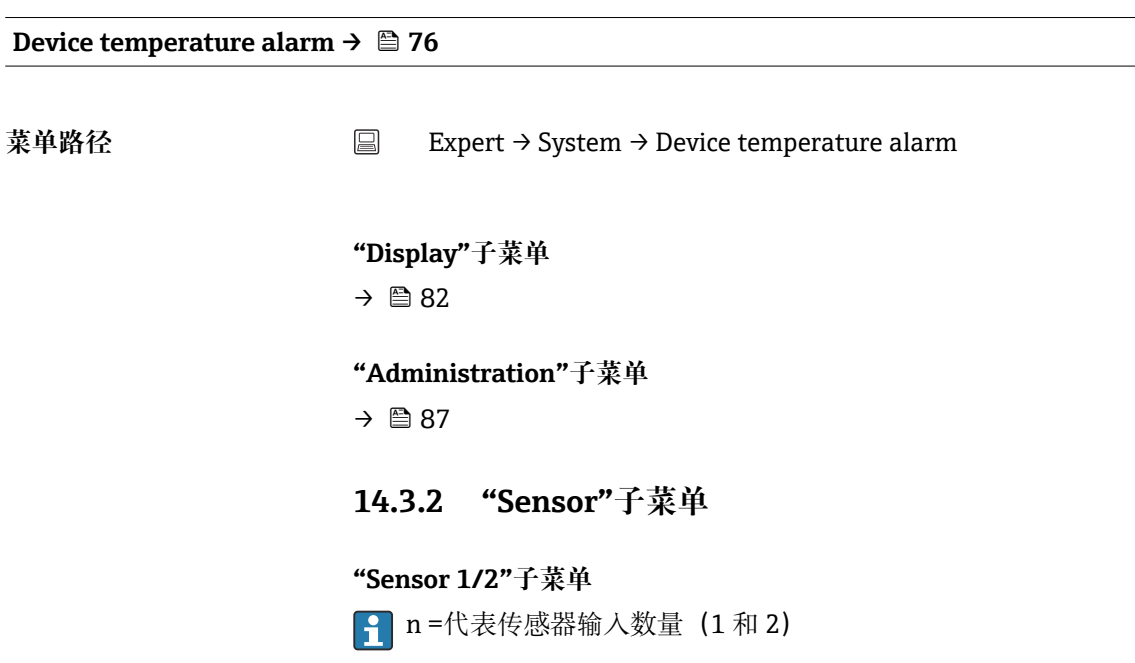

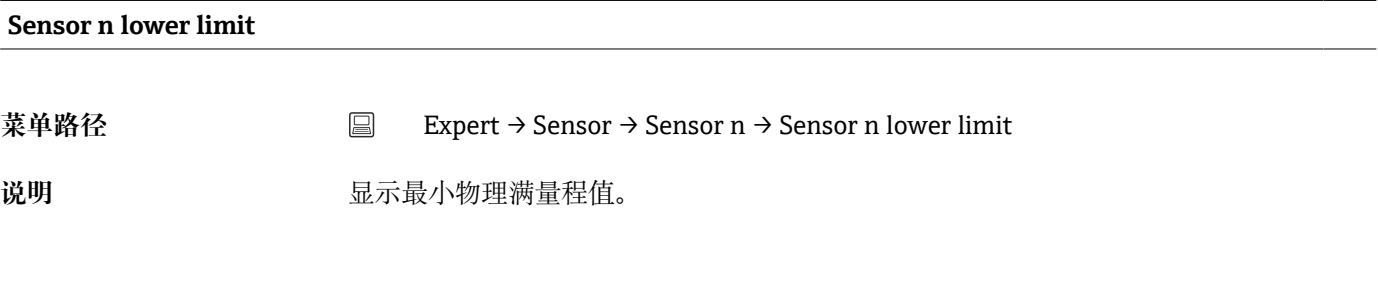

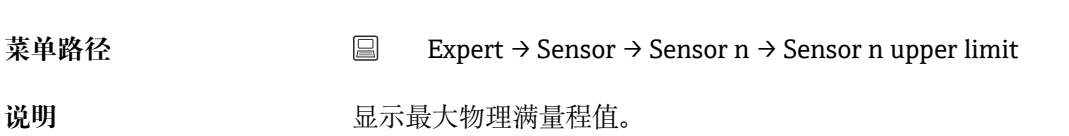

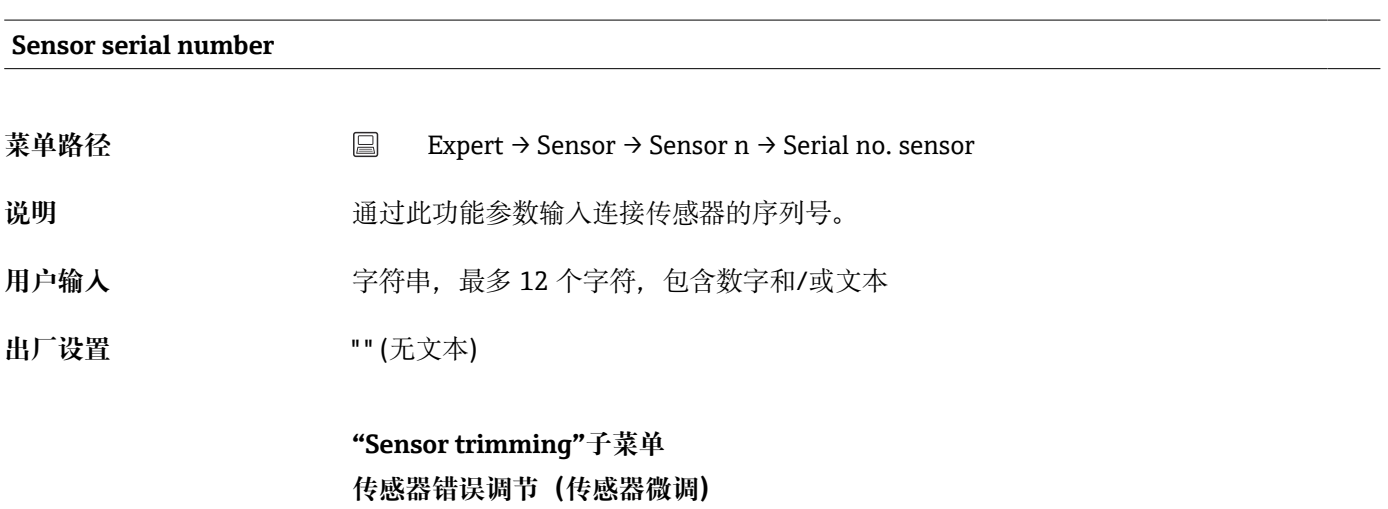

**Sensor n upper limit**

传感器微调用于将当前传感器信号调节至适应变送器中储存的所选传感器类型的线性 化。比对传感器-变送器匹配,传感器微调仅在起始值和结束值处起效,不影响获取相同 精度等级。

● 传感器微调不适用测量范围。用于使传感器信号适应变送器中储存的线性化。

#### **步骤**

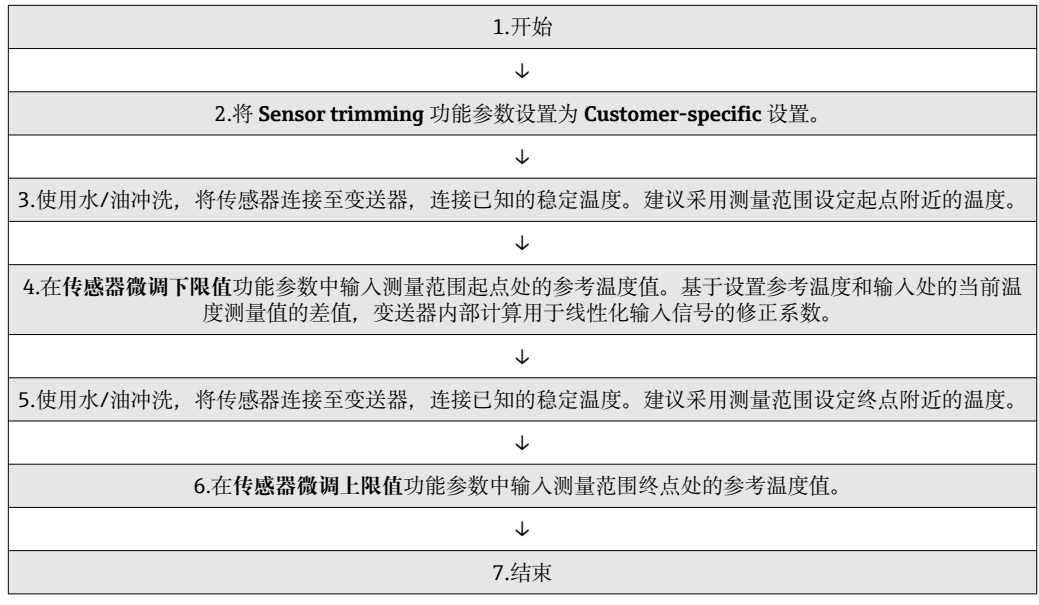

## **Sensor trimming 菜单路径** Expert → Sensor → Sensor n → Sensor trimming → Sensor trimming 说明 到 **通过此功能参数选择用于连接传感器的线性化方式。 Factory setting** 参数选择为铂热电阻(Callendar/Van Duse)。  $| \cdot |$ **选项** • Factory setting • Customer-specific **出厂设置** Factory setting

## **Sensor trimming lower value**

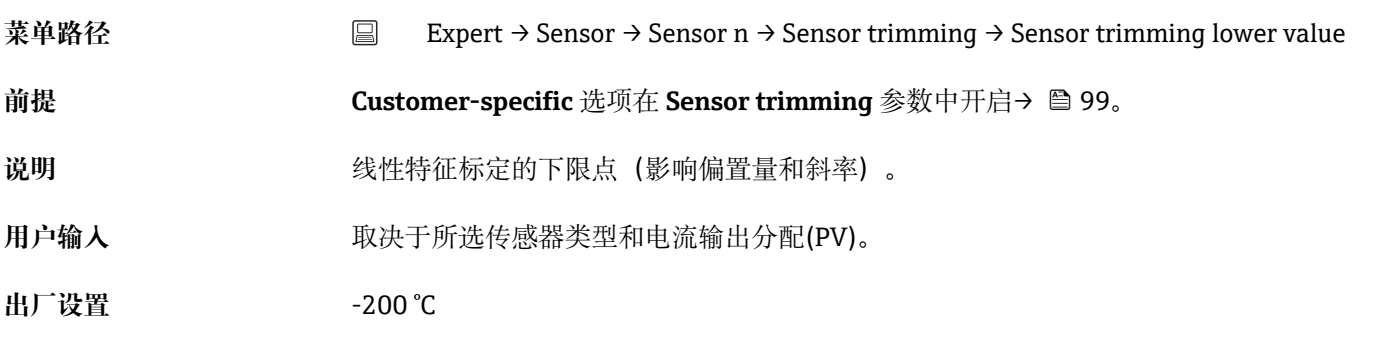

## **Sensor trimming upper value**

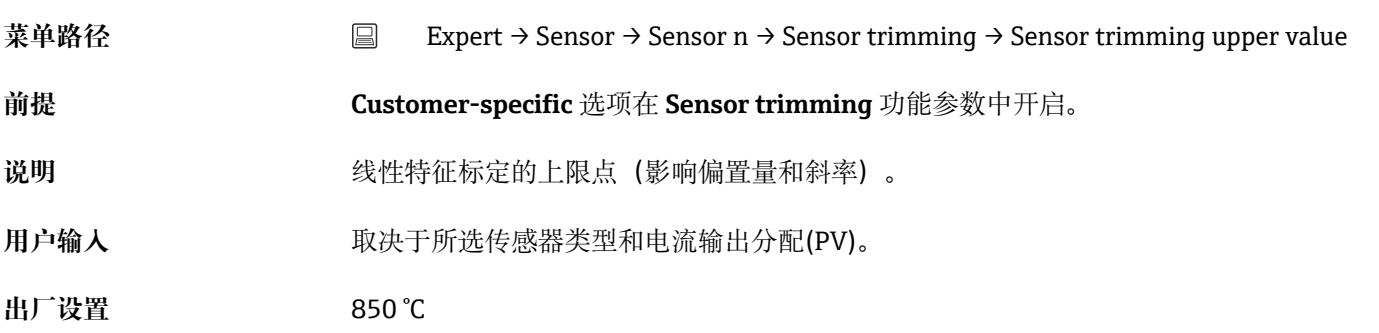

## **Sensor trimming min span**

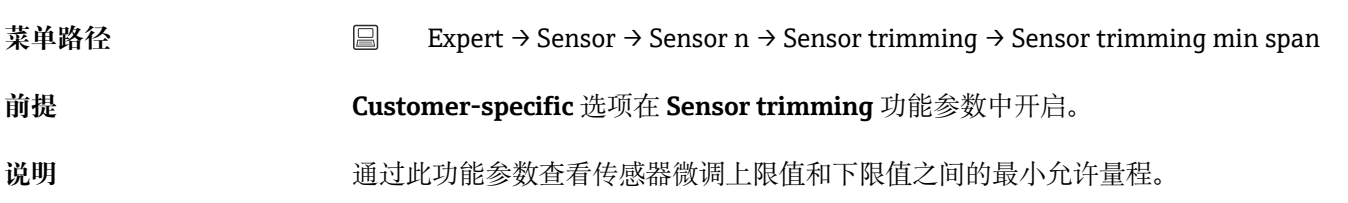

## **"Linearization"子菜单**

## **通过 Callendar/Van Dusen 系数设置线性化的步骤,基于标定证书。**

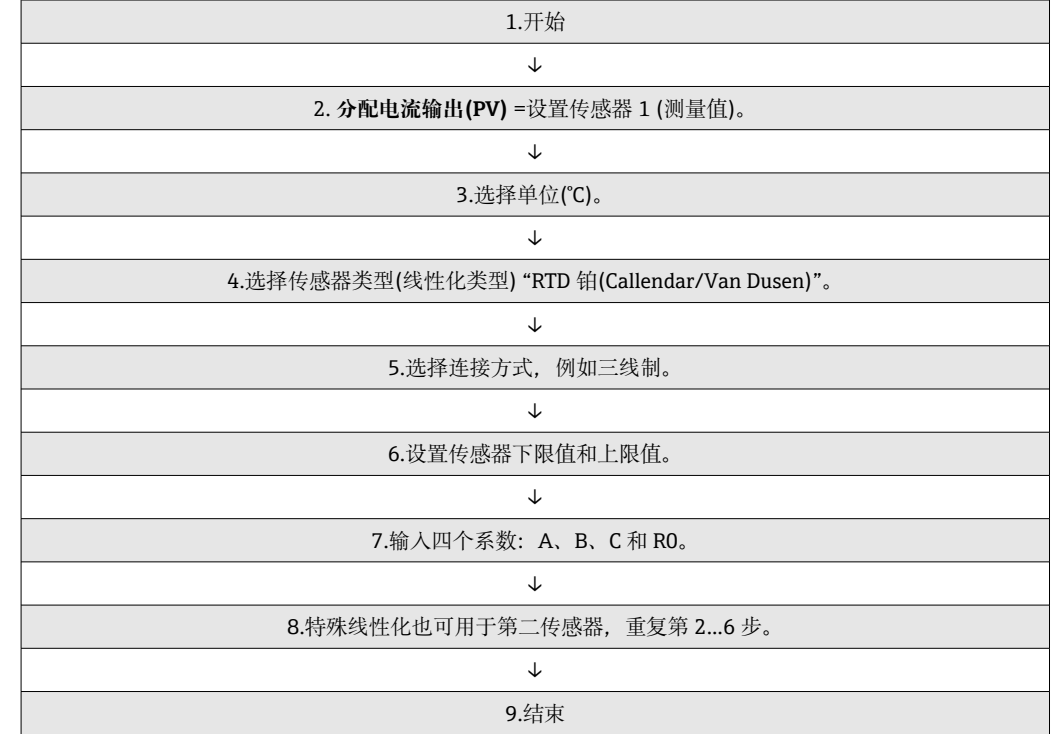

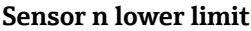

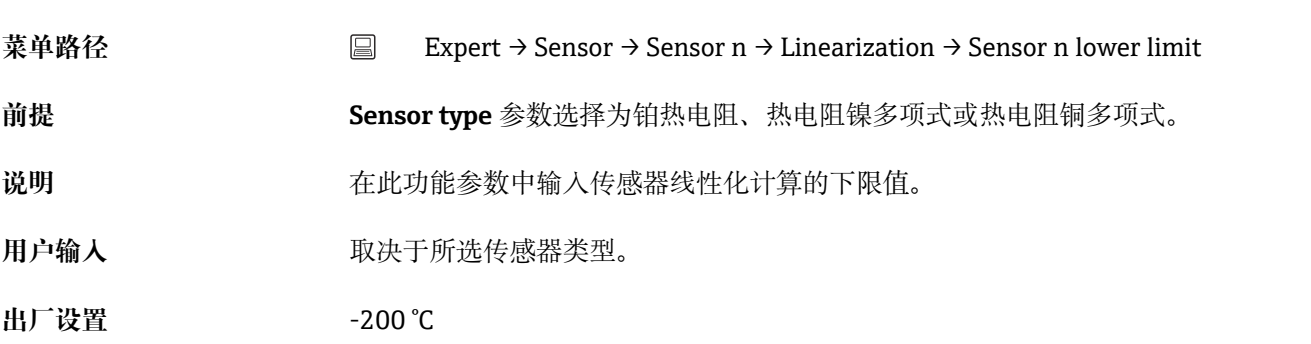

## **Sensor n upper limit**

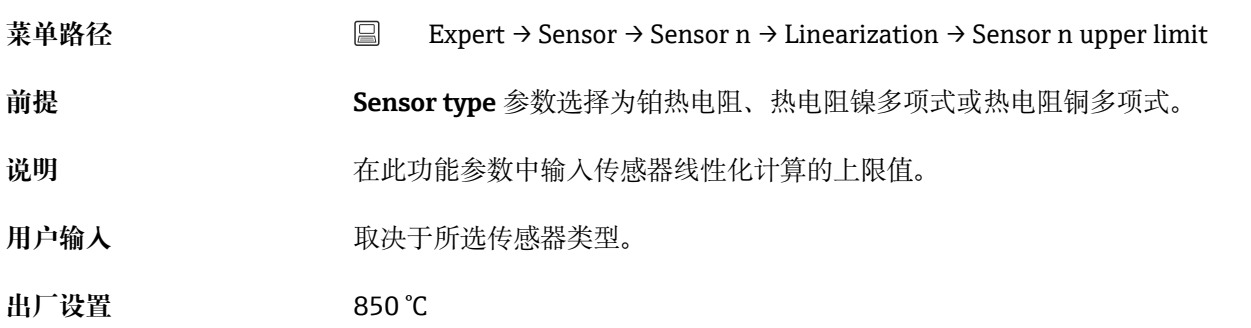

## **Call./v. Dusen coeff. R0**

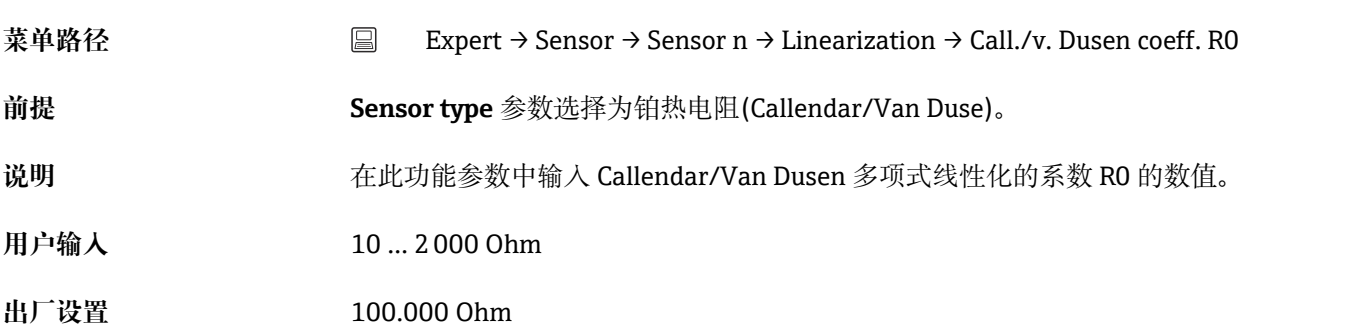

## **Call./v. Dusen coeff. A, B and C**

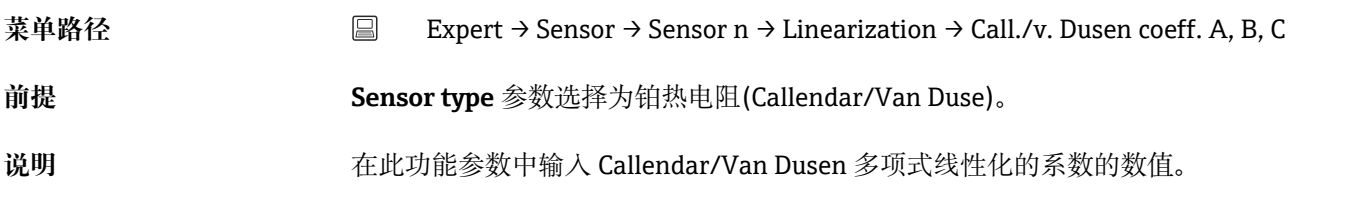

## **出厂设置** • A:3.910000e-003 • B:-5.780000e-007

- C:-4.180000e-012
- 

## **Polynomial coeff. R0**

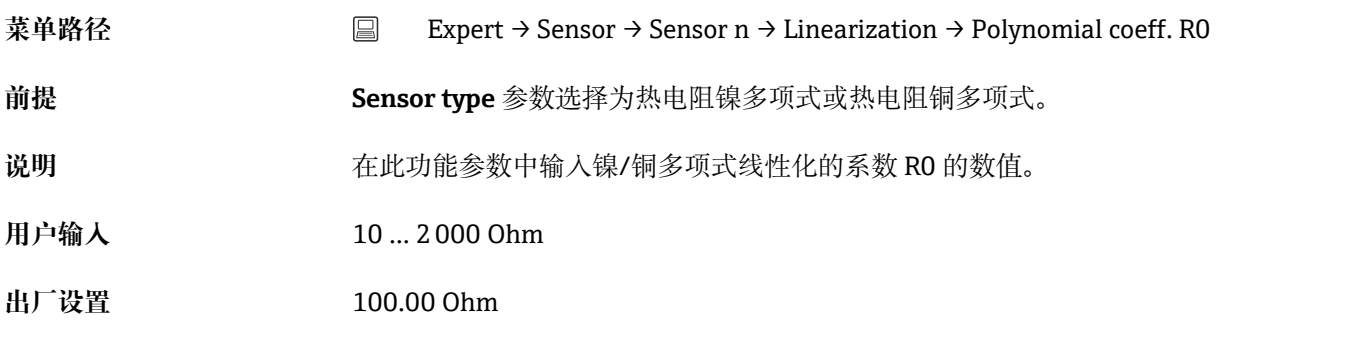

## **Polynomial coeff. A, B**

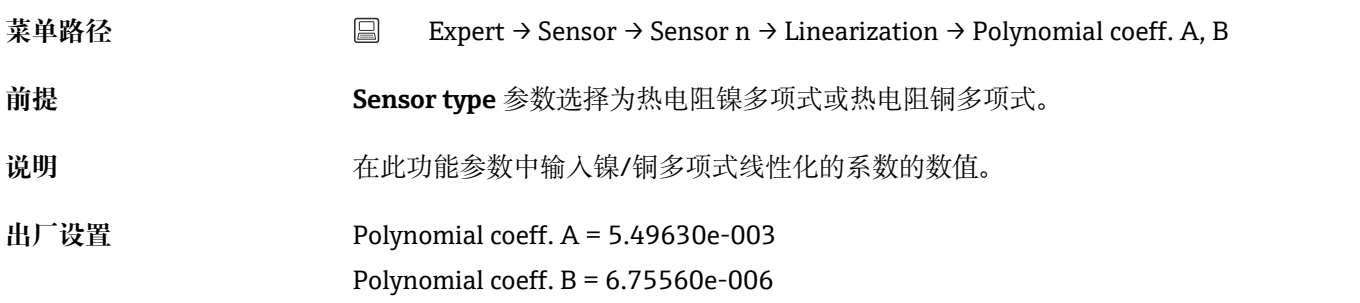

## **"Diagnostic settings"子菜单**

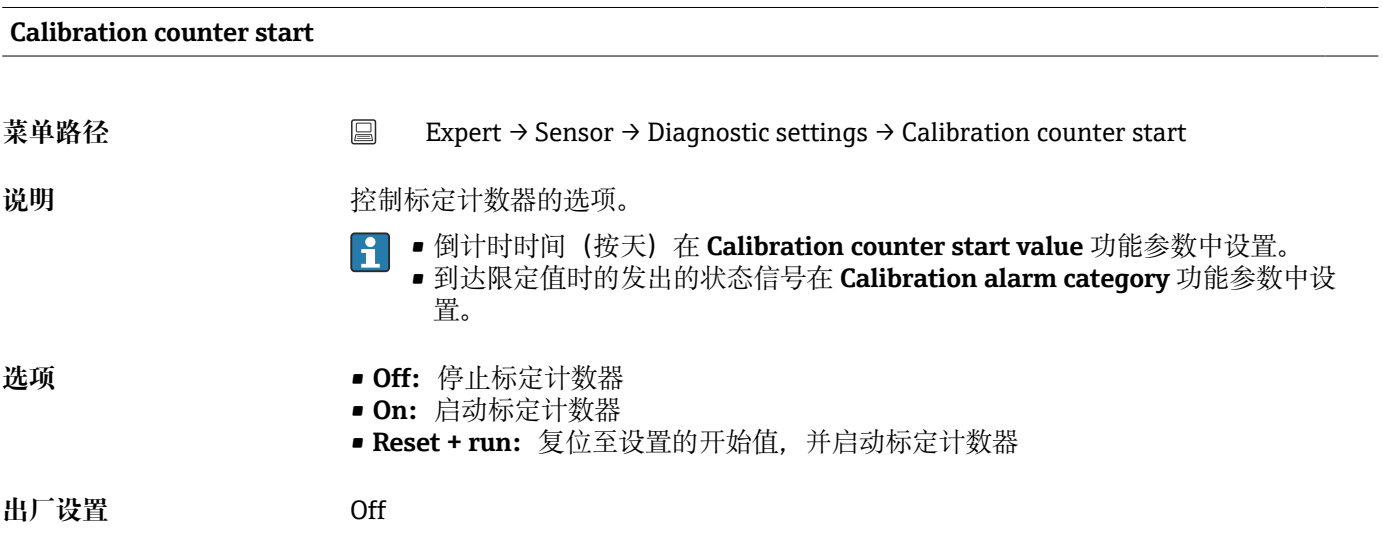

## **Calibration alarm category**

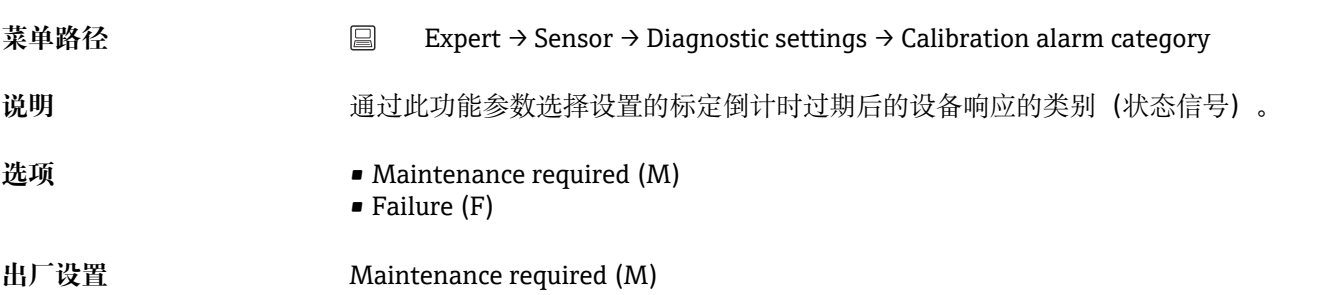

## **Calibration counter start value**

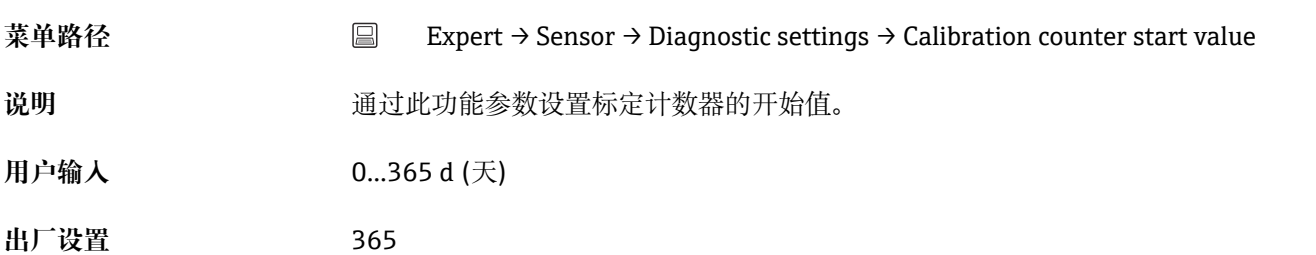

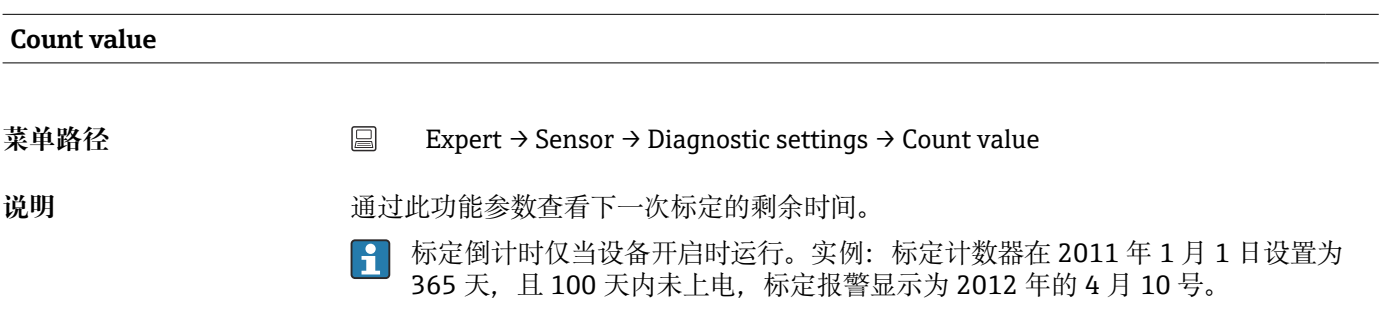

## **14.3.3 "Output"子菜单**

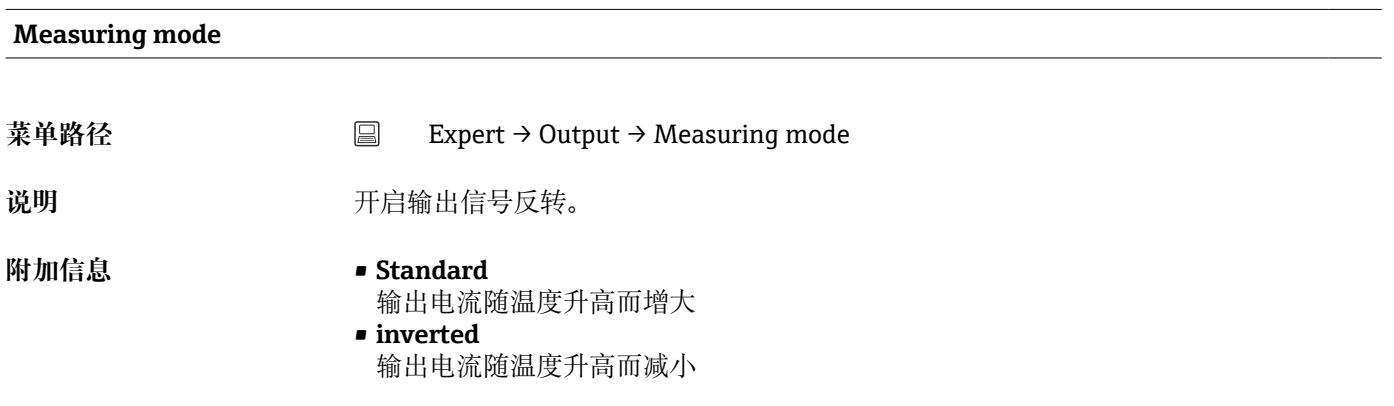

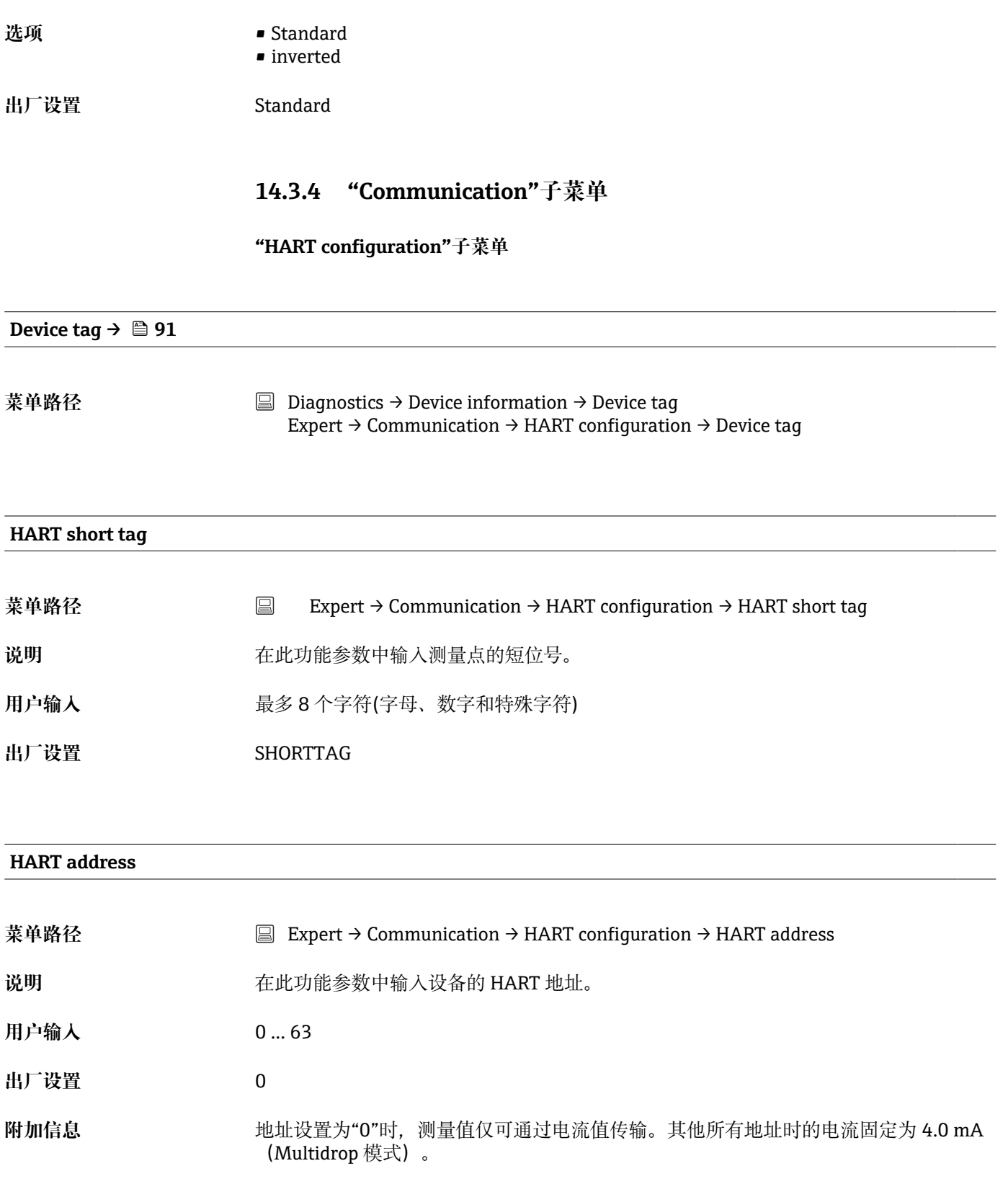

## **No. of preambles**

**菜单路径** Expert → Communication → HART configuration → No. of preambles

说明 **说** 2000 通过此功能参数设置 HART 电报的前导序数。

**用户输入** 2 ... 20

**出厂设置** 5

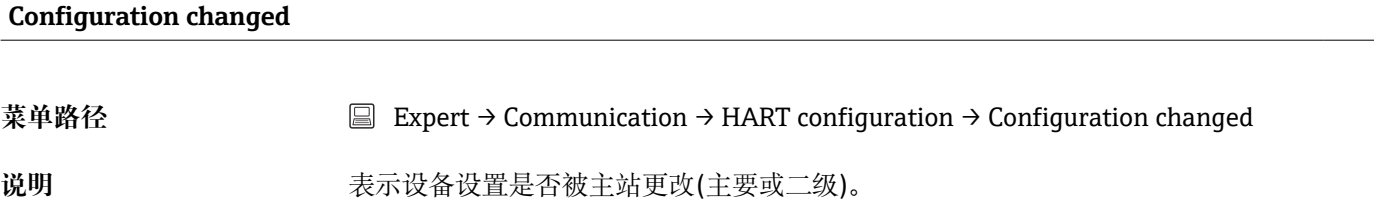

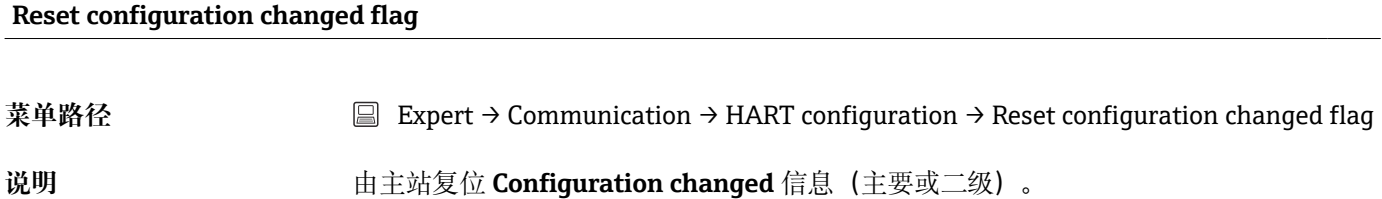

**"HART info"子菜单**

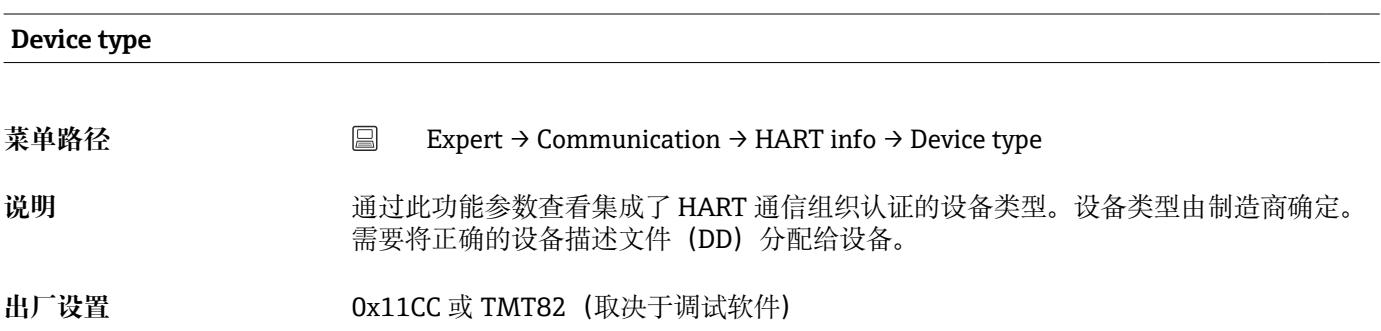

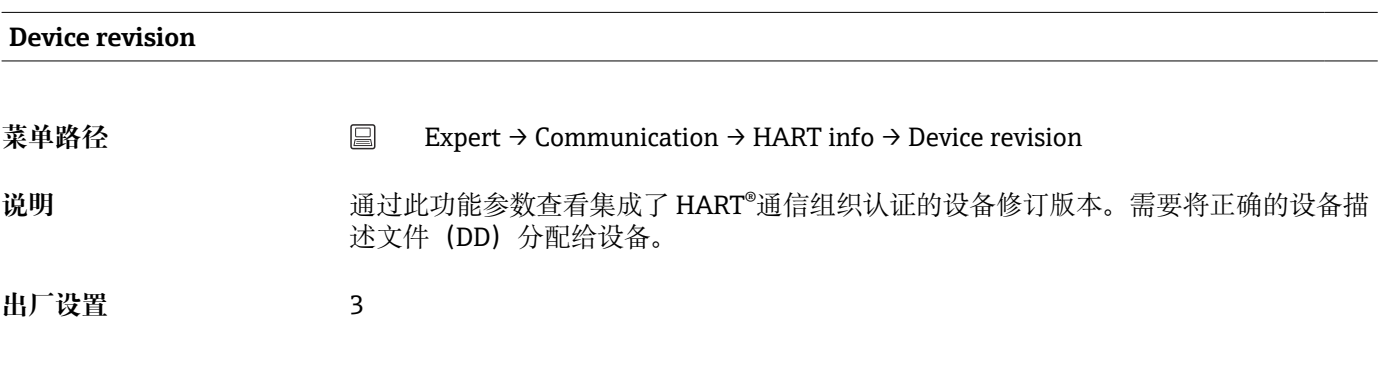

## **Device ID**

<span id="page-106-0"></span>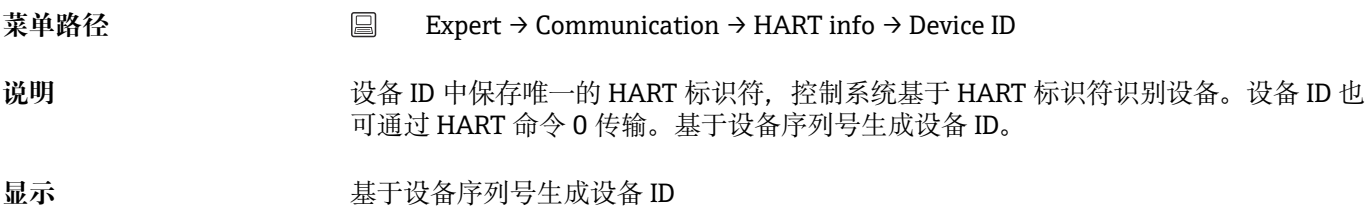

#### **Manufacturer ID**

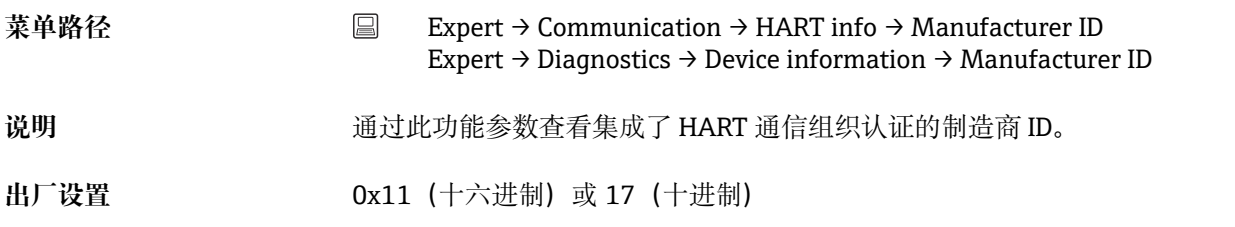

## **HART revision**

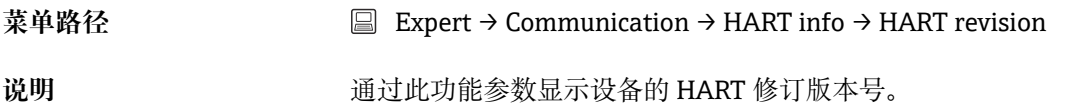

## **HART descriptor**

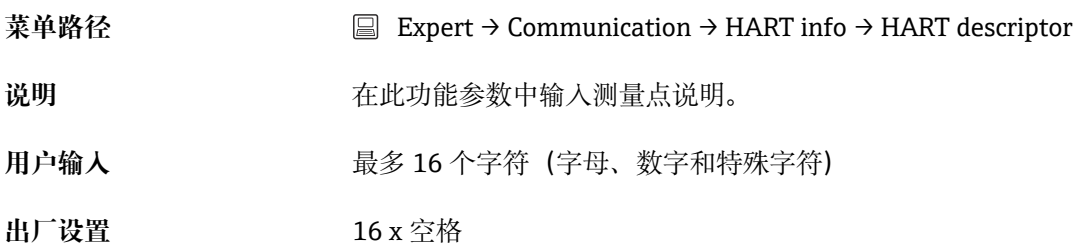

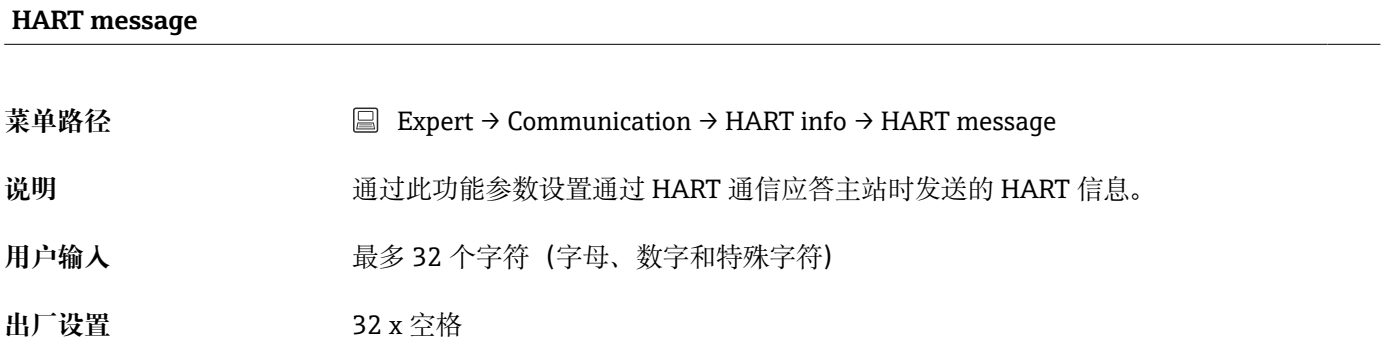

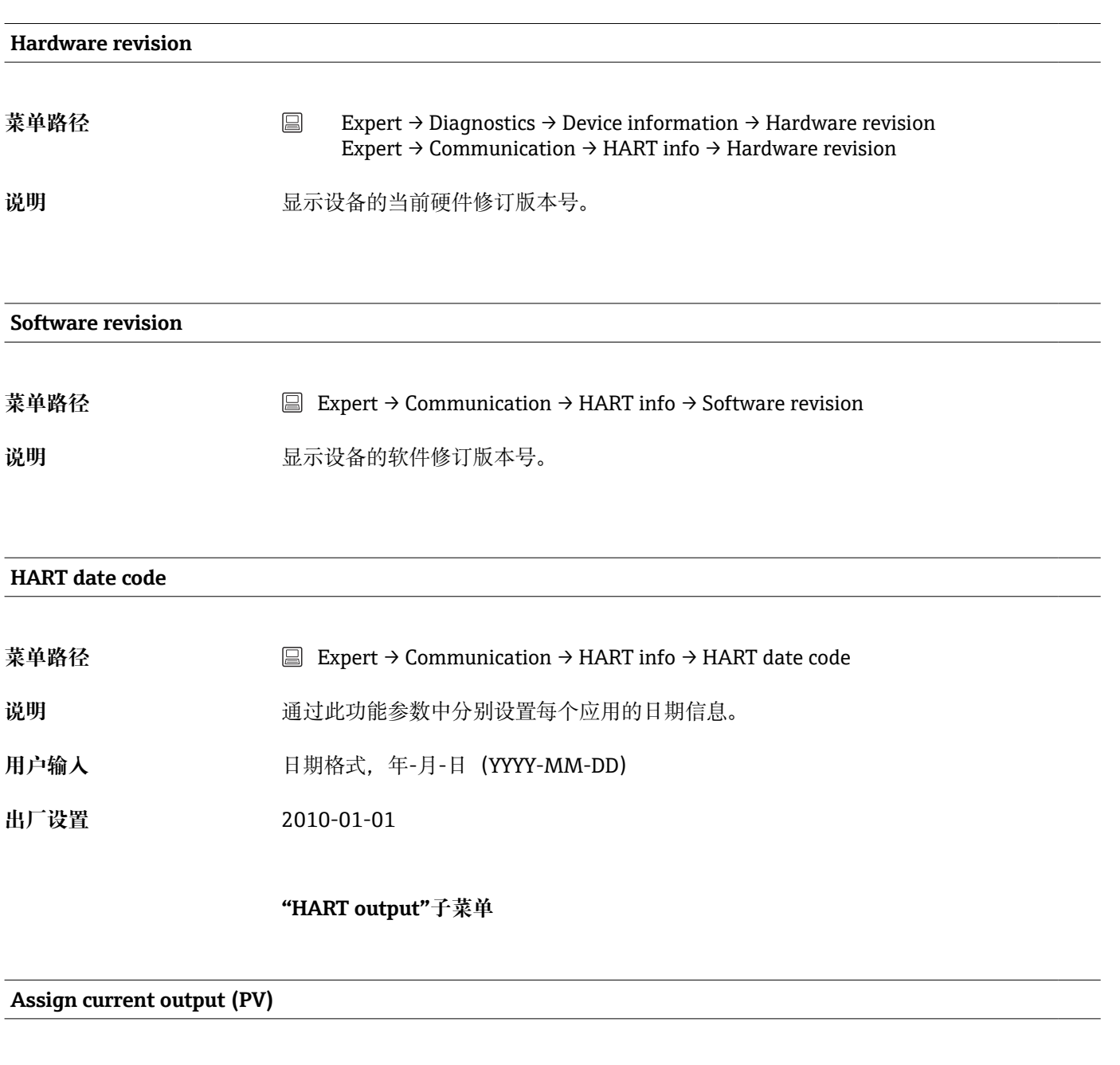

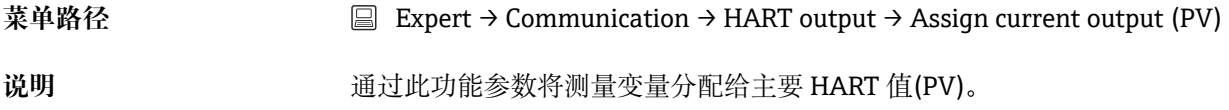
<span id="page-108-0"></span>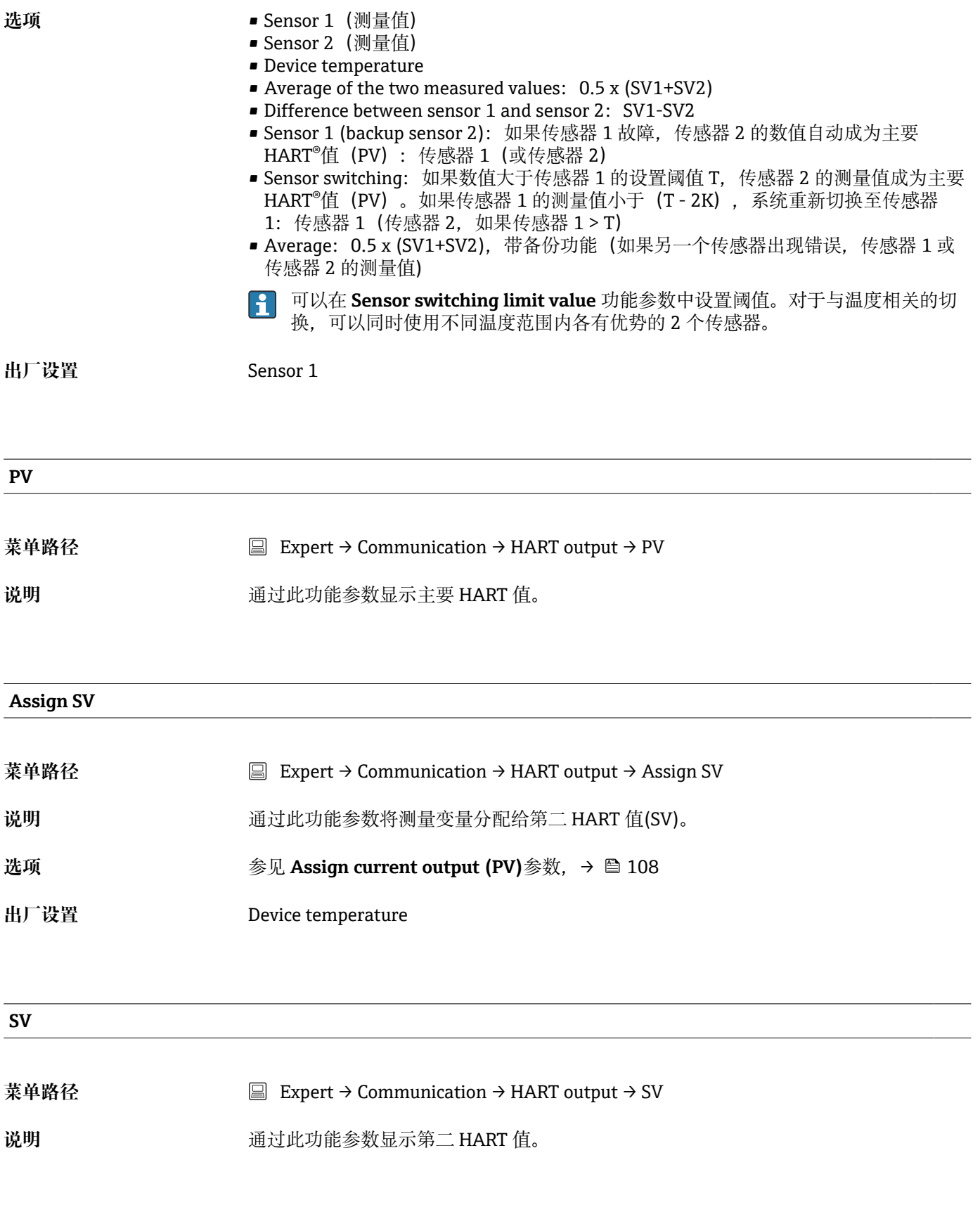

## **Assign TV**

菜单路径 Expert → Communication → HART output → Assign TV

<span id="page-109-0"></span>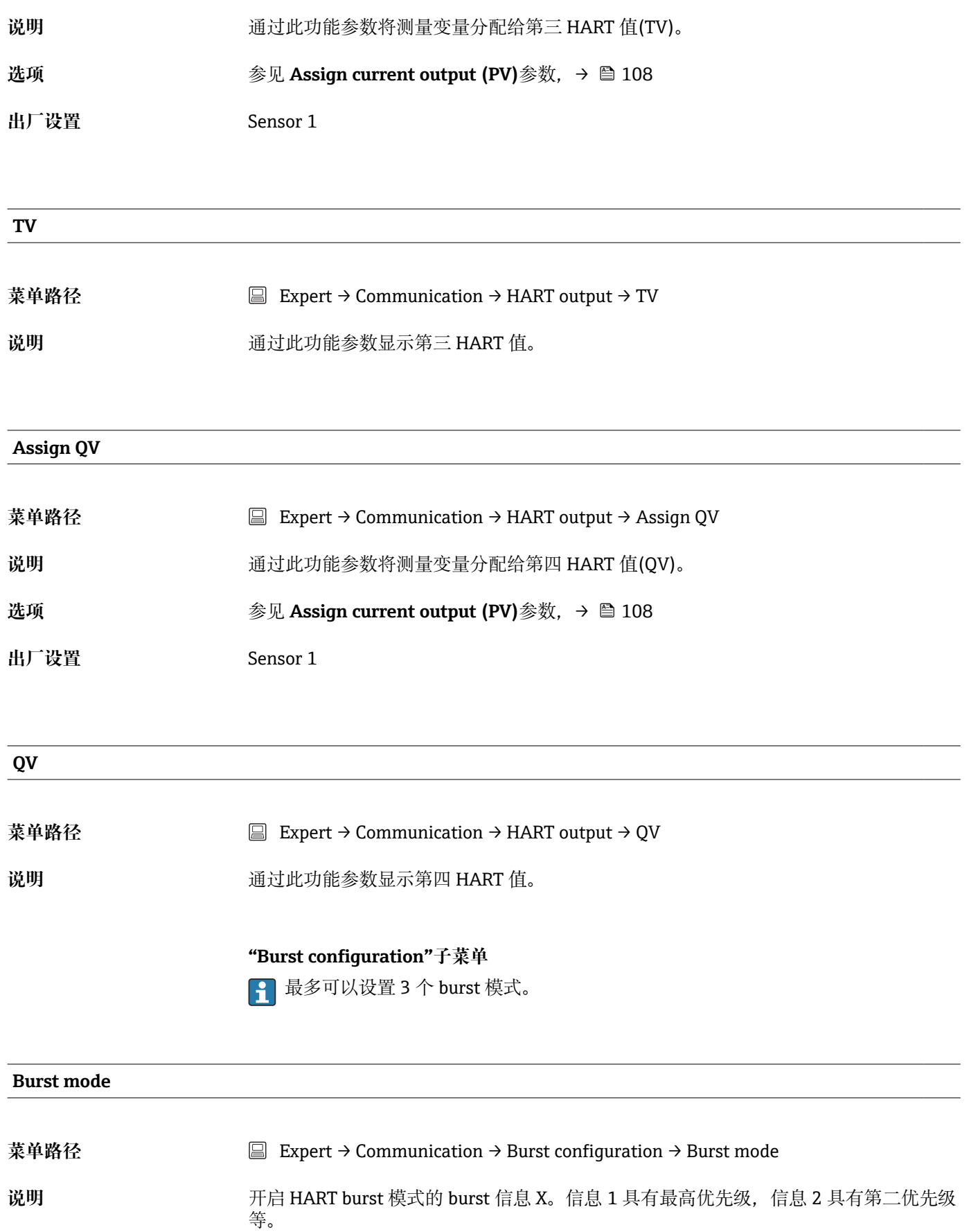

<span id="page-110-0"></span>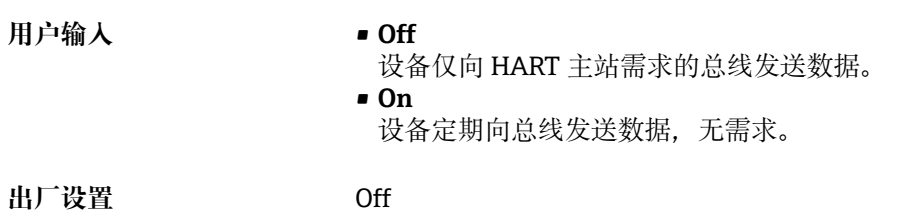

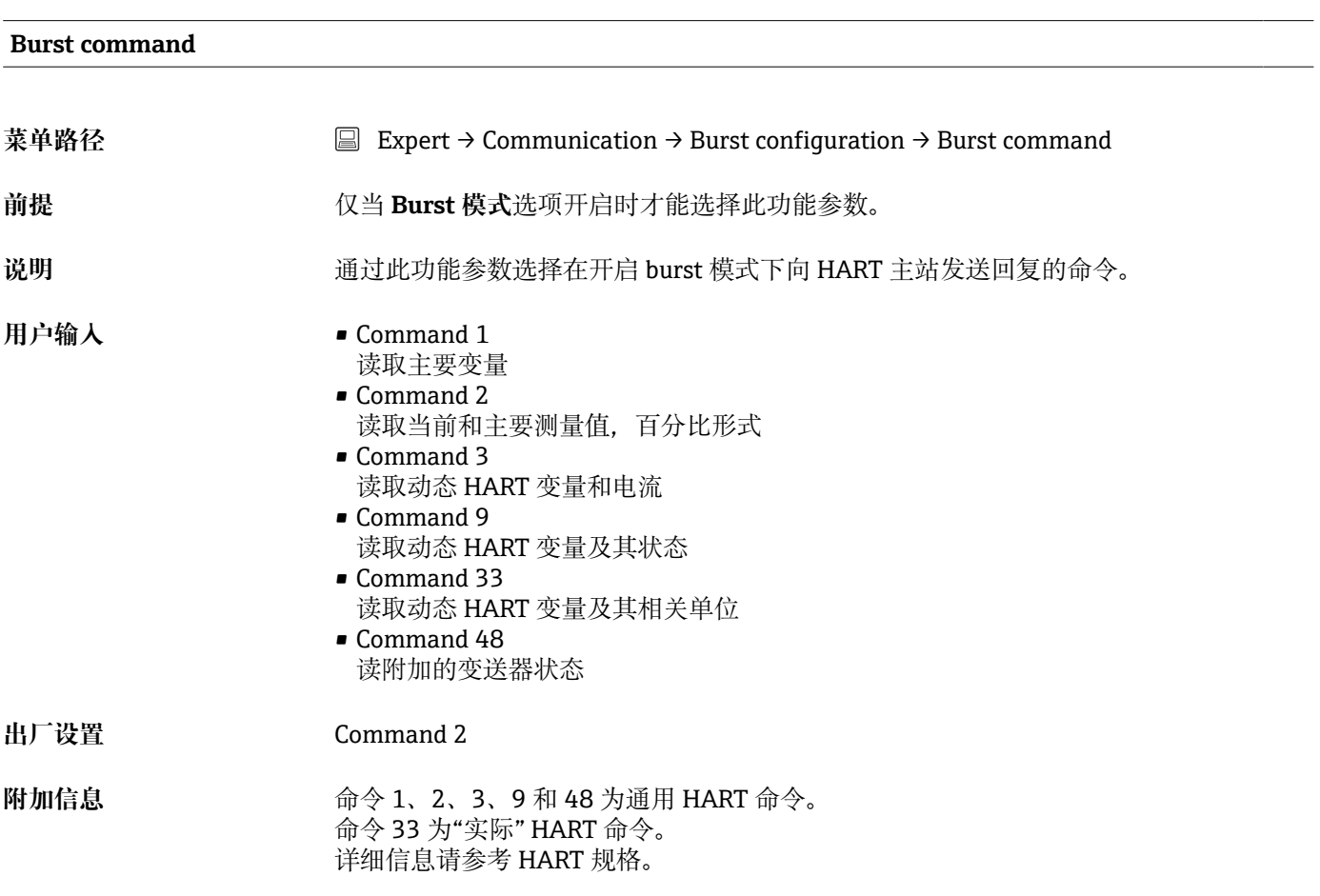

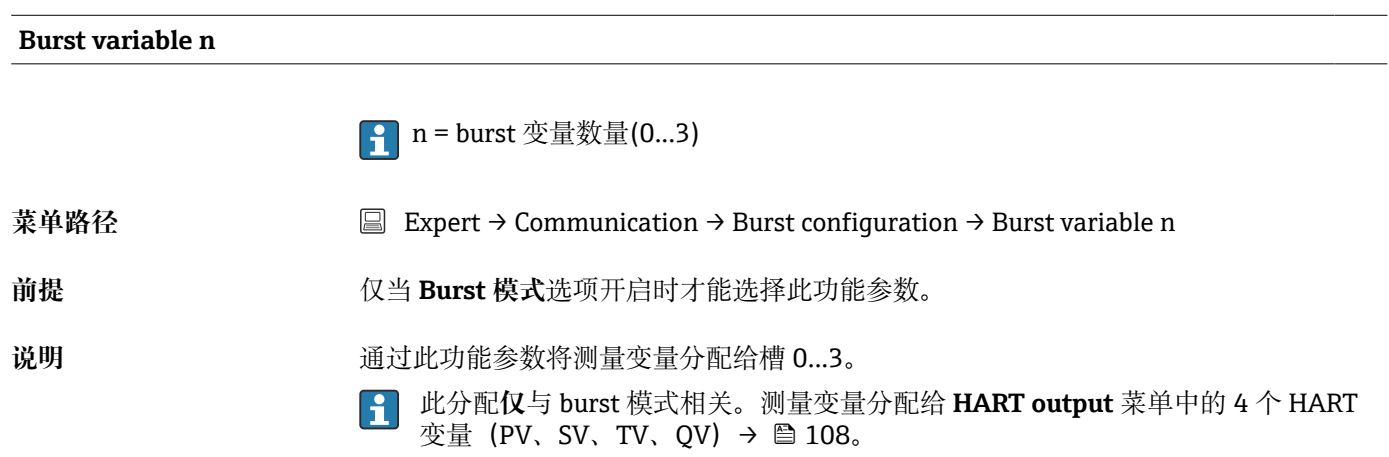

<span id="page-111-0"></span>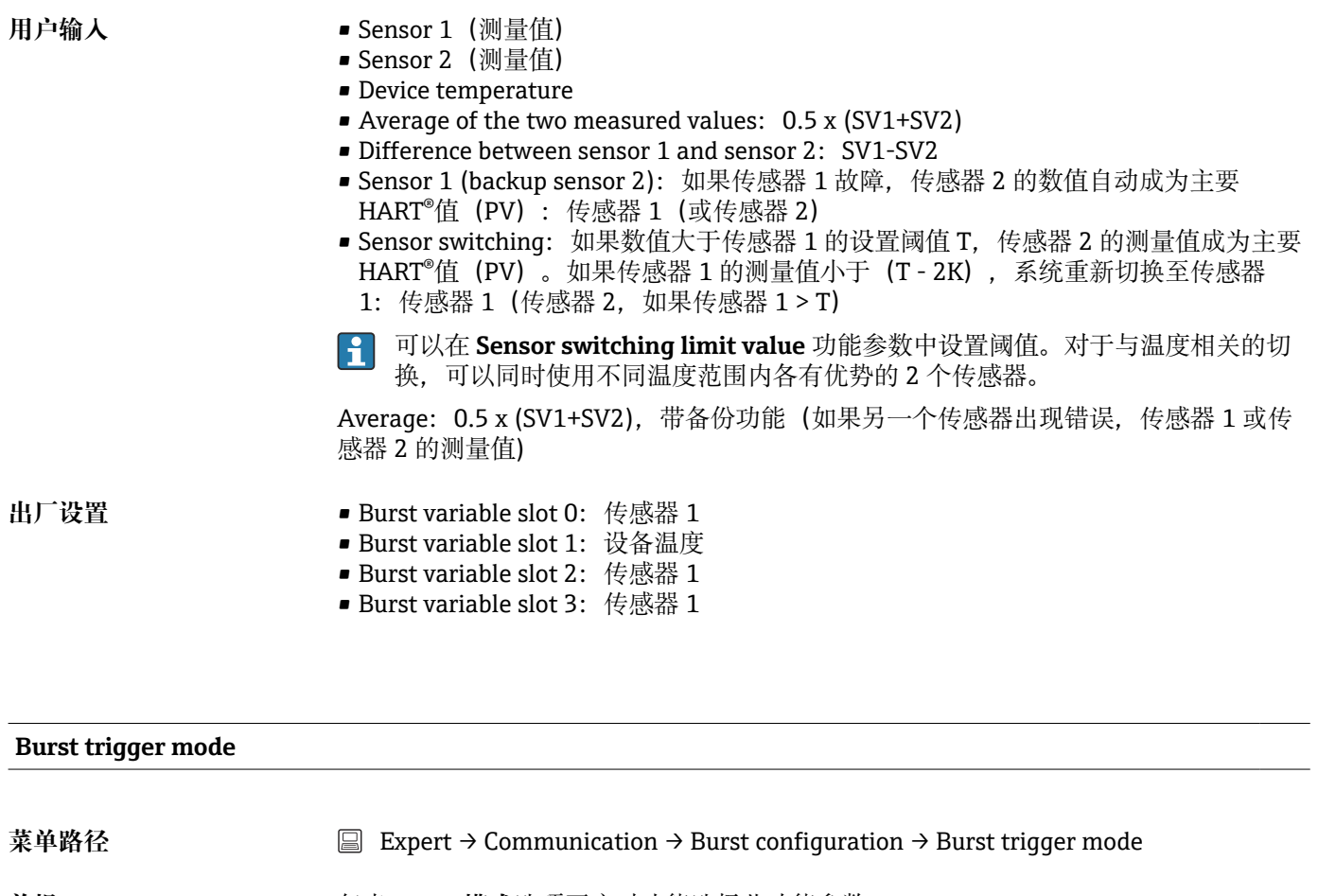

前提 **burst 模式**选项开启时才能选择此功能参数。

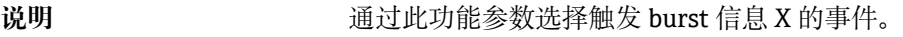

- 连续:  $\boxed{4}$ 
	- 信息触发受时间控制,至少应遵循 **Min. update period** 参数中设置的间隔时间。 • 窗口:
		- 通过 **Burst trigger level** X 参数中设置的数值改变指定测量值时触发信息。

• 上升: 指定测量变量超过 **Burst trigger level** X 参数中的数值时触发信息。

• 下降: 指定测量变量降至 **Burst trigger level** X 参数中的值以下时触发信息。 • 变化中: 信息的测量值变化时触发信息。

**用户输入** • Continuous

- Window
- Rising
- Falling
- On change

**出厂设置** Continuous

#### **Burst trigger level**

<span id="page-112-0"></span>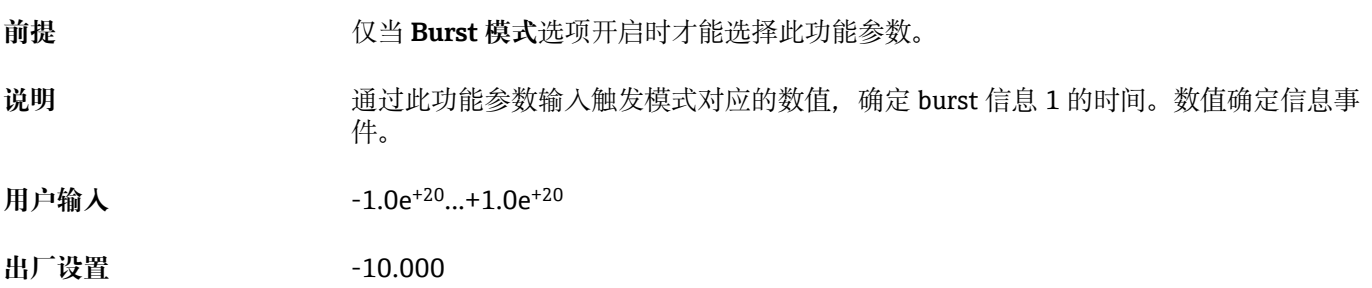

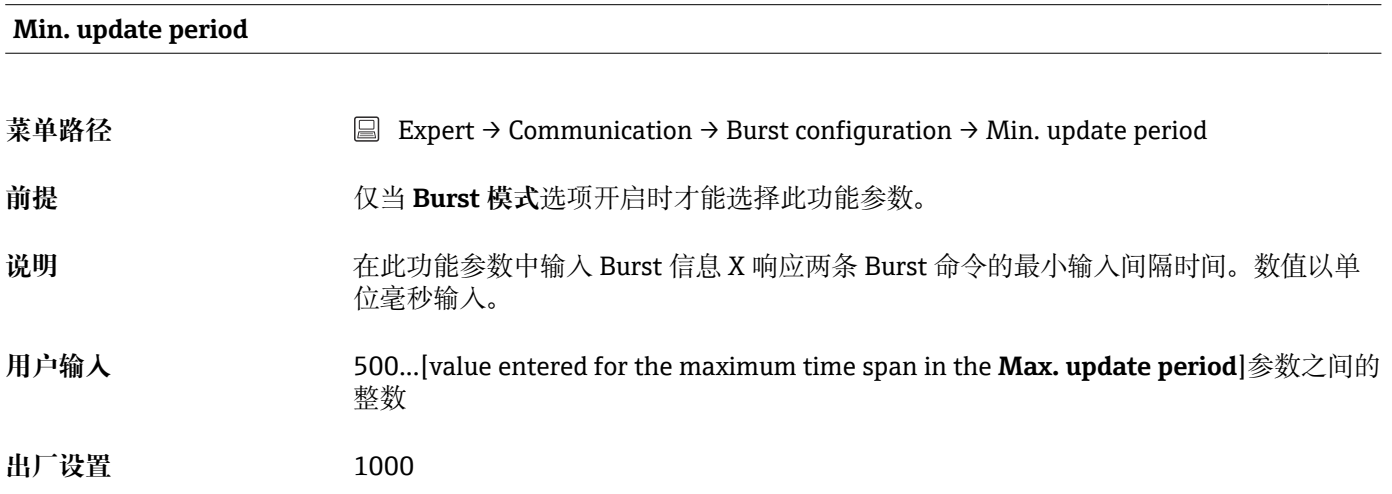

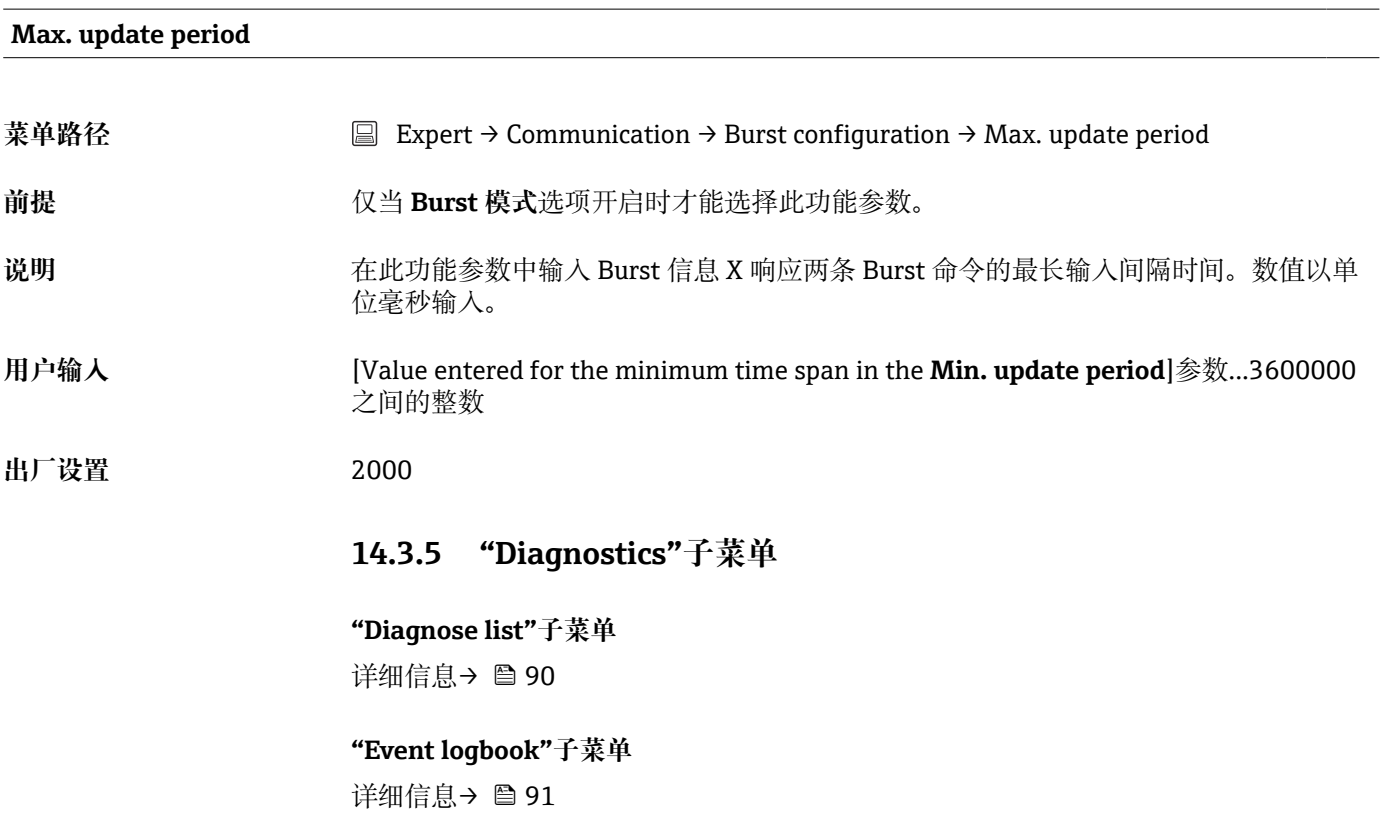

#### **"Device information"子菜单**

<span id="page-113-0"></span>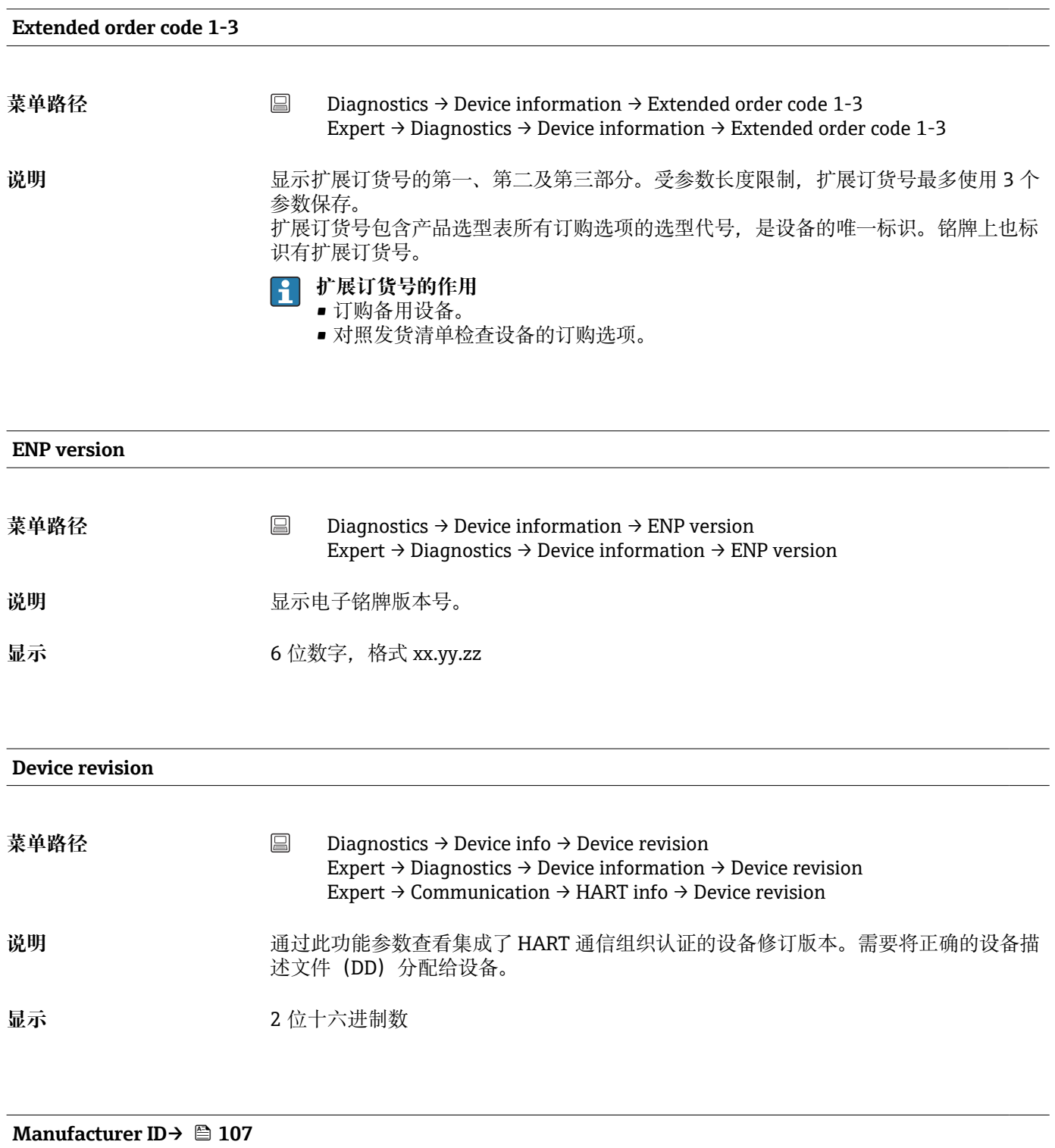

**菜单路径** Diagnostics → Device information → Manufacturer ID Expert → Communication → HART info → Manufacturer ID Expert → Diagnostics → Device information → Manufacturer ID

<span id="page-114-0"></span>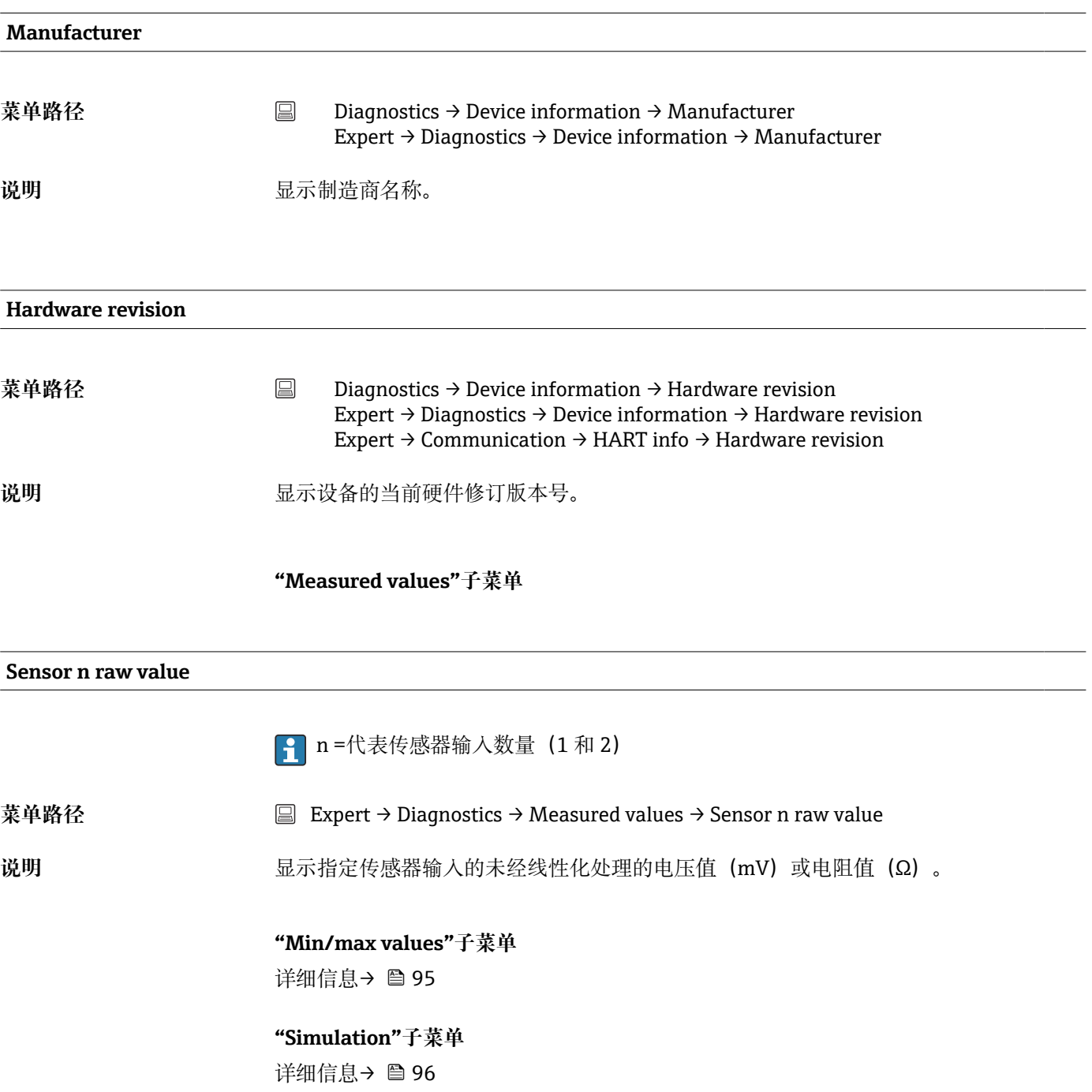

# **索引**

# **0 … 9**

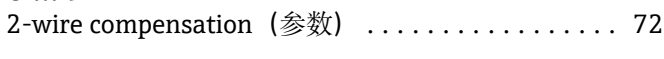

# **A**

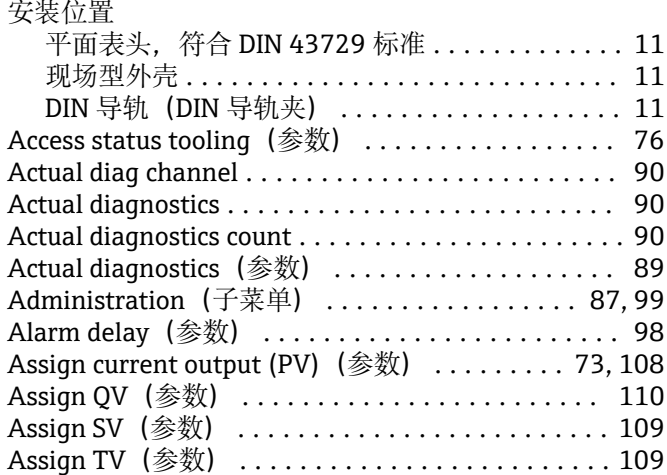

## **B**

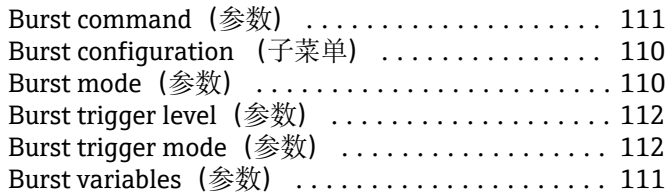

# **C**

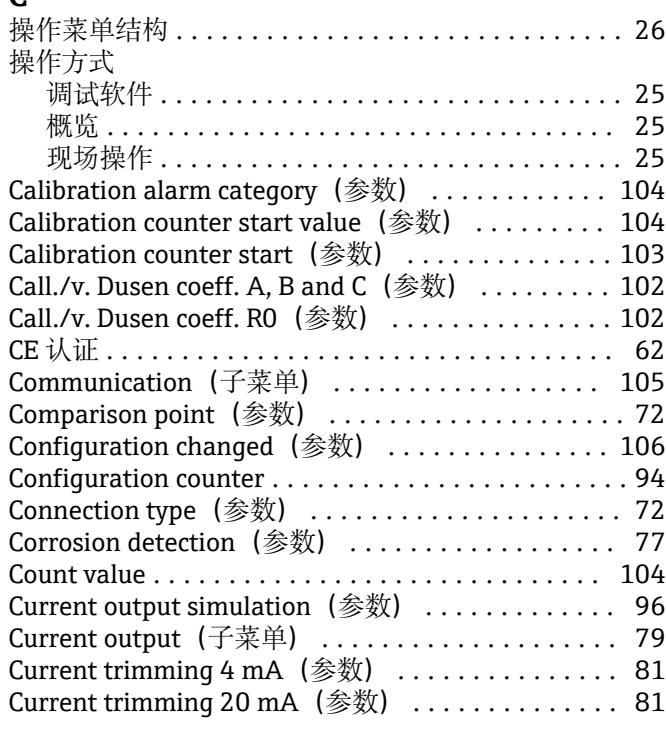

### **D**

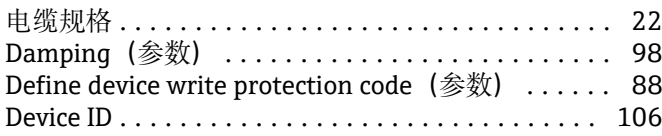

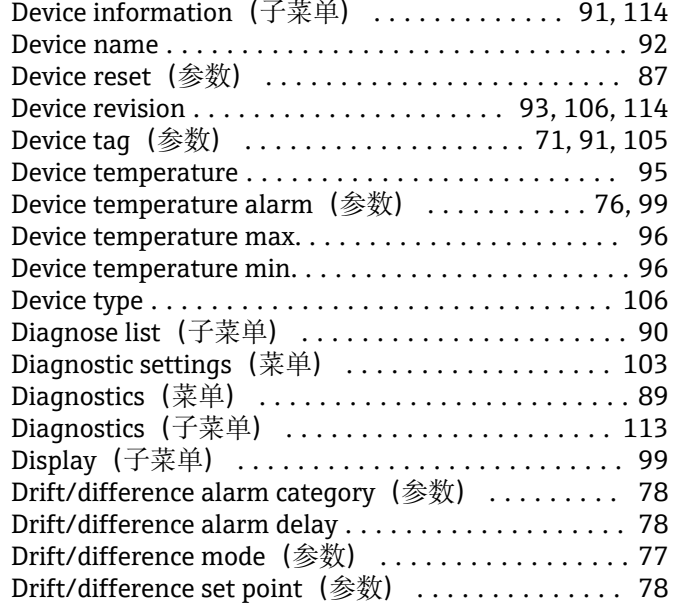

# **E**

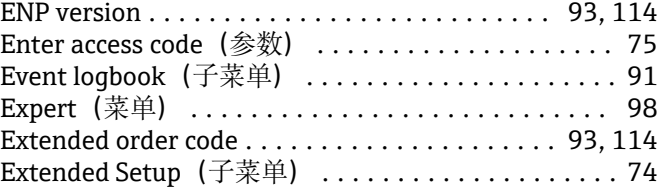

# **F**

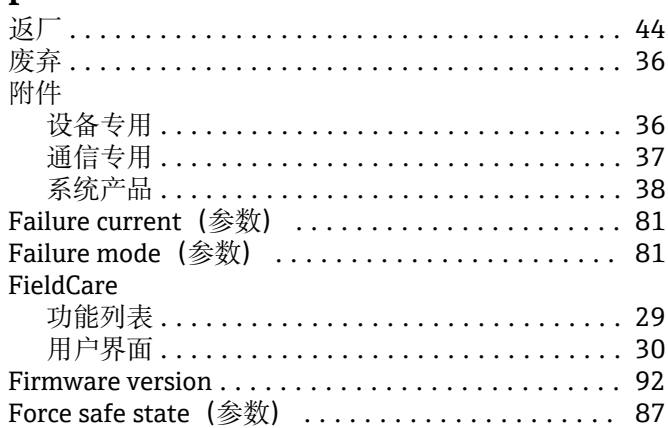

#### **G**

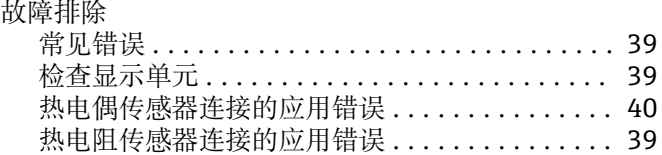

## **H**

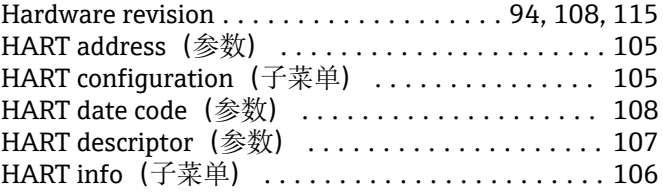

HART message(参数) ..................... [107](#page-106-0) HART output(子菜单) ..................... [108](#page-107-0) HART revision ............................ [107](#page-106-0)

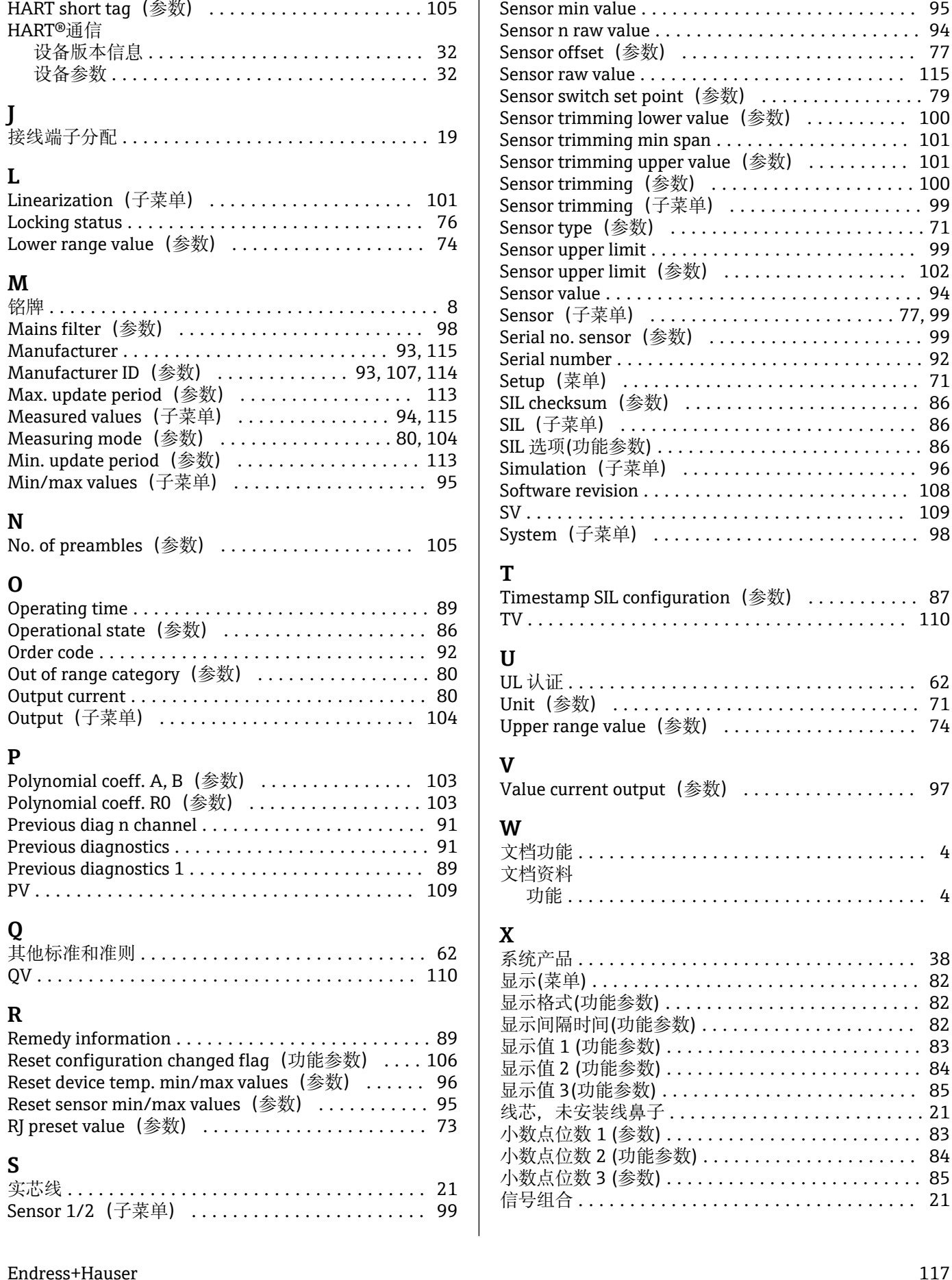

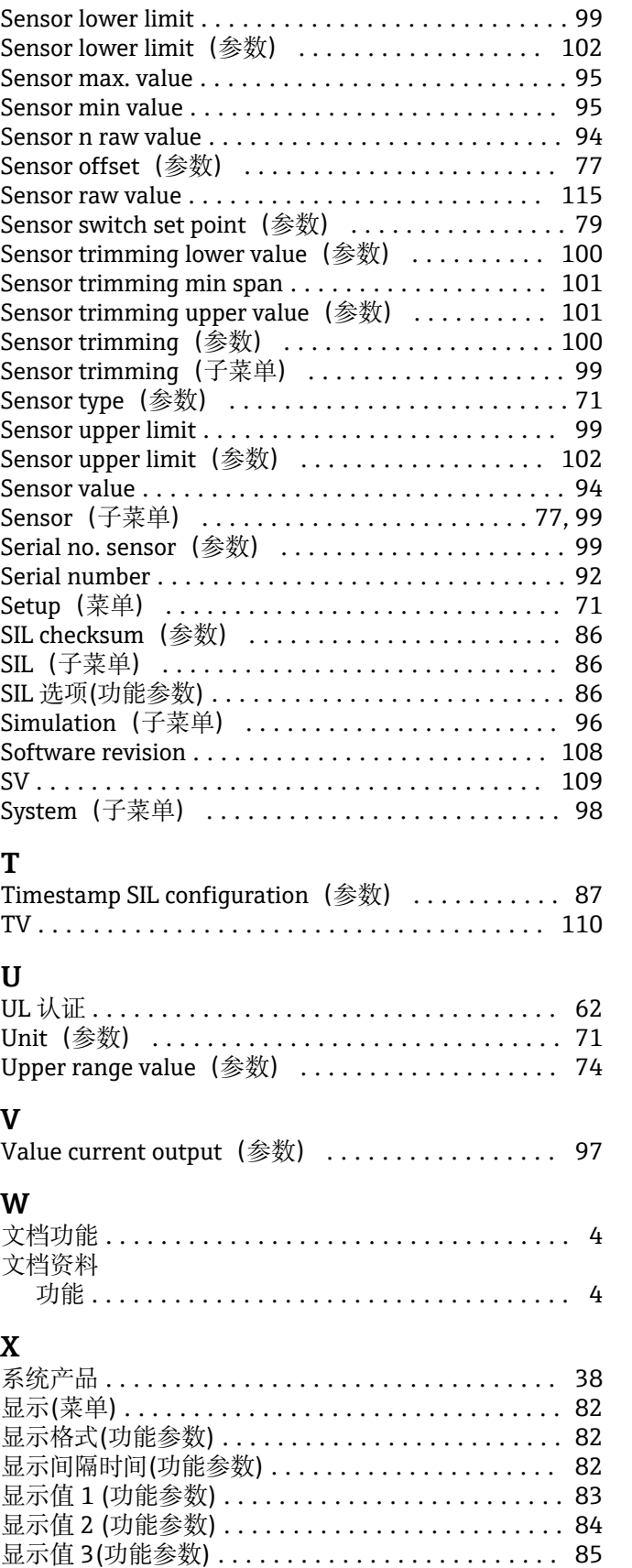

信号组合 ................................. [21](#page-20-0)

# $\mathbf{Y}$

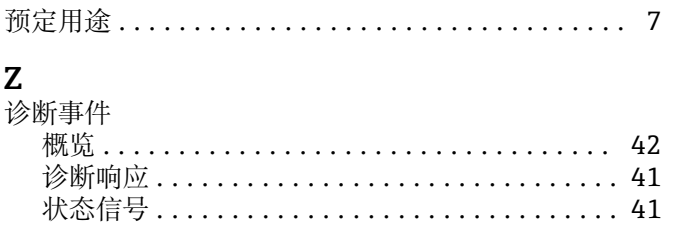

中国E+H技术销售 www.ainstru.com 电话:18923830905 邮箱:sales@ainstru.com

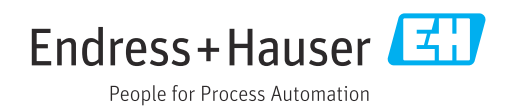